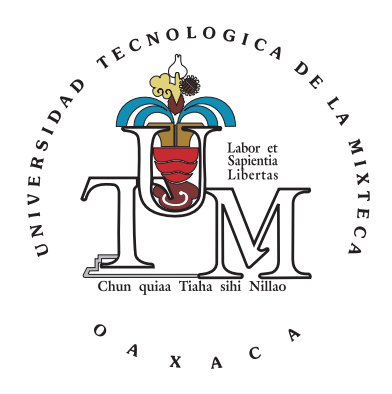

#### **UNIVERSIDAD TECNOLÓGICA DE LA MIXTECA**

#### "PROTOTIPO DE SISTEMA DE MONITOREO PARA LA PLANTA DE TRATAMIENTO DE AGUAS RESIDUALES DE LA UNIVERSIDAD TECNOLÓGICA DE LA MIXTECA"

**TESIS**

PARA OBTENER EL TÍTULO DE

**INGENIERO EN ELECTRÓNICA**

PRESENTA

### **JOSÉ YOVANY LUIS GARCÍA**

DIRECTOR DE TESIS

**M.C. JOSÉ ANTONIO MORENO ESPINOSA**

HUAJUAPAN DE LEÓN, OAXACA, OCTUBRE DEL 2013

Tesis presentada el 31 de Octubre de 2013 ante los siguientes sinodales:

Ing. Heriberto I. Hernández Martínez Ing. Alejandro E. Ramírez González Dr. Vania S. Robles González

Director de tesis: M.C. José Antonio Moreno Espinosa

## **Dedicatoria**

<span id="page-4-0"></span>*A mi mayor fuente de sabiduría e inspiración hoy y siempre, mis padres:*

*José Domingo Luis Rodríguez y María Concepción García Gazga*

*De todo corazón*

*Yovany*

## **Agradecimientos**

<span id="page-6-0"></span>*¿Quién soy yo?,*

*soy parte de todas las personas que han interactuado conmigo a lo largo de este escenario llamado "vida", soy las manos de mi abuela, el amor de mi abuelo, las lágrimas y sufrimientos de mi madre, la fuerza y el coraje de mi padre, el amor de mi querida novia, las bromas de mis amigos, primos, compañeros de clase y mi hermano, el conocimiento que los profesores han compartido conmigo a lo largo de mi preparación profesional, soy todos los consejos que todas las personas me han dado. Por lo tanto, no soy solo yo, sino, la suma de todo lo anterior. Soy el orgulloso resultado del trabajo de otros, de todos aquellos que han tocado mi vida de diversas maneras, por lo cual me siento afortunado, y ahora, es tiempo de dar y compartir lo que soy.*

A mis padres por la enorme paciencia, el apoyo moral, las palabras de aliento, por comprender las distintas etapas de mi vida y por el amor incondicional.

A mi madre María Concepción, por todo el amor, sabiduría, cariño y por ser un ejemplo a seguir en la lucha por la vida, hacer el bien y lo correcto.

A mi padre José Domingo, por ser un padre ejemplar, fuerte, sabio, con el don de ser líder y dar buenos consejos y disciplina cuando son necesarios.

A mi hermano Ahuizotl, para que este proyecto de investigación te sirva como ejemplo a seguir y despierte tu interés por el deseo de superarte, aprender y lograr tus objetivos, porque con tus ocurrencias la vida parece simple y porque has venido a ocupar mi lugar como "el de los mandados".

A mi prometida Gabriela, por traer a mi vida estabilidad sentimental y emocional, por ser el complemento ideal y regalarme la dicha de formar parte de un nuevo comienzo, por la paciencia y el tiempo que no pasé contigo por terminar mi proyecto. *"Vi la magia en tus ojos, es caricia en mi piel, es locura el deso en tu boca de miel..."*

A mi director de tesis M.C. José Antonio Moreno Espinosa por haber confiado en mis capacidades y por haberme guiado a lo largo del desarrollo de este proyecto de tesis.

A los profesores asignados como sinodales, Ing. Alejandro E. Ramírez González, Ing. Heriberto I. Hernández Martínez y Dr. Vania S. Robles González. Que gracias a sus observaciones y revisiones han aportado en el mejoramiento de este trabajo.

A Heriberto, que de manera desinteresada apoyó en la estructuración y redacción de este documento.

A todos mis compañeros de licenciatura, que pasamos por muchas aventuras y festejos, en donde las bromas no hacían falta y hacían que la carga de trabajo no fuera tan pesada. En especial a mis compañeros de trabajo Eric (Saavedra), Miguel Ángel (Pequeña), Gildardo ('Z'), Edgar Espindola (Tiburón), Cornelio, Juanito (Chino), Lucio, Indira, Itzel (Bambucha), Walkiria, Omar, David Cruz (Oso), Edilberto (Perico), David Antonio (Pato), Emmanuel (Fito) y Diego.

A mis amigos del grupo de salsa, Tania, Norma, Adriana, Carlos y Jorge, por esas salidas de baile, por ofrecer su amistad sincera y porque fue en este grupo donde conocí a Gabriela.

A mis compañeros de licenciatura Eric, Miguel Ángel y Carlos que por su sinceridad nos hicimos grandes amigos.

A los amigos del DoTA que siempre pasamos momentos de diversión, tensión y decepción en las eternas partidas. A Herme, K, Negro, Pita, Cueto, Orlando, Fercho, Chiquilin, Eric, Oso, Ante, Oliver, Mars y los que no alcanzo a recordar.

A Julio Alfredo Cortés Rodríguez, por proporcionar la plantilla de LaTex en la que se redactó este documento.

A los desarrolladores de las herramientas de *software* libre que se utilizaron en este proyecto de tesis, ya que ofrecen inspiración y herramientas para la innovación tecnológica, y porque ofrecen sus mejores aplicaciones al público en general de manera desinteresada. A los desarrolladores de TeXLive, TeXMaker, JabRef, Yii, Bootstrap, YiiBootstrap, YiiBooster, MySQL, Apache, Xampp, GitHub, Java, NetBeans, Eclipse, Gimp, Inkscape y Notepad++.

### **Resumen**

<span id="page-8-0"></span>Actualmente, el monitoreo remoto es ampliamente utilizado en la industria para monitorizar y controlar procesos. El monitoreo y automatización remota se engloban en el concepto de SCADA. Los sistemas SCADA constan de elementos *hardware* y *software*, que permiten el acceso a datos remotos y el control de un proceso (industrial) mediante el uso de sistemas de comunicaciones.

Este proyecto de tesis tiene como objetivo diseñar y construir un prototipo de sistema de monitoreo remoto de temperatura, pH y Oxígeno Disuelto para la planta de tratamiento de aguas residuales de la Universidad Tecnológica de la Mixteca.

El sistema propuesto consta de sensores de propósito industrial, almacena información de mediciones en un servidor de bases de datos y ofrece acceso vía Web mediante una interfaz de usuario que permite visualizar el estado de los parámetros medidos de manera gráfica y tabular.

Debido a la magnitud del sistema SCADA, para su desarrollo se emplea la metodología de desarrollo para mejoramiento de procesos de producción y la metodología de sistemas empotrados. Con ello se establecen las fases de desarrollo que producen un proyecto completo y modular.

Al final, se obtuvo un prototipo de sistema SCADA capaz de monitorizar una planta o proceso industrial usando diferentes interfaces de comunicación e interfaces de usuario para la visualización de los registros de mediciones.

## **Acrónimos**

<span id="page-10-0"></span>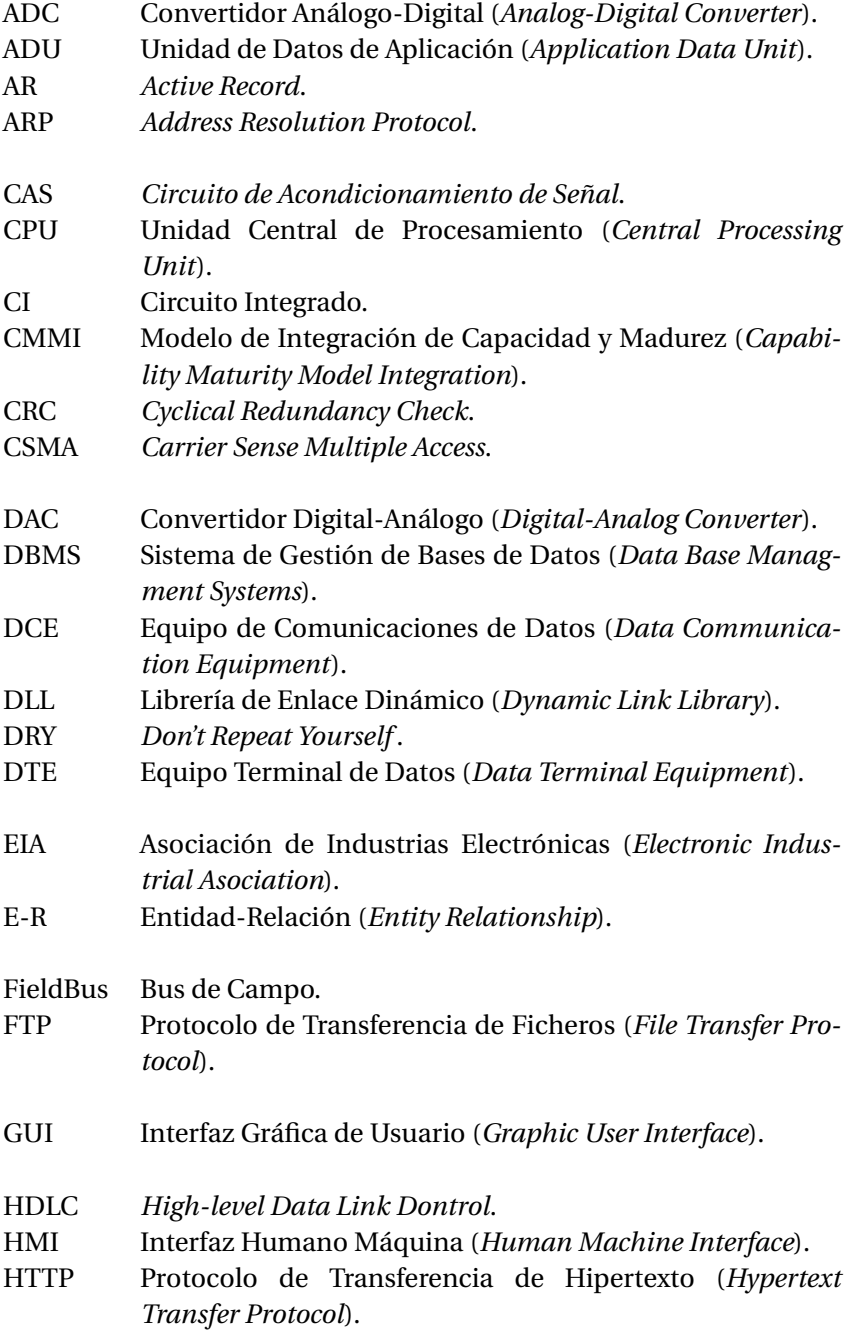

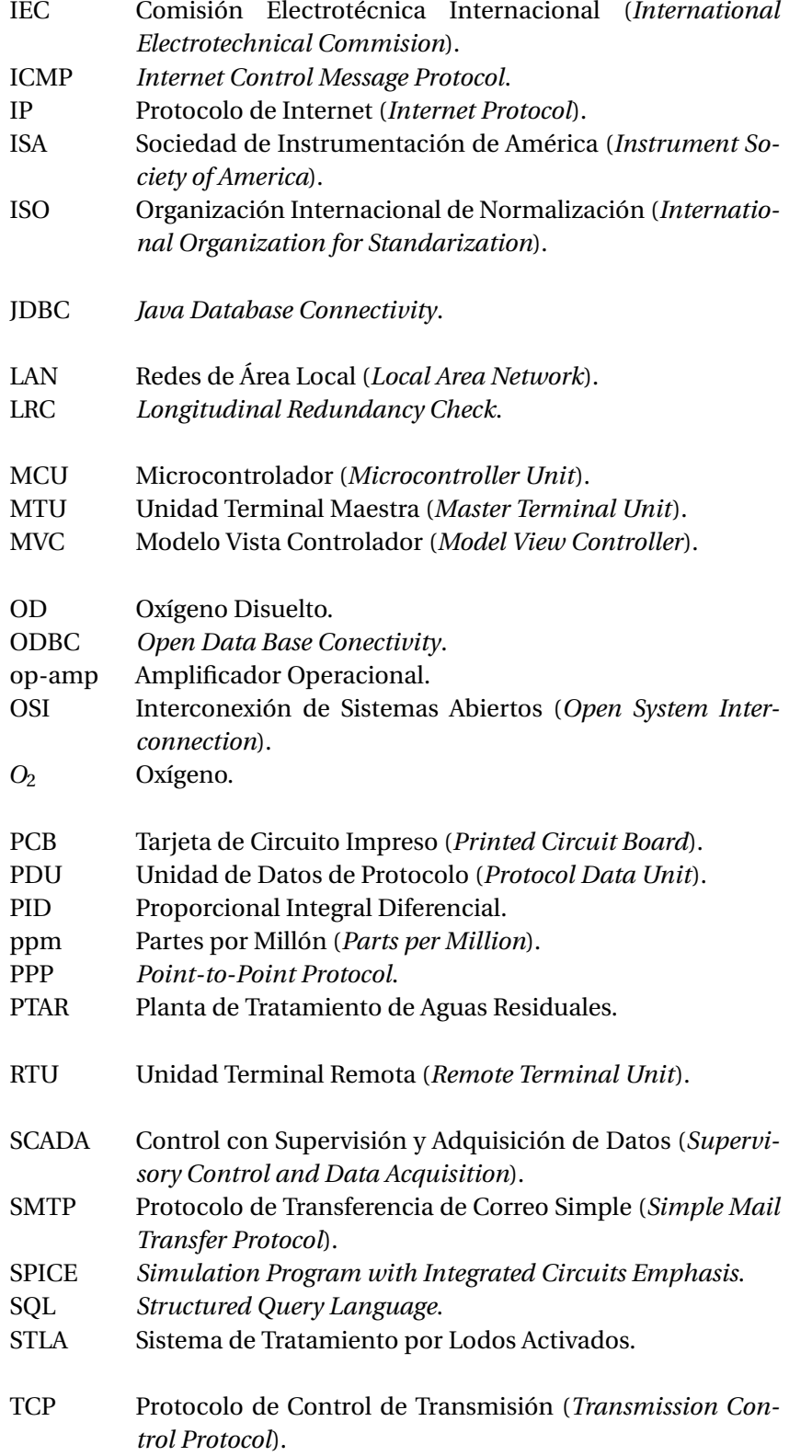

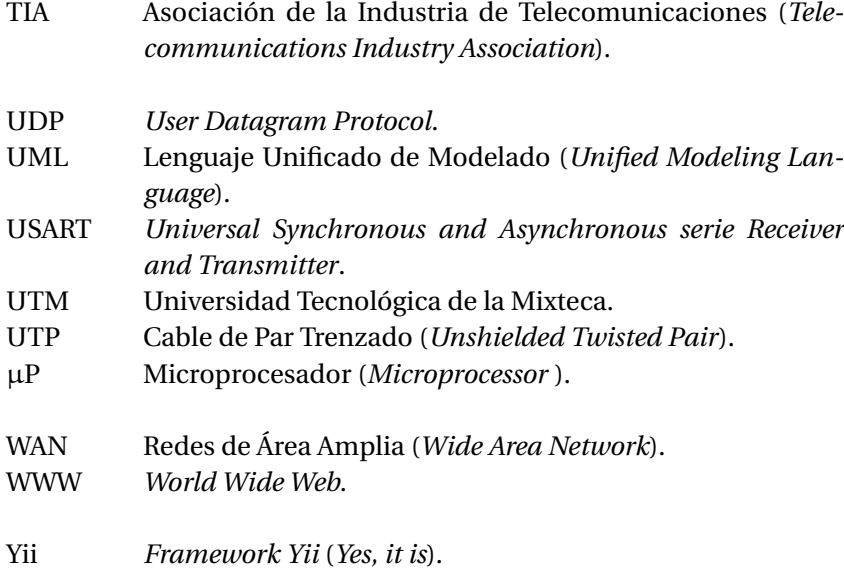

# **Índice general**

<span id="page-14-0"></span>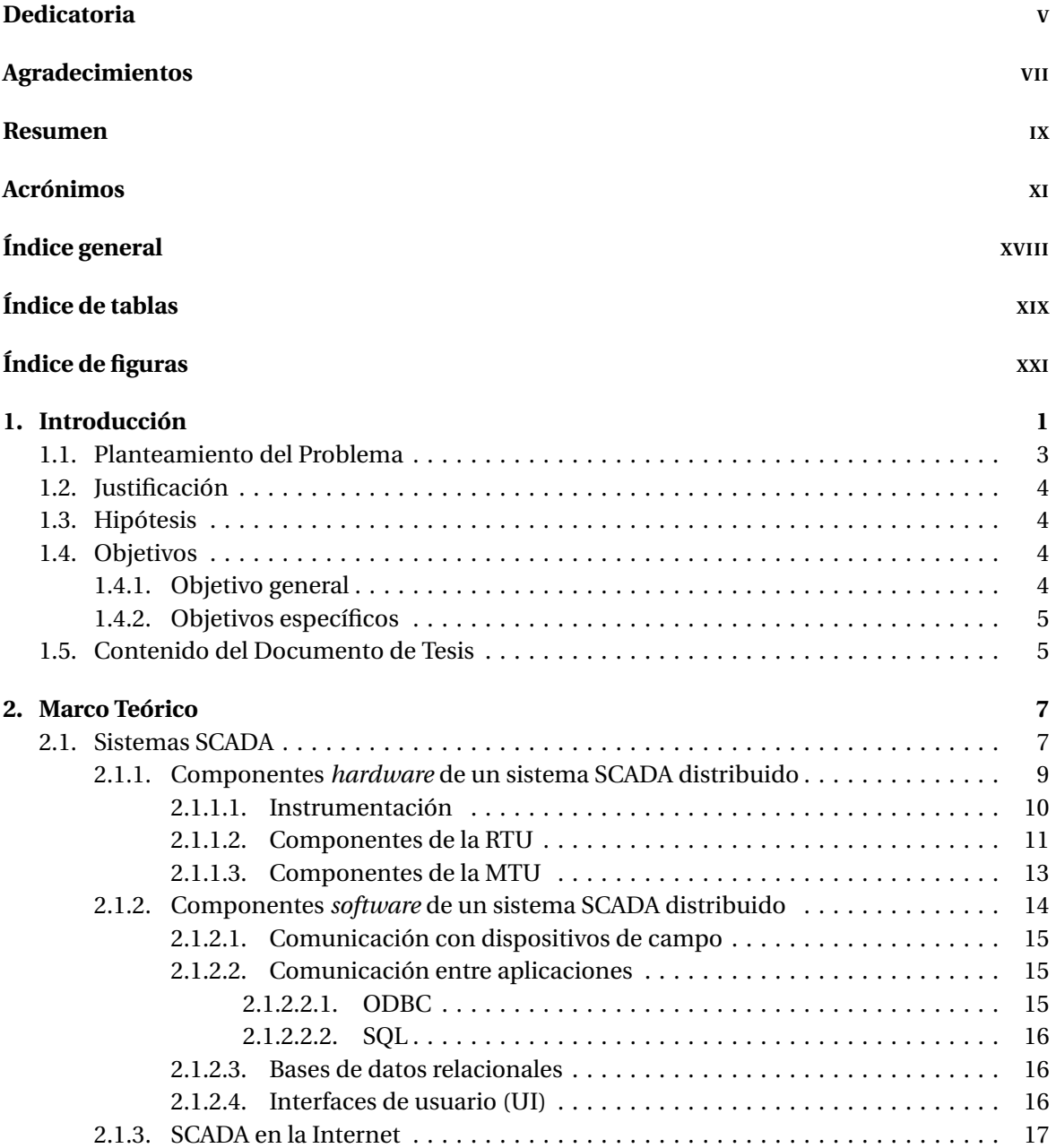

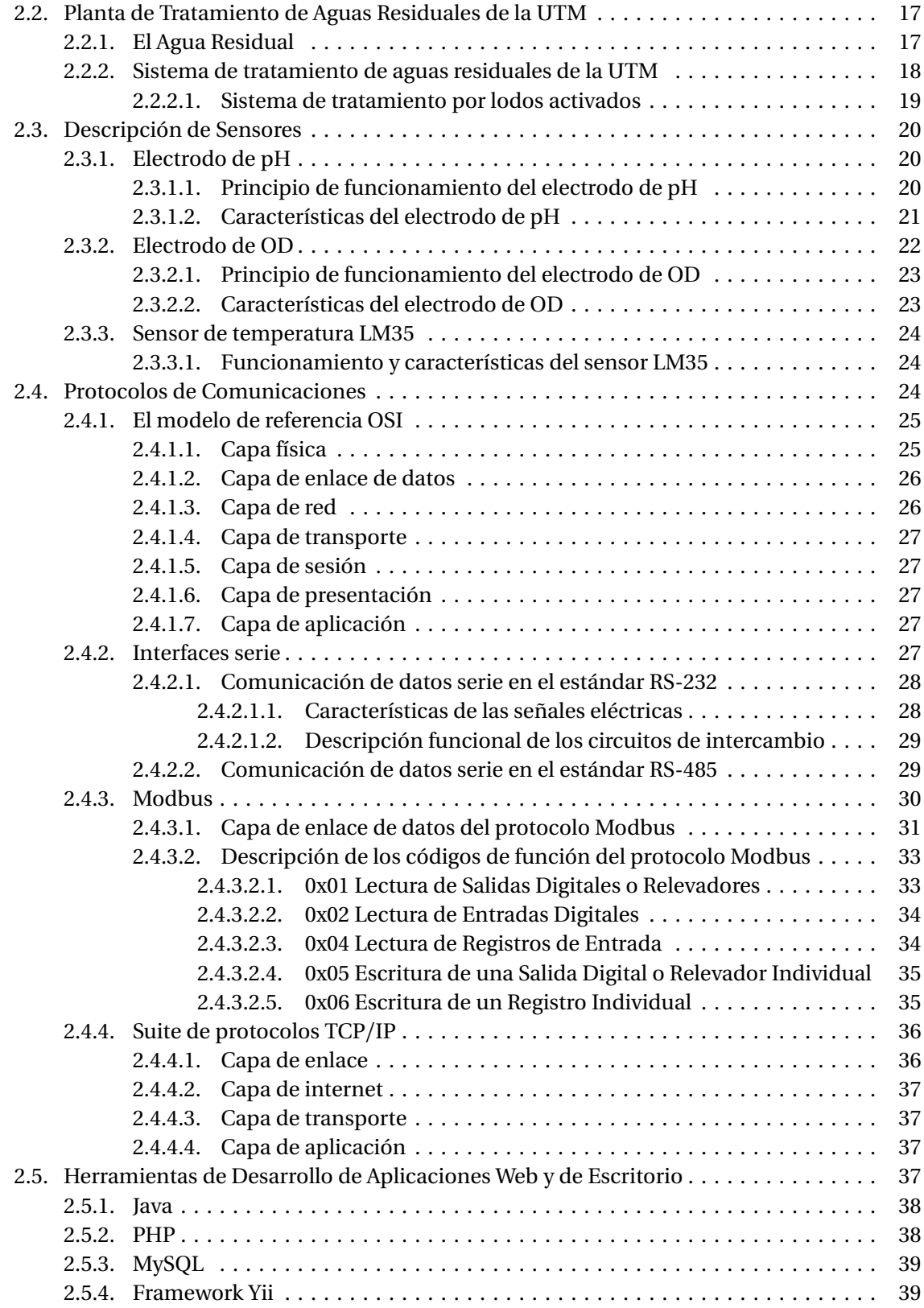

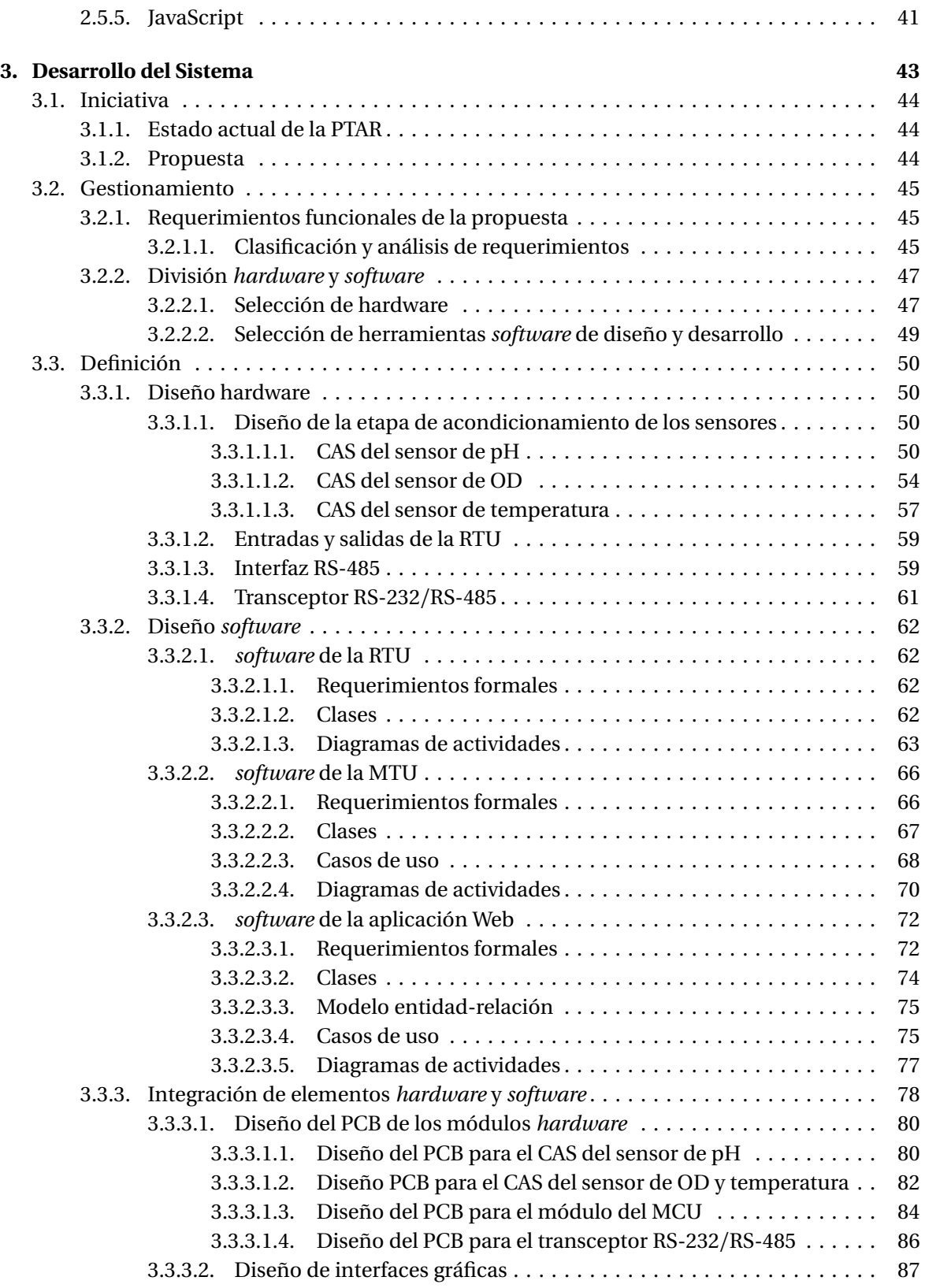

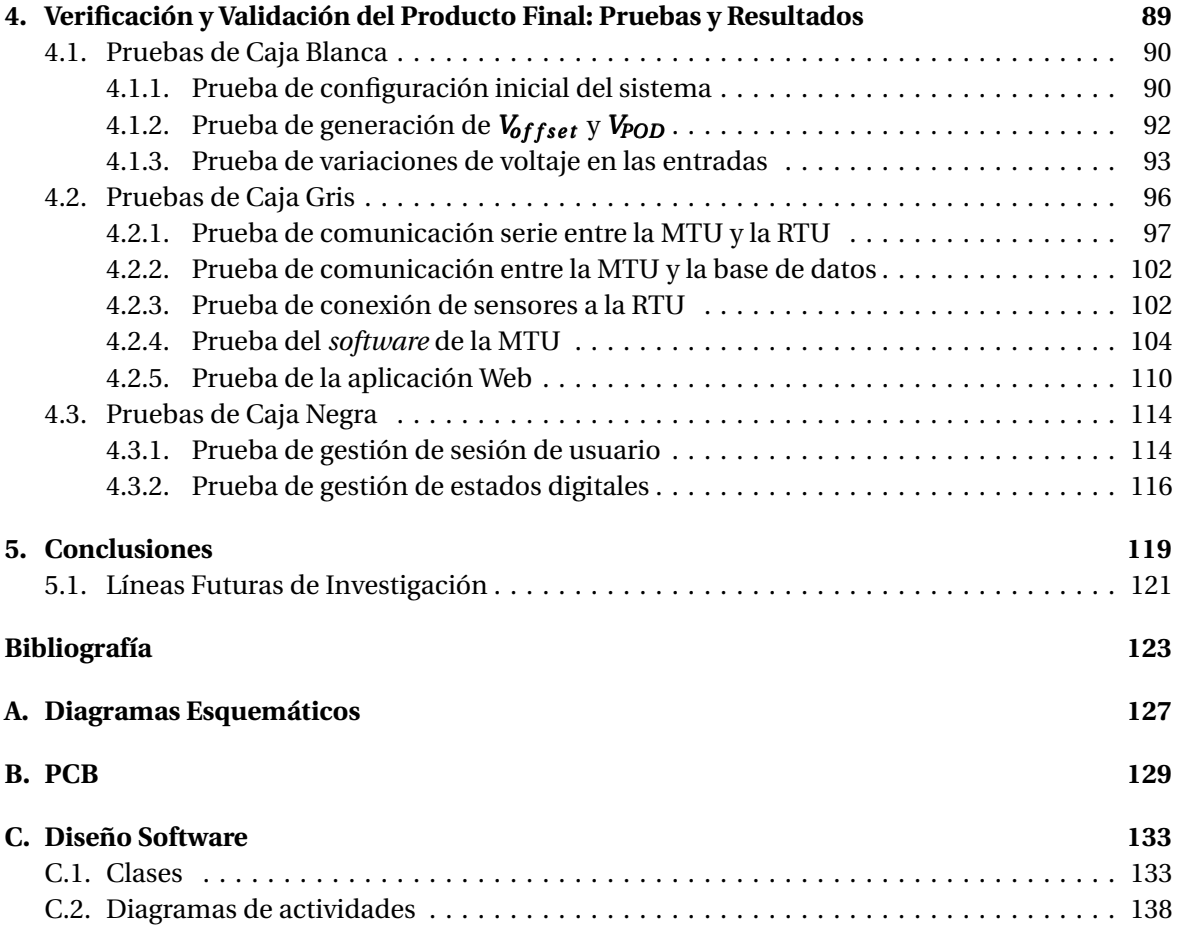

# **Índice de tablas**

<span id="page-18-0"></span>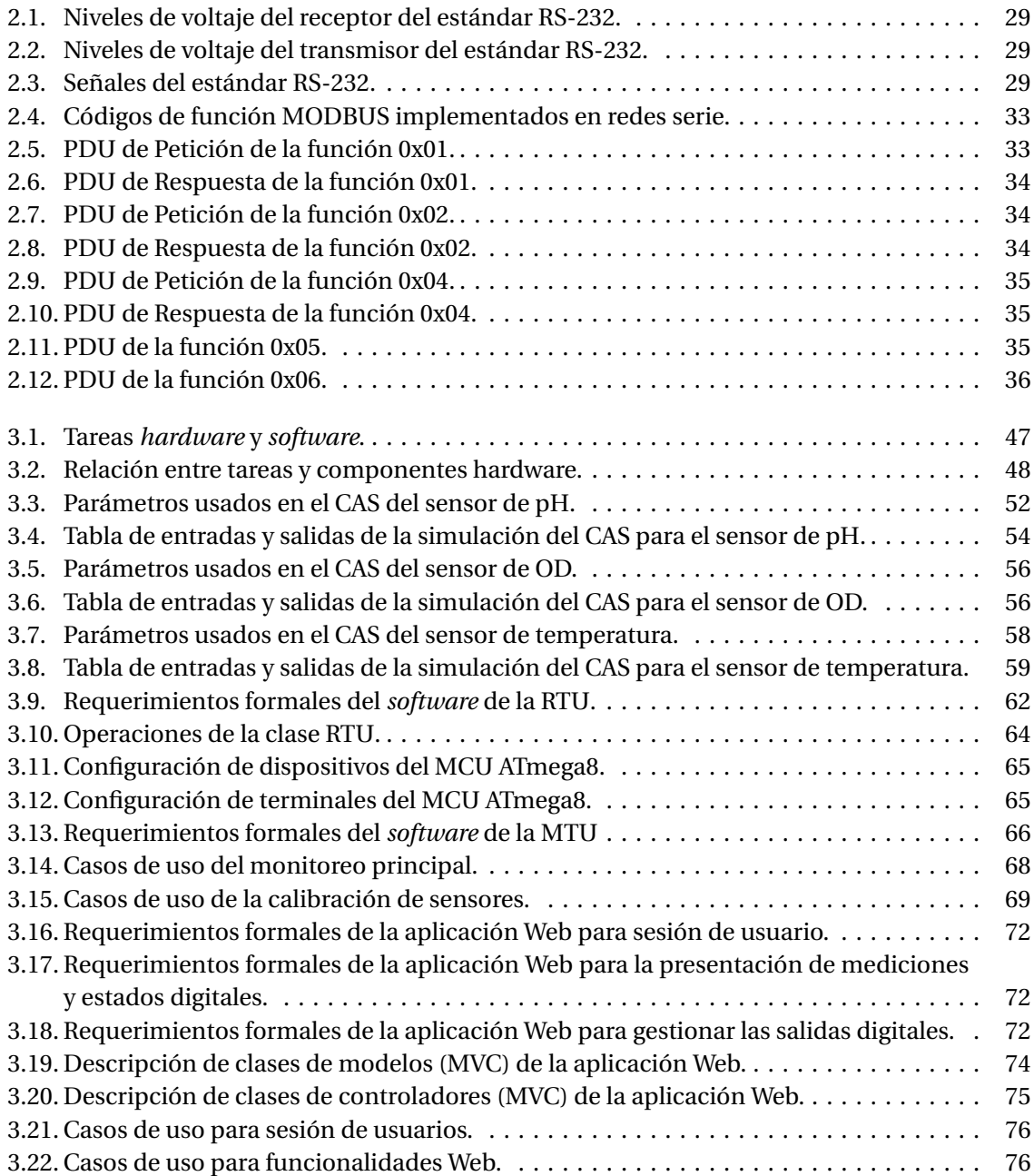

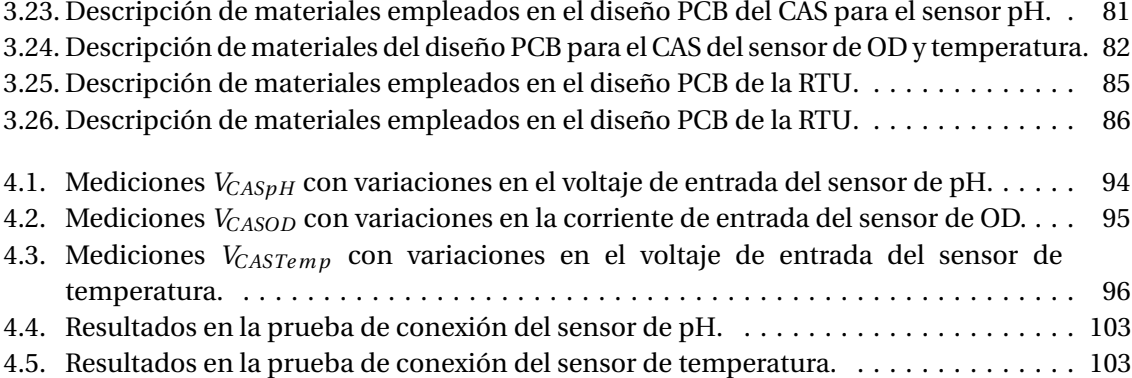

# **Índice de figuras**

<span id="page-20-0"></span>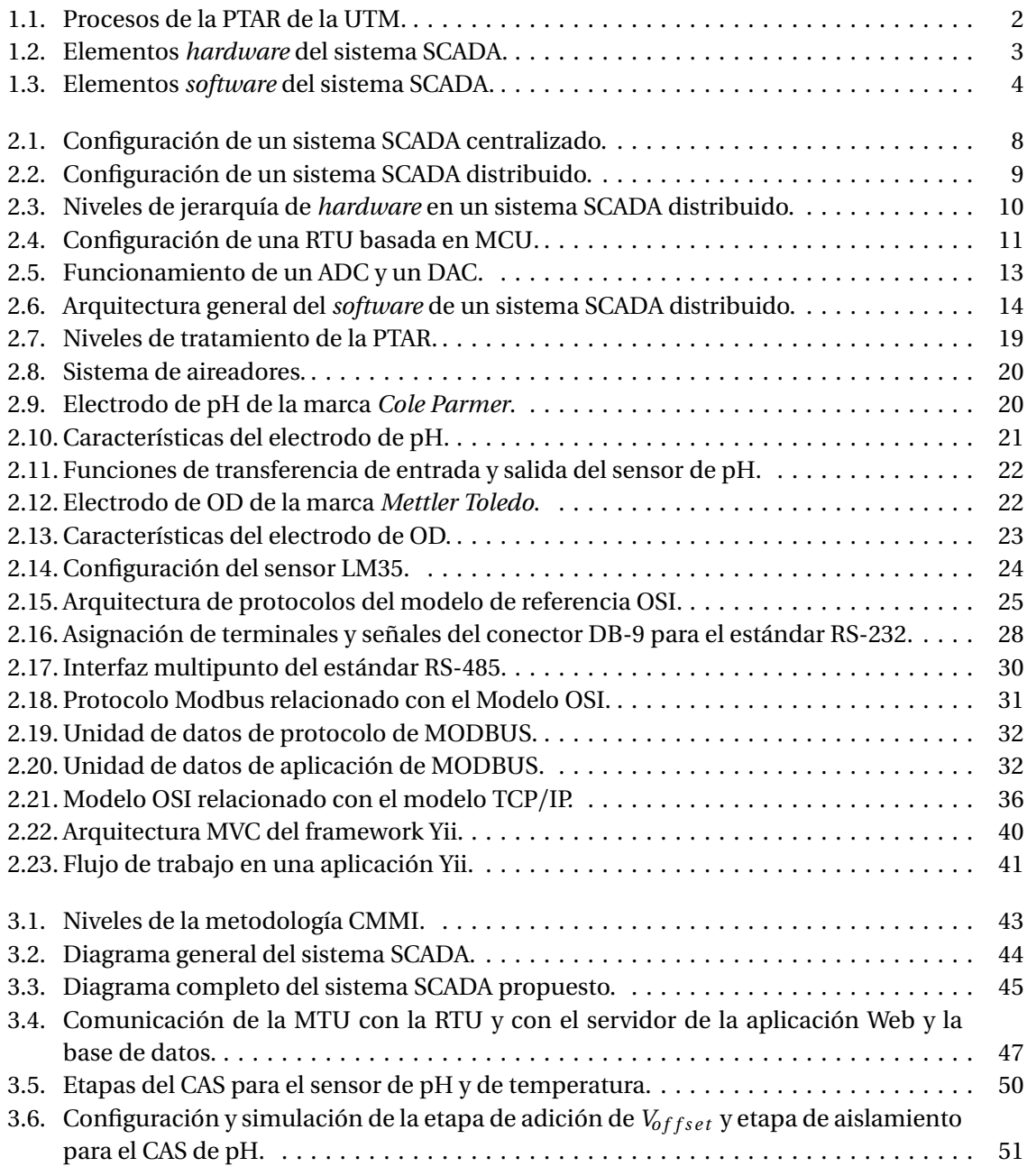

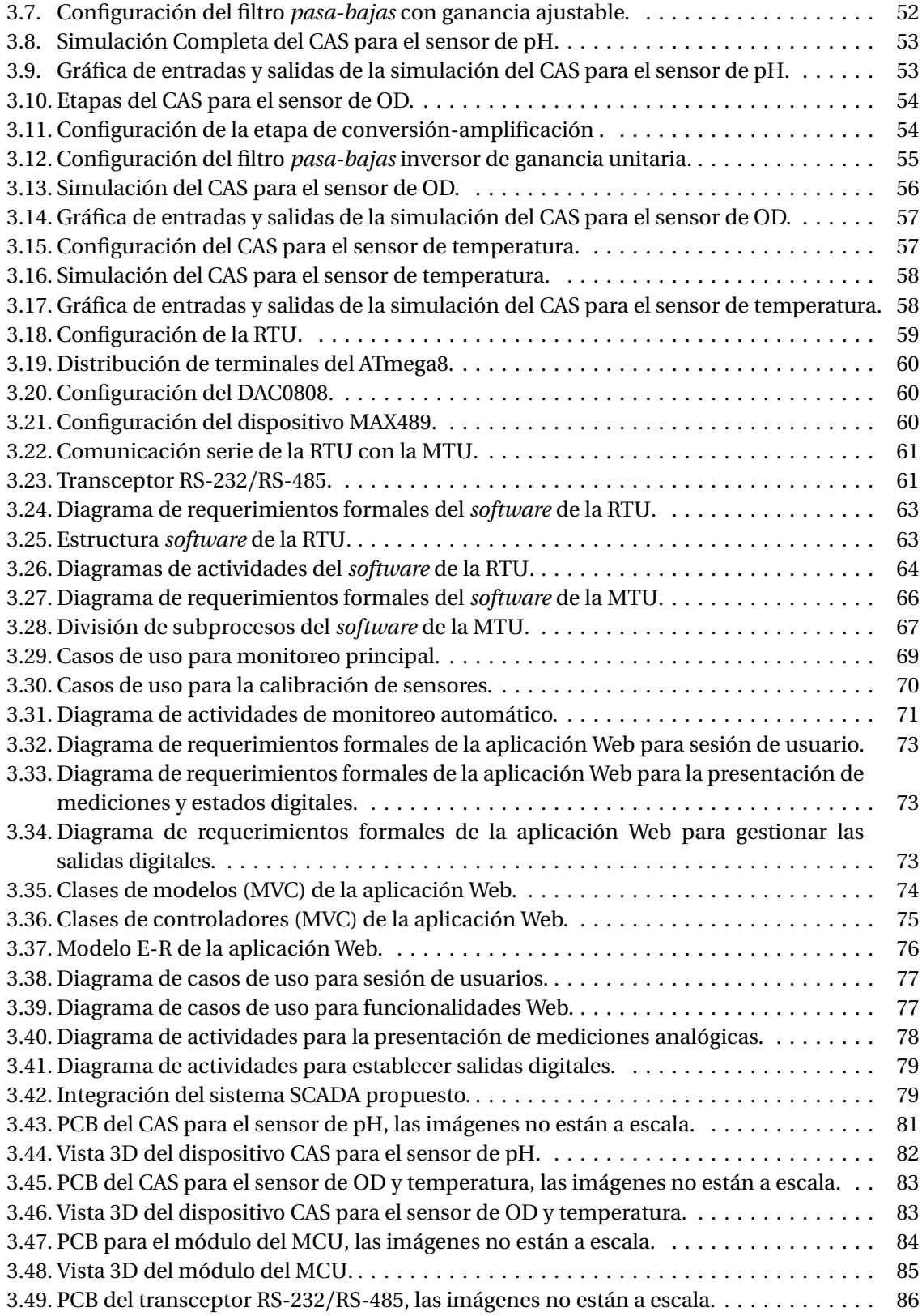

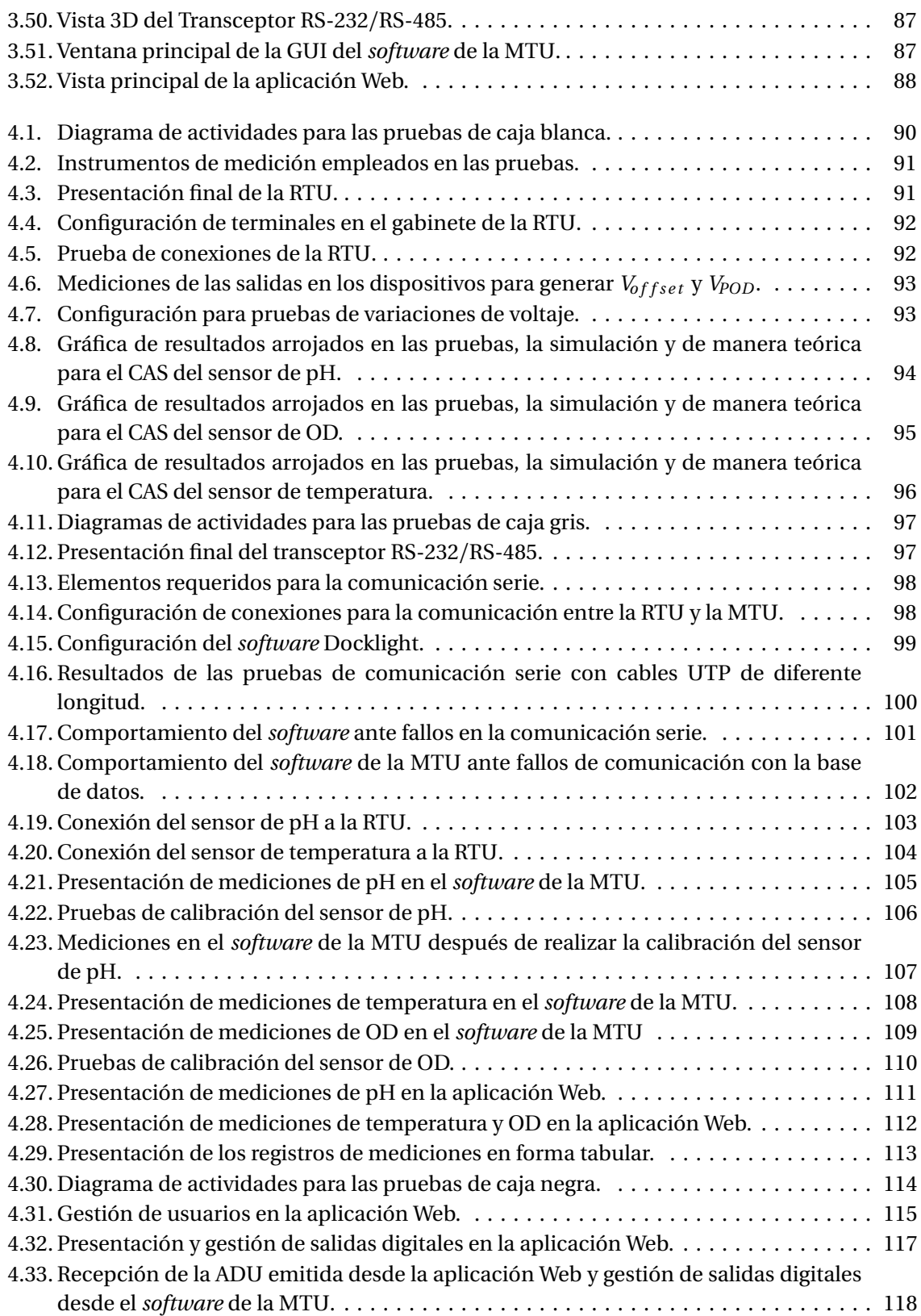

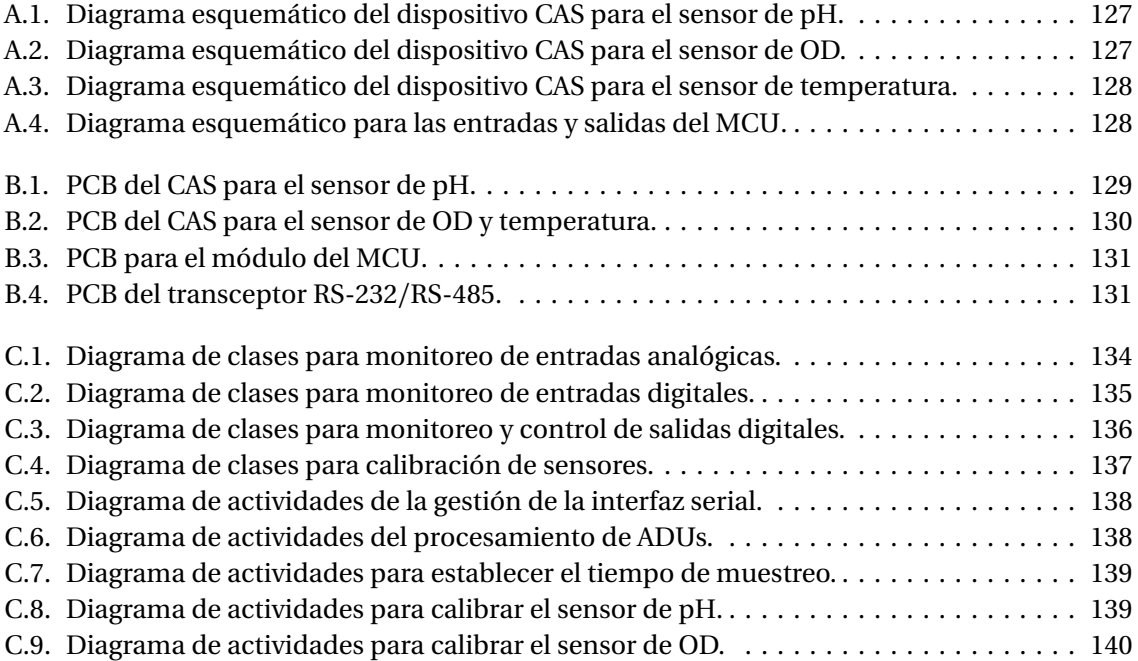

# **1 Introducción**

<span id="page-24-0"></span>El presente trabajo de tesis aborda el área de monitoreo remoto. Generalmente un sistema de monitoreo remoto se divide en las siguientes etapas: "la adquisición de datos de los sensores, un sistema donde se almacenan registros de mediciones y una infraestructura de comunicaciones para conectar el sistema de almacenamiento de datos con una red de comunicaciones pública como es la Internet" [[11,](#page-146-1) [25](#page-147-0)]. En esta infraestructura se ejecuta una aplicación Web que presenta dicha información al usuario final a través de una interfaz gráfica de usuario (GUI, *Graphic User Interface*) [[13,](#page-146-2) [29](#page-147-1)].

El monitoreo remoto en plantas industriales, a menudo consiste de una compleja red de diversos equipos comunicándose a través de varios protocolos. Dichos equipos están constituidos por *hardware* y *software* (sistemas empotrados, *Embedded Systems*) [[11,](#page-146-1) [25](#page-147-0)].

El monitoreo y automatización remota se engloba en el concepto de SCADA (Control con Supervisión y Adquisición de Datos, *Supervisory Control and Data Acquisition*) [[4](#page-146-3)]. Se da el nombre de SCADA a cualquier sistema que consta de componentes *hardware* y *software*, el cual permite el acceso a datos remotos y el control de un proceso (industrial) mediante el uso de sistemas de comunicaciones. En un sistema SCADA, una unidad terminal maestra (MTU, *Master Terminal Unit*) generalmente consiste en una computadora que se encarga de monitorizar una o varias unidades terminales remotas (RTU, *Remote Terminal Unit*). La comunicación entre la MTU y la RTU se realiza a través de protocolos industriales de control (por ejemplo Modbus).

Actualmente, los sistemas SCADA son usados en aplicaciones como: plantas de energía, telecomunicaciones, transporte, tratamiento de agua y desechos, y otras. En un sistema SCADA, los componentes *hardware* obtienen datos y los emiten a una computadora, la cual cuenta con *software* para procesamiento y presentación de información por medio de GUIs.

La Universidad Tecnológica de la Mixteca (UTM) cuenta con una planta de tratamiento de aguas residuales (PTAR), la cual consta de una etapa preliminar (sistema de rejas o cribas) y tres procesos principales (Figura [1.1\)](#page-25-0)[[6](#page-146-4)]:

- *Tratamiento primario*: En este proceso se utiliza un tanque mezclador para homogenizar el efluente (agua residual) y controlar el flujo de entrada al siguiente tratamiento.
- *Tratamiento secundario*: Este tratamiento emplea un Sistema de Tratamiento por Lodos Activados (STLA), en donde la biodegradación de la materia orgánica se lleva a cabo en un bioreactor.
- <span id="page-25-0"></span>*Tratamiento terciario*: En este proceso se utiliza un tanque en el que se dosifica una solución de hipoclorito de sodio para la eliminación de bacterias.

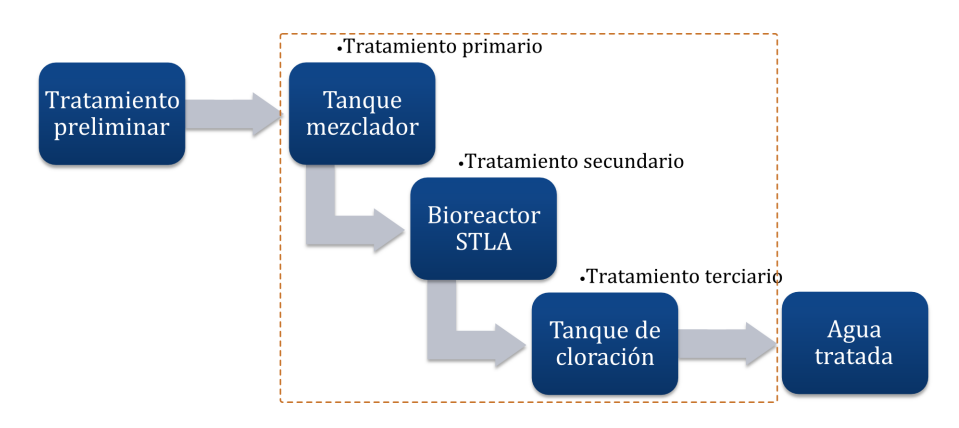

**Figura 1.1.** Procesos de la PTAR de la UTM.

Los parámetros importantes en el proceso de tratamiento son [[17](#page-147-2)]:

- *pH*: La medición de pH es importante para el tratamiento primario y secundario. Este parámetro determina si el agua es ácida o alcalina, por lo que el valor del pH debe estar en un rango de 7 a 7.5 unidades [[37](#page-148-0)].
- *Oxígeno Disuelto (OD)*: Para el tratamiento secundario este parámetro es fundamental, ya que determina la cantidad de oxígeno (*O*2) disponible por los microorganismos presentes en el tratamiento secundario. Se recomienda que el valor del OD esté por arriba de 3 a 4 $\frac{\text{mgO}_2}{\text{L}}$ [[37](#page-148-0)].
- *Temperatura*: La temperatura es importante para asegurar el crecimiento óptimo de los microorganismos en el tratamiento secundario, se recomienda que la temperatura esté entre 28 y 30◦<sup>C</sup> [[37](#page-148-0)].

El monitoreo de los parámetros anteriormente mencionados, es un inicio para una futura automatización de la PTAR de la UTM, con lo cual se podría garantizar una minimización significativa en los costos de operación, que son generados por los equipos de la planta que se mantienen en operación las 24 horas del día, lo cual significa un gran consumo de energía eléctrica [[30](#page-147-3)].

Por lo anterior, este proyecto de tesis plantea el diseño y construcción de un sistema de monitoreo remoto para la PTAR de la UTM. El sistema que se desarrolló tiene como objetivo implementar un sistema SCADA para monitorizar de manera remota y automatizada el estado de pH, OD y temperatura de la PTAR de la UTM. El sistema almacenará registros de mediciones y proporcionará una GUI a través de una aplicación Web.

#### <span id="page-26-0"></span>**1.1. Planteamiento del Problema**

La necesidad inicial, que generó este trabajo de tesis, es la automatización de la PTAR. El propósito de la automatización es hacer eficiente la operación del sistema de aireación, el cual actualmente están en operación las 24 horas del día y generan un gran consumo de energía eléctrica. La automatización permite que el consumo de energía sea sustancialmente bajo, lo cual tiene un impacto directo en los costos de operación [[30](#page-147-3)].

Dicho lo anterior, el primer paso para la automatización de la PTAR es la caracterización de la planta. Ésto se logra con un sistema de monitoreo de los parámetros que se han mencionado previamente. Por lo que, este trabajo de tesis propone el diseño y construcción de un prototipo de sistema de monitoreo para la PTAR de la UTM, dicho sistema será implementado bajo el concepto de sistemas SCADA.

El sistema SCADA servirá para monitorizar de manera remota y automatizada el estado de pH, OD y temperatura de la PTAR de la UTM. Dicho sistema constará de sensores de propósito industrial, se almacenará la información de las mediciones en un servidor de bases de datos y ofrecerá acceso Web mediante una GUI que permitirá visualizar el estado de los parámetros medidos de manera gráfica y tabular.

La etapa de elementos *hardware* del sistema SCADA tiene como entradas las órdenes y peticiones provenientes de una MTU y como salidas la interacción con los sensores, como se ilustra en la figura [1.2.](#page-26-1) El *hardware* estará constituido por los siguientes elementos: una etapa de acoplamiento de sensores, en la cual se realiza el acondicionamiento de señal de los sensores, esta etapa es necesaria porque los sensores de pH, OD y temperatura requieren el uso de amplificadores operacionales de instrumentación para poder operar las señales de dichos sensores; un sistema basado en un microcontrolador (MCU, *Microcontroller Unit*) como unidad de procesamiento remota (RTU); y una interfaz de comunicación serie RS-485 para establecer la comunicación de la RTU con la MTU mediante el protocolo Modbus.

<span id="page-26-1"></span>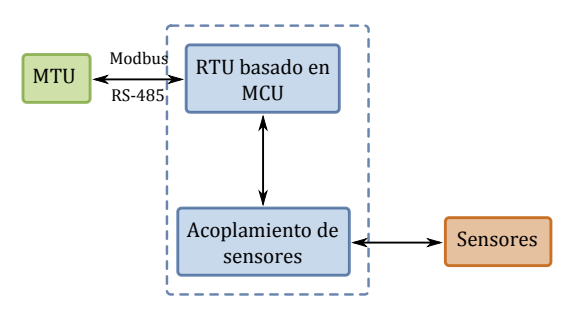

**Figura 1.2.** Elementos *hardware* del sistema SCADA.

Los elementos *software* tendrán como entradas la interacción de un usuario del sistema (Administrador) y como salidas las solicitudes de monitoreo hacia la RTU, como se ilustra en la figura [1.3.](#page-27-4) El software estará constituido por los siguientes elementos: el *software* de la MTU, que se encargará de enviar solicitudes de monitoreo a la RTU y almacenar registros de mediciones en el servidor de base de datos; una aplicación Web que se ejecutará en un servidor, que a través de una GUI permitirá la visualización de los registros de mediciones de manera gráfica y tabular y permitirá la interacción del usuario final con el sistema mediante el uso de navegadores Web como *Chrome*, *Mozilla*, *Opera*, *Internet Explorer*, y otros.

<span id="page-27-4"></span>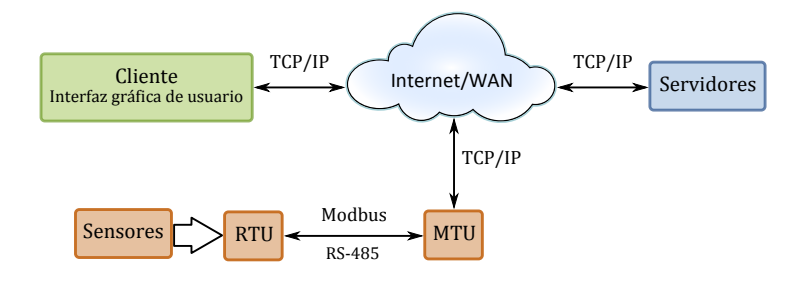

**Figura 1.3.** Elementos *software* del sistema SCADA.

#### <span id="page-27-0"></span>**1.2. Justificación**

En la planta de tratamiento de aguas residuales de la Universidad Tecnológica de la Mixteca aún no se cuenta con un sistema de monitoreo automatizado, por lo que este proceso se realiza de manera manual por los encargados.

Debido a la situación anterior, es necesario diseñar y construir un prototipo de sistema de monitoreo. Este sistema debe permitir la adquisición de datos de los parámetros involucrados en los procesos de tratamiento de la planta, almacenar dicha información en forma de registros en una base de datos, los cuales puedan ser visualizados por los usuarios finales a través de una GUI en una aplicación Web.

#### <span id="page-27-1"></span>**1.3. Hipótesis**

Del prototipo de sistema de monitoreo para la planta de tratamiento de aguas residuales de la Universidad Tecnológica de la Mixteca, se obtendrá una herramienta para almacenar y acceder a la información del estado actual y estados previos de temperatura, pH y Oxígeno Disuelto, así como realizar un análisis en base a un historial de registros de mediciones y conocer el comportamiento de la planta.

#### <span id="page-27-2"></span>**1.4. Objetivos**

#### <span id="page-27-3"></span>**1.4.1. Objetivo general**

Diseñar y construir un prototipo de Sistema de Monitoreo para la Planta de Tratamiento de Aguas Residuales de la Universidad Tecnológica de la Mixteca.

#### <span id="page-28-0"></span>**1.4.2. Objetivos específicos**

- Diseñar un sistema de acondicionamiento de señal para cada uno de los sensores haciendo uso de amplificadores operacionales de instrumentación.
- Usar un MCU de la marca ATMEL para implementar la RTU.
- Hacer uso del protocolo Modbus para establecer la comunicación entre la RTU y la MTU.
- Realizar la comunicación entre la RTU y la MTU a través de una interfaz serie RS-485.
- Almacenar registros de mediciones en un servidor de base de datos MySQL.
- Diseñar una aplicación Web usando el *framework Yii* para PHP.

#### <span id="page-28-1"></span>**1.5. Contenido del Documento de Tesis**

La estructura de este documento de tesis es la siguiente:

En el capítulo 1 se presenta una breve introducción acerca de los sistemas de monitoreo, el planteamiento del problema, la justificación, hipótesis y los objetivos de este proyecto de investigación.

El capítulo 2 presenta las bases teóricas que sustentan este proyecto de investigación. Se describen las principales características de los sistemas SCADA, sus elementos *hardware* y *software*, los protocolos de comunicación, se da una descripción de la PTAR de la UTM, los sensores con los que cuenta la UTM y las herramientas tecnológicas para desarrollar el sistema.

En el capítulo 3 se detalla el desarrollo del sistema empleando la metodología de desarrollo para mejoramiento de procesos de producción y la metodología de sistemas empotrados, por lo que se expone de manera detallada las fases de desarrollo del sistema SCADA.

El capítulo 4 presenta la verificación y validación del sistema SCADA en base a los requerimientos.

En el capítulo 5 se plantean las conclusiones y los futuros trabajos de investigación.

Por último, se presentan las referencias bibliográficas utilizadas, los diagramas esquemáticos, el diseño completo del circuito impreso y diagramas del diseño software.

# **2 Marco Teórico**

#### <span id="page-30-1"></span><span id="page-30-0"></span>**2.1. Sistemas SCADA**

La telemetría, tele-medida o medida a distancia, es requerida para conectar equipos y sistemas separados por distancias muy grandes, principalmente en procesos industriales, procesos de manufactura moderna, industria minera, industrias de seguridad y otras. El rango de distancia puede ser desde unos cuantos metros a miles de kilómetros. La telemetría es usada para enviar órdenes, programas y recibir información de monitoreo desde ubicaciones remotas (Monitoreo Remoto) [[4,](#page-146-3) [29](#page-147-1)].

Un sistema de monitoreo remoto (*Remote Monitoring System*) se define como un sistema que permite realizar rutinariamente monitoreo y supervisión a través de una infraestructura de red [[11,](#page-146-1) [25](#page-147-0)].

El concepto de Control con Supervisión y Adquisición de Datos (SCADA) se refiere a la combinación de telemetría y adquisición de datos. Se da el nombre de SCADA a cualquier sistema que consta de componentes *hardware* y *software*, el cual permite el acceso a datos remotos y el control de un proceso mediante el uso de sistemas de comunicaciones.

Actualmente, los sistemas SCADA son usados por las empresas industriales modernas en aplicaciones como: plantas de energía, telecomunicaciones, transporte, tratamiento de agua y desechos, etc., en donde los componentes *hardware* obtienen los datos y los emiten a una computadora, la cual cuenta con *software* para procesamiento de la información y para mostrarla en pantallas personalizadas (GUIs). De esta manera, los sistemas SCADA permiten a los operadores monitorizar y controlar los equipos desde una estación central.

Los sistemas SCADA han evolucionado en paralelo con las tecnologías modernas, y con ello la mayoría de dichos sistemas presentan dos topologías:

*Sistemas SCADA centralizados*: En los sistemas centralizados o monolíticos, una computadora central es la encargada de realizar el monitoreo completo de la planta (industrial) y toda la información es almacenada en una base de datos dentro de la misma computadora [[4](#page-146-3)]. Este tipo de red SCADA se implementa para comunicarse con RTUs en el área de campo y a través de buses de campo (*FieldBus*) [[46](#page-148-1)], tal como se ilustra en la figura [2.1.](#page-31-0)

Las desventajas comunes de los sistemas SCADA centralizados o monolíticos son: para un sistema pequeño los costos iniciales son bastante altos y debido al tamaño fijo del sistema, una expansión gradual para la mejora de la planta no es posible.

*Sistemas SCADA distribuidos*: Un sistema SCADA distribuido es soportado por un conjunto de computadoras, las cuales están interconectadas a través de una red y cuyos componentes *software* se encuentran dispersos entre dichas computadoras para realizar tareas de manera colaborativa, lo cual permite la escalabilidad del sistema [[4,](#page-146-3) [5,](#page-146-5) [44](#page-148-2)]. Un sistema SCADA distribuido generalmente hace uso de la arquitectura Cliente/Servidor.

<span id="page-31-0"></span>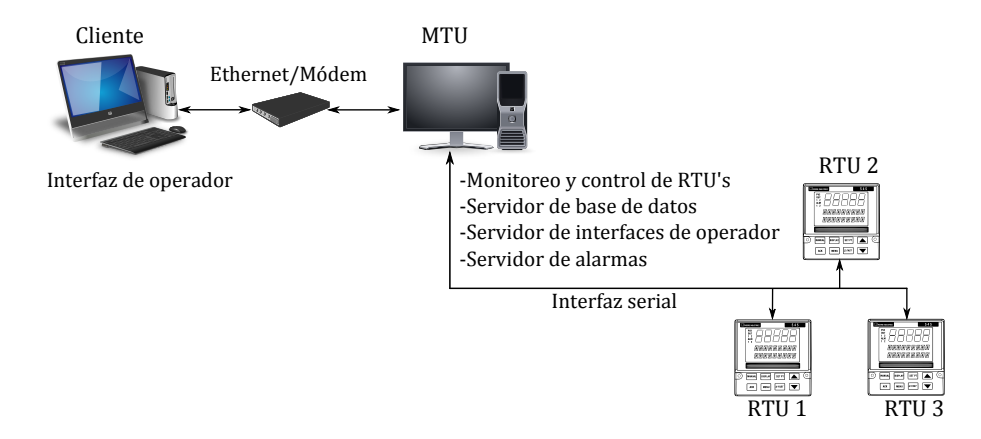

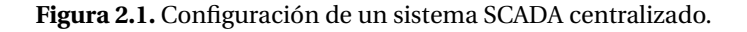

Debido a las desventajas que presentan los sistemas SCADA centralizados, en este proyecto de investigación se implementará un sistema SCADA distribuido, por lo que en esta sección se hará énfasis a la teoría relacionada con sistemas SCADA distribuidos.

Ahora, cada computadora dentro de un sistema SCADA distribuido tiene una función específica, por ejemplo: algunas computadoras sirven como procesadores de comunicación con dispositivos de campo o RTUs; otras sirven como interfaces de operador que proporcionan interfaces humano máquina (HMI, *Human Machine Interface*); y algunas computadoras se utilizan como servidores de bases de datos para procesamiento de información [[46](#page-148-1)]. En la figura [2.2](#page-32-1) se ilustra la configuración típica de un sistema SCADA distribuido.

La distribución de funciones provee una mayor capacidad de procesamiento comparado con un sistema centralizado. Las tareas esenciales de un sistema SCADA distribuido, que requieren procesamiento de manera individual, son las siguientes [[4,](#page-146-3) [46](#page-148-1)]:

*Entradas y salidas*: Son la interfaz entre el sistema de monitoreo y las instalaciones de la planta.

<span id="page-32-1"></span>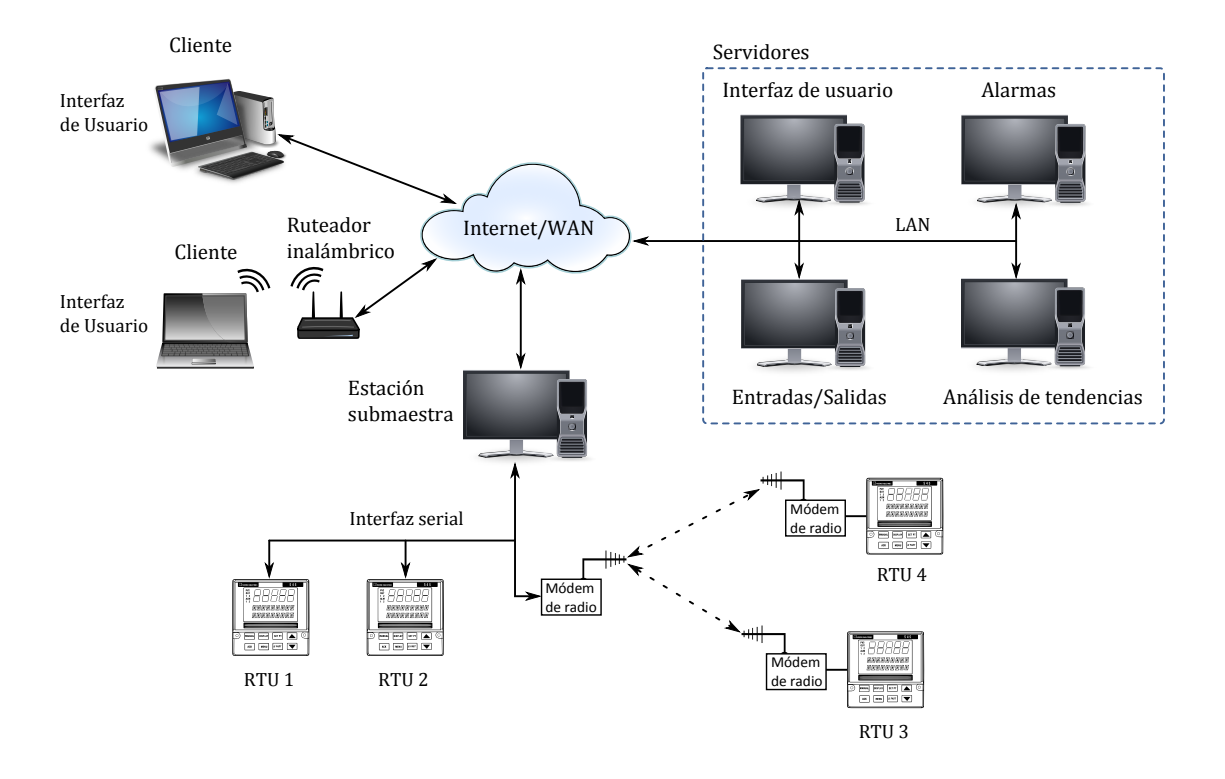

**Figura 2.2.** Configuración de un sistema SCADA distribuido.

- *Bases de datos*: Se encarga de almacenar todos los datos provenientes de las entradas y salidas, al mismo tiempo permite el acceso a esta información, de tal manera que las demás tareas puedan realizar sus funciones.
- *Alarmas*: Esta tarea administra todas las alarmas del sistema a través de la comparación de las entradas con un valor de umbral predeterminado.
- *Tendencias*: Captura todos los datos de las variables que se desean monitorizar con el propósito de mostrar su evolución con respecto al tiempo.
- *Reportes*: Los reportes son generados a partir de los datos de la planta y pueden ser creados a petición del usuario u operador.
- *Presentación*: A través de una GUI gestiona y presenta la información al operador [[13](#page-146-2)].

#### <span id="page-32-0"></span>**2.1.1. Componentes** *hardware* **de un sistema SCADA distribuido**

En esta sección se describen los componentes *hardware* (figura [2.3\)](#page-33-1) de un sistema SCADA distribuido, los cuales se clasifican en los siguientes niveles de jerarquía [[4,](#page-146-3) [29,](#page-147-1) [46](#page-148-1)]:

- Dispositivos de instrumentación y control a nivel de campo $^{\rm l}$ .
- Uno o más dispositivos de interfaces de datos de campo. Dichos dispositivos son las RTUs que desempeñan el papel de interfaz con los dispositivos de instrumentación y control a nivel campo.

<span id="page-32-2"></span><sup>&</sup>lt;sup>1</sup>Los dispositivos de campo son los que están en contacto directo con la planta industrial.

<span id="page-33-1"></span>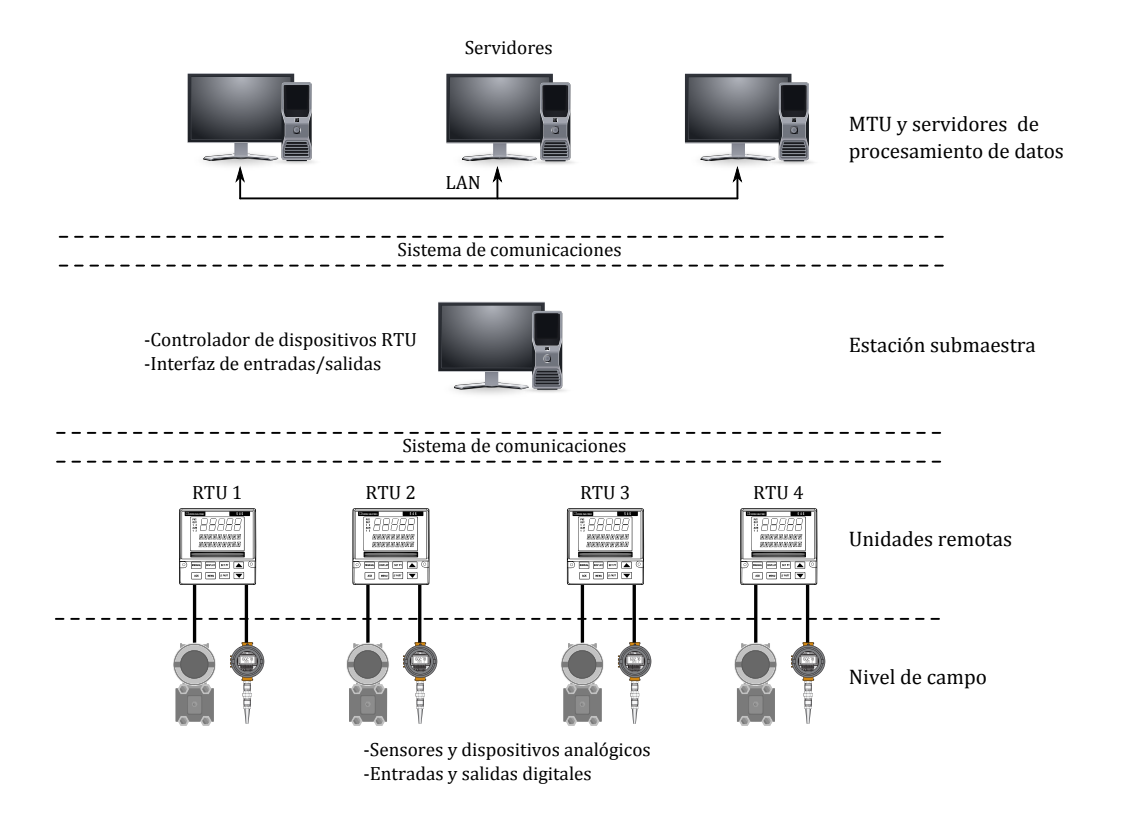

**Figura 2.3.** Niveles de jerarquía de *hardware* en un sistema SCADA distribuido.

- Un servidor o conjunto de servidores como sistema central, los cuales usualmente son denominados como centro del sistema SCADA, estaciones maestras o MTUs. La MTU de un sistema distribuido consta de un conjunto de servidores que realizan las siguientes tareas: gestión de entradas y salidas, bases de datos, alarmas, tendencias, reportes y presentación.
- Un sistema de comunicaciones para el intercambio de datos entre RTUs y MTUs.

#### <span id="page-33-0"></span>**2.1.1.1. Instrumentación**

La instrumentación electrónica se aplica en el sensado y procesamiento de la información proveniente de variables físicas $^2$  $^2$  y de otro tipo $^3$  $^3$ , a partir de las cuales se realiza el monitoreo y control de procesos, empleando dispositivos y tecnologías electrónicas.

Para su funcionamiento la instrumentación se divide en tres etapas:

- *Los sensores*: Son aquellos que transforman la magnitud de una variable física que se desea medir a una señal eléctrica.
- *Acondicionamiento*: Como su nombre lo indica, acondiciona los niveles de la señal de salida de un sensor. Esto se debe a que en la mayoría de los casos la señal de los sensores suele no ser adecuada para su procesamiento. En general los sensores entregan señales muy

<span id="page-33-2"></span><sup>2</sup>Temperatura, presión, volumen, etc.

<span id="page-33-3"></span> $3$ Variables de referencia en dispositivos de control o variables de umbral en sistemas de alarmas.

pequeñas y vulnerables a ruido, por lo que el acondicionamiento generalmente consiste de dos subetapas: la etapa de amplificación y la etapa de filtrado. Dichas subetapas se realizan a través de un amplificador operacional de instrumentación.

*Digitalización*: La digitalización proporciona un código digital (binario) equivalente a la señal de entrada proveniente de la etapa de acondicionamiento. Dicho código permite el procesamiento de las señales a través de sistemas basados en MCU, procesadores o computadoras.

#### <span id="page-34-0"></span>**2.1.1.2. Componentes de la RTU**

Una RTU es una unidad independiente cuyas tareas son: adquisición de datos, gestión de equipos de control en un proceso industrial (ubicado en un lugar remoto) y transferir dichos datos a la MTU [[4](#page-146-3)].

Generalmente una RTU consiste en un sistema empotrado (*Embedded System*), el cual tiene como unidad principal un procesador [[25](#page-147-0)]. La complejidad de la unidad central de procesamiento determina la clasificación del sistema empotrado, microprocesador (µP) o MCU.

La ventaja de un diseño basado en MCU sobre uno basado en µP radica en que el MCU incluye internamente tres unidades funcionales: unidad central de procesamiento (CPU, *Central Processing Unit*), memoria de código/datos y periféricos de entrada y salida. En cambio, un µP necesita de las mismas unidades funcionales pero de manera externa. Un diseño basado en MCU reduce significativamente el tiempo de desarrollo, el tamaño del dispositivo y el costo [[25](#page-147-0)]. La figura [2.4](#page-34-1) muestra la configuración típica de una RTU basada en MCU.

<span id="page-34-1"></span>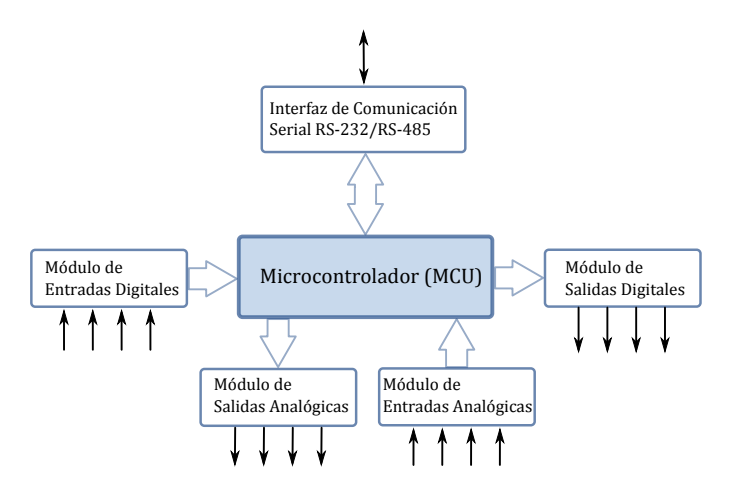

**Figura 2.4.** Configuración de una RTU basada en MCU.

La configuración de una RTU basada en MCU está formada por los siguientes módulos *hardware* [[4,](#page-146-3) [29](#page-147-1)]:

*Unidad central de procesamiento*: La CPU es la encargada de procesar las instrucciones almacenadas en la memoria de código. Por lo tanto, la CPU tiene acceso a las memorias (de datos y de código), realiza los cálculos asociados o requeridos, controla periféricos de entrada y salida, y periféricos de interfaz de comunicación.

Las instrucciones almacenadas en la memoria de código forman la configuración y el programa de control propias de la RTU. La configuración y el programa de control establecen los parámetros para: periféricos de entrada y salida (analógicas y digitales); la comunicación entre la RTU y la MTU, la cual generalmente consiste en un protocolo industrial de control y monitoreo [[25](#page-147-0)]; y, los programas de aplicación de la RTU, tal es el caso de un control analógico de lazo cerrado PID (*Proporcional Integral Diferencial*).

*Entradas analógicas*: Estos periféricos permiten la adquisición de datos de las señales que proporcionan los módulos de instrumentación (sensores y acondicionamiento).

El elemento principal de este módulo es un convertidor análogo-digital (ADC, *Analog-Digital Converter*), cuya función es tomar un voltaje analógico como entrada y entregar como salida un código digital (código binario) correspondiente a dicho voltaje de entrada (figura [2.5a\)](#page-36-2). Este código digital es adecuado para su procesamiento a través de un MCU.

*Salidas analógicas*: Un periférico de salida analógica en general consiste de dos módulos: un registro de salidas digitales (usualmente 8 bits) y un convertidor digital-análogo (DAC, *Digital-Analog Converter*). El DAC es un dispositivo que recibe un código digital (binario) y genera un nivel de voltaje de salida (analógico), como se ilustra en la figura [2.5b.](#page-36-3)

En una RTU, una salida analógica frecuentemente se usa como voltaje de referencia para el controlador de algún dispositivo analógico, como puede ser el controlador de un motor, una bomba, un sistema de enfriamiento, un calefactor, etc. Una salida analógica también puede ser usada como fuente de alimentación para dispositivos de bajo consumo de energía, por ejemplo, la alimentación o polarización de un sensor de OD y otros.

*Entradas y salidas digitales*: Las entradas y salidas digitales se usan para indicar información como señales de estados lógicos de alarmas y otros dispositivos. Por ejemplo el estado (encendido o apagado) de un relevador que controla una válvula, un actuador o cualquier dispositivo analógico o de las alarmas que indican el estado crítico de alguna variable en el proceso de una RTU. Dichas alarmas son procesadas por la MTU para tomar medidas de control o simplemente mostrarlas en una GUI.

Es importante considerar un aislamiento adecuado para las entradas y salidas digitales, ya que los periféricos de un MCU normalmente operan con niveles de voltaje TTL. Una buena opción es emplear dispositivos de aislamiento óptico, relevadores o transformadores.

*Interfaces de comunicación*: En la comunicación de la RTU con la MTU se pueden manejar diferentes interfaces de comunicación según sean las necesidades. Actualmente, las interfaces de comunicación que una RTU debe soportar abarcan: interfaces serie RS-232/RS-485, línea telefónica, fibra óptica, microondas, satélite o radio vía portadora (VHF, UHF o 900 MHz).
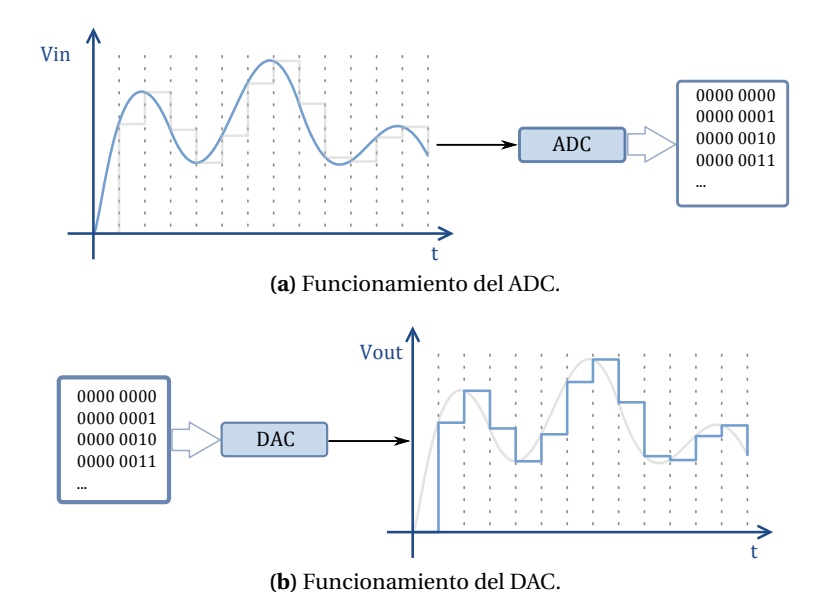

**Figura 2.5.** Funcionamiento de un ADC y un DAC.

#### **2.1.1.3. Componentes de la MTU**

Una MTU es el centro de un sistema SCADA y está formada por un servidor o conjunto de servidores (usualmente computadoras) interconectados a través de una red para realizar tareas de manera colaborativa. La MTU es la que inicia toda la comunicación con las RTUs, reúne datos, almacena información, realiza procesamiento y proporciona GUIs [[4,](#page-146-0) [29,](#page-147-0) [46](#page-148-0)].

Las funciones principales de una MTU son obtener periódicamente datos de campo de las RTUs, monitorizar y controlar remotamente los dispositivos a través de las estaciones de operador. Los componentes y características básicas de una MTU son:

- *Servidores e interfaz de operador*: Una MTU consta de una o más estaciones de operador, las cuales cuentan con una interfaz de usuario para mostrar el estado de las RTUs y permiten el control al operador; un servidor para el manejo de bases de datos; el servidor de alarmas; un servidor de presentación, el cual muestra la evolución de las variables monitoreadas a través de gráficas de tendencias; un servidor para generar reportes; un servidor de interfaces de usuario; y un servidor de entradas y salidas, el cual tiene bajo su control a los dispositivos de campo (RTU), este servidor también es conocido como el controlador de las RTUs.
- *Software de la MTU*: El *software* en una MTU se divide en dos categorías: el sistema operativo, el cual puede ser: un sistema *MS-DOS*, *Windows*, *Windows NT* y los distintos sistemas *Unix* (*Linux* y *Mac OS*) y el *software* del sistema SCADA, generalmente consiste en la adquisición de datos, control, archivado o almacenamiento en base de datos y la GUI o HMI.

*Interfaces de comunicación*: La MTU establece la comunicación con las RTUs a través de una interfaz de comunicación. Esta comunicación generalmente se realiza haciendo uso de buses de campo $^4$  $^4$ .

Para distribuir el procesamiento a través de los múltiples servidores, los sistemas SCADA distribuidos hacen uso de las siguientes tecnologías[[8](#page-146-1)]: redes de área local (LAN, *Local Area Network*), tal es el caso de la familia de redes Ethernet o estándar IEEE 802.3; las redes de área amplia (WAN, *Wide Area Network*); y la suite de protocolos de Internet, de los cuales los más conocidos globalmente son el Protocolo de Control de Transmisión (TCP, *Transmission Control Protocol*) y el Protocolo de Internet (IP, *Internet Protocol*), estos protocolos forman parte de un conjunto de protocolos conocidos como TCP/IP.

#### **2.1.2. Componentes** *software* **de un sistema SCADA distribuido**

<span id="page-37-1"></span>El*software* de un sistema SCADA distribuido es multitareas y está basado principalmente en bases de datos de tiempo real localizados en uno o más servidores. La arquitectura general del *software* de un sistema SCADA se ilustra en la figura [2.6](#page-37-1) y sus componentes son [[4,](#page-146-0) [29,](#page-147-0) [46](#page-148-0)]:

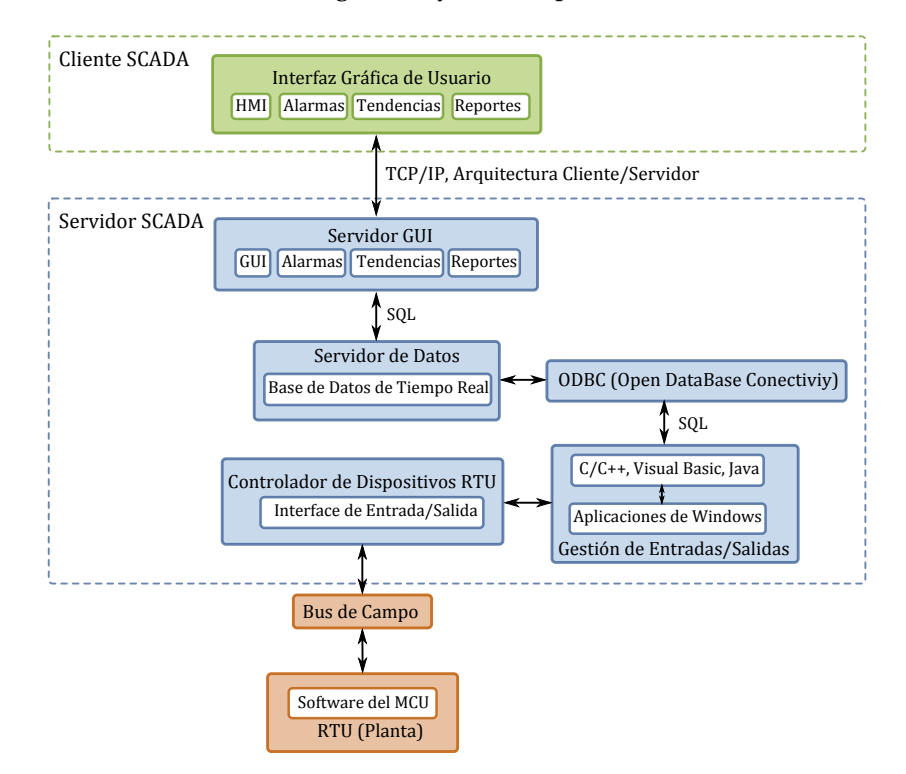

**Figura 2.6.** Arquitectura general del *software* de un sistema SCADA distribuido.

Interfaz de usuario.

<span id="page-37-0"></span><sup>4</sup>El término "bus de campo" engloba varios protocolos de control industrial, por ejemplo Modbus, PROFIBUS, WorldFIP y CAN

- Servidor de representaciones gráficas de tendencias.
- Servidor de alarmas y eventos.
- Servidor para generación de reportes.
- Bases de datos.
- Acceso a los datos.
- Manejo de redes.
- Interfaces RTU.

Generalmente, los componentes de interfaz de usuario, representaciones gráficas, servidor de alarmas y eventos, servidor de reportes y servidor de bases de datos, consisten en aplicaciones distribuidas con arquitectura Cliente/Servidor, de las cuales las aplicaciones Web son las más usadas globalmente. En cambio, las aplicaciones para interfaces RTU se desarrollan empleando lenguajes de programación como C/C++, Visual Basic y Java.

#### **2.1.2.1. Comunicación con dispositivos de campo**

Los servidores de datos realizan solicitudes periódicamente a los controladores de dispositivos de campo (RTU). La comunicación entre la MTU y la RTU globalmente se realiza a través de buses de campo, por ejemplo Modbus, PROFIBUS, WorldFIP y CAN. Por lo tanto el *software* SCADA debe proporcionar las herramientas necesarias para llevar a cabo dicha comunicación [[4,](#page-146-0) [46](#page-148-0)].

#### **2.1.2.2. Comunicación entre aplicaciones**

La comunicación interna entre el conjunto de servidores para procesamiento de datos, se realiza usando la arquitectura distribuida Cliente/Servidor. En general esta comunicación se realiza mediante la suite de protocolos TCP/IP [[4,](#page-146-0) [46](#page-148-0)].

Los métodos más conocidos para el intercambio de información entre las aplicaciones de los servidores son ODBC (*Open Data Base Conectivity*) y SQL (*Structured Query Language*) [[29](#page-147-0)].

#### **2.1.2.2.1. ODBC**

ODBC es una tecnología de *Microsoft Windows* y es un estándar que permite a las aplicaciones el acceso a datos en sistemas de gestión de bases de datos (DBMS, *Data Base Managment Systems*) utilizando SQL como método estándar de acceso [[29](#page-147-0)].

Una aplicación desarrollada en lenguajes estándares de programación (C, C++, Visual Basic o Java), necesita la inclusión del controlador ODBC correspondiente para tener acceso a distintas bases de datos, dicho controlador es una librería de enlace dinámico (DLL, *Dynamic Link Library*).

La interfaz ODBC define los siguientes aspectos: una librería de llamadas a funciones ODBC, la sintaxis SQL necesaria, códigos de error estándar, el método de conexión a un DBMS y el formato de presentación de los datos.

## **2.1.2.2.2. SQL**

SQL es un estándar para la comunicación con bases de datos, que permite una interfaz común para el acceso a los datos por parte de cualquier aplicación que se apegue a dicho estándar [[29](#page-147-0)].

Las posibilidades de esta tecnología incluyen:

- *Procedimientos*: Son bibliotecas de órdenes almacenadas en la base de datos que permiten reducir el tráfico en la red y simplifican los procedimientos de acceso a los usuarios de las bases de datos.
- *Eventos*: Son órdenes que se activan de forma automática bajo unas ciertas condiciones, facilitando el mantenimiento de integridad de datos.
- *Replicación*: Permite la duplicación y sincronización de bases de datos; la accesibilidad, permite el intercambio o envío de información basándose en eventos.

## **2.1.2.3. Bases de datos relacionales**

Las bases de datos relacionales (*Relational Data Base*) proporcionan estructuras de datos, independientemente del tipo de aplicaciones que acceden a éstos o de su estructura [[29](#page-147-0)].

Una base de datos relacional es un conjunto de tablas de datos que contienen campos. Éstos sirven como nexos de unión a través de los cuales se pueden establecer múltiples combinaciones. Las combinaciones posibles prácticamente son ilimitadas, todo depende de la configuración del método de búsqueda (consulta, *Query*), o el tipo de datos que se requiera consultar.

Este tipo de organización permite el uso de la arquitectura Cliente/Servidor y con ello se simplifican la administración de los datos y las aplicaciones que los usan, se disminuye el espacio de almacenamiento y se reducen los problemas asociados a las bases de datos redundantes.

Los usuarios y las aplicaciones pueden acceder a los datos de forma rápida y sencilla, ya que pueden personalizar sus propias consultas y obtener los datos de acuerdo a sus necesidades.

## **2.1.2.4. Interfaces de usuario (UI)**

El término "interfaz gráfica de usuario" (GUI) se refiere a los métodos y dispositivos usados en la interacción entre máquinas y los seres humanos que las usan. La interfaz de usuario de un sistema mecánico, un vehículo o las instalaciones de una industria, frecuentemente es llamada HMI [[29](#page-147-0)].

En un sistema de control industrial, una HMI se usa para proporcionar a los operadores información de una máquina o planta y permite monitorizar, controlar y archivar dicho sistema. Por lo tanto, las tareas fundamentales que una HMI debe realizar son: la comunicación de información de la máquina al usuario y la comunicación de información del usuario a la máquina.

Las HMI de tipo supervisoras son usadas en sistemas en donde la distancia, entre la estación de control y la estación remota (o planta), es considerablemente grande. Las HMI de este tipo

son propias de un sistema SCADA, en el cual se encuentran dispositivos tales como bombas, ventiladores o indicadores de purificación de aguas.

Una HMI de un sistema SCADA permite que desde una interfaz de operador se pueda monitorizar completamente una planta y muestra una representación gráfica del estado actual de cada componente, el estado de las alarmas que indican cuando algún parámetro está fuera del rango de operación adecuado. Estas tareas se realizan gracias a la retroalimentación por parte de los sensores que miden los parámetros de los procesos en la planta.

# **2.1.3. SCADA en la Internet**

La Internet es simplemente la red virtual en donde todas las estaciones se interconectan fácilmente sin tener que preocuparse por las conexiones físicas.

Actualmente la Internet hace uso de la suite de protocolos abiertos TCP/IP [[4,](#page-146-0) [48](#page-148-1)], en donde el protocolo IP ofrece la capacidad de realizar el ruteo permitiendo que los paquetes sean enviados a través de redes interconectadas con topologías diferentes y el protocolo TCP permite que los paquetes sean enviados desde un punto a otro garantizando que lleguen a su destino.

El protocolo de aplicación más usado en Internet es el protocolo de transferencia de hipertexto (HTTP, *Hypertext Transfer Protocol*), el cual es la base para la WWW (*World Wide Web*). El protocolo HTTP es de arquitectura Cliente/Servidor, por lo tanto, el uso más frecuente que se le da es en un navegador (cliente) que accede a un servidor Web. Los datos que pueden ser transferidos por este protocolo son: texto nativo, hipertexto, audio, imágenes, etc.

El protocolo HTTP permite el desarrollo de aplicaciones de interfaces gráficas de usuario para sistemas SCADA, ya que es posible transferir representaciones gráficas y estados de los dispositivos de campo. Además, la arquitectura Cliente/Servidor permite que más de un usuario u operador acceda al sistema SCADA a través de un navegador Web ejecutado en una computadora desde cualquier lugar, permitiendo el monitoreo y control de la planta como si el operador estuviese en las instalaciones de la misma.

# **2.2. Planta de Tratamiento de Aguas Residuales de la UTM**

# **2.2.1. El Agua Residual**

Esencialmente el agua residual, es el agua usada por una comunidad en una gran variedad de aplicaciones. Según la Norma Oficial Mexicana *NOM-001-ECOL-1996* emitida por la Secretaría de Medio Ambiente y Recursos Naturales (SEMARNAT) [[32](#page-148-2)], se definen las aguas residuales como:

*"Las aguas de composición variada provenientes de las descargas de usos municipales, industriales, comerciales, de servicios, agrícolas, pecuarios, domésticos, incluyendo fraccionamientos y en general cualquier otro uso, así como la mezcla de ellas".*

Las fuentes principales de aguas residuales son [[6,](#page-146-2) [37](#page-148-3)]:

- *Las aguas residuales domésticas*: Engloban las aguas residuales generadas por los hogares, instalaciones comerciales e instituciones públicas. La contaminación es orgánica en su mayoría, compuesta de materia fecal, papel, jabón, suciedad, restos de alimentos (basura) y otras sustancias.
- *Las aguas residuales industriales*: En donde predominan los desechos industriales, están en función del tipo y tamaño de la industria. Algunas son aguas de enjuague; otras se encuentran muy cargadas de materia orgánica o mineral, o con sustancias corrosivas, venenosas, inflamables o explosivas.

#### **2.2.2. Sistema de tratamiento de aguas residuales de la UTM**

Los métodos de tratamiento de aguas residuales en donde predomina la aplicación de fuerzas de contacto físico son conocidos como unidades de operación. Los métodos de tratamiento de aguas residuales en los cuales la eliminación de contaminantes se realiza a través de reacciones químicas o biológicas son conocidos como unidades de procesamiento. Ambos métodos son agrupados para permitir varios niveles de tratamiento conocidos como: preliminar, primario, secundario y avanzado (o terciario) [[37](#page-148-3)].

Los niveles de tratamiento (Figura [2.7\)](#page-42-0) con los que cuenta la PTAR de la UTM son los siguientes [[6](#page-146-2)]:

- *Tratamiento preliminar*: Consiste en un sistema de rejas o cribas (figura [2.7a\)](#page-42-1) para separar los sólidos mayores o flotantes y con ello proteger los equipos de los siguientes niveles de tratamiento.
- *Tratamiento primario*: Emplea el proceso físico de asentamiento en un tanque de sedimentación, para eliminar la mayoría de los sólidos suspendidos y sedimentales que se encuentran en el agua residual. Este proceso utiliza un tanque mezclador (figura [2.7b\)](#page-42-2) para homogenizar el efluente (agua residual) y controlar el flujo de entrada al siguiente tratamiento.
- *Tratamiento secundario*: Emplea el proceso biológico conocido como Sistema de Tratamiento por Lodos Activados (STLA), para remover la mayor parte de la materia orgánica del agua residual. La biodegradación de la materia orgánica se lleva a cabo en un bioreactor (figura [2.7c\)](#page-42-3).
- *Tratamiento terciario*: En donde se utiliza un tanque (figura [2.7d\)](#page-42-4) para dosificar una solución de hipoclorito de sodio para la eliminación de bacterias.

El pH es la expresión de la concentración de los iones *H*<sup>+</sup> en el agua [[37](#page-148-3)]. Elevadas concentraciones de este ión confieren al agua condiciones de pH ácido mientras que bajas concentraciones del ión significan que el agua tiene condiciones básicas. El pH del agua afecta diversos procesos como puede ser la solubilidad y el estado químico de muchos compuestos y elementos (por ejemplo, de los metales pesados), la actividad de algunas enzimas y la sobrevivencia de numerosas especies.

Desde el punto de vista biológico, la mayoría de las especies prefieren valores de pH cercanos a la neutralidad (aproximadamente 7). Sin embargo existen especies adaptadas a vivir en condiciones extremas de pH, ya sea hacia la parte ácida o básica de la escala.

<span id="page-42-0"></span>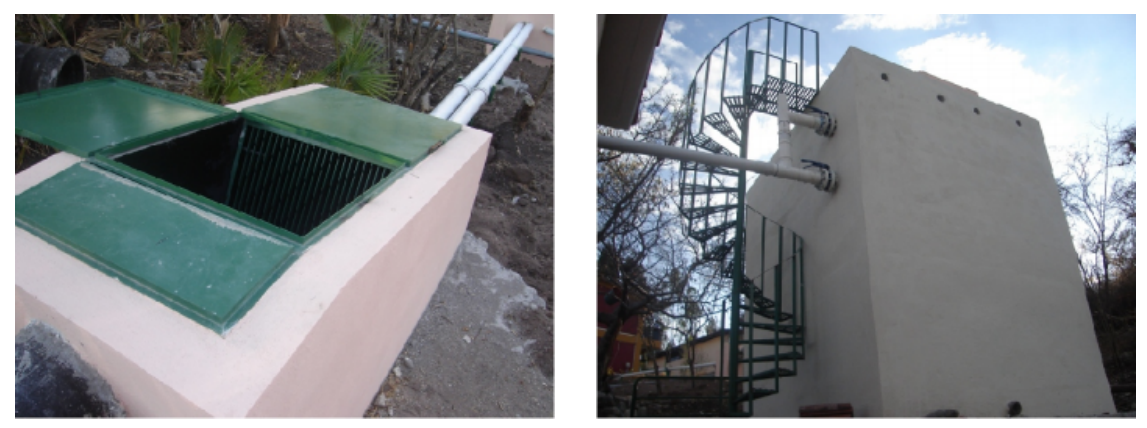

**(a)** Tratamiento preliminar. **(b)** Tratamiento primario.

<span id="page-42-1"></span>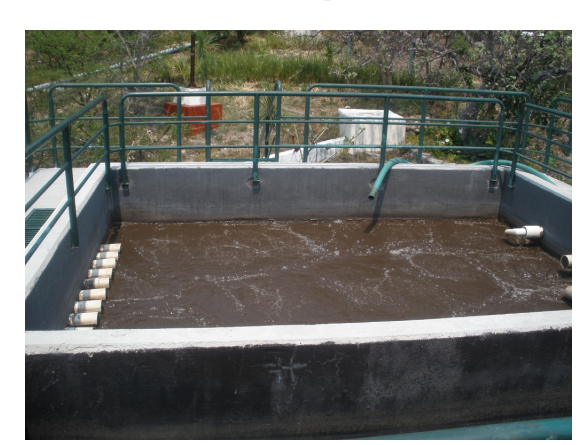

**(c)** Tratamiento secundario. **(d)** Tratamiento terciario.

<span id="page-42-4"></span><span id="page-42-2"></span>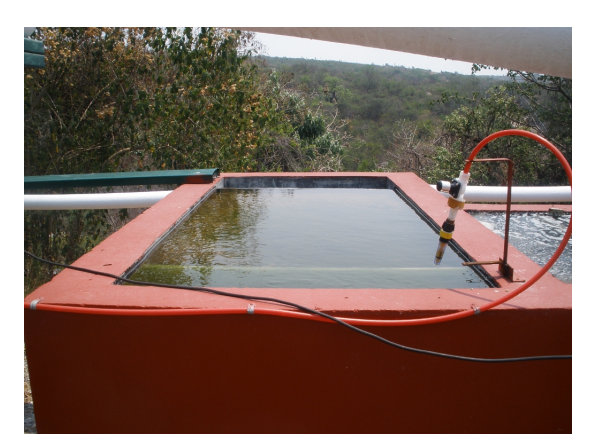

<span id="page-42-3"></span>**Figura 2.7.** Niveles de tratamiento de la PTAR.

#### **2.2.2.1. Sistema de tratamiento por lodos activados**

El principio básico de este proceso consiste en que las aguas residuales se pongan en contacto con una población microbiana mixta en forma de suspensión floculenta (o lodo) en un sistema aireado y agitado [[37](#page-148-3)].

El funcionamiento de procesos aeróbicos, tal es el caso de el sistema de lodos activados, depende de la disponibilidad de cantidades suficientes de *O*<sup>2</sup> en el sistema. La transferencia de *O*<sup>2</sup> es el proceso mediante el cual el *O*<sup>2</sup> es transferido de un medio gaseoso a un medio líquido.

Una vez que se alcanza el grado de tratamiento que se desea, el lodo se separa del agua residual por asentamiento, esta etapa es también conocida como sedimentación. El "sobrenadante" de la etapa de separación es el agua residual tratada y libre de lodos. La mayor parte del lodo asentado en la etapa de separación se regresa a la etapa de aireación para mantener la concentración de los lodos en el tanque de aireación al nivel necesario para un tratamiento efectivo.

<span id="page-43-0"></span>Las etapas esenciales del proceso de lodos activados son: aireación, separación y reciclaje de lodos. Los sistemas de aireación disponibles para usar en la etapa de aireación, generalmente se pueden dividir en sistemas de aireación por burbujas, sistemas de aireadores y sistemas mecánicos de aireación. El sistema de aireación de la PTAR de la UTM consiste en un sistema de aireadores como se muestra en la figura [2.8](#page-43-0) [[6](#page-146-2)].

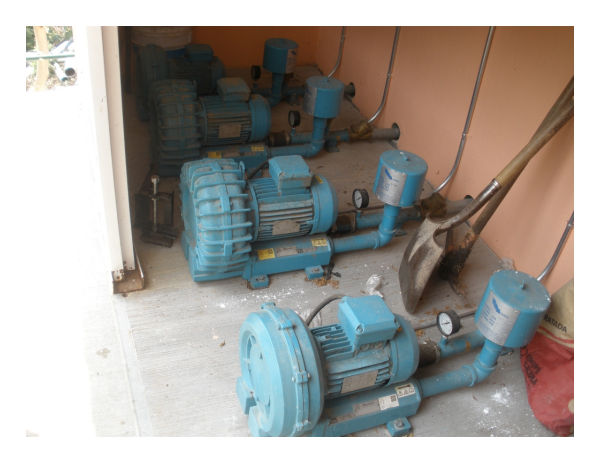

**Figura 2.8.** Sistema de aireadores.

## <span id="page-43-2"></span>**2.3. Descripción de Sensores**

#### **2.3.1. Electrodo de pH**

Los electrodos de pH se usan en una gran variedad de aplicaciones incluyendo el tratamiento de aguas, procesos químicos, instrumentación médica y sistemas de evaluación ambiental [[33](#page-148-4)].

En el presente trabajo de tesis se utilizó un electrodo para medición de pH de la marca *Cole Parmer*, cuyo modelo es *EW-05992-10*. Esta marca maneja dos tipos de electrodos, uno de unión simple y otro de unión doble. En este caso se ha usado el de unión doble, como el que se ilustra en la figura [2.9.](#page-43-1)

<span id="page-43-1"></span>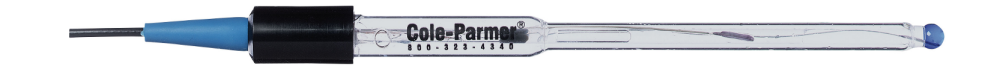

**Figura 2.9.** Electrodo de pH de la marca *Cole Parmer*.

#### **2.3.1.1. Principio de funcionamiento del electrodo de pH**

Un electrodo de pH mide la actividad de iones de hidrógeno (*H*+) y produce un potencial eléctrico o voltaje. La operación del electrodo de pH está basada en el principio de que un potencial eléctrico se genera cuando dos líquidos con diferente pH entran en contacto en los lados opuestos de una membrana delgada de cristal [[33](#page-148-4)].

<span id="page-44-0"></span>Los electrodos de pH modernos son una combinación de electrodos compuestos de dos partes principales, un electrodo cristal y un electrodo de referencia como se ilustra en la figura [2.10.](#page-44-0) El pH es determinado esencialmente a través de la medición de la diferencia de voltaje entre estos dos electrodos.

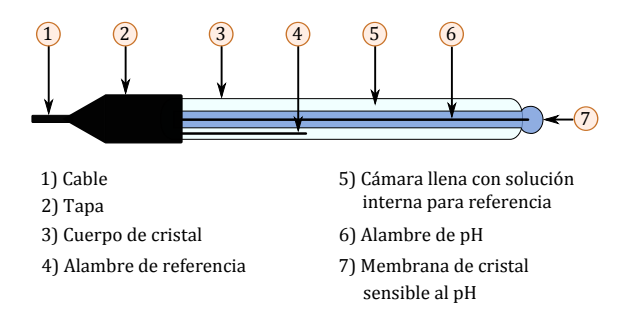

**Figura 2.10.** Características del electrodo de pH.

En la punta del electrodo se encuentra la membrana pequeña, la cual es un tipo de cristal específico capaz de intercambiar iones. Éste es el elemento que sensa la concentración de hidrógeno de la solución de prueba. El potencial del electrodo de referencia es constante y es producido por el elemento interno del mismo, ya que se encuentra en contacto con la solución de relleno de referencia, la cual tiene un pH constante con un valor de siete.

#### **2.3.1.2. Características del electrodo de pH**

Los electrodos de pH son sensores activos, lo que significa que no requieren de una fuente de excitación o polarización (voltaje o corriente) externa. Este electrodo se clasifica como un sensor bipolar debido a que la salida del electrodo puede oscilar por arriba o por abajo del punto de referencia. El electrodo produce un voltaje de salida, el cual es linealmente proporcional al valor de pH de la solución que está siendo medida. El rango de valores de pH en que opera el electrodo es de 0 a 14 unidades [[33](#page-148-4)].

La impedancia de salida en este electrodo de pH es muy alta, esto se debe a que el bulbo de cristal tiene una resistencia que típicamente se encuentra en el rango de 10 − 1000M*Ω*. Esto significa que el electrodo solamente puede ser monitoreado por un dispositivo de medición con una impedancia de entrada muy alta.

Las funciones de transferencia mostradas en la figura [2.11a](#page-45-0) y [2.11b](#page-45-1) indican que cuando el pH de la solución incrementa, el voltaje producido por el electrodo de pH decrementa. Como se observa en la figura [2.11a,](#page-45-0) la sensibilidad del electrodo de pH varía con respecto a la temperatura.

El electrodo ideal a una temperatura de 25◦C tiene una sensibilidad de 59.16mV*/pH*, lo que significa que la señal de salida del electrodo oscila de +414.12mV a −414.12mV para el rango de pH entre 0 y 14 respectivamente.

<span id="page-45-0"></span>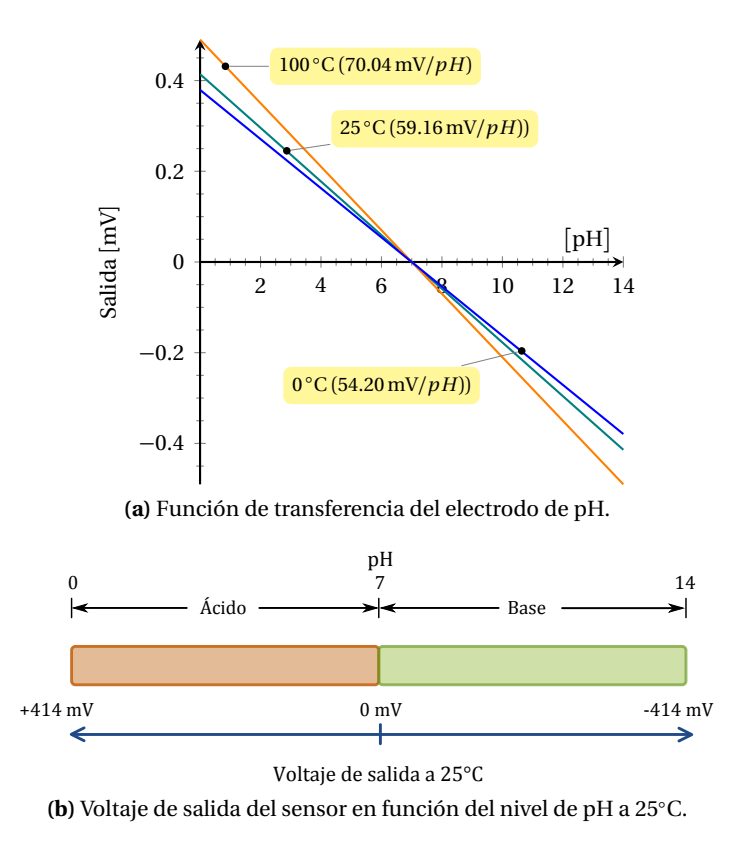

<span id="page-45-1"></span>**Figura 2.11.** Funciones de transferencia de entrada y salida del sensor de pH.

## **2.3.2. Electrodo de OD**

Principalmente existen dos tipos de electrodos de OD: electrodos sin membrana y electrodos con membrana permeable (*Principio de Clark*) [[21](#page-147-1)].

Actualmente los electrodos con membrana que funcionan con el principio de Clark son los más usados globalmente, los cuales permiten mediciones de  $O_2$  en gases y soluciones, otra ventaja es que el electrodo y la solución no se contaminan mutuamente.

<span id="page-45-2"></span>En la UTM se cuenta con un electrodo de OD marca *Mettler-Toledo*, cuyo modelo es *InPro 6800* como el que se muestra en la figura [2.12.](#page-45-2) Este electrodo está destinado a mediciones en línea (*Inline Measurement*) de la presión parcial de  $O<sub>2</sub>$  en líquidos y gases.

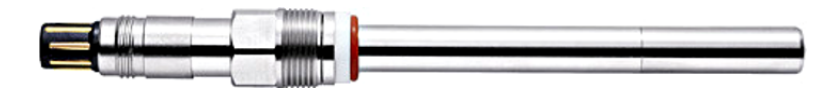

**Figura 2.12.** Electrodo de OD de la marca *Mettler Toledo*.

Algunas de las aplicaciones de estos electrodos de OD son: fermentación, propagación de levadura, aireación de mosto, acondicionamiento de agua de manantial y almacenamiento y procesado de jugo de frutas.

### **2.3.2.1. Principio de funcionamiento del electrodo de OD**

<span id="page-46-0"></span>El electrodo *InPro 6800* está basado en el principio de medición polarográfica (*Clark Polarographic Sensor*), el cual consiste de un electrodo de operación (*cátodo*), un electrodo de contrareferencia (*ánodo*) y una membrana permeable al *O*2, dicha membrana separa los electrodos de la muestra. En la figura [2.13](#page-46-0) se ilustran los componentes del electrodo de OD [[21](#page-147-1)].

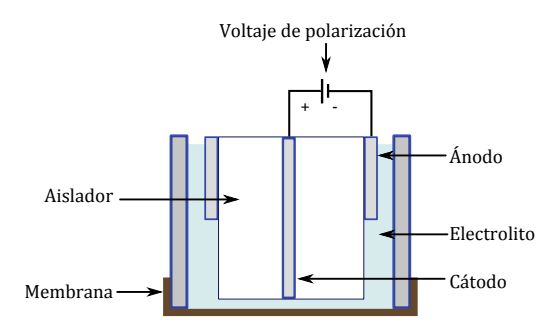

**Figura 2.13.** Características del electrodo de OD.

El electrodo de OD es un sensor pasivo, lo que quiere decir que requiere una fuente de excitación, en este caso se le llama fuente de polarización. Esta fuente de polarización debe proporcionar un voltaje constante al cátodo para reducir el *O*2.

Las moléculas de  $O_2$  que migran a través de la membrana permeable son reducidas en el cátodo. Al mismo tiempo se origina una oxidación en el ánodo, por lo que el metal (*Plata*) oxidado del ánodo es liberado en forma de iones de plata dentro de un electrolito. El electrolito provoca que se cierre el circuito eléctrico entre el ánodo y el cátodo (conductividad iónica).

La corriente producida por las reacciones descritas anteriormente es proporcional a la presión parcial del *O*<sub>2</sub> en la muestra.

## **2.3.2.2. Características del electrodo de OD**

Para un funcionamiento correcto, el electrodo *InPro 6800* requiere de una polarización completa, lo cual se logra cuando se mantiene conectado el electrodo al voltaje de polarización constantemente por 6 horas. Si el sensor es desconectado por más de 5 minutos, se debe volver a realizar el proceso de polarización [[21](#page-147-1)].

En aplicaciones estándares, como en este caso, el voltaje de polarización debe ser de 675mV y debe permanecer constante. La señal de salida del sensor de OD oscila de 50nA a 110nA al aire ambiente.

El rango de temperatura para una correcta operación es de 0 − 80◦C. El rango de operación del electrodo es de 0ppm a 60ppm (ppm, *partes por millón*). La precisión que proporciona es menor o igual a 1% + 6ppm para lecturas en líquidos. El material con el que está construido el cátodo es platino (*Pt*) y el ánodo es de plata (*Ag*).

#### **2.3.3. Sensor de temperatura LM35**

<span id="page-47-0"></span>El sensor de circuito integrado *LM35* es un sensor de temperatura de precisión, el cual es un sensor pasivo cuyo voltaje de salida es linealmente proporcional a la temperatura en grados centígrados (◦C). En la figura [2.14](#page-47-0) se ilustra el encapsulado y la distribución de terminales del sensor [[26](#page-147-2)].

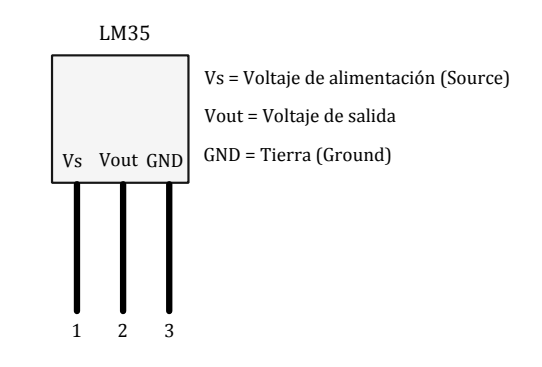

**Figura 2.14.** Configuración del sensor LM35.

#### **2.3.3.1. Funcionamiento y características del sensor LM35**

El voltaje de operación del sensor *LM35* es de 4 a 30V, tiene un rango de operación de −55 a 150◦C y tiene una sensibilidad de 10mV*/* ◦C. El LM35 no requiere de una calibración externa y proporciona una precisión de  $\pm$ 0.25mV [[26](#page-147-2)].

La impedancia de salida del LM35 es baja, además permite el uso de una fuente individual de excitación, lo que facilita el diseño del circuito electrónico de interfaz.

## **2.4. Protocolos de Comunicaciones**

Un protocolo de comunicaciones es un conjunto de reglas y convenciones que deben seguir dos equipos cualesquiera (computadoras o dispositivos) para intercambiar información a través de una red. Un protocolo es una regla o estándar que controla o permite la comunicación en su forma más simple. Puede ser definido como las reglas que dominan la sintaxis, semántica y sincronización de la comunicación. Puede ser implementado por *hardware*, *software* o una combinación de ambos [[8,](#page-146-1) [16,](#page-147-3) [41](#page-148-5)].

Cualquier red de comunicaciones de datos requiere un sistema para organizar el flujo de datos. Para ordenar los protocolos de comunicaciones, la Organización Internacional de Normalización (ISO, *International Organization for Standarization*), propuso en el año de 1984 el modelo de referencia para la Interconexión de Sistemas Abiertos (OSI, *Open System Interconnection*) [[8,](#page-146-1) [16,](#page-147-3) [41](#page-148-5)].

El modelo OSI describe las reglas que los equipos de comunicaciones deben seguir para que el intercambio de datos sea posible dentro de una infraestructura que está compuesta por una gran variedad de productos de diferentes fabricantes [[8](#page-146-1)].

## **2.4.1. El modelo de referencia OSI**

Las recomendaciones del modelo OSI no son normas concretas, sino reglas genéricas para separar en siete niveles, o capas, el proceso de comunicación entre dos sistemas. Las capas del modelo OSI son (figura [2.15\)](#page-48-0): física, enlace de datos, red, transporte, sesión, presentación y aplicación [[8,](#page-146-1) [16,](#page-147-3) [41](#page-148-5)].

<span id="page-48-0"></span>El modelo OSI permite que cada nivel se encargue de tareas específicas y utilice los servicios de los niveles inferiores sin preocuparse de cómo funcionan. Por lo que resulta fácil realizar cambios en una parte sin tener que alterar el resto de las especificaciones. La comunicación entre dos sistemas solo puede realizarse entre capas del mismo nivel, en la figura [2.15](#page-48-0) se muestra el flujo de datos entre capas de dos sistemas que se comunican empleando el modelo de referencia OSI.

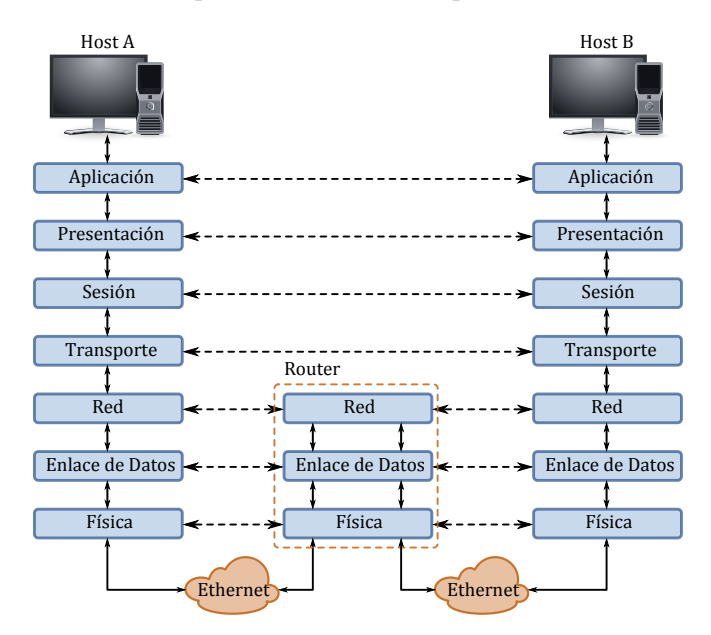

**Figura 2.15.** Arquitectura de protocolos del modelo de referencia OSI.

#### **2.4.1.1. Capa física**

En la capa física se especifican las características mecánicas y eléctricas del sistema físico de transporte (par trenzado, coaxial, fibra óptica, etc.) y de las interfaces que permiten la conexión física de los equipos a dichos sistemas de transporte [[8,](#page-146-1) [16,](#page-147-3) [41](#page-148-5)].

En este nivel se definen las topologías aceptadas, el modo de emisión o forma de la señal y el soporte de transmisión (banda base o señal portadora).

Las características de las señales y conexiones que se definen son: características físicas de los conectores, características eléctricas de las señales (voltaje e impedancia), características eléctricas del *hardware*, implementación de las señales y la codificación.

El objetivo primordial de la capa física consiste en transmitir bits por un canal de comunicación, de manera que todo lo que envíe el transmisor llegue al receptor sin sufrir alteraciones.

Globalmente las interfaces de capa física para comunicaciones de datos incluyen interfaces serie como *EIA/TIA-232* y *EIA/TIA-485*, interfaces paralelas, y las especificaciones físicas para sistemas LAN tales como *Ethernet* (figura [2.15\)](#page-48-0) y *Token Ring*. Los sistemas inalámbricos cuentan con interfaces aéreas que definen la transmisión de datos usando radio, microondas o señales infrarrojas.

#### **2.4.1.2. Capa de enlace de datos**

La capa de enlace de datos define las reglas para enviar y recibir información a través de una conexión física entre dos sistemas. Establece la forma de agrupar los datos en paquetes o tramas de longitud adecuada y añade los mecanismos necesarios para controlar la transmisión de información y detectar y corregir los errores que puedan aparecer [[8,](#page-146-1) [16,](#page-147-3) [41](#page-148-5)].

El acceso al medio físico puede ser de tres maneras:

- *Controlado por un equipo único*: Este sistema emplea la arquitectura Maestro/Esclavo (por ejemplo el protocolo Modbus).
- *Condicionado por un derecho*: En este sistema el derecho de acceso es proporcionado por un testigo, el equipo que tiene dicho testigo puede emitir un mensaje y transmitir el testigo al siguiente equipo (por ejemplo el protocolo Profibus).
- *Aleatorio o descentralizado*: El equipo que quiere emitir verifica que la línea de transmisión esté libre. Si dos equipos emiten de forma simultánea, se origina una colisión y ambos mensajes se destruyen. Tal es el caso de los protocolos del tipo CSMA (*Carrier Sense Multiple Access*) empleados principalmente en redes Ethernet.

#### **2.4.1.3. Capa de red**

Esta capa provee servicios de interconexión de redes para la distribución de datos a través de múltiples redes. La capa de red se ocupa del direccionamiento a través de sistemas mediante técnicas de encaminamiento (ruteo, *Routing*) y el control de flujo. El esquema de direccionamiento de redes asigna una dirección única a cada red y a cada equipo conectado [[8,](#page-146-1) [16,](#page-147-3) [41](#page-148-5)].

El protocolo IP dentro de la suite de protocolos TPC/IP, es un ejemplo de protocolo de capa de red.

## **2.4.1.4. Capa de transporte**

La capa de transporte provee servicios de comunicaciones entre dos sistemas. Tiene la función de garantizar un enlace fiable asegurando que los datos sean entregados. Ambos sistemas establecen una conexión y mantienen un diálogo para llevar el control de la entrega de paquetes a través de la red [[8,](#page-146-1) [16,](#page-147-3) [41](#page-148-5)].

Un protocolo de la capa de transporte divide la información en paquetes manejables por el sistema de transmisión y controla la gestión de paquetes (orden de envío y recepción, formatos de transmisión, peticiones de reenvío en caso de error, etc.).

## **2.4.1.5. Capa de sesión**

La capa de sesión establece, administra y termina las sesiones de comunicación entre equipos. Las sesiones de comunicación consisten de peticiones y respuestas de servicio, las cuales se llevan a cabo entre aplicaciones de diferentes equipos en la red [[8,](#page-146-1) [16,](#page-147-3) [41](#page-148-5)].

## **2.4.1.6. Capa de presentación**

La capa de presentación provee una variedad de funciones de codificación y conversión que son aplicados a los datos de la capa de aplicación. Estas funciones aseguran que la información enviada desde la capa de aplicación de un sistema sea entendible por la capa de aplicación de otro sistema [[8,](#page-146-1) [16,](#page-147-3) [41](#page-148-5)].

## **2.4.1.7. Capa de aplicación**

La capa de aplicación es la más cercana al usuario final, por lo tanto, el usuario final y la capa de aplicación interactúan directamente con el *software* de aplicación [[8,](#page-146-1) [16,](#page-147-3) [41](#page-148-5)].

Esta capa es un espacio de libre utilización para fabricantes y usuarios. Presta servicios al usuario, los cuales comprenden la interacción directa con los procesos de aplicación. Algunos ejemplos de implementaciones en la capa de aplicación incluyen Telnet, el protocolo de transferencia de ficheros (FTP, *File Transfer Protocol*), bases de datos y el protocolo de transferencia de correo simple (SMTP, *Simple Mail Transfer Protocol*).

## **2.4.2. Interfaces serie**

En las comunicaciones del entorno industrial, las conexiones físicas se realizan mediante interfaces serie, las cuales son normalizadas por la Asociación de Industrias Electrónicas (EIA, *Electronic Industrial Asociation*) y la Asociación de la Industria de Telecomunicaciones (TIA, *Telecommunications Industry Association*) [[4,](#page-146-0) [12,](#page-146-3) [28](#page-147-4)].

Los estándares de interfaces serie más conocidos son: *EIA/TIA-232* o *RS-232*, y *EIA/TIA-485* o *RS-485*. Los cuales forman el elemento principal para la transferencia de información digital entre una RTU y un módem (modulador/demodulador). El módem es aquel que convierte las señales digitales (TTL), generadas por una computadora o un sistema basado en MCU, en una forma analógica adecuada para la transmisión a distancias grandes a través de cables o un sistema de radio.

En los estándares RS-232 y RS-485 se definen las características eléctricas y los detalles mecánicos que permiten a equipos de comunicaciones, de diferentes fabricantes, conectarse y funcionar eficientemente.

## **2.4.2.1. Comunicación de datos serie en el estándar RS-232**

El estándar de interfaz RS-232 define la interfaz entre un Equipo Terminal de Datos (DTE, *Data Terminal Equipment*) y un Equipo de Comunicaciones de Datos (DCE, *Data Communication Equipment*) empleando el intercambio de datos binarios serie, en donde el DCE es el dispositivo que emite datos y el DTE es que recibe dichos datos [[4,](#page-146-0) [12,](#page-146-3) [28](#page-147-4)].

El estándar RS-232 consiste principalmente de tres partes, las cuales definen las características de las señales eléctricas, las características de la interfaz mecánica y la descripción funcional de los circuitos de intercambio.

<span id="page-51-0"></span>Los conectores comúnmente asociados al estándar RS-232 son el DB-25 (tipo D de 25 pines) y el DB-9 (tipo D de 9 pines) [[12](#page-146-3)], de los cuales el conector DB-9 es el más usado globalmente en computadoras y dispositivos en el ámbito industrial. En la figura [2.16](#page-51-0) se muestra la asignación de terminales y las señales del conector DB-9 del estándar RS-232.

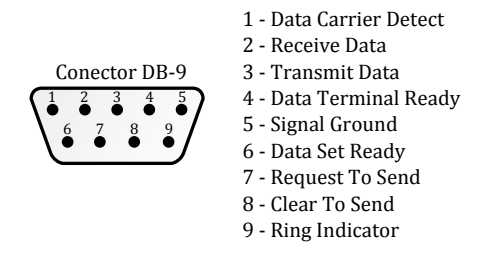

**Figura 2.16.** Asignación de terminales y señales del conector DB-9 para el estándar RS-232.

## **2.4.2.1.1. Características de las señales eléctricas**

El estándar de interfaz RS-232 está diseñado para la comunicación de dispositivos DTE y DCE, en donde un dispositivo DTE es aquel que transmite los datos y un dispositivo DCE es aquel que los recibe [[4,](#page-146-0) [12,](#page-146-3) [28](#page-147-4)].

Para un receptor RS-232, las especificaciones de los niveles de voltaje se describen en la tabla [2.1.](#page-52-0)

De manera similar al receptor, el transmisor RS-232 debe producir niveles de voltaje ligeramente más elevados para contrarrestar las caídas de voltaje a lo largo de la línea de transmisión (tabla [2.2\)](#page-52-1).

| <b>Estados lógicos</b> | Niveles de voltaje |  |  |  |
|------------------------|--------------------|--|--|--|
| Estado Lógico 0        | $+3Va +25V$        |  |  |  |
| Estado Lógico 1        | $-3Va - 25V$       |  |  |  |
| Estado Indefinido      | $-3V$ a $+3V$      |  |  |  |

<span id="page-52-0"></span>**Tabla 2.1.** Niveles de voltaje del receptor del estándar RS-232.

<span id="page-52-1"></span>**Tabla 2.2.** Niveles de voltaje del transmisor del estándar RS-232.

| <b>Estados lógicos</b> | Niveles de voltaje |
|------------------------|--------------------|
| Estado Lógico 0        | $+5Va +25V$        |
| Estado Lógico 1        | $-5V$ a $-25V$     |

#### **2.4.2.1.2. Descripción funcional de los circuitos de intercambio**

<span id="page-52-2"></span>Las funciones de los circuitos de intercambio definidos en el estándar RS-232, son las conexiones o señales eléctricas involucradas en la comunicación, las cuales se describen en la tabla [2.3](#page-52-2) [[4,](#page-146-0) [12,](#page-146-3) [28](#page-147-4)].

**Tabla 2.3.** Señales del estándar RS-232.

| Señal      | Nombre completo        | <b>Descripción</b>                                 |  |  |  |
|------------|------------------------|----------------------------------------------------|--|--|--|
| Common     | Signal Ground          | Es la línea común de referencia.                   |  |  |  |
| <b>TXD</b> | <b>Transmit Data</b>   | Es la portadora de datos serie de un DTE a un DCE. |  |  |  |
| <b>RXD</b> | <b>Received Data</b>   | Es la portadora de datos serie de un DCE a un DTE. |  |  |  |
| <b>RTS</b> | <b>Request to Send</b> | Esta línea habilita la transmisión.                |  |  |  |
| <b>CTS</b> | Clear to Send          | Es la señal de inicializacion para enviar.         |  |  |  |
| <b>DSR</b> | Data Set Ready         | Indica que el DCE está listo para recibir.         |  |  |  |
| <b>DCD</b> | Data Carrier Detect    | Detecta la señal de la línea de entrada.           |  |  |  |
| <b>DTR</b> | Data Terminal Ready    | Indica que el DTE está listo para enviar.          |  |  |  |

#### <span id="page-52-3"></span>**2.4.2.2. Comunicación de datos serie en el estándar RS-485**

El estándar RS-485 es una expansión del estándar RS-422, es un método de comunicación usado en aplicaciones industriales. El estándar RS-485 define una interfaz de comunicación de datos balanceado o diferencial, haciendo uso de dos cables separados para cada señal. Esto permite velocidades de transferencia de datos muy elevadas y minimiza los problemas de las variaciones de potencial en la tierra (ground, GND), a diferencia del estándar RS-232, la tierra no es usada como voltaje de referencia [[4,](#page-146-0) [12,](#page-146-3) [28](#page-147-4)].

El estándar RS-485 permite una conexión de red multipuntos en dos alambres y una comunicación de datos serie confiable con las siguientes características: una distancia máxima de alcance de 1200m, una tasa máxima de transferencia de datos de 10 Mbps (megabits por segundo), permite la conexión de 32 transmisores de línea (line driver) y 32 receptores de línea (line receiver) como máximo en la misma línea.

Los rangos de voltaje en la línea son: −1.5V a −6.0V para el estado lógico "1", y +1.5V a +6.0V para el estado lógico "0". Los puntos de referencia usados para estos voltajes son las terminales A y B de los transmisores/receptores de línea mostrados en la figura [2.17.](#page-53-0) El transmisor de línea, para una interfaz RS-485, produce un voltaje diferencial de ±5V en los dos alambres.

La mejora más importante del estándar RS-485 con respecto al estándar RS-232 es que el modo de operación del transmisor de línea consiste de 3 estados: estado lógico "0", estado lógico "1" y "alta impedancia". Dichos estados se definen de la siguiente manera:

- Cuando la terminal A del driver es negativa, con respecto a la terminal B, la línea está en el estado lógico 1.
- Cuando la terminal A del driver es positiva, con respecto a la terminal B, la línea está en el estado lógico 0.
- El estado de alta impedancia, también conocido como estado deshabilitado, puede ser iniciado por una señal en una terminal de control en el circuito integrado del transmisor de línea.

<span id="page-53-0"></span>Para sistemas *full-duplex* se requiere de cinco alambres, en cambio para sistemas *half-duplex*, solo se requieren tres alambres. En la figura [2.17](#page-53-0) se ilustra un ejemplo de configuración del estándar de interfaz RS-485 multipunto [[12](#page-146-3)].

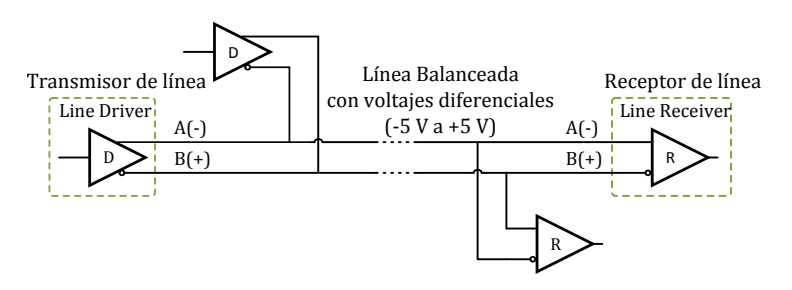

**Figura 2.17.** Interfaz multipunto del estándar RS-485.

Los receptores de línea, solamente son sensitivos a la diferencia entre dos señales de entrada, por lo que, las señales comunes de ruido se presentan en ambos alambres y solamente tendrán un pequeño efecto en la operación del receptor.

El estándar de interfaz RS-485 es útil en sistemas que requieren la conexión de múltiples dispositivos separados por distancias grandes haciendo uso del mismo par de líneas. En dichos sistemas se requiere un *software* de control para establecer qué dispositivo de la red puede estar activo. En la mayoría de los casos una MTU controla qué transmisor/receptor estará activo en algún momento.

#### **2.4.3. Modbus**

Modbus es un protocolo de comunicaciones clasificado como bus de campo. Un bus de campo es un bus de transferencia de información en serie utilizado en la industria. Los buses de campo están orientados a procesos discretos (automóviles, electrodomésticos, etc.) y procesos continuos (petroquímicas, electricidad, agua, etc.) [[12,](#page-146-3) [28,](#page-147-4) [46](#page-148-0)].

Según la definición de la Comisión Electrotécnica Internacional (IEC, *International Electrotechnical Commision*) y la Sociedad de Instrumentación de América (ISA, *Instrument Society of America*), un bus de campo es una conexión serie digital que permite la transferencia de datos entre elementos primarios de automatización (instrumentos de campo), que realizan funciones de medida y control, y elementos de automatización y control de más alto nivel.

Un bus de campo, al igual que una red LAN, satisface los dos primeros niveles del modelo OSI y el último (figura [2.18\)](#page-54-0). No obstante presenta mensajes más cortos (órdenes, eventos, medidas, etc.), con tiempos de respuesta entre 5ms y 100ms y alta seguridad en la comunicación, sobre distancias entre 200m y 2km, a velocidades que suelen ser inferiores a 1Mbps.

Normalmente en el medio físico de un bus de campo de bajo costo, consiste de un par de hilos con una interfaz serie RS-485, aunque se encuentran aplicaciones con coaxial, fibra óptica, radio e infrarrojos.

<span id="page-54-0"></span>El estándar Modbus define un protocolo de mensajes de la capa de aplicación, posicionado en el nivel siete del modelo OSI, que provee comunicaciones con arquitectura Cliente/Servidor entre dispositivos conectados en diferentes tipos de buses o redes [[22,](#page-147-5) [23,](#page-147-6) [24](#page-147-7)]. El estándar Modbus define un protocolo específico para interfaz serie (Modbus sobre una línea serie) para el intercambio de peticiones Modbus haciendo uso de la arquitectura Maestro/Esclavo. En la figura [2.18](#page-54-0) se ilustra el protocolo Modbus con respecto al modelo de referencia OSI [[24](#page-147-7)].

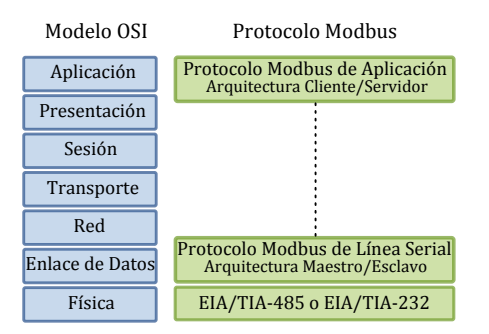

**Figura 2.18.** Protocolo Modbus relacionado con el Modelo OSI.

En la actualidad, el protocolo Modbus, es implementado sobre TCP/IP en redes Ethernet y transmisión serie asíncrona en interfaces físicas como RS-485 (Sección [2.4.2.2\)](#page-52-3).

## **2.4.3.1. Capa de enlace de datos del protocolo Modbus**

El protocolo Modbus sobre una línea serie es un protocolo con arquitectura Maestro/Esclavo posicionado en la capa dos del modelo de referencia OSI (figura [2.18\)](#page-54-0) [[22,](#page-147-5) [24,](#page-147-7) [28](#page-147-4)].

Los principios generales de la comunicación Modbus son: solo un nodo Maestro debe estar conectado al bus o red y un máximo de 247 nodos Esclavos, el nodo Maestro iniciará la comunicación, los nodos Esclavos no transmitirán datos sin haber recibido una petición del nodo Maestro, los nodos Esclavos no se comunicarán entre ellos y el nodo Maestro mantendrá comunicación con un solo nodo Esclavo a la vez.

El nodo Maestro puede emitir peticiones Modbus de dos modos:

- *Unicast*: Se usa cuando el Maestro se dirige a un nodo Esclavo en específico. El nodo Esclavo, después de recibir e interpretar la petición, retornará un mensaje o respuesta al nodo Maestro.
- *Broadcast*: En este modo el nodo Maestro manda una petición a todos los nodos Esclavo, en este modo no hay una respuesta retornada por los nodos Esclavo.

El espacio para direccionamiento del protocolo Modbus comprende 256 diferentes direcciones, las cuales están distribuidas de la siguiente manera: la dirección 0 está destinada para peticiones broadcast, por lo que todos los nodos Esclavo deben reconocer esta dirección; el nodo Maestro no tiene una dirección en particular; los nodos Esclavos tienen una dirección única en un bus serie, las direcciones de un nodo Esclavo pueden ser desde 1 a 247; las direcciones desde la 248 a la 255 están reservadas.

<span id="page-55-0"></span>El protocolo Modbus de aplicación define una Unidad de Datos de Protocolo (PDU, *Protocol Data Unit*) [[23](#page-147-6)], que se muestra en la figura [2.19,](#page-55-0) la cual es independiente de las capas inferiores de comunicación (modelo de referencia OSI).

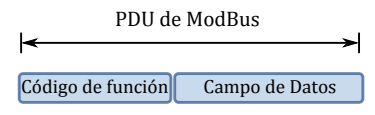

**Figura 2.19.** Unidad de datos de protocolo de MODBUS.

<span id="page-55-1"></span>La implementación del protocolo Modbus sobre una línea serie requiere campos adicionales en la PDU (figura [2.20\)](#page-55-1) formando así una Unidad de Datos de Aplicación (ADU, *Application Data Unit*) [[23](#page-147-6)].

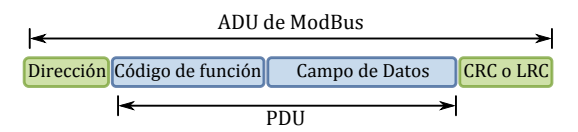

**Figura 2.20.** Unidad de datos de aplicación de MODBUS.

Los campos de la ADU son:

- *Dirección*: En el cual el nodo Maestro indica a que nodo Esclavo se dirige y el nodo Esclavo coloca su propia dirección para indicar de qué nodo Esclavo proviene la respuesta.
- *Código de función*: Para indicar al nodo Esclavo que acción debe realizar.
- *Datos*: En donde el nodo Maestro establece los parámetros de la acción y el nodo Esclavo coloca la información o respuesta adecuada a la acción solicitada.
- *Verificación de error*: Es el resultado de un cálculo de verificación de redundancia realizado sobre el contenido del mensaje o ADU (todos los campos anteriores), para este cálculo se usan dos tipos de métodos según sea el modo de transmisión: CRC (*Cyclical Redundancy Check*) y LRC (*Longitudinal Redundancy Check*).

En Modbus la transmisión de ADUs se realizan de dos maneras:

- *RTU*: En donde la codificación es binaria, es decir, cada byte (8-bit) de información es enviado como dos caracteres de 4 bits hexadecimales. Cada carácter consta de un bit de inicio, 8 bits de codificación de datos, un bit de paridad (opcional) y uno o dos bits de paro, dando un total de 10 a 12 bits por carácter. Para la comprobación de errores en las tramas que usan RTU se emplea una secuencia de código CRC.
- *ASCII*: En el cual la codificación es hexadecimal, es decir, cada byte (8-bit) de información es enviado como dos caracteres ASCII. Por ejemplo, el byte de 0x5B es codificado como caracteres:  $0x35$  y  $0x42$  en código ASCII, en donde  $0x35 =$  "5" y  $0x42 =$  "B". Cada carácter consta de un bit de inicio, 7 bits de codificación de datos, un bit de paridad y uno o dos bits de paro, dando un total de 9 a 11 bits por carácter. Para la comprobación de errores en las ADUs se emplea una secuencia de código LRC.

#### **2.4.3.2. Descripción de los códigos de función del protocolo Modbus**

<span id="page-56-0"></span>Existen tres categorías de códigos de función Modbus: códigos públicos, códigos definidos por el usuario y los códigos reservados [[22,](#page-147-5) [23](#page-147-6)]. En la tabla [2.4](#page-56-0) se muestran los códigos de función públicos que se emplean con mayor frecuencia en equipos y dispositivos conectados en una red serie.

| Códigos de Función (hex) | Descripción                                             |
|--------------------------|---------------------------------------------------------|
| 0x01                     | Lectura de Salidas Digitales o Relevadores.             |
| 0x02                     | Lectura de Entradas Digitales.                          |
| 0x04                     | Lectura de Registros de Entrada.                        |
| 0x05                     | Escritura de una Salida Digital o Relevador Individual. |
| 0x06                     | Escritura de un Registro Individual.                    |

**Tabla 2.4.** Códigos de función MODBUS implementados en redes serie.

#### **2.4.3.2.1. 0x01 Lectura de Salidas Digitales o Relevadores**

Este código de función es usado para leer los estados de 1 a 2000 salidas digitales continuas en un dispositivo remoto [[22,](#page-147-5) [23](#page-147-6)].

<span id="page-56-1"></span>La PDU de petición (tabla [2.5\)](#page-56-1) del nodo Maestro especifica los siguientes campos: la dirección de la salida digital de inicio, es decir, la dirección de la primera salida digital especificada; y, la cantidad de salidas digitales. En la PDU las direcciones de las salidas digitales empiezan desde la dirección cero.

| <b>Tabla 2.3.</b> FDO QUE FUICIÓN DE la función 0x01. |                            |                     |  |  |
|-------------------------------------------------------|----------------------------|---------------------|--|--|
| Código de Función                                     | <b>Cantidad de Salidas</b> |                     |  |  |
| 1 Byte                                                | 2 Bytes                    | 2 Bytes             |  |  |
| 0x01                                                  | 0x0000 hasta 0xFFFF        | 1 hasta 2000(0x7D0) |  |  |

**Tabla 2.5.** PDU de Petición de la función 0x01.

<span id="page-57-0"></span>En la PDU de respuesta (tabla [2.6\)](#page-57-0) del nodo Esclavo, cada estado de una salida digital es representado con un bit en el campo de datos. El estado lógico "1" indica que la salida digital está habilitada y el estado lógico "0" indica que está deshabilitada. El bit menos significativo indica el estado correspondiente a la primera salida digital y así sucesivamente hasta el bit más significativo. El campo de cantidad de bytes especifica la cantidad de bytes en el campo de datos.

**Tabla 2.6.** PDU de Respuesta de la función 0x01.

| Código de Función | Cantidad de bytes | Array de Estado de Salidas |
|-------------------|-------------------|----------------------------|
| 1 Byte            | 1 Bytes           | n*Bytes                    |
| 0x01              | N bytes           | $n=N$ ó $n=N+1$            |

#### **2.4.3.2.2. 0x02 Lectura de Entradas Digitales**

Este código de función es usado para leer los estados de 1 a 2000 entradas digitales continuas en un dispositivo remoto [[22,](#page-147-5) [23](#page-147-6)].

<span id="page-57-1"></span>La PDU de petición (tabla [2.7\)](#page-57-1) del nodo Maestro especifica los siguientes campos: la dirección de la entrada digital de inicio, es decir, la dirección de la primera entrada digital especificada; y la cantidad de entradas digitales. En la PDU las direcciones de las entradas digitales empiezan desde la dirección cero.

| <b>Tabla 2.7.</b> PDO de Petición de la función 0x02. |                             |                     |  |  |
|-------------------------------------------------------|-----------------------------|---------------------|--|--|
| Código de Función<br>Dirección de Inicio              | <b>Cantidad de Entradas</b> |                     |  |  |
| 1 Byte                                                | 2 Bytes                     | 2 Bytes             |  |  |
| 0x02                                                  | 0x0000 hasta 0xFFFF         | 1 hasta 2000(0x7D0) |  |  |

**Tabla 2.7.** PDU de Petición de la función 0x02.

<span id="page-57-2"></span>En la PDU de respuesta (tabla [2.8\)](#page-57-2) del nodo Esclavo, cada estado de una entrada digital es representado con un bit en el campo de datos. El estado lógico "1" indica que la entrada digital está habilitada y el estado lógico "0" indica que está deshabilitada. El bit menos significativo indica el estado correspondiente a la primera entrada digital y así sucesivamente hasta el bit más significativo. El campo de cantidad de bytes especifica la cantidad de bytes en el campo de datos.

**Tabla 2.8.** PDU de Respuesta de la función 0x02.

| Código de Función | Cantidad de bytes | Array de Estado de Entradas |
|-------------------|-------------------|-----------------------------|
| 1 Byte            | 1 Bytes           | n Bytes                     |
| 0x02              | N bytes           | $n=N$ ó $n=N+1$             |

#### **2.4.3.2.3. 0x04 Lectura de Registros de Entrada**

Este código de función es usado para leer los estados de 1 a 125 registros de entrada continuos en un dispositivo remoto [[22,](#page-147-5) [23](#page-147-6)].

<span id="page-58-0"></span>La PDU de petición (tabla [2.9\)](#page-58-0) del nodo Maestro especifica los siguientes campos: la dirección del registro de entrada de inicio, es decir, la dirección del primer registro de entrada especificado; y, la cantidad de registros de entradas. En la PDU las direcciones de los registros de entrada empiezan desde la dirección cero.

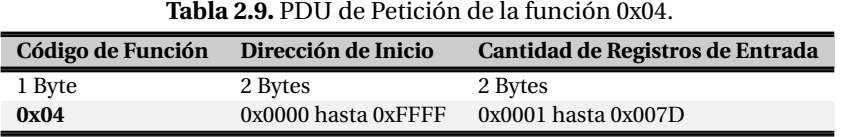

<span id="page-58-1"></span>En la PDU de respuesta (tabla [2.10\)](#page-58-1) del nodo Esclavo, los datos de cada registro de entrada constan de 2 bytes y su contenido binario está alineado a la derecha. Como cada registro de entrada es de 16 bits separados en 2 bytes, por cada registro, el primer byte contiene los bits de la parte alta y el segundo contiene los bits de la parte baja. El campo de cantidad de bytes especifica la cantidad de bytes en el campo de datos.

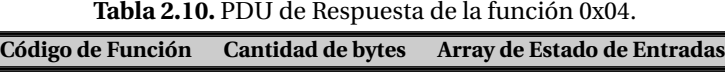

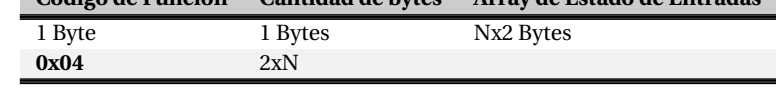

#### **2.4.3.2.4. 0x05 Escritura de una Salida Digital o Relevador Individual**

Este código de función es usado para escribir o establecer el estado de una salida digital individual en un dispositivo remoto [[22,](#page-147-5) [23](#page-147-6)].

<span id="page-58-2"></span>En la PDU de petición (tabla [2.11\)](#page-58-2) del nodo Maestro se especifica la dirección de la salida digital individual y el estado (habilitado o deshabilitado) se especifica a través de un valor constante en el campo de datos de la PDU, el valor hexadecimal "FF 00" especifica que la salida digital sea habilitada y el valor hexadecimal "00 00" especifica que la salida digital sea deshabilitada.

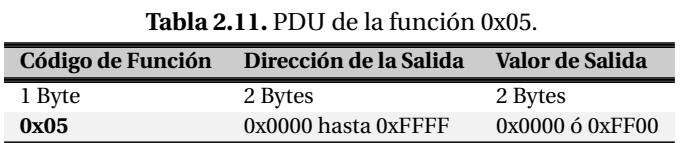

La PDU de respuesta (tabla [2.11\)](#page-58-2) del nodo Esclavo es un eco de la PDU de petición, la cual usualmente es retornada después de haber establecido el estado de la salida individual.

## **2.4.3.2.5. 0x06 Escritura de un Registro Individual**

Este código de función es usado para escribir o establecer un registro individual en un dispositivo remoto [[22,](#page-147-5) [23](#page-147-6)].

<span id="page-59-0"></span>En la PDU de petición (tabla [2.12\)](#page-59-0) del nodo Maestro, se especifica la dirección del registro individual a ser escrito. En la PDU las direcciones de los registros mantenidos empiezan desde la dirección cero.

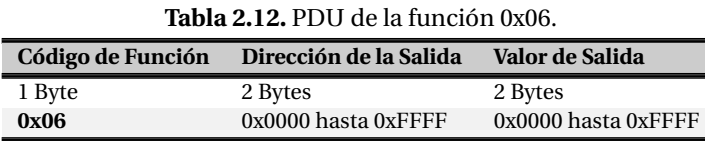

La PDU de respuesta (tabla [2.12\)](#page-59-0), del nodo Esclavo es un eco de la PDU de petición, la cual usualmente es retornada después de haber escrito o establecido el registro individual.

#### **2.4.4. Suite de protocolos TCP/IP**

El modelo de la Internet utiliza la suite de protocolos TCP/IP. IP es un protocolo de capa de red que proporciona mecanismos de interconexión entre redes de área local y TCP es un protocolo de capa de transporte que proporciona mecanismos de control de flujo y errores entre los extremos de la comunicación [[5,](#page-146-4) [46,](#page-148-0) [48](#page-148-1)].

<span id="page-59-1"></span>El esquema de capas TCP/IP organiza los grupos funcionales de protocolos en 4 capas: enlace, red, transporte y aplicación. El modelo de referencia OSI puede ser relacionado con la suite de protocolos TCP/IP (Figura [2.21\)](#page-59-1).

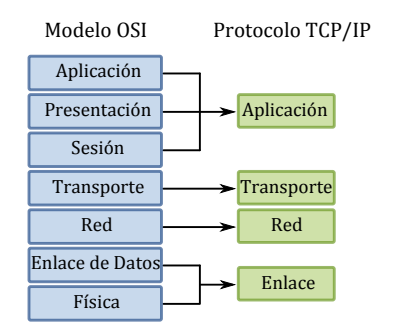

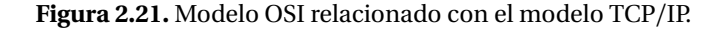

#### **2.4.4.1. Capa de enlace**

La capa de enlace o capa de interfaz de red es responsable de gestionar el medio físico, tal como LAN (Etnernet) o WAN. Todos los equipos conectados a Internet implementan este nivel [[8,](#page-146-1) [16,](#page-147-3) [46](#page-148-0)].

Algunos ejemplos relevantes de protocolos en esta capa son los siguientes: ARP (*Address Resolution Protocol*), HDLC (*High-level Data Link Dontrol*) y PPP (*Point-to-Point Protocol*).

## **2.4.4.2. Capa de internet**

La capa de Internet es responsable de la comunicación máquina a máquina, en donde una máquina puede ser un anfitrión[5](#page-60-0) (*host*) o una puerta de enlace (*gateway*) [[8,](#page-146-1) [16,](#page-147-3) [46](#page-148-0)].

El paquete (de información) recibido de la capa de transporte, para su transmisión es encapsulado en un datagrama de Protocolo de Internet. La capa de Internet determina si enviar el datagrama directamente o a través de una puerta de enlace, posteriormente envía el datagrama a la capa de enlace para la transmisión.

La capa de Internet también se encarga de los datagramas de entrada. Se verifica la validez de cada datagrama y se determina si el datagrama debería ser procesado de manera local o ser enviado.

Algunos protocolos de la capa de Internet son: IP e ICMP (*Internet Control Message Protocol*).

## **2.4.4.3. Capa de transporte**

Esta capa tiene la responsabilidad de proveer la comunicación entre las aplicaciones de *software* del *host* fuente y el *host* destino y regular el flujo de información entre ellos [[8,](#page-146-1) [16,](#page-147-3) [46](#page-148-0)].

La capa de transporte también provee mecanismos confiables de transporte a la capa de aplicación, asegurándose que los datos son pasados a la capa de aplicación en la secuencia correcta, sin duplicidad y sin errores.

Algunos protocolos de la capa de transporte son: TCP y UDP (*User Datagram Protocol*).

## **2.4.4.4. Capa de aplicación**

En este nivel los usuarios solicitan procesos de aplicación que acceden a la red. La aplicación interactúa con los protocolos de la capa de transporte para enviar o recibir los datos emitidos por los procesos [[8,](#page-146-1) [16,](#page-147-3) [46](#page-148-0)].

Algunos de los protocolos comunes de la capa de aplicación son: clientes y servidores de WWW, TELNET, FTP y SMTP.

# **2.5. Herramientas de Desarrollo de Aplicaciones Web y de Escritorio**

Los usuarios finales, de un sistema de monitoreo y control, requieren de GUIs para interactuar con los dispositivos de una planta industrial. Generalmente, dichas interfaces gráficas consisten en aplicaciones Web y de escritorio.

Las aplicaciones Web son aplicaciones distribuidas que emplean la arquitectura Cliente/Servidor. Dicha arquitectura se caracteriza por tener los siguientes elementos [[5](#page-146-4)]:

- Cliente: Realiza peticiones de servicio y normalmente es el que inician la comunicación.
- Servidores: Estos proveen servicios y esperan a recibir peticiones. Una vez que han recibido una petición, la resuelven y retornan una respuesta.

<span id="page-60-0"></span><sup>5</sup>Computadora.

Las aplicaciones Web se basan en el hecho de contar con toda la capacidad de procesamiento en un servidor Web que se accede desde un navegador. Las aplicaciones Web se desarrollan empleando varios lenguajes de programación, entre ellos destacan: PHP, Ruby, Python, JavaScript, SQL y HTML.

Actualmente para las aplicaciones Web existen herramientas que facilitan su desarrollo y mantenimiento. Para PHP predominan los *frameworks* con arquitectura Modelo Vista Controlador (MVC, *Model View Controller*), éstos facilitan la creación de aplicaciones Web gracias a que dividen el desarrollo en tareas sencillas e intuitivas para el desarrollador[[43,](#page-148-6) [45](#page-148-7)]. Entre los frameworks más destacados se encuentran: Yii, Symfony, CodeIgniter, CakePHP y Zend.

Las interfaces de comunicación entre dispositivos (RTU) y computadoras de un sistema SCADA, usualmente requieren de aplicaciones de escritorio, las cuales se desarrollan empleando lenguajes de programación como: Java, C/C++ y Visual Basic.

En un sistema SCADA las aplicaciones Web y de escritorio requieren de bases de datos para almacenar información útil para el usuario, por lo que se hace uso de bases de datos relacionales, los DBMS más usados hoy en día son: MySQL, PostgreSQL, Oracle, Microsoft SQL Server, entre otros.

## **2.5.1. Java**

Java es un lenguaje de programación de propósito general, concurrente, basado en clases, orientado a objetos e independiente de la plataforma (Windows o Unix). Java fue desarrollado por Sun Microsystems en la década de los 90s, gran parte de su sintaxis está basada en los lenguajes de programación C y C++, aunque su modelo de objetos es más simple y elimina las herramientas de bajo nivel [[10](#page-146-5)].

El concepto orientado a objetos se refiere a un método de programación y al diseño del lenguaje. Es diseñar el *software* de forma que los distintos tipos de datos que usen estén unidos a sus operaciones. Por lo tanto, los datos y el código (funciones o métodos) se combinan en entidades llamadas objetos. Un objeto puede verse como un paquete que contiene el comportamiento (código) y el estado (datos).

## **2.5.2. PHP**

PHP es un lenguaje interpretado por parte del servidor, diseñado originalmente para la creación de páginas Web dinámicas, el cual se caracteriza por su potencia, versatilidad, robustez y modularidad [[43,](#page-148-6) [45](#page-148-7)].

Los programas escritos en PHP son embebidos directamente en el código HTML y ejecutados por el servidor Web a través de un intérprete antes de transferir al cliente un resultado en forma de código HTML puro.

PHP es un lenguaje multiplataforma (Windows y Unix). En la actualidad PHP permite realizar una gran variedad de tareas en el entorno Web, por ejemplo: sistemas de correo electrónico vía Web, funciones de gestión y administración de bases de datos, funciones de gestión de directorios y

ficheros, funciones de tratamiento de imágenes y librerías de funciones gráficas y funciones para la generación de documentos en formato pdf.

# **2.5.3. MySQL**

MySQL es un DBMS rápido, robusto y fácil de usar. Permite la administración de datos en un entorno de red, especialmente en las arquitecturas Cliente/Servidor. Cuenta con muchas herramientas y es compatible con varios lenguajes de programación (por ejemplo PHP y Java), también es compatible con el servidor de páginas Web Apache [[34](#page-148-8)].

Las principales características de MySQL son las siguientes:

- Está escrito en  $C/C++y$  probado en numerosos compiladores.
- Funciona en sistemas operativos Windows y Unix.
- Dispone de un driver ODBC para Windows, aportando compatibilidad con la mayoría de lenguajes de programación de este sistema operativo.
- Se puede comunicar haciendo uso del lenguaje SQL, lo cual permite que sea compatible con otros sistemas de administración de bases de datos.

## **2.5.4. Framework Yii**

Yii es un *framework* de aplicaciones Web escrito en PHP5, de alto rendimiento y basado en componentes. El nombre Yii es un acrónimo de *Yes, it is*. Yii abarca la filosofía de convención sobre configuración, es decir, que tiene parámetros por defecto para casi todos los aspectos usados en la configuración de una aplicación. Gracias a esto, se requiere escribir menos código y toma menos tiempo el desarrollo de una aplicación. Sin embargo, permite personalizar todos los parámetros por defecto para un uso en particular [[43,](#page-148-6) [45](#page-148-7)].

Yii puede ser usado en aplicaciones a cualquier escala, lo que significa que se puede desarrollar una aplicación sencilla (relativamente) como un sitio Web informativo, como una aplicación de uso empresarial o industrial. Yii fomenta la reusabilidad de código en la mayor medida posible en la programación Web, lo que acelera significativamente el proceso de desarrollo.

El *framework* Yii está diseñado para ayudar a desarrollar con la filosofía DRY (*Don't Repeat Yourself* ), el cual es un concepto clave en el desarrollo de aplicaciones ágiles. Todas las aplicaciones Yii son construidas usando la arquitectura MVC, por ello, este patrón de desarrollo se fomenta con la asignación de directorios (Rutas) específicos en donde se almacena cada fragmento de código MVC. Esto minimiza la duplicación de código, promueve la reusabilidad y facilita el mantenimiento. En la figura [2.22](#page-63-0) se ilustra el diagrama de la estructura estática de una aplicación Yii.

Los componentes de la arquitectura MVC se describen a continuación:

*Modelo*: En una arquitectura MVC, el Modelo es responsable de la información y debe encapsular las reglas de intercambio (*Business Rules*) que aplican a dicha información. En Yii se hace uso del patrón de diseño *Active Record* (AR) para el acceso de base de datos abstracto en forma de objetos. Es decir, se obtienen las relaciones (Tablas) de la base de datos en forma de objetos PHP.

<span id="page-63-0"></span>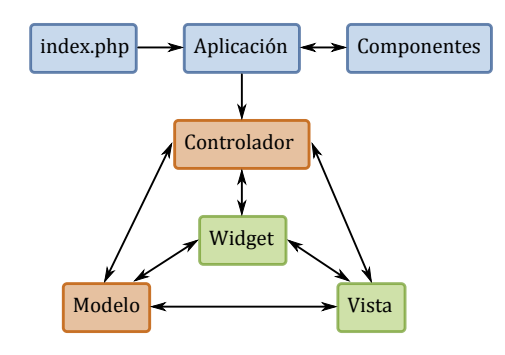

**Figura 2.22.** Arquitectura MVC del framework Yii.

- *Vista*: La Vista es responsable de presentar la interfaz de usuario, la cual frecuentemente está basada en la información contenida en los modelos. En la Vista se puede hacer uso de *Widgets*, que son pequeños programas o aplicaciones, usualmente presentados en archivos o ficheros pequeños que son ejecutados por un motor de widgets o *Widget Engine*. Actualmente existen muchos widgets para el framework Yii y son utilizados para acelerar el desarrollo.
- *Controlador*: El Controlador es el actor y director principal de una solicitud a una ruta (de la aplicación). Es responsable de tomar los datos de entrada del usuario (que realizó la solicitud), interactuar con el Modelo e indicar a la Vista que se actualice y despliegue apropiadamente la información solicitada.

En la figura [2.23a](#page-64-0) y [2.23b](#page-64-1) se ilustra, de manera detallada y simplificada respectivamente, el flujo de trabajo en una aplicación Yii cuando se procesa una solicitud realizada por el usuario final [[43,](#page-148-6) [45](#page-148-7)].

Los diagramas de flujo de trabajo de la figura [2.23](#page-64-2) se describen paso a paso de la siguiente manera:

- El usuario realiza una solicitud a través de una URL y el servidor Web la procesa ejecutando el *script* (archivo de código) principal index.php. El cual crea una instancia de la Aplicación y la ejecuta.
- La aplicación obtiene información detallada de la solicitud del usuario.
- La aplicación determina el Controlador y Acción a ejecutar con la ayuda del componente de la aplicación llamado *urlManager* y crea una instancia de dicho controlador para procesar la solicitud del usuario.
- Al realizar una Acción principalmente se tienen dos casos: que el usuario desee guardar o modificar información de un Modelo o simplemente pedir información del mismo.
- La Acción despliega una Vista con la información del Modelo. Generalmente las Vistas están asociadas a las Acciones de un Controlador.
- La Vista puede ejecutar widgets y el resultado de la presentación es empotrada (Integrada) en el diseño principal (*Layout*).
- Por último, la Acción completa la presentación de la Vista desplegando el resultado al usuario.

<span id="page-64-2"></span>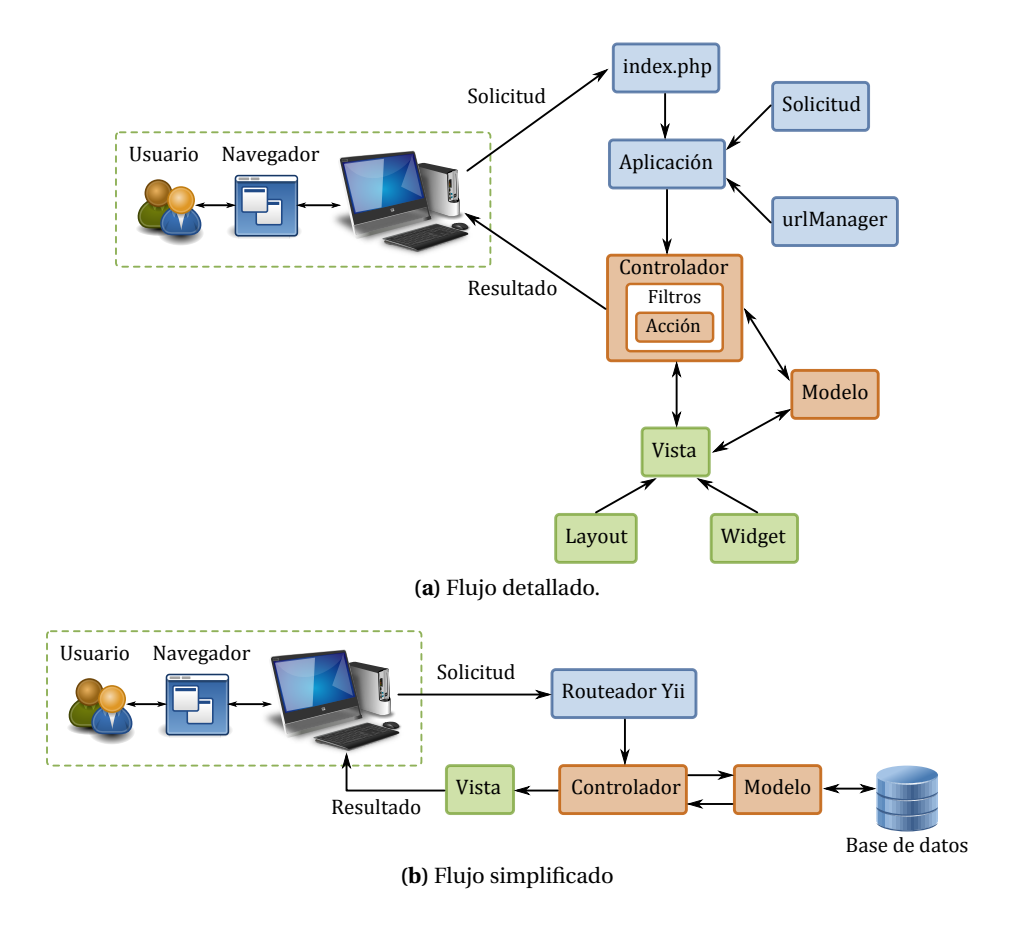

<span id="page-64-1"></span><span id="page-64-0"></span>**Figura 2.23.** Flujo de trabajo en una aplicación Yii.

## **2.5.5. JavaScript**

JavaScript es un lenguaje de programación para el desarrollo de aplicaciones con arquitectura Cliente/Servidor a través de Internet. Una aplicación en JavaScript tiene la particularidad de que está embebido en el mismo documento HTML, el cual presenta dicha aplicación al usuario [[20](#page-147-8)].

Una aplicación en JavaScript, es un sistema interactivo que tiene la capacidad de detectar eventos o acciones realizadas por los usuarios. JavaScript fue diseñado para ser un lenguaje de elaboración de *scripts* que pudieran incrustarse en archivos HTML. No es compilado, sino que, en vez de ello, es interpretado por el navegador como código fuente.

En la actualidad existen muchas herramientas (*frameworks*)que aceleran el desarrollo de aplicaciones usando JavaScript. Los *frameworks* de JavaScript más populares son: JQuery, Ext JS, Prototype, entre otros.

**3**

# **Desarrollo del Sistema**

En este capítulo se presenta el desarrollo del prototipo de sistema de monitoreo para la PTAR de la UTM utilizando una metodología de desarrollo para mejoramiento de procesos de producción. Dicha metodología es conocida como Modelo de Integración de Capacidad y Madurez (CMMI, *Capability Maturity Model Integration*) [[27](#page-147-9)].

CMMI consiste de 5 niveles de madurez y cada nivel consta de un número de áreas de procesos. Sin embargo, debido a que en los diferentes niveles del modelo CMMI existen áreas de procesos enfocadas a organizaciones o empresas ya establecidas, la aplicación de CMMI en el desarrollo de este sistema se limitó a aspectos de ingeniería, por lo que solo se implementaron los niveles 1, 2 y 3. Estos niveles de detallan en la figura [3.1.](#page-66-0)

<span id="page-66-0"></span>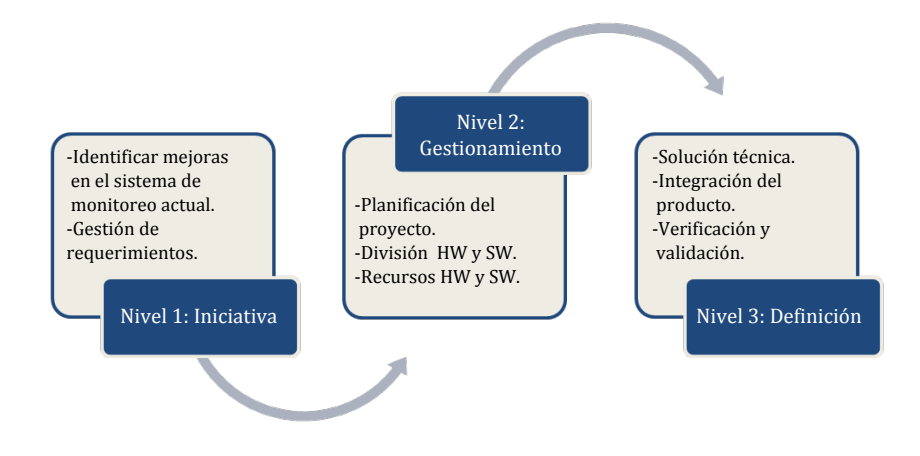

**Figura 3.1.** Niveles de la metodología CMMI.

# **3.1. Iniciativa**

## **3.1.1. Estado actual de la PTAR**

En la PTAR de la UTM no se cuenta con un sistema automatizado para el monitoreo de pH y OD, por lo que este proceso se realiza manualmente.

El monitoreo de pH se realiza mediante los siguientes pasos:

- 1. Se toma una muestra de 50ml de agua residual.
- 2. Con un potenciómetro se toma la lectura del pH.
- 3. Se registra el valor de la medición en una bitácora.
- 4. Se tabulan los resultados.

El monitoreo de OD se realiza de la siguiente manera:

- 1. Se calibra previamente el electrodo de OD, el cual se utiliza para medir este parámetro.
- 2. Se sumerge el electrodo en el bioreactor y se toman las lecturas.
- 3. Se registra el valor de la medición en una bitácora.
- 4. Se tabulan los resultados.

Por lo anterior y considerando que no se lleva a cabo el monitoreo de temperatura, se propone realizar la medición de pH, OD y temperatura mediante un sistema automatizado.

## **3.1.2. Propuesta**

El sistema que se propone desarrollar tiene como objetivo implementar un sistema SCADA para monitorear remotamente y de manera automatizada el estado de pH, OD y temperatura de la PTAR de la UTM. Dicho sistema consta de sensores de propósito industrial (Sección [2.3\)](#page-43-2); una RTU; la MTU; un sistema de comunicaciones que consta de una interfaz serie RS-485; servidores de procesamiento distribuido; y, acceso Web con una interfaz de usuario. En la figura [3.2](#page-67-0) se muestra un diagrama general del sistema propuesto.

<span id="page-67-0"></span>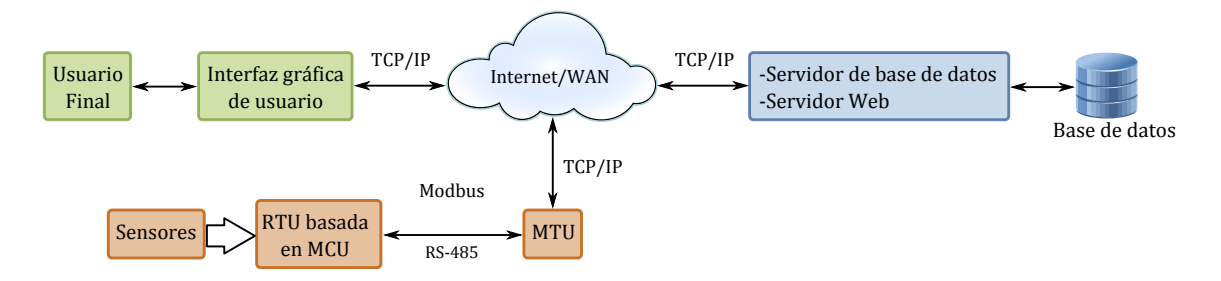

**Figura 3.2.** Diagrama general del sistema SCADA.

# **3.2. Gestionamiento**

## **3.2.1. Requerimientos funcionales de la propuesta**

En la figura [3.3](#page-68-0) se muestra de manera detallada el sistema SCADA propuesto. Este sistema realizará el monitoreo remoto de pH, OD y temperatura de la PTAR. Las mediciones proporcionadas por cada sensor pasarán por una etapa de acondicionamiento de señal mediante un sistema electrónico (CAS,*Circuito de Acondicionamiento de Señal*). El MCU ATmega8 desempeñará el papel de RTU, implementará las funciones del protocolo Modbus, procesará solicitudes de la MTU y realizará la adquisición de datos de los sensores a través de un módulo ADC (integrado en el MCU). El sistema de comunicaciones implementará una interfaz serie RS-232/RS-485 a través de un transceptor (*Transceiver*), que servirá para la comunicación entre la RTU y la MTU. La MTU (Computadora) implementará las funciones del protocolo Modbus para solicitar información de la RTU, almacenará registros de mediciones en una base de datos y recibirá órdenes que emite el usuario a través de la interfaz Web. Los servidores proporcionan el gestor de bases de datos, la base de datos y la aplicación Web (GUI). La aplicación Web incluye, la gestión de usuarios (Administrador), visualización de tendencias y de entradas y salidas digitales.

<span id="page-68-0"></span>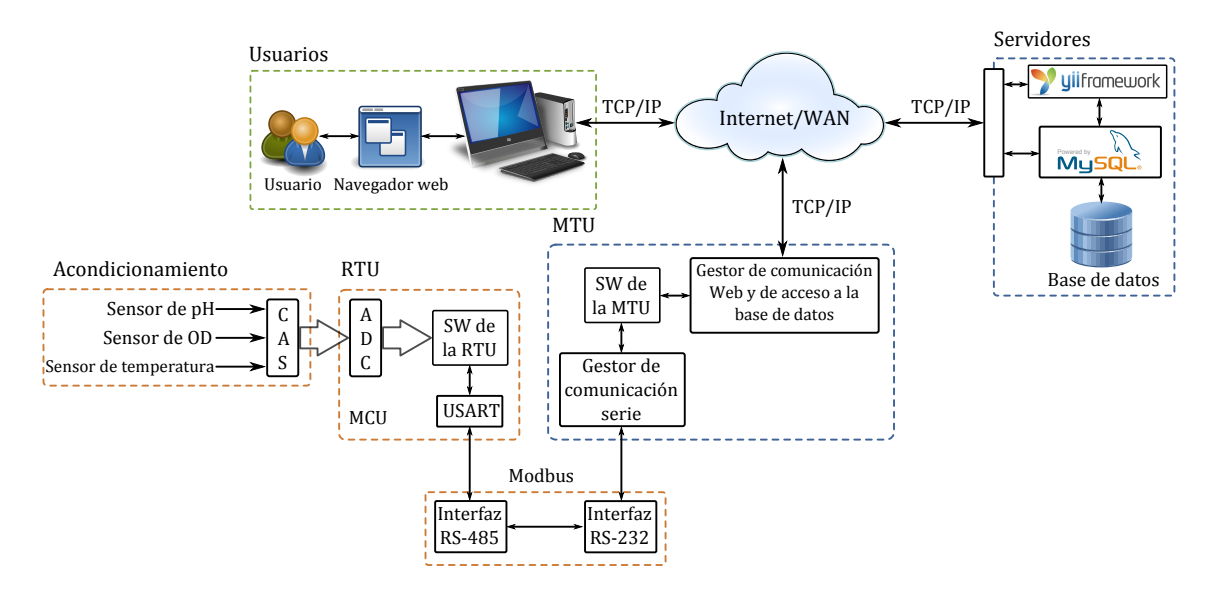

**Figura 3.3.** Diagrama completo del sistema SCADA propuesto.

#### **3.2.1.1. Clasificación y análisis de requerimientos**

Los requerimientos funcionales de la propuesta, para un mejor análisis, son clasificados de la siguiente manera:

*Acondicionamiento de señal*: La señal que proviene de los sensores requiere de una etapa de acondicionamiento, por ello se hace uso de un sistema de acondicionamiento de señal o CAS. El CAS emplea un sistema electrónico, el cual tiene como entrada la señal de un sensor y proporciona en la salida un nivel de señal o voltaje adecuado para el funcionamiento de la etapa posterior de adquisición de datos.

- *Especificación del CAS de cada sensor*: Para los sensores de pH y temperatura, el CAS para cada uno de ellos se ha dividido en tres etapas: Aislamiento, Filtrado y Amplificación. El CAS para el sensor de OD se ha dividido en las siguientes etapas: Conversión de corriente a voltaje, Amplificación y Filtrado.
- *Software de la RTU*: Para implementar la RTU del protocolo Modbus en el MCU ATmega8, se requiere de un *software*. Dicho *software* se construye en lenguaje C, en el que se codifican los parámetros de configuración de periféricos de entrada/salida, los formatos de las ADU de solicitudes y respuestas y el procesamiento de solicitudes de la MTU.
- *Funciones de la RTU*: Las funciones primordiales del MCU (RTU) son obtener mediciones de los sensores, proporcionar el voltaje de alimentación para el sensor de OD, recibir y procesar las ADUs de solicitud que emite la MTU y construir y enviar las ADU de respuesta (con la información solicitada) a la MTU.
- *Comunicación MTU-RTU*: La comunicación entre la RTU y la MTU se realizará a través de una interfaz serie RS-485 como medio físico. La MTU (Computadora) cuenta con un puerto serie, cuyo funcionamiento se basa en el estándar RS-232, por ello, se requiere un transceptor entre las interfaces RS-485 y RS-232.
- *Software de la MTU*: El protocolo Modbus de la MTU se implementará desarrollando un *software* en lenguaje Java, en el cual se codifican los formatos de las ADU de solicitudes y respuestas Modbus. Este *software* contará con un controlador para la gestionar la comunicación serie con la RTU (Figura [3.49a\)](#page-109-0), un gestor de monitoreo discreto de la RTU, un módulo que comunica la MTU con el servidor de bases de datos y un módulo de comunicación con la aplicación Web (Figura [3.49b\)](#page-109-1).
- *Servidor Web y base de datos*: La aplicación Web se desarrollará haciendo uso del *framework Yii* (arquitectura MVC), dicha aplicación restringirá el acceso sólo al Administrador del sistema, permitirá (al Administrador) visualizar el estado de pH, OD y temperatura a través de gráficas de tendencias y de manera tabular, visualizar el estado de las alarmas a través de indicadores y cambiar el estado de las salidas digitales en la RTU.
- *Herramientas de diseño y desarrollo*: En el diseño *hardware* se emplearán herramientas de simulación y diseño de circuitos electrónicos. Para el desarrollo del *software* del MCU, se empleará un entorno de desarrollo exclusivo del MCU, el cual utiliza el lenguaje de programación C. En el desarrollo del *software* de la MTU y de la aplicación Web, se emplearán entornos de desarrollo para lenguajes de programación orientado a objetos y de alto nivel.
- *Entradas y salidas digitales*: El MCU se configuró para incluir dos entradas y dos salidas digitales, aunque su implementación con dispositivos externos no fue desarrollada, se permite conectar entradas y salidas digitales externas que estén debidamente aisladas y que operen con niveles de voltaje TTL.

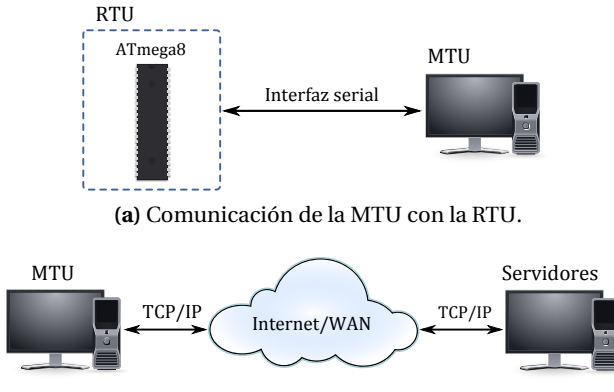

**(b)** Comunicación de la MTU con los Servidores.

**Figura 3.4.** Comunicación de la MTU con la RTU y con el servidor de la aplicación Web y la base de datos.

#### **3.2.2. División** *hardware* **y** *software*

<span id="page-70-0"></span>Las fases de diseño e implementación de *hardware* y *software* del sistema SCADA se realizaron utilizando la metodología de desarrollo para Sistemas Empotrados (*Embedded Systems*) [[25,](#page-147-10) [47](#page-148-9)]. En base a los requerimientos del sistema, la división de tareas *hardware* y *software* se listan en la tabla [3.1.](#page-70-0)

**Tabla 3.1.** Tareas *hardware* y *software*.

| <b>Hardware</b>                   | <b>Software</b>                             |
|-----------------------------------|---------------------------------------------|
| Acondicionamiento de los sensores | Diseño software de la RTU                   |
| Entradas y salidas de la RTU      | Diseño software de la MTU                   |
| Interfaz RS-485                   | Diseño <i>software</i> de la aplicación Web |
| Transceptor RS-232/RS-485         |                                             |

#### **3.2.2.1. Selección de hardware**

Los elementos *hardware* seleccionados para satisfacer los requerimientos funcionales de la propuesta del sistema SCADA son:

*CA3140*: Es un *op-amp* (*Amplificador Operacional*) con tecnología MOSFET que cuenta con una alta impedancia de entrada  $Z_{in} = 1.5TΩ$ , opera con corrientes de entrada muy bajas  $I_{min} = 10pA$  a un voltaje de alimentación  $V_s = \pm 15V$ . Su campo de aplicación abarca las áreas de instrumentación, filtros activos, generadores de funciones, instrumentos portátiles, etc [[15](#page-147-11)].

El op-amp CA3140 se utiliza para implementar todas las etapas del CAS (aislamiento, conversión corriente-voltaje, filtrado y amplificación) de cada sensor.

*TL081*: Es un op-amp de bajo costo, de alta velocidad, con entrada JFET y con un voltaje offset de entrada internamente reducido. Este dispositivo requiere una baja corriente de alimentación, sin embargo, ofrece un amplio ancho de banda de ganancia y rápida velocidad de respuesta [[40](#page-148-10)].

EL circuito integrado (CI) TL081 puede ser usado en aplicaciones como integradores de alta velocidad, convertidores D-A (Digital Análogo), circuitos de muestreo y retención y otras.

- *Capacitor de poliéster*: Sus principales aplicaciones son en sistemas de audio, equipos de instrumentación y filtros. Por lo tanto, estos capacitores se utilizan en el diseño de la etapa de filtrado del CAS de cada sensor.
- *ATmega8*: Es un MCU de la marca ATMEL que cuenta con una arquitectura AVR RISC, memoria flash para código de 8kB, frecuencia máxima de operación de 16MHz, seis canales ADC, un dispositivo de comunicación serie USART (*Universal Synchronous and Asynchronous serie Receiver and Transmitter*), etc [[3](#page-146-6)].

El ATmega8 se utiliza para implementar la RTU, lo cual se logra codificando en la memoria de código el protocolo Modbus y el *software* de control, los canales ADC se utilizan para obtener las mediciones de los sensores, se asigna un puerto de salida de 8 bits que indica al DAC el nivel de voltaje para alimentar el sensor de OD y el dispositivo USART se utiliza para la comunicación serie con la MTU.

*MAX489*: Es un CI de la marca MAXIM que tiene la función de transceptor para comunicaciones RS-485, el cual permite una transmisión de datos libre de errores a una velocidad de 250kbps y se puede configurar para operar en modo*full-duplex* y *half-duplex* [[19](#page-147-12)].

El CI MAX489 se utiliza para implementar la interfaz RS-485, lo cual se logra al conectarse con el dispositivo USART del ATmega8.

*MAX232*: Es un CI de la marca MAXIM que convierte las señales de un puerto serie RS-232 a señales compatibles con niveles TTL [[39](#page-148-11)].

El CI MAX232 se utiliza para la comunicación serie entre la MTU y la RTU, debido a que el puerto serie de la MTU (computadora) basa su funcionamiento de acuerdo al estándar RS-232.

*DAC0808*: Es un DAC de 8 bits con un tiempo de establecimiento a escala completa de 150ms, cuenta con un registro de entrada de 8 bits que indica el nivel de voltaje a generar y opera con fuentes de alimentación de ±5V [[38](#page-148-12)].

El CI DAC0808 se utiliza para generar el voltaje de alimentación del sensor de OD, por lo que el registro de entrada se conecta al registro de proporciona el ATmega8.

<span id="page-71-0"></span>En la tabla [3.2](#page-71-0) se muestra la relación entre las tareas HW y los elementos HW seleccionados.

| <b>Tareas hardware</b>        | <b>CA3140</b> | <b>Capacitor</b> | ATmega <sub>8</sub> | <b>MAX232</b> | <b>MAX489</b> | <b>DAC0808</b> |
|-------------------------------|---------------|------------------|---------------------|---------------|---------------|----------------|
| Acondicionamiento             |               |                  |                     |               |               |                |
| Entradas/salidas de la RTU    |               |                  |                     |               |               |                |
| Interfaz RS-232/RS-485        |               |                  |                     |               |               |                |
| Alimentación del sensor de OD |               |                  |                     |               |               |                |

**Tabla 3.2.** Relación entre tareas y componentes hardware.
### **3.2.2.2. Selección de herramientas** *software* **de diseño y desarrollo**

Las herramientas de diseño de *hardware* y *software* seleccionados para el desarrollo de la propuesta se describen a continuación:

- *AVR Studio*: Herramienta *software* de la compañía ATMEL versión 4.16 proporcionada de forma gratuita. Es un entorno de desarrollo de aplicaciones para MCUs del mismo fabricante, el cual permite escribir, compilar y depurar códigos en lenguaje  $C/C++y$ lenguaje ensamblador.
- *Proteus Design Suite*: Herramienta *software* en la versión 7.6, la cual es desarrollada y comercializada por *Labcenter Electronics Ltd*. Permite el diseño de diagramas esquemáticos, simulación de circuitos mediante un sistema basado en SPICE e incluye una suite de herramientas de diseño de tarjetas de circuito impreso (PCB, *Printed Circuit Board*).
- *Cadence OrCAD*: Es una herramienta *software* comercial de *Cadence Design Systems, Inc*. en su versión 10.3 permite diseñar y editar diagramas esquemáticos para el desarrollo de PCB o simulación analógica utilizando modelado SPICE.
- *Docklight*: Es un producto *software* de *Flachmann & Heggelbacher*, en la versión 1.9.21, ayuda a realizar pruebas de conexión y comunicación en interfaces serie.
- *Netbeans*: Herramienta de *software* libre (*Open Source*) desarrollada y mantenida por la comunidad *Netbeans* (*NetBeans Community*). Se utilizaron las versiones 7.0.1 y 7.3.1, esta herramienta es un entorno de desarrollo integrado (IDE, *Integrated Development Environment*) que permite el desarrollo de aplicaciones escritas en lenguaje *Java*, *JavaScript*, *PHP* y otros. También provee un módulo para el diseño de GUIs en Java.
- *Eclipse*: Herramienta de *software* libre desarrollada y soportada por la comunidad *Eclipse*, en la que personas y organizaciones colaboran para desarrollar y mejorar dicha herramienta. Se utilizó la versión 3.7, el cual es un IDE para el desarrollo de aplicaciones escritas en lenguaje C/C++, Python, Java, JavaScript, PHP y otros. Eclipse proporciona herramientas para el desarrollo de GUIs.
- *Enterprise Architect*: Es un producto propiedad de *SPARX SYSTEMS*. En la versión 9 de evaluación, es un conjunto de herramientas para modelado y diseño de *software*, por lo que sirve de asistente en la gestión de proyectos *software*, proporcionando múltiples herramientas de modelado y herramientas de creación de diagramas que facilitan el desarrollo.
- *XAMPP*: Las herramientas necesarias para el desarrollo de la aplicación Web, están contenidas en la suite XAMPP en la versión 1.8.1. Esta suite contiene las siguientes herramientas: PHP 5.4.7 (requerido para desarrollar la aplicación Yii), gestor de base de datos MySQL 5.5.27, servidor Apache 2.4.3 y otros.
- *Framework Yii*: Para desarrollar la aplicación Web se utilizó el *framework Yii* versión 1.1.13. Yii, por ser un *framework* de *software* libre, está en constante evolución, por lo que actualmente hay nuevas versiones que incluyen algunas mejoras.

# **3.3. Definición**

### <span id="page-73-1"></span>**3.3.1. Diseño hardware**

Como se describe en la tabla [3.1,](#page-70-0) el desarrollo del sistema se divide en cuatro etapas *hardware*. Estas etapas se describen a continuación:

- *Etapa de acondicionamiento de los sensores*: En esta etapa se detalla el diseño específico de acondicionamiento para cada sensor en particular.
- *Entradas y salidas de la RTU*: Esta etapa describe la configuración de entradas y salidas del MCU ATmega8 y la distribución de terminales.
- *Interfaz RS-485*: Describe la configuración de la interfaz serie RS-485.
- *Transceptor RS-232/RS-485*: Especifica el diseño de la comunicación entre las interfaces RS-485 y RS-232. La interfaz RS-485 es usada por la RTU y la interfaz RS-232 es usada por la MTU.

#### **3.3.1.1. Diseño de la etapa de acondicionamiento de los sensores**

#### **3.3.1.1.1. CAS del sensor de pH**

El diseño del CAS para el sensor de pH consiste de tres etapas, como se ilustra en la figura [3.5,](#page-73-0) las cuales son: aislamiento, filtrado y amplificación. No obstante, como se describe en la subsección [2.3.1,](#page-43-0) se indica que el voltaje de la señal de salida del sensor de pH ( $V_{pH}$ ) oscila entre −414.12mV y +414.12mV, por lo cual, se requiere de una etapa previa en la que se agrega un voltaje de desplazamiento (*offset*), el cual deberá ser mayor a 414mV. Con ello se garantiza una señal de salida con voltaje positivo, que es aceptable para la entrada del ADC, ya que el ADC solo acepta niveles de voltaje positivos.

<span id="page-73-0"></span>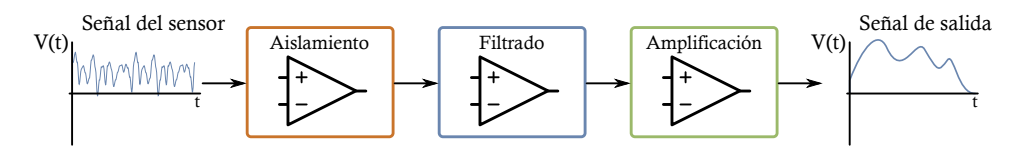

**Figura 3.5.** Etapas del CAS para el sensor de pH y de temperatura.

Para la etapa que genera el voltaje *offset* ( $V_{offset}$ ) se emplea el regulador de voltaje LM317 con la configuración de limitador de corriente y el op-amp TL081 como seguidor de voltaje (Figura [3.6a\)](#page-74-0) [[2,](#page-146-0) [9,](#page-146-1) [14](#page-146-2)].

La idea de construir una fuente de voltaje fija para generar *V<sub>offset</sub>* empleando el CI LM317, surgió de [[31](#page-147-0)], en donde se muestra que es posible obtener una fuente de corriente constante a partir de dicho dispositivo y al variar la resistencia de carga se ajusta el voltaje de salida. En base a los cálculos propuestos en [[31](#page-147-0)] se obtuvo la siguiente configuración (Figura [3.6b\)](#page-74-1): *R*<sup>1</sup> = 10k*Ω* y *R*<sup>2</sup> = 3.2k*Ω* para obtener *Vo f f s e t* = 400mV. Sin embargo, en la simulación que se muestra en la figura [3.6b,](#page-74-1) se obtuvo  $V_{offset} = 577 \text{mV}$ .

No obstante, debido a que las especificaciones del LM317 varían con cada fabricante, este diseño no funcionó de la misma manera en la práctica. Por lo que en la figura figura [3.6a](#page-74-0) se muestra la configuración funcional del LM317 en donde se obtiene  $V_{offset} = 505.6$ mV como se detalla en la sección [4.1.2.](#page-115-0) Con lo que se garantiza un desplazamiento de la señal  $V_{pH}$  para obtener niveles de voltaje positivo.

La etapa de aislamiento es requerida debido a la alta impedancia de salida del sensor de pH. En dicha etapa se utiliza el CI CA3140 configurado como seguidor de voltaje (figura [3.6a\)](#page-74-0) con lo que se obtiene  $V_{ApH} = V_{pH} + V_{offset}$ .

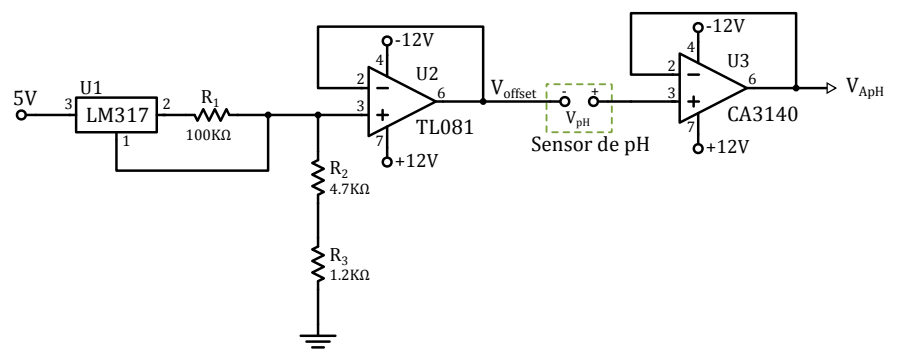

(a) Adición de  $V_{offset}$  y aislamiento del sensor de pH.

<span id="page-74-0"></span>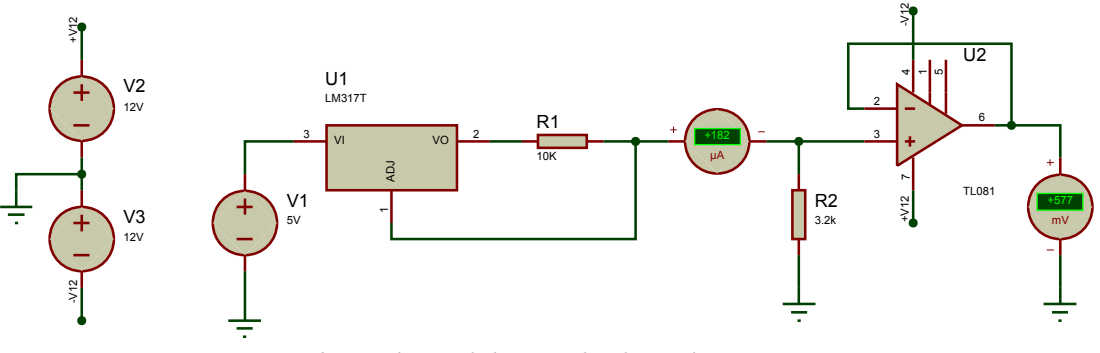

**(b)** Simulación de la etapa de adición de  $V_{offset}$ .

<span id="page-74-1"></span>Figura 3.6. Configuración y simulación de la etapa de adición de *V<sub>offset</sub>* y etapa de aislamiento para el CAS de pH.

En la etapa de filtrado se emplea la configuración de un filtro activo pasa-bajas, como el de la figura [3.7](#page-75-0) [[2,](#page-146-0) [9,](#page-146-1) [14](#page-146-2)], en donde el filtrado se realiza utilizando un circuito *RC* y el CI *CA3140* como amplificador de ganancia variable, con ello la amplificación se incluye en el diseño de la misma etapa de filtrado<sup>[1](#page-74-2)</sup>.

La frecuencia de corte  $f_c$  del filtro *pasa-bajas* se calcula con la ecuación [3.1](#page-75-1) y la ganancia de amplificación *G<sup>a</sup>* se calcula con la ecuación [3.2.](#page-75-2)

<span id="page-74-2"></span><sup>&</sup>lt;sup>1</sup>La configuración completa del CAS del sensor de pH se muestra en el apéndice [A.](#page-150-0)

<span id="page-75-0"></span>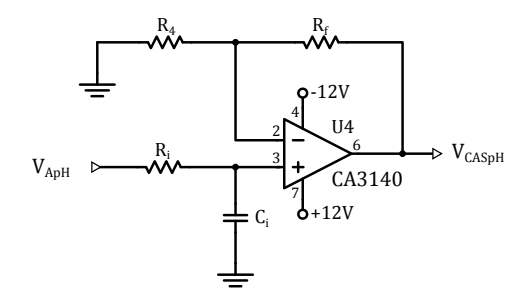

**Figura 3.7.** Configuración del filtro *pasa-bajas* con ganancia ajustable.

<span id="page-75-1"></span>
$$
w_c = \frac{1}{R_i C_i} = 2\pi f_c \tag{3.1}
$$

<span id="page-75-2"></span>
$$
G_a = (1 + \frac{R_f}{R_4})
$$
\n(3.2)

en estas ecuaciones se tiene que:

- *w<sup>c</sup>* = Frecuencia de corte en [rad*/*s].
- $f_c$  = Frecuencia de corte en [Hz].
- $R_i$  = Resistencia del circuito RC.
- $C_i$  = Capacitor del circuito RC.
- $G_a$  = Ganancia del amplificador.
- *R<sup>f</sup>* = Resistencia de retroalimentación del amplificador.
- $R_4$  = Resistencia de entrada del amplificador.

<span id="page-75-3"></span>Debido a que la señal del sensor de pH es propensa a contaminarse con ruido, se establece una frecuencia de corte baja  $f_c = 0.159$ Hz. Para una mejor compatibilidad con el ADC del ATmega8, se eligió una ganancia de amplificación *G<sup>a</sup>* = 2. Los parámetros para el cálculo del filtro y el amplificador se muestran en la tabla [3.3.](#page-75-3)

**Tabla 3.3.** Parámetros usados en el CAS del sensor de pH.

| Parámetro | Valor          | <b>Unidad</b> |
|-----------|----------------|---------------|
| $R_i$     | 10             | $M\Omega$     |
| $C_i$     | 100            | nF            |
| $f_c$     | 0.159          | Hz.           |
| $R_f$     | 470            | $k\Omega$     |
| $R_{1}$   | 470            | $k\Omega$     |
| $G_a$     | $\mathfrak{D}$ |               |

Por todo lo anterior, el modelo matemático del dispositivo CAS para el sensor de pH se describe en la siguiente ecuación:

$$
V_{CASpH} = 2(V_{pH} + V_{offset})
$$
\n(3.3)

En la figura [3.8](#page-76-0) se muestra la simulación completa del CAS del sensor de pH. En la simulación se sustituye la entrada del sensor de pH por una fuente de voltaje ( $V_{pH}$ ). Se considera que el dominio (entrada del CAS) está en el rango de voltaje de −414.12mV a +414.12mV, con ello, en la figura [3.9](#page-76-1) y en la tabla [3.4](#page-77-0) se muestran los resultados que arroja la simulación de manera gráfica y tabular respectivamente.

<span id="page-76-0"></span>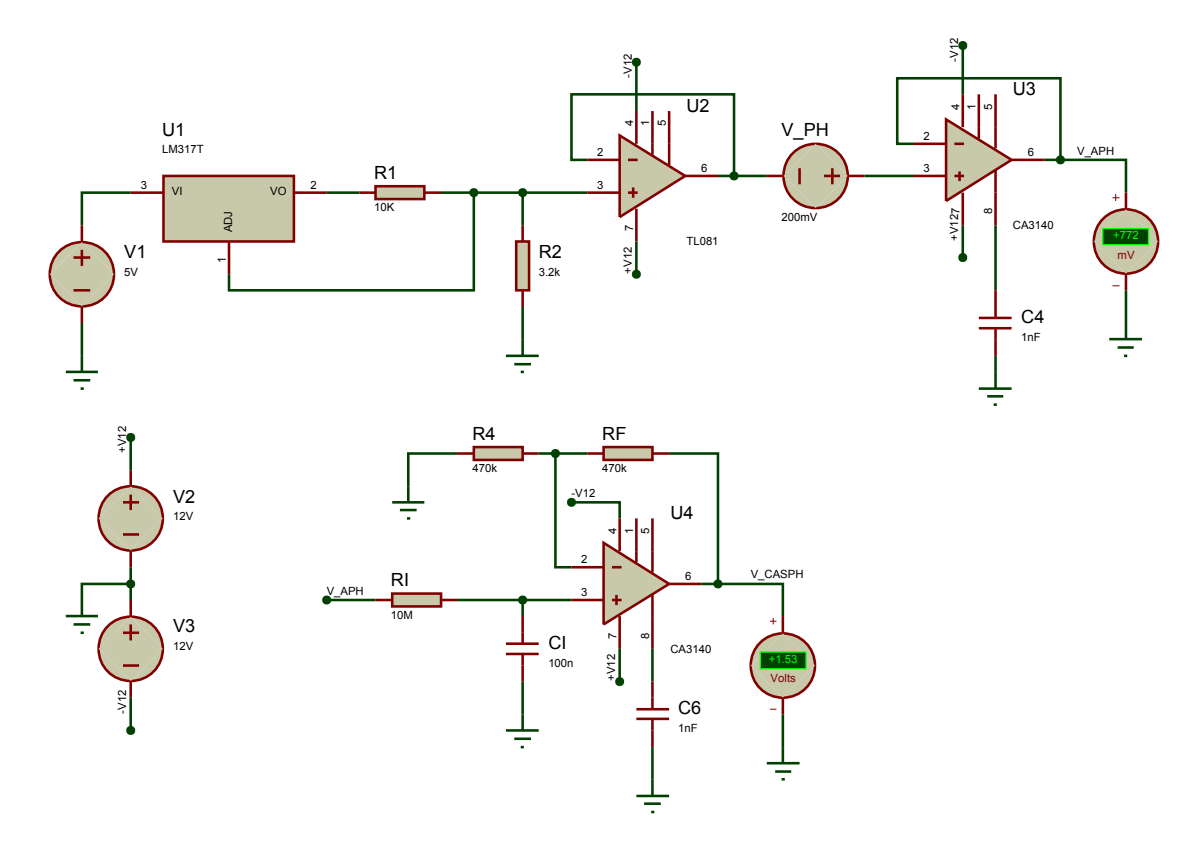

**Figura 3.8.** Simulación Completa del CAS para el sensor de pH.

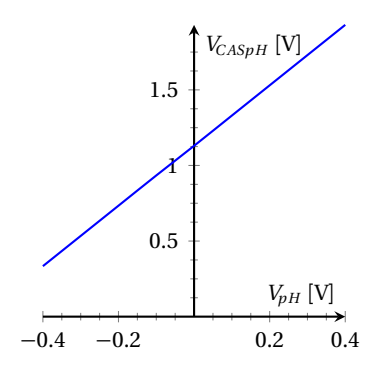

<span id="page-76-1"></span>**Figura 3.9.** Gráfica de entradas y salidas de la simulación del CAS para el sensor de pH.

| $V_{\bm{p}H}$ | $V_{CASpH}$ |
|---------------|-------------|
| 400mV         | 1.93V       |
| 300mV         | 1.73V       |
| 200mV         | 1.53V       |
| 100mV         | 1.33V       |
| 0V            | 1.13V       |
| $-100mV$      | 934mV       |
| $-200mV$      | 734mV       |
| $-300$ mV     | 534mV       |
| $-400$ m $V$  | 334mV       |

<span id="page-77-0"></span>**Tabla 3.4.** Tabla de entradas y salidas de la simulación del CAS para el sensor de pH.

#### **3.3.1.1.2. CAS del sensor de OD**

El diseño del CAS para el sensor de OD se divide en dos etapas principales (figura [3.10\)](#page-77-1): conversión-amplificación y filtrado. La etapa de conversión-amplificación se divide en dos subetapas, en donde se involucra el diseño de una etapa de conversión de corriente a voltaje y una etapa de amplificación.

<span id="page-77-1"></span>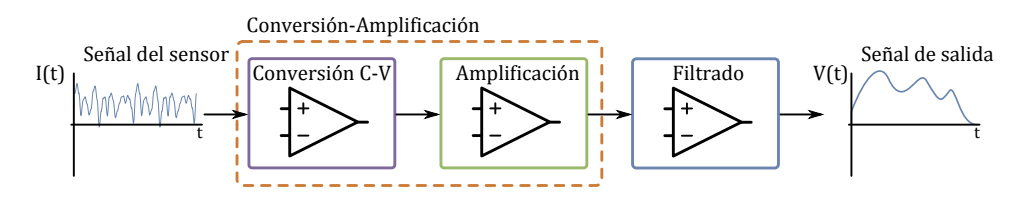

**Figura 3.10.** Etapas del CAS para el sensor de OD.

<span id="page-77-2"></span>Debido a que el sensor de OD, como se describió en la subsección [2.3.2,](#page-45-0) proporciona una corriente como señal de salida y el ADC del ATmega8 solo permite voltajes como señales de entrada, se requiere el diseño de un convertidor de corriente a voltaje, como el que se muestra en la figura [3.11](#page-77-2) [[2,](#page-146-0) [14](#page-146-2)], para acondicionar la señal.

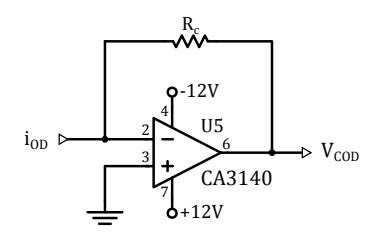

**Figura 3.11.** Configuración de la etapa de conversión-amplificación .

La etapa de amplificación para el CAS del sensor de OD, se incluye en este mismo diseño, ya que el convertidor de la figura [3.11](#page-77-2) se configura para que tenga una ganancia  $G_c = R_c$ . Este convertidor de corriente a voltaje se diseña utilizando la ecuación [3.4.](#page-78-0) Debido a que la corriente de la señal de salida del sensor de OD oscila entre 50nA y 110nA, se establece una ganancia de

conversión *G<sup>c</sup>* = 1 ∗ 10<sup>6</sup> , con ello se obtiene un voltaje de conversión *VCOD* que oscila entre 50mV y 110mV. Estos niveles de voltaje permitirán al ADC operar de manera satisfactoria en la toma de mediciones.

<span id="page-78-0"></span>
$$
V_{COD} = -R_c i_{OD} \tag{3.4}
$$

donde se tiene que:

*VCOD* = Voltaje de salida del convertidor. *iOD* = Corriente del sensor de OD. *R<sup>c</sup>* = Resistencia de ganancia de conversión.

<span id="page-78-1"></span>Para la etapa de filtrado, se emplea la configuración de un filtro activo pasa-bajas inversor [[2,](#page-146-0) [9,](#page-146-1) [14](#page-146-2)]. Dicho filtro es de primer orden con ganancia unitaria como el que se muestra en la figura [3.12.](#page-78-1)

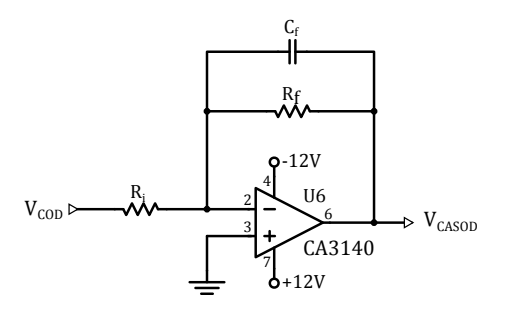

**Figura 3.12.** Configuración del filtro *pasa-bajas* inversor de ganancia unitaria.

La frecuencia de corte  $f_c$  de dicho filtro se calcula con la ecuación [3.5.](#page-78-2)

<span id="page-78-2"></span>
$$
w_c = \frac{1}{R_f C_f} = 2\pi f_c \tag{3.5}
$$

donde:

*w<sup>c</sup>* = Frecuencia de corte en [rad*/*s].

 $f_c$  = Frecuencia de corte en [Hz].

*R<sup>f</sup>* = Resistencia de retroalimentación del filtro.

 $C_f$  = Capacitor de retroalimentación del filtro.

 $R_i$  = Resistencia de entrada al filtro, para la ganancia unitaria se hace  $R_i = R_f$ .

La frecuencia de corte de la etapa de filtrado elegida es  $f_c = 0.159$ Hz. En la tabla [3.5](#page-79-0) se muestran los parámetros para el cálculo del convertidor de corriente a voltaje y del filtro pasa-bajas y en el apéndice [A](#page-150-0) se muestra la configuración completa del CAS del sensor de OD.

| Parámetro | <b>Valor</b>          | <b>Unidad</b> |
|-----------|-----------------------|---------------|
| $G_c$     | $1 * \overline{10^6}$ |               |
| $R_c$     | 1                     | $M\Omega$     |
| $f_c$     | 0.159                 | Hz.           |
| $R_f$     | 10                    | $M\Omega$     |
| $C_f$     | 100                   | nF            |
| $R_i$     | 10                    | MO            |

<span id="page-79-0"></span>**Tabla 3.5.** Parámetros usados en el CAS del sensor de OD.

Basándose en el diseño anterior, el modelo matemático del dispositivo CAS para el sensor de OD se describe en la siguiente ecuación:

$$
V_{CASOD} = (1 \times 10^6)(i_{OD})
$$
\n(3.6)

En la figura [3.13](#page-79-1) se ilustra el diagrama esquemático empleado en la simulación del CAS para el sensor de OD. En esta simulación se utiliza como entrada una fuente de corriente. Se considera que el dominio del CAS del sensor de OD es una corriente *IOD* que oscila entre 50nA y 110nA, por lo que en la tabla [3.6](#page-79-2) y en la figura [3.14](#page-80-0) se muestran los resultados obtenidos de la simulación de manera tabular y gráfica respectivamente.

<span id="page-79-1"></span>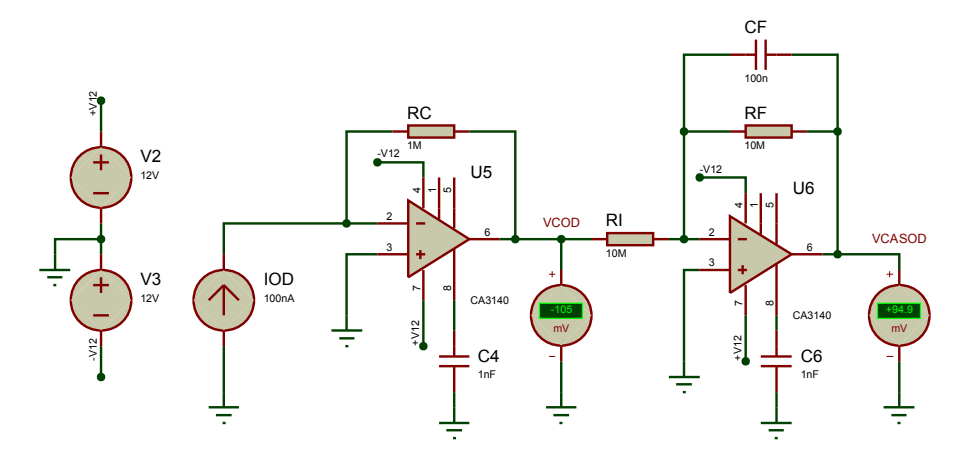

<span id="page-79-2"></span>**Figura 3.13.** Simulación del CAS para el sensor de OD.

**Tabla 3.6.** Tabla de entradas y salidas de la simulación del CAS para el sensor de OD.

| Ion               | V <sub>CASOD</sub> |
|-------------------|--------------------|
| 50nA              | 44.9mV             |
| 60nA              | 54.9mV             |
| 70nA              | 64.9mV             |
| 80nA              | 74.9mV             |
| 90 <sub>n</sub> A | 84.9mV             |
| 100nA             | 94.9mV             |
| 110nA             | 105.9 <sup>m</sup> |

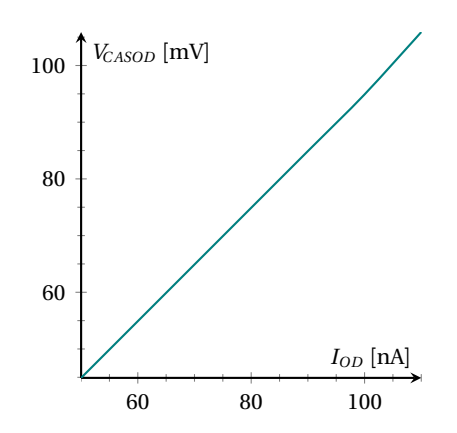

<span id="page-80-0"></span>**Figura 3.14.** Gráfica de entradas y salidas de la simulación del CAS para el sensor de OD.

#### **3.3.1.1.3. CAS del sensor de temperatura**

<span id="page-80-1"></span>El diseño del CAS del sensor de temperatura se dividió en las etapas de aislamiento, filtrado y amplificación (Figura [3.5\)](#page-73-0).

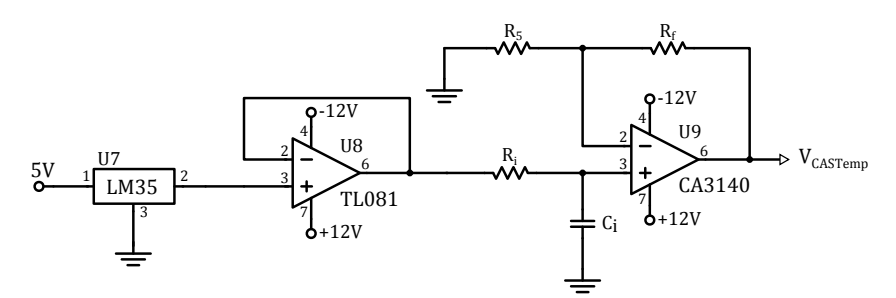

**Figura 3.15.** Configuración del CAS para el sensor de temperatura.

La etapa de aislamiento emplea la configuración de un seguidor de voltaje (figura [3.15\)](#page-80-1), en donde se obtiene un voltaje de salida *V*<sub>temp</sub> que es proporcional a la temperatura ambiente con una sensibilidad de 10mV*/* ◦C.

Para la etapa de filtrado y amplificación se emplea la misma configuración usada para el sensor de pH (figura [3.15\)](#page-80-1), la frecuencia de corte del filtro seleccionada es  $f_c = 1.59$ Hz y para una mejor resolución del módulo ADC del ATmega8 se eligió una ganancia de amplificación *G<sup>a</sup>* = 4. En la tabla [3.7](#page-81-0) se muestran los parámetros utilizados para el cálculo del filtro y el amplificador.

Del diseño anterior, el modelo matemático del dispositivo CAS para el sensor de temperatura se describe en la siguiente ecuación:

$$
V_{CASTemp} = 4 \times V_{temp} \tag{3.7}
$$

| Parámetro | Valor | Unidad    |
|-----------|-------|-----------|
| $R_i$     | 1     | $M\Omega$ |
| $C_i$     | 100   | nF        |
| $f_c$     | 1.59  | Hz.       |
| $R_f$     | 47    | $k\Omega$ |
| $R_5$     | 15    | $k\Omega$ |
| $G_a$     | 4     |           |

<span id="page-81-0"></span>**Tabla 3.7.** Parámetros usados en el CAS del sensor de temperatura.

En la figura [3.16](#page-81-1) se muestra la simulación del CAS para el sensor de temperatura y el diagrama esquemático empleado. Se considera que el dominio de dicho CAS es un voltaje V<sub>Temp</sub>, el cual está en función de la temperatura ambiente, por lo que presenta una sensibilidad de 10mV*/* ◦C. En la figura [3.17](#page-81-2) y en la tabla [3.8](#page-82-0) se muestran los resultados obtenidos de la simulación de manera gráfica y tabular respectivamente.

<span id="page-81-1"></span>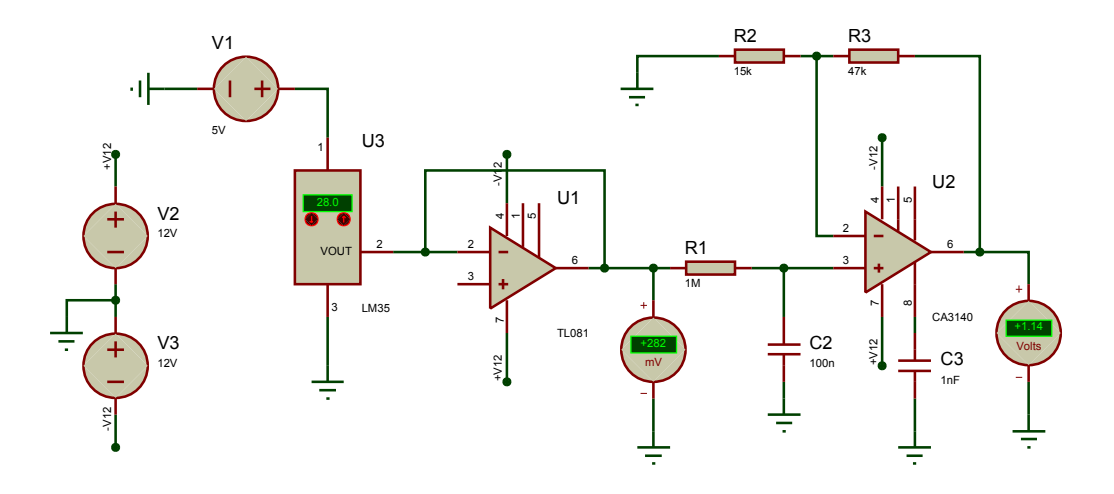

**Figura 3.16.** Simulación del CAS para el sensor de temperatura.

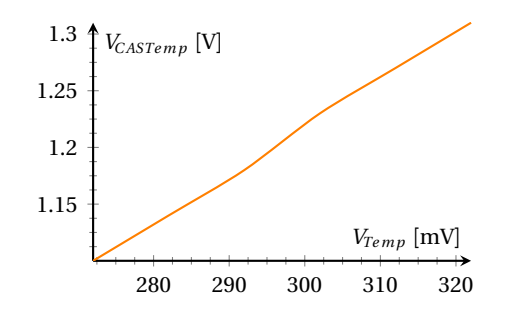

<span id="page-81-2"></span>**Figura 3.17.** Gráfica de entradas y salidas de la simulación del CAS para el sensor de temperatura.

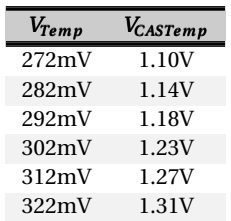

<span id="page-82-0"></span>**Tabla 3.8.** Tabla de entradas y salidas de la simulación del CAS para el sensor de temperatura.

## <span id="page-82-2"></span>**3.3.1.2. Entradas y salidas de la RTU**

<span id="page-82-1"></span>Para el diseño hardware de la RTU se definen las entradas y salidas del MCU ATmega8 (figura [3.18\)](#page-82-1) [[3](#page-146-3)]. Como entradas se tienen a las señales de los sensores y entradas digitales, y las salidas son la alimentación del sensor de OD y las salidas digitales.

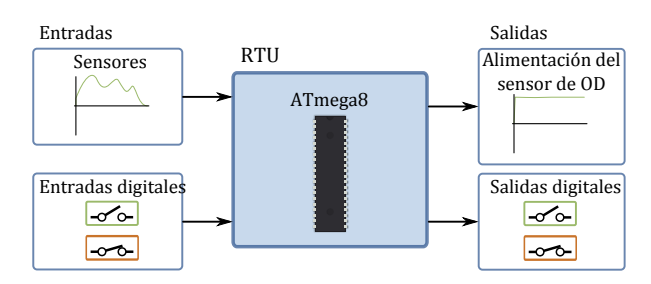

**Figura 3.18.** Configuración de la RTU.

El voltaje de alimentación del sensor de OD se genera empleando el DAC0808, en donde el nivel de voltaje de salida se establece a través de un código binario contenido en un registro de entrada de 8 bits, el cual es generado por el ATmega8.

Las terminales del ATmega8 se distribuyen en cuatro áreas (figura [3.19\)](#page-83-0): las entradas analógicas (señales de los sensores) que hacen uso de los canales ADC0-ADC2, la entrada y salida de datos serie a través de las terminales RXD y TXD respectivamente, las entradas y salidas digitales utilizan los puertos PD2-PD3 y PD4-PD5 respectivamente, y el registro de salida que indica el nivel de voltaje de alimentación para el sensor de OD utiliza el puerto B (PB0-PB7).

La configuración empleada para el DAC0808 se muestra en la figura [3.20,](#page-83-1) la cual proporciona un voltaje de salida *VPOD* con una resolución de 4.18mV*/*bit [[38](#page-148-0)].

## **3.3.1.3. Interfaz RS-485**

Para la comunicación de la RTU con la MTU se emplea una interfaz RS-485 como medio físico. Dicha interfaz se implementa utilizando el dispositivo USART que incluye el MCU, el cual se conecta al dispositivo MAX489 para implementar una línea de transmisión balanceada.

La configuración empleada para el diseño de la interfaz RS-485 se muestra en la figura [3.21](#page-83-2) [[19](#page-147-1)], en donde se utilizan los puertos RXD/TXD del ATmega8 para la recepción/transmisión de datos

<span id="page-83-0"></span>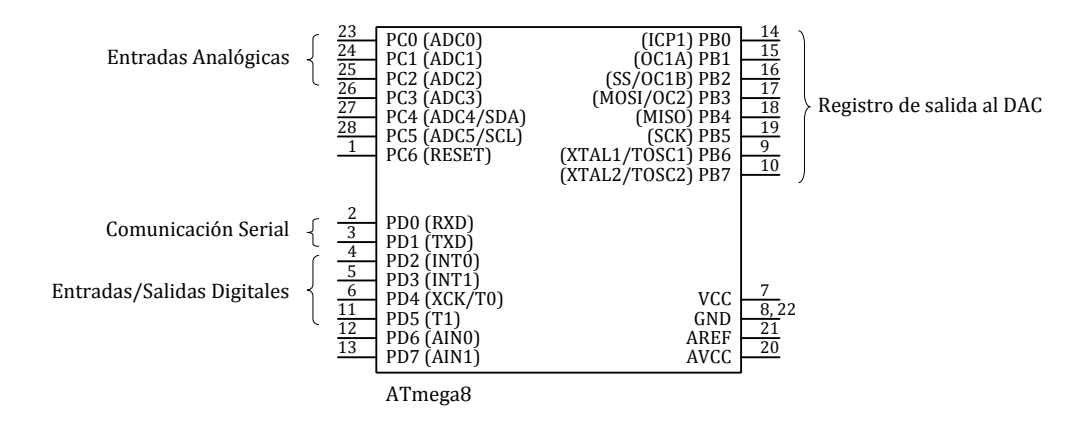

<span id="page-83-1"></span>**Figura 3.19.** Distribución de terminales del ATmega8.

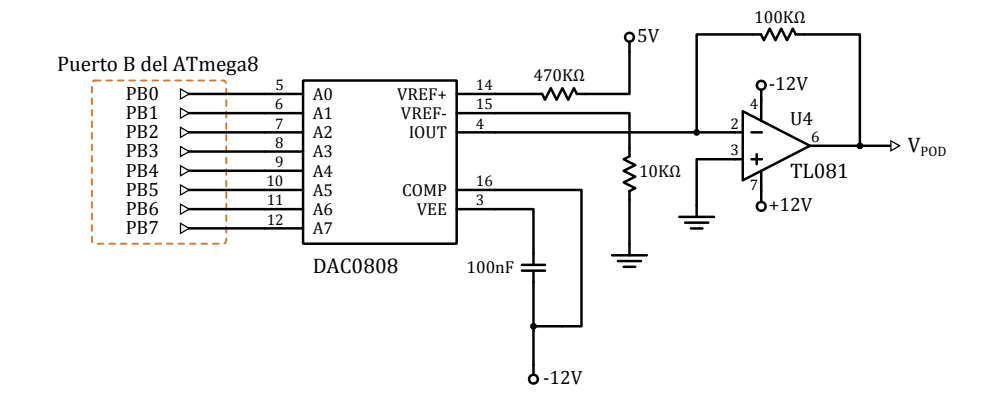

**Figura 3.20.** Configuración del DAC0808.

<span id="page-83-2"></span>series mediante el dispositivo USART y el dispositivo MAX489 se configura para la operación en modo *full-duplex*.

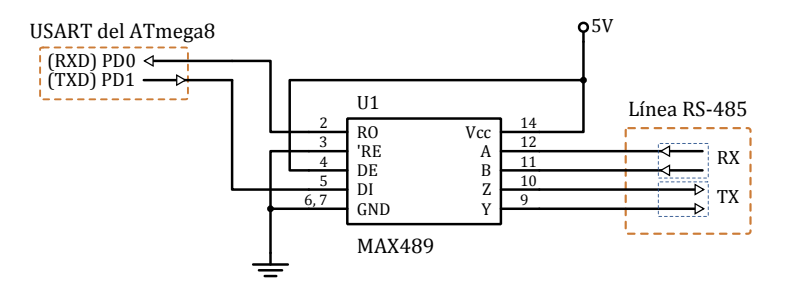

**Figura 3.21.** Configuración del dispositivo MAX489.

#### **3.3.1.4. Transceptor RS-232/RS-485**

La MTU (computadora) cuenta con un puerto serie cuyo funcionamiento está basado en el estándar RS-232, debido a esto, para comunicar la MTU con la RTU es necesario implementar un transceptor RS-232/RS-485 (figura [3.22\)](#page-84-0).

<span id="page-84-0"></span>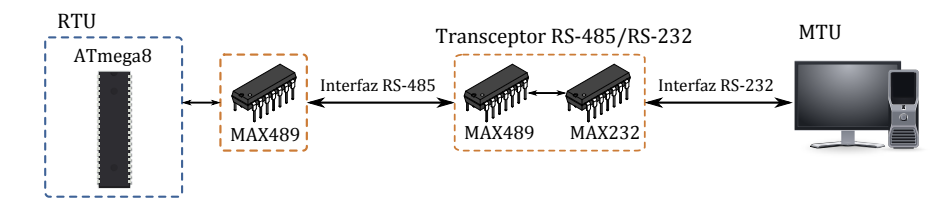

**Figura 3.22.** Comunicación serie de la RTU con la MTU.

El transceptor RS-232/RS-485 se divide en dos etapas, la primer etapa consiste en obtener los datos serie de la interfaz RS-485 en niveles TTL, lo cual se realiza empleando el dispositivo MAX489; y, la segunda etapa convierte los niveles TTL a voltajes del estándar RS-232, lo cual se realiza utilizando el dispositivo MAX232.

El dispositivo MAX489 se configura para operar en modo *full-duplex* y la configuración empleada para el dispositivo MAX232 utiliza capacitores externos para su funcionamiento [[19,](#page-147-1) [39](#page-148-1)]. Dicha configuración se ilustra en la figura [3.23.](#page-84-1)

<span id="page-84-1"></span>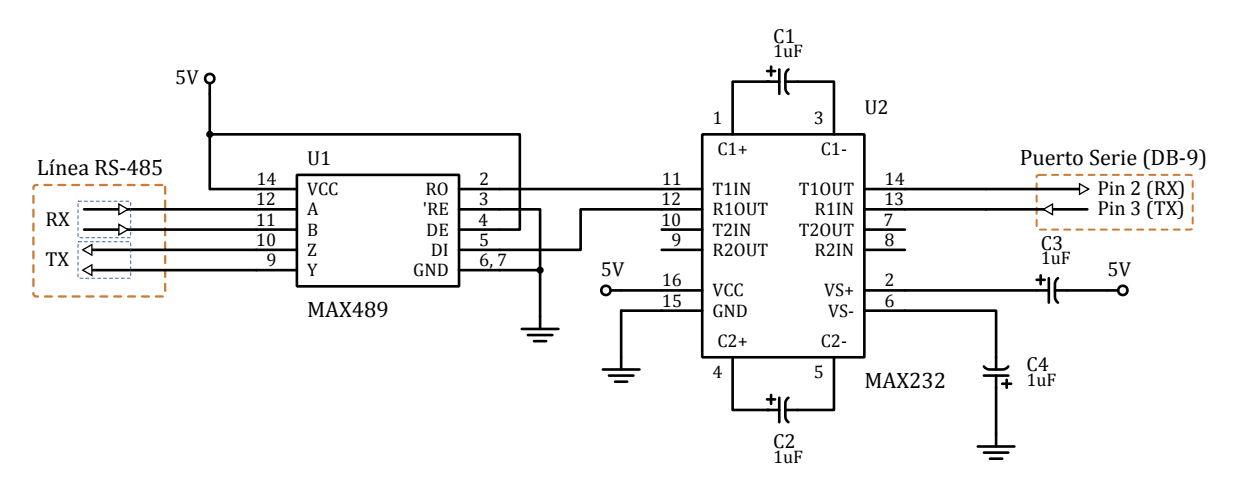

**Figura 3.23.** Transceptor RS-232/RS-485.

## <span id="page-85-1"></span>**3.3.2. Diseño** *software*

El desarrollo del sistema se divide en tres etapas *Software* (Tabla [3.1,](#page-70-0) ). El diseño de estas etapas se realizó empleando el Lenguaje Unificado de Modelado (UML, *Unified Modeling Language*). Las etapas *software* se describen a continuación:

- *Software de la RTU*: En esta etapa se detalla el diseño *software* del MCU ATmega8. Con este *software*, el MCU implementará una RTU empleando el protocolo Modbus. El desarrollo se realizará en lenguaje C.
- *Software de la MTU*: Esta etapa describe a detalle el diseño del *software* de la MTU. La MTU de Modbus será implementada en una computadora. Este *software* se implementará en lenguaje Java.
- *Software de la aplicación Web*: Describe el diseño de la aplicación Web en base a los requerimientos establecidos. Se empleará el framework Yii y una base de datos MySQL.

## **3.3.2.1.** *software* **de la RTU**

## **3.3.2.1.1. Requerimientos formales**

En base a los requerimientos funcionales de la propuesta, se obtuvieron de manera concreta los requerimientos formales de las tareas que debe desempeñar el *software* de la RTU. Dichos requerimientos formales se describen en la tabla [3.9](#page-85-0) y en la figura [3.24](#page-86-0) se ilustra la relación entre los requerimientos mediante un diagrama de requerimientos.

<span id="page-85-0"></span>

| Código | Requerimiento                          | Descripción                                                                                                 |
|--------|----------------------------------------|----------------------------------------------------------------------------------------------------|
| REO01  | Procesamiento de Solicitudes de la MTU | Procesar las solicitudes o ADUs (Protocolo Modbus) que<br>emite la MTU para monitorear el estado de la RTU. |
| REO02  | Adquisición de datos a través del ADC  | Consiste en configurar el ADC para tomar la lectura de los<br>sensores.                                     |
| REO03  | Obtención de Estados Digitales         | Para obtener los estados de las Entradas y Salidas Digitales.                                               |
| REO04  | Construir y enviar respuesta a la MTU  | Consiste en construir una ADU de respuesta a una solicitud<br>emitida por la MTU.                           |
| REO05  | Establecer Salidas Digitales           | Establecer las Salidas Digitales de acuerdo a los parámetros<br>de las solicitudes de la MTU.               |

**Tabla 3.9.** Requerimientos formales del *software* de la RTU.

### **3.3.2.1.2. Clases**

El *software* de la RTU consta de cuatro módulos principales (Figura [3.25a\)](#page-86-1): gestión del dispositivo ADC, puertos digitales de Entrada y Salida, gestión del dispositivo USART y el *software* principal de procesamiento de ADUs de solicitud emitidas por la MTU. La estructura *software* de la RTU consiste de una sola clase llamada RTU que se ilustra en la figura [3.25b.](#page-86-2)

La clase RTU consiste de siete operaciones o métodos que se describen en la tabla [3.10.](#page-87-0) Estos métodos contribuyen a que la RTU desempeñe de manera modular las actividades programadas.

<span id="page-86-0"></span>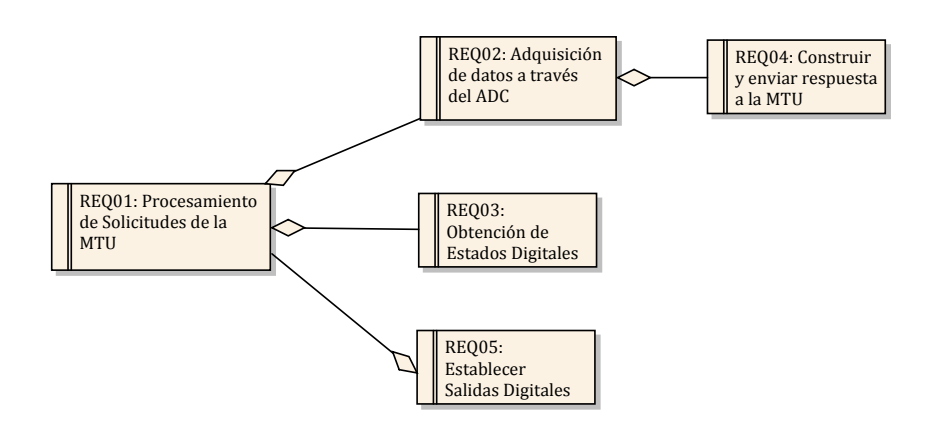

**Figura 3.24.** Diagrama de requerimientos formales del *software* de la RTU.

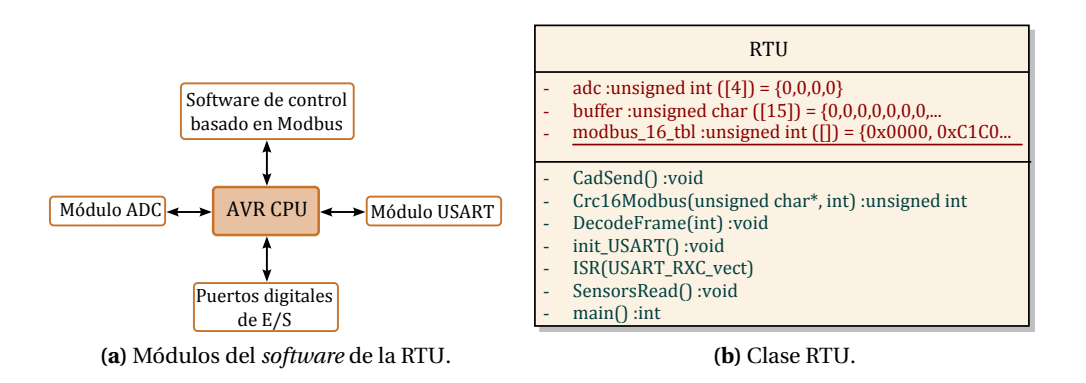

<span id="page-86-2"></span><span id="page-86-1"></span>**Figura 3.25.** Estructura *software* de la RTU.

### **3.3.2.1.3. Diagramas de actividades**

En este apartado se detallan los flujos de trabajo de las actividades y operaciones que el *software* de la RTU debe realizar. Para la RTU se dividen sus actividades *software* en dos partes funcionales: inicialización de módulos y procesamiento de ADUs de solicitud.

La inicialización de módulos consiste en configurar los módulos principales de la RTU (MCU ATmega8) que se muestran en la figura [3.25a.](#page-86-1) Por esto, se configuran los puertos de entrada y salida<sup>[2](#page-86-3)</sup> y registros internos<sup>[3](#page-146-3)</sup> de configuración [3]. Estas tareas se ejecutan cada vez que se inicia el sistema o cuando ocurre un reset de la RTU.

El diagrama de actividades de la figura [3.26a](#page-87-1) describe la inicialización de módulos mediante cuatro acciones: inicializar puertos digitales de Entrada y Salida, inicializar el dispositivo USART y habilitar las interrupciones globales para eventos en la USART[4](#page-86-5) [[3](#page-146-3)].

<span id="page-86-3"></span><sup>2</sup>Cada módulo del MCU ATmega8 utiliza puertos de entrada y salida para interactuar con dispositivos externos.

<span id="page-86-4"></span> $3$ Los registros internos se utilizan para configurar el modo de operación de cada módulo: ADC, USART, etc.

<span id="page-86-5"></span><sup>4</sup>Las interrupciones de eventos en la USART permiten ejecutar un fragmento de código cuando un dato está disponible en el búfer de entrada.

<span id="page-87-0"></span>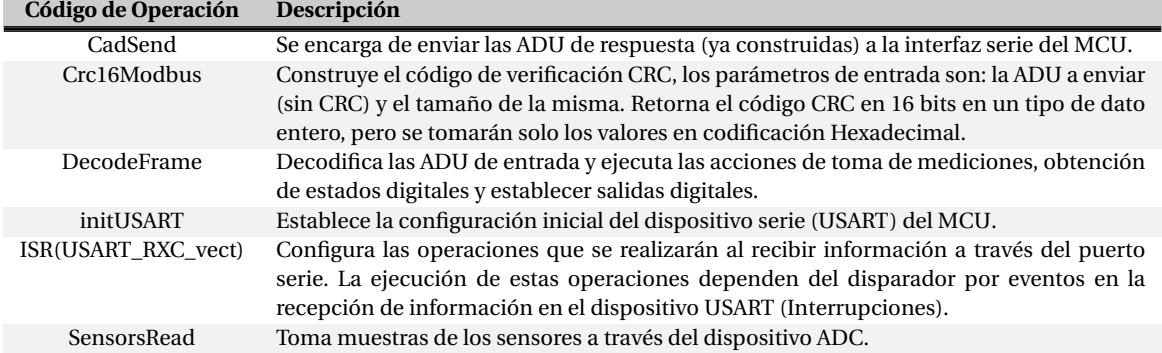

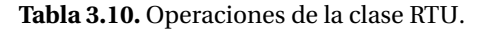

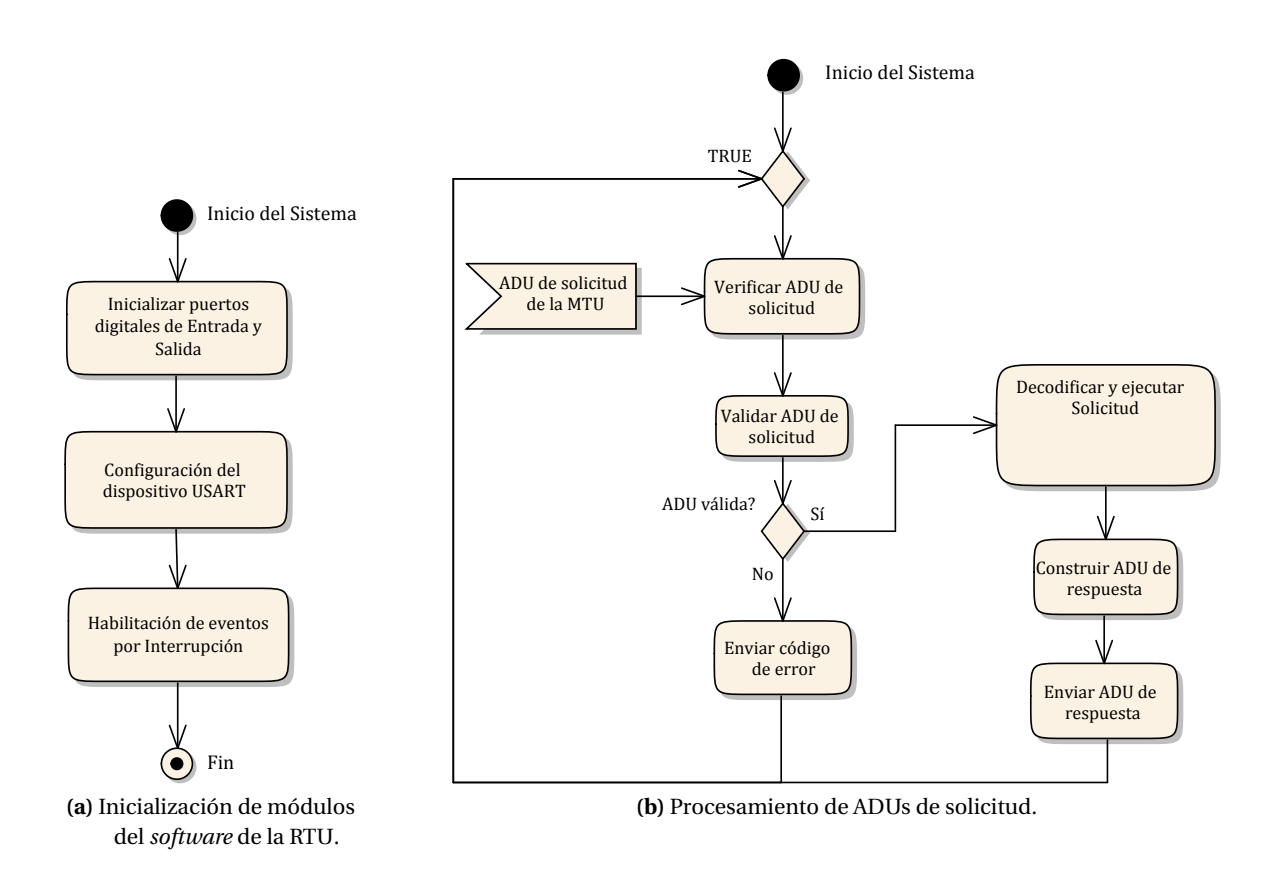

<span id="page-87-3"></span><span id="page-87-1"></span>**Figura 3.26.** Diagramas de actividades del *software* de la RTU.

La configuración de los dispositivos del MCU ATmega8 se describe en la tabla [3.11](#page-88-0)  $^5$  $^5$  [[3](#page-146-3)].

<span id="page-87-2"></span><sup>5</sup>El Oscilador interno RC es una fuente de reloj que provee las siguientes frecuencias calibradas de operación: 1.0, 2.0, 4.0, y 8.0MHz. La configuración del dispositivo USART aplica en general para la comunicación serie, es decir, para la interfaz RS-232 y RS-485.

<span id="page-88-0"></span>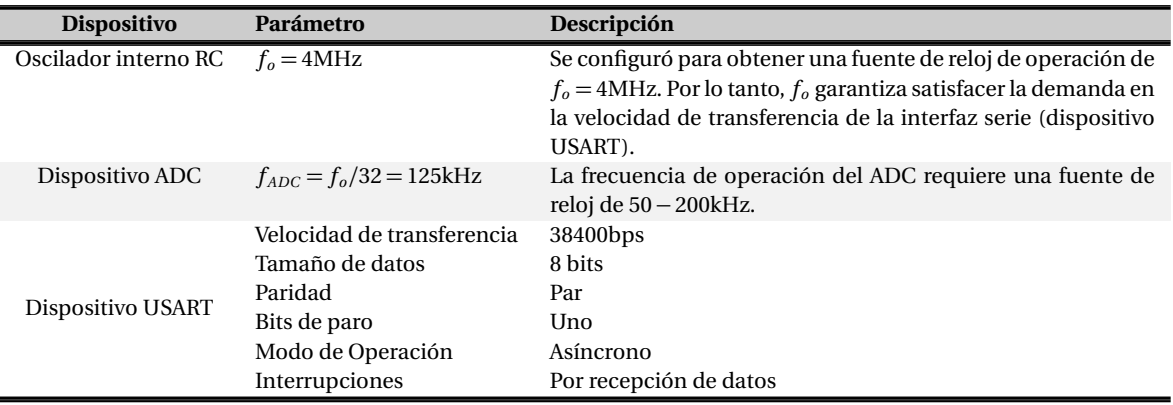

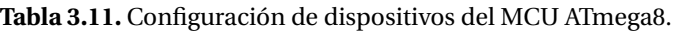

<span id="page-88-1"></span>En base a la distribución de terminales del MCU ATmega8 que se muestra en la figura [3.19,](#page-83-0) la configuración de terminales se describe en la tabla [3.12](#page-88-1) [[3](#page-146-3)].

| <b>Terminales</b>                | Configuración  | Descripción                                                                                                  |
|----------------------------------|----------------|----------------------------------------------------------------------------------------------------|
| PC <sub>0</sub> -PC <sub>3</sub> | Entrada        | Terminales usadas como canales de entrada del dispositivo ADC                                                |
| PD <sub>2</sub> -PD <sub>3</sub> | Entrada        | Entradas digitales                                                                                           |
| PD4-PD5                          | Salida         | Salidas digitales                                                                                            |
| Puerto B (PB0-PB7)               | Salida         | Registro de salida para generar el voltaje de polarización del sensor de<br>OD a través del dispositivo DAC. |
| PD <sub>0</sub> -PD <sub>1</sub> | Entrada/Salida | Terminales para recepción y transmisión de datos desde y hacia el<br>dispositivo USART.                      |

**Tabla 3.12.** Configuración de terminales del MCU ATmega8.

El procesamiento de ADUs de solicitud define las actividades y el orden en que se deben realizar para atender las solicitudes que emite la MTU. Dichas actividades son: verificar si se ha recibido una ADU a través del dispositivo USART, validar que sea una ADU consistente, decodificar la ADU[6](#page-88-2) con el fin de realizar la tarea solicitada y enviar una respuesta, si se trata de una ADU inválida se enviará un código de error. Este flujo de trabajo se ilustra en el diagrama de actividades de la figura [3.26b.](#page-87-3)

Como se observa en la figura [3.26b,](#page-87-3) para comprobar que hay una ADU de entrada el *software* entra en un bucle *while* , se reciben datos a través del dispositivo USART[7](#page-88-3) , mediante una bandera se indica cuando la ADU ha sido recibida en su totalidad y posteriormente se procesa la ADU. Se comprueba que la ADU sea válida, lo cual se realiza verificando el código CRC y en caso de un error en esta verificación se retorna un código de error. Después, se ejecuta la tarea solicitada $^8$  $^8$ , se construye la ADU de respuesta y por último se envía la ADU de respuesta a la MTU a través del dispositivo USART.

<span id="page-88-2"></span><sup>&</sup>lt;sup>6</sup>Solo si la ADU es válida.

<span id="page-88-3"></span><sup>7</sup>El dispositivo USART emite una interrupción cada vez que se recibe un *byte* de información.

<span id="page-88-4"></span><sup>8</sup>Leer entradas analógicas, obtener el estado de entradas y salidas digitales, establecer salidas digitales.

#### **3.3.2.2.** *software* **de la MTU**

#### **3.3.2.2.1. Requerimientos formales**

Los requerimientos formales de las tareas *software* de la MTU (obtenidos a partir de los requerimientos funcionales de la propuesta) se describen en la tabla [3.13](#page-89-0) y el diagrama de requerimientos de la figura [3.27](#page-89-1) ilustra la relación entre dichos requerimientos.

<span id="page-89-0"></span>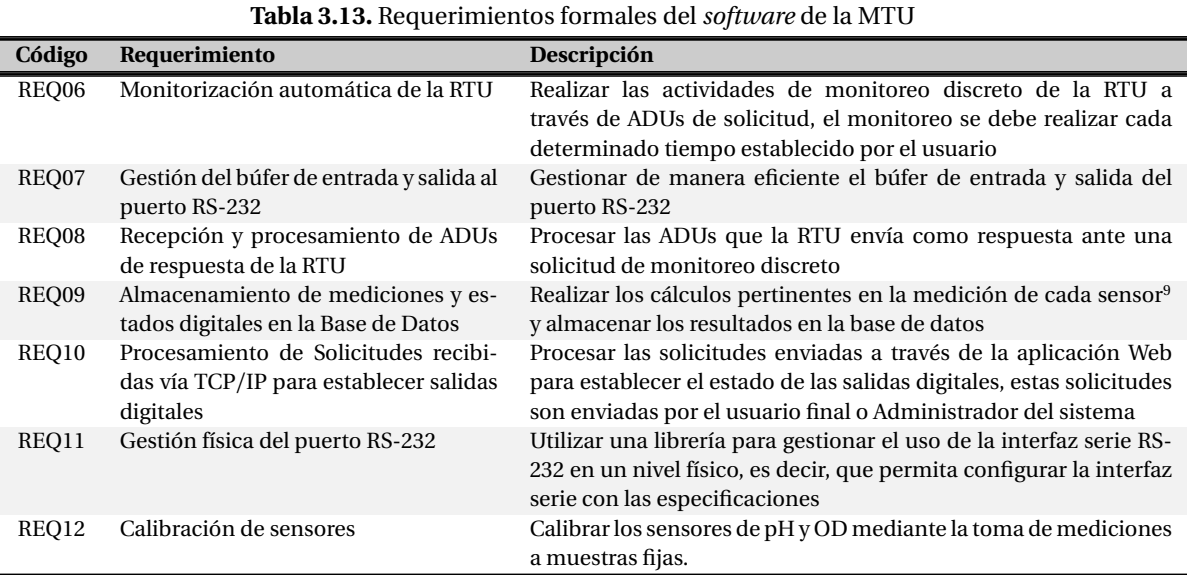

<span id="page-89-1"></span>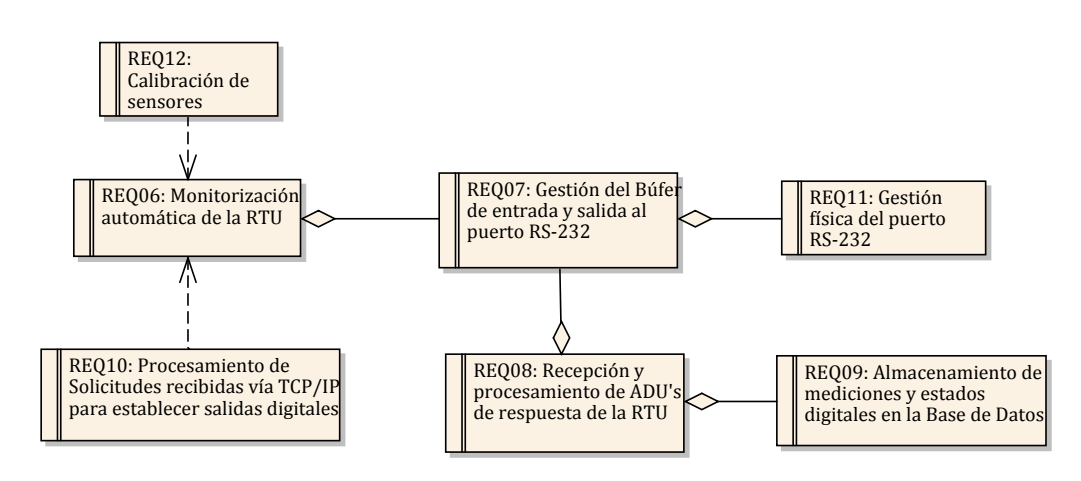

**Figura 3.27.** Diagrama de requerimientos formales del *software* de la MTU.

#### **3.3.2.2.2. Clases**

Para gestionar correctamente las entradas y salidas de la interfaz serie (Puerto RS-232), el *software* de la MTU se basa en el *Modelo del Gestor*[10](#page-90-0), el cual es un modelo de control centralizado para sistemas concurrentes [[10](#page-146-4)]. Por ello, para un mejor desempeño, el *software* de la MTU se divide en múltiples tareas que se ejecutan de manera concurrente. Esto se logra mediante la programación de múltiples hilos o subprocesos de ejecución (*Multithreading*) [[10](#page-146-4)].

Basándose en el *Modelo del Gestor* y los requerimientos funcionales, los subprocesos en que se divide el *software* de la MTU son: subprocesos de monitoreo discreto de la RTU, un gestor del búfer de entrada y salida del puerto serie (RS-232), procesador de ADUs de respuesta de la RTU, subproceso para almacenar registros de mediciones y estados digitales en la base de datos, un servidor TCP/IP para recibir solicitudes emitidas desde la aplicación Web y el manejador de eventos de la interfaz gráfica<sup>[11](#page-90-1)</sup>. En la figura [3.28](#page-90-2) se ilustra en un diagrama el Modelo del Gestor para el *software* de la MTU.

<span id="page-90-2"></span>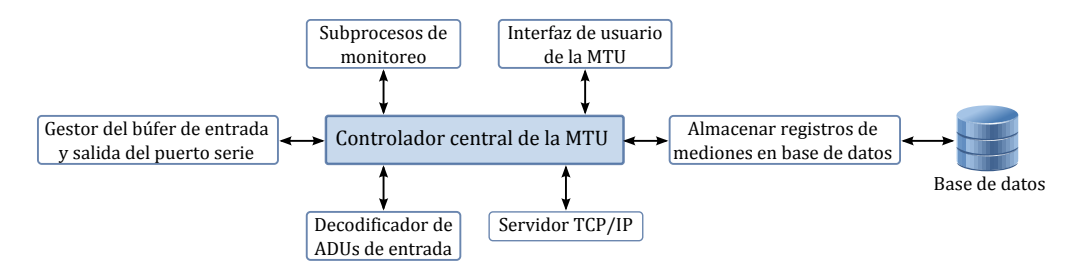

**Figura 3.28.** División de subprocesos del *software* de la MTU.

Los subprocesos de monitoreo de la RTU implementan las funciones del protocolo Modbus y generan las ADUs de cada función. Por esto, se crea un subproceso para cada función usada en el sistema propuesto. Los subprocesos emiten solicitudes o ADUS de monitoreo cada cierto tiempo determinado (Tiempo de muestreo<sup>[12](#page-90-3)</sup>), por lo que, el resto del tiempo el subproceso pasa a un estado temporalmente fuera de ejecución (*Sleep*).

Los subprocesos requieren acceso al búfer de salida del puerto serie de manera esporádica<sup>[13](#page-90-4)</sup> para enviar las ADUs de solicitud. Por todo lo anterior, se presenta el problema de programación conocido como la relación *productor-consumidor*, en donde el productor genera datos y los almacena en un objeto compartido, y los consumidores leen los datos de dicho objeto.

El objeto compartido se denomina *Búfer Sincronizado*, el cual restringe el acceso a la interfaz serie de salida (búfer de salida) a solo un subproceso de monitoreo (Productor<sup>[14](#page-90-5)</sup>) a la vez y se implementa una cola de espera para que los subprocesos puedan acceder a él de manera

<span id="page-90-0"></span><sup>&</sup>lt;sup>10</sup>En programación, el Modelo del Gestor consiste en un proceso central que crea, ejecuta y administra un grupo de subprocesos (Thread Pool).

<span id="page-90-1"></span><sup>11</sup>El manejador de eventos es un mecanismo que se genera al crear una interfaz gráfica en Java.

<span id="page-90-3"></span><sup>12</sup>El tiempo de muestreo lo establece el usuario o Administrador.

<span id="page-90-4"></span><sup>13</sup>No se puede determinar el orden en el que los subprocesos cambian su estado a *ejecución*.

<span id="page-90-5"></span><sup>&</sup>lt;sup>14</sup>En este sistema, el productor es un sistema compuesto que consiste de los subprocesos de monitoreo y las respuestas la RTU.

ordenada. De manera similar, el búfer de entrada restringe al subproceso que decodifica ADUs de respuesta (Consumidor) para que pase a un estado *sleep* hasta que una respuesta este disponible en el búfer [[10](#page-146-4)].

Las clases en que se divide el *software* de la MTU se describen en el apéndice [C.1,](#page-156-0) en donde se muestran los diagramas de clase para ilustrar la relación entre ellas. Los diagramas de clase se dividen en cuatro secciones: monitoreo de entradas analógicas, monitoreo de entradas digitales, diagrama de monitoreo y control de salidas digitales y calibración de sensores.

Cabe mencionar que, para poder usar el puerto serie de la computadora, el *software* de la MTU emplea el *Driver* de la marca *Giovynet*[15](#page-91-0). Y para acceder a la base de datos desde el *software* de la MTU se usa el driver *JDBC* (*Java Database Connectivity*).

### **3.3.2.2.3. Casos de uso**

Para satisfacer los requerimientos formales del *software* de la MTU, los casos de uso que se diseñaron de acuerdo a la interacción del Administrador con el *software* para realizar las siguientes actividades<sup>[16](#page-91-1)</sup>: monitoreo principal y calibración de sensores.

El monitoreo principal consiste en iniciar y configurar el *software* de la MTU, el cual de manera automática crea y ejecuta los subprocesos de monitoreo y permite al Administrador configurar el tiempo de muestreo para cada subproceso de monitoreo. Los casos de uso para las actividades de monitoreo principal se detallan en la tabla [3.14](#page-91-2) y en la figura [3.29](#page-92-0) se ilustra la interacción con el Administrador.

<span id="page-91-2"></span>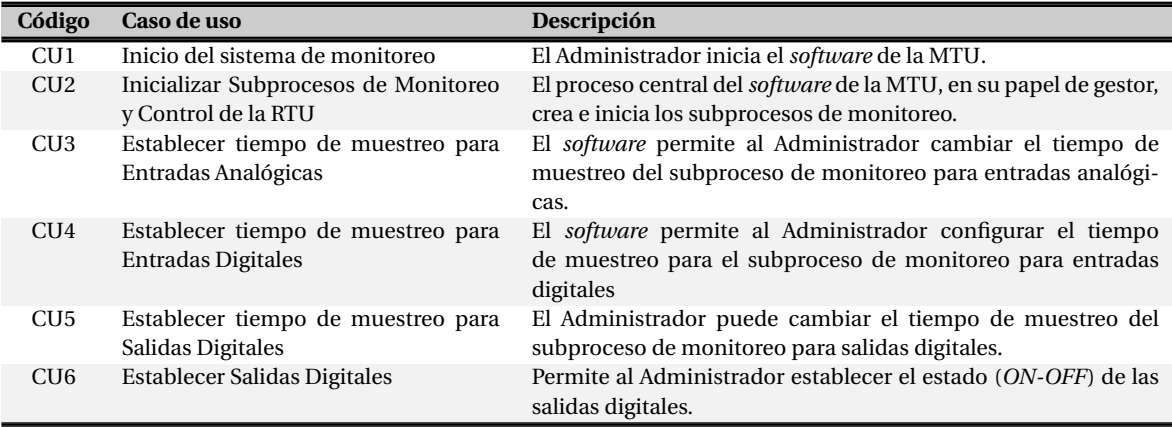

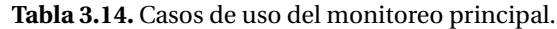

La calibración de sensores define las actividades que el usuario debe realizar con el fin de realizar satisfactoriamente la calibración de los sensores de pH y OD. Para el sensor de pH se requiere como parámetro el valor de la muestra de pH que se va a medir, los valores por defecto establecen

<span id="page-91-0"></span><sup>15</sup>El *Driver Giovynet* es un framework que permite crear aplicaciones Java y comunicar circuitos externos y la computadora. Se puede descargar la versión gratuita de prueba desde http://[www.giovynet.com.](http://www.giovynet.com)

<span id="page-91-1"></span><sup>16</sup>Actividades del Administrador.

<span id="page-92-0"></span>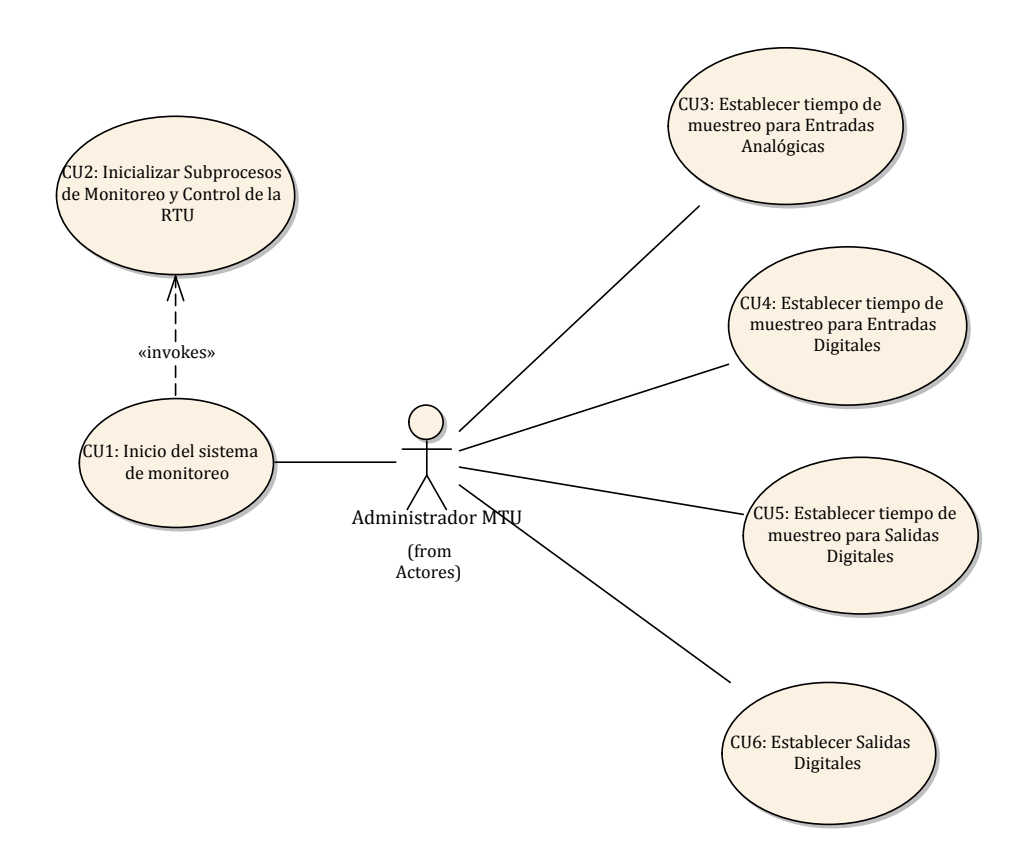

**Figura 3.29.** Casos de uso para monitoreo principal.

la calibración de fábrica (Considerando el comportamiento descrito en la sección [2.3.1\)](#page-43-0) y el sensor de OD requiere la presión barométrica<sup>[17](#page-92-1)</sup>. En la tabla [3.15](#page-92-2) se describen los casos de uso y en la figura [3.30](#page-93-0) se ilustra la interacción con el Administrador.

<span id="page-92-2"></span>

| Código          | Caso de uso                                               | Descripción                                                                                                    |
|-----------------|-----------------------------------------------------------|----------------------------------------------------------------------------------------------------|
| CU <sub>7</sub> | Insertar parámetros de calibración (si<br>son requeridos) | El usuario puede ingresar los parámetros necesarios para reali-<br>zar la calibración de un sensor.                                              |
| CU <sub>8</sub> | Toma de mediciones de las muestras                        | El software indicará al subproceso de monitoreo de entradas<br>analógicas que la medición que la próxima medición se tomará<br>para calibración. |
| CU <sub>9</sub> | Realizar calibración en el sistema                        | Se realizará la calibración de acuerdo a la medición que se halla<br>tomado.                                                                     |
| CU10            | Tomar valores de calibración por de-<br>fecto             | El <i>software</i> tomará los valores por defecto o de fábrica de los<br>sensores.                                                               |

**Tabla 3.15.** Casos de uso de la calibración de sensores.

<span id="page-92-1"></span> $^{17}$ La presión barométrica está en función de la altitud del lugar donde se tomará la medición.

<span id="page-93-0"></span>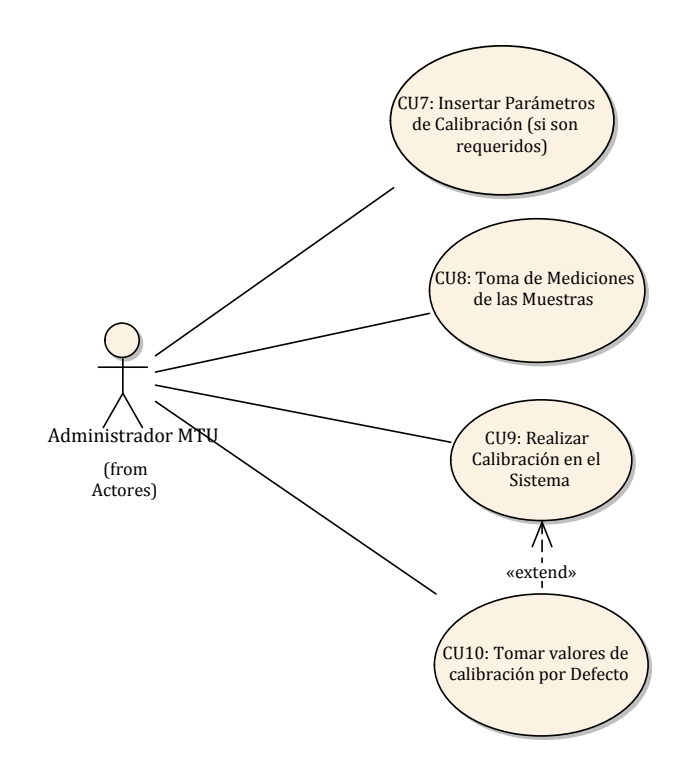

**Figura 3.30.** Casos de uso para la calibración de sensores.

#### **3.3.2.2.4. Diagramas de actividades**

El *software* de la MTU debe realizar una serie de actividades para que los casos de uso sean llevados a cabo de manera satisfactoria. Estas actividades se han dividido en seis secciones: monitoreo automático, gestión de la interfaz serie, procesamiento de ADUs de respuesta (de la RTU), establecer tiempo de muestreo, calibración del sensor de pH y calibración del sensor de OD.

Las actividades de monitoreo automático consisten en que el proceso central crea y ejecuta los subprocesos de monitoreo. Los subprocesos de monitoreo generan la ADU correspondiente, intenta enviar dicha ADU al búfer de la interfaz serie, cuando la ADU ha sido enviada el subproceso pasa al estado *sleep* por el tiempo de muestreo establecido<sup>[18](#page-93-1)</sup> y posteriormente, cuando pasa al estado de ejecución se vuelven a realizar las mismas actividades en un bucle *while*. En la figura [3.31](#page-94-0) se ilustra el diagrama de actividades para los subprocesos de monitoreo de entradas analógicas y de entradas digitales<sup>[19](#page-93-2)</sup>.

Para gestionar la interfaz serie, se requieren de dos búfers sincronizados y compartidos, uno de salida y uno de entrada. El búfer de salida acepta ADUs de solicitud de los subprocesos de monitoreo. El subproceso de gestión toma la ADU del búfer, la envía a la interfaz serie y espera un

<span id="page-93-1"></span><sup>18</sup>Los subprocesos de monitoreo tienen un tiempo preestablecido de muestreo, el cual puede ser modificado por el Administrador

<span id="page-93-2"></span><sup>19</sup>No se incluyeron los demás subprocesos, ya que el diagrama sería muy extenso.

<span id="page-94-0"></span>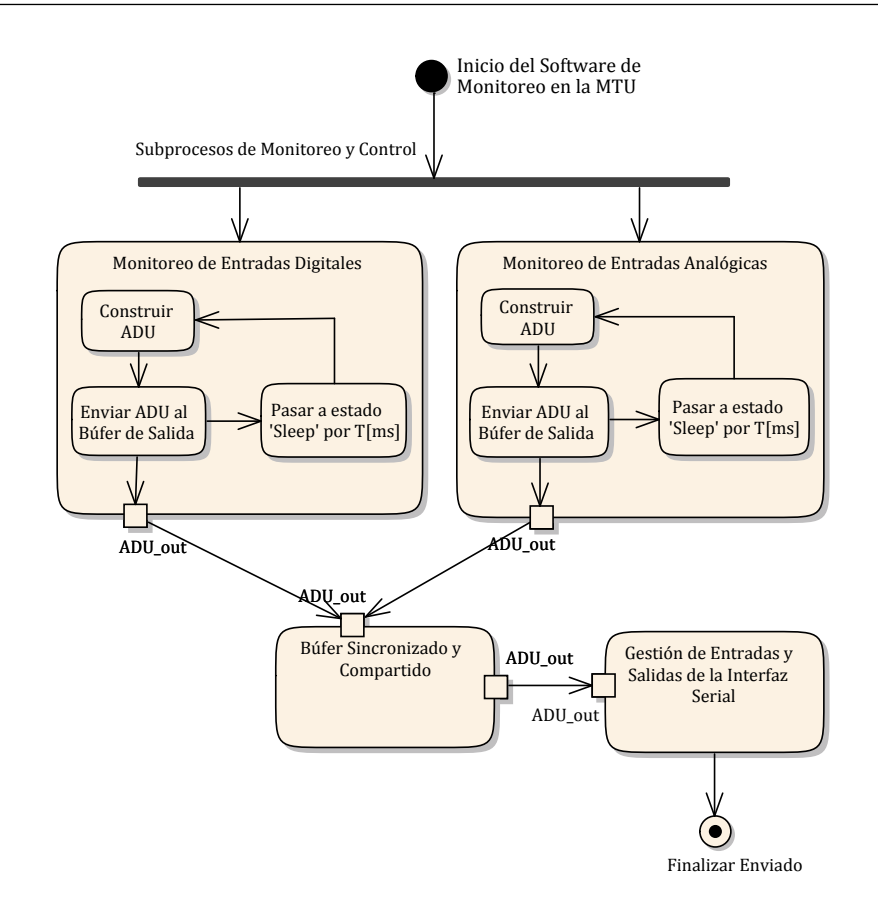

**Figura 3.31.** Diagrama de actividades de monitoreo automático.

tiempo para que la RTU emita una respuesta. Esta ADU de respuesta es pasada al búfer de entrada y el subproceso de procesamiento toma dicha ADU para analizar y procesar la respuesta.

El procesamiento de ADUs de respuesta consiste en obtener del búfer de entrada la ADU de respuesta, verificar que la ADU sea válida, si es válida, se genera el registro de medición o estado digital y se almacena en la base de datos y por último se actualiza la información de las mediciones que han realizado en la interfaz gráfica. En caso que no sea una ADU válida se mostrará un mensaje de error en la interfaz gráfica<sup>[20](#page-94-1)</sup>.

La calibración del sensor de pH se puede realizar de dos maneras: tomar valores por defecto (sección [2.3.1\)](#page-43-0) y tomar mediciones de dos muestras de pH fijas. Para calibrar el sensor de OD se requiere la presión barométrica, se puede tomar el valor por defecto, que en este caso es la presión barométrica de la ciudad de Huajuapan de León, Oaxaca. Posteriormente se realiza la medición de una solución saturada de oxígeno y el *software* relizará la calibración correspondiente.

Para las secciones de actividades descritas anteriormente, los diagramas de actividades correspondientes se encuentran en el apéndice [C.2.](#page-161-0)

<span id="page-94-1"></span><sup>20</sup>La interfaz gráfica cuenta con áreas de texto en donde se muestran los flujos de entrada y salida de la interfaz serie

J.

#### **3.3.2.3.** *software* **de la aplicación Web**

## **3.3.2.3.1. Requerimientos formales**

Para la aplicación Web se dividen sus tareas *software* en tres áreas principales: gestión de sesión de usuario, presentación de mediciones y estados digitales y gestión de salidas digitales. Estas áreas de tareas *software* se describen en las tablas [3.16,](#page-95-0) [3.17](#page-95-1) y [3.18](#page-95-2) respectivamente.

**Tabla 3.16.** Requerimientos formales de la aplicación Web para sesión de usuario.

<span id="page-95-0"></span>

| Código | Requerimiento                 | Descripción                                                                                                   |
|--------|-------------------------------|----------------------------------------------------------------------------------------------------|
| REO13  | Gestión de Sesión de Usuarios | Ofrecer un entorno de seguridad mediante la gestión de los<br>usuarios que pueden acceder a la aplicación Web |
| REO14  | Iniciar Sesión                | Permitir al usuario iniciar sesión mediante un perfil de usuario                                              |
| REO15  | Cerrar Sesión                 | El usuario podrá cerrar su sesión                                                                             |
| REO16  | Validar Usuario               | Validar los datos del usuario que solicita iniciar sesión                                                     |

<span id="page-95-1"></span>**Tabla 3.17.** Requerimientos formales de la aplicación Web para la presentación de mediciones y estados digitales.

| Código | Requerimiento                                       | Descripción                                                               |
|--------|-----------------------------------------------------|---------------------------------------------------------------------------|
| REO17  | Administración de vista principal                   | Presentar una vista principal en la que se da la bienvenida al<br>sistema |
| REQ18  | Visualizar mediciones de pH                         | Mostrar al usuario las mediciones de pH                                   |
| REQ19  | Visualizar Estados Digitales                        | Informar al usuario el estado de las entradas y salidas digitales         |
| REQ20  | Visualizar mediciones de Oxígeno<br><b>Disuelto</b> | Presentar al usuario las mediciones de OD                                 |
| REO21  | Visualizar mediciones de Tempera-<br>tura           | Mostrar las mediciones de Temperatura                                     |

**Tabla 3.18.** Requerimientos formales de la aplicación Web para gestionar las salidas digitales.

<span id="page-95-2"></span>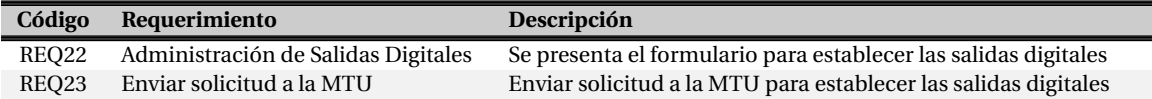

<span id="page-96-0"></span>En las figuras [3.32,](#page-96-0) [3.33](#page-96-1) y [3.34](#page-96-2) se ilustran las áreas de requerimientos formales mediante diagramas de requerimientos.

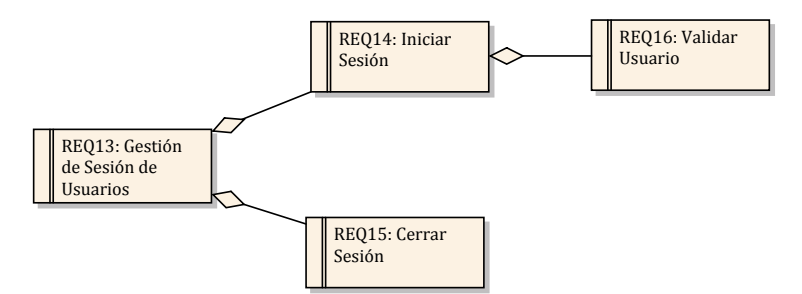

<span id="page-96-1"></span>**Figura 3.32.** Diagrama de requerimientos formales de la aplicación Web para sesión de usuario.

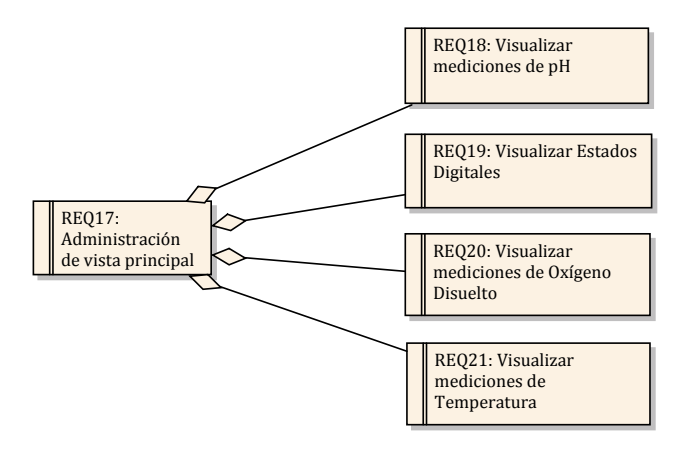

<span id="page-96-2"></span>**Figura 3.33.** Diagrama de requerimientos formales de la aplicación Web para la presentación de mediciones y estados digitales.

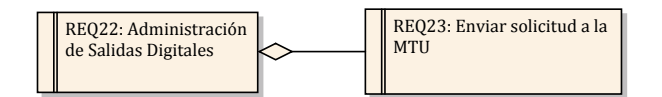

**Figura 3.34.** Diagrama de requerimientos formales de la aplicación Web para gestionar las salidas digitales.

#### **3.3.2.3.2. Clases**

Siguiendo el paradigma MVC y la dinámica de desarrollo del framework *Yii*, las clases de la aplicación Web se dividen en dos partes principales: modelos y controladores $^{\mathrm{21}}$  $^{\mathrm{21}}$  $^{\mathrm{21}}$ .

Basándose en los requerimientos formales, las clases modelo de la aplicación Web son las siguientes: User, LoginForm, DigitalInput, DigitalOutput, Temp, Od y Ph. Estas clases modelo se describen en la tabla [3.19](#page-97-1) y se ilustran en la figura [3.35.](#page-97-2)

<span id="page-97-1"></span>

| <b>Clase</b>  | Descripción                                                                              |
|---------------|------------------------------------------------------------------------------------------|
| User          | Clase modelo para abstraer usuarios registrados.                                         |
| LoginForm     | Sirve para generar de manera automática el formato del formulario para inicio de sesión. |
| DigitalInput  | Modelo para gestionar las entradas digitales.                                            |
| DigitalOutput | Se utiliza para gestionar las salidas digitales.                                         |
| Temp          | Esta clase se utiliza para abstraer las mediciones de temperaturas.                      |
| $^{Od}$       | Mediante esta clase las mediciones de OD son abstraidas de la base de datos.             |
| Ph            | Permite abstraer las mediciones de pH.                                                   |

**Tabla 3.19.** Descripción de clases de modelos (MVC) de la aplicación Web.

<span id="page-97-2"></span>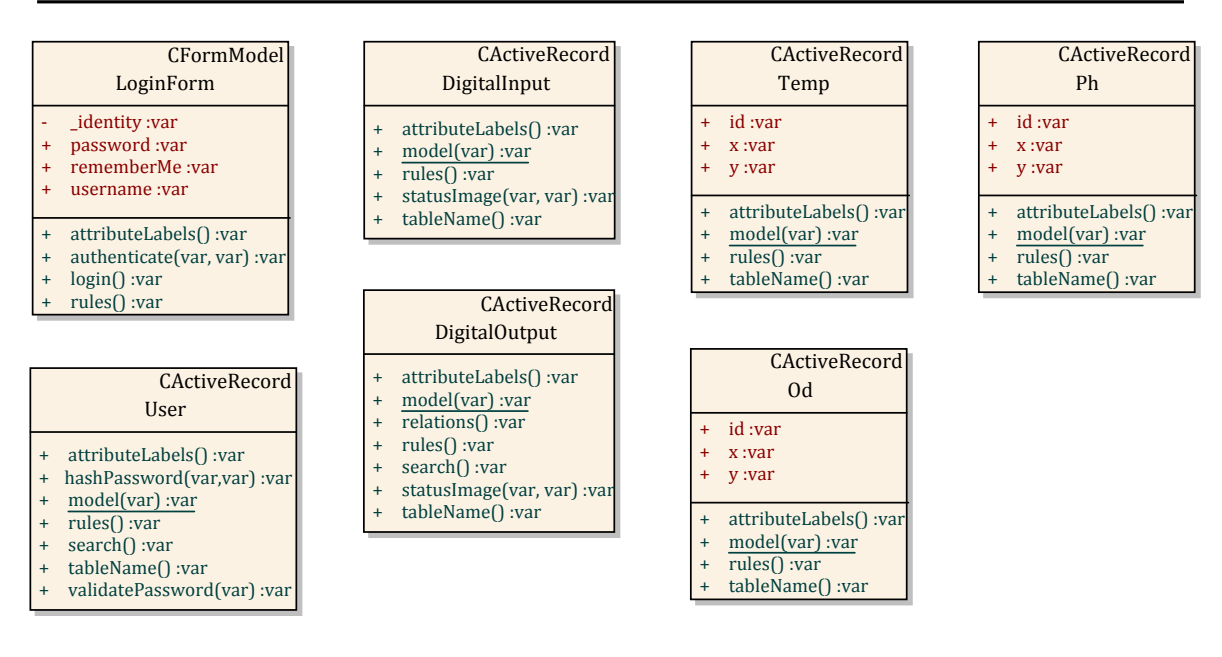

**Figura 3.35.** Clases de modelos (MVC) de la aplicación Web.

Las clases de los controladores de la aplicación Web son las siguientes: SiteController, Welcome-Controller, PhController, TempController, OdController, DigitalOutputController, DigitalInput-Controller. Estas clases de controladores se describen en la tabla [3.20](#page-98-0) y se ilustran en la figura [3.36.](#page-98-1)

<span id="page-97-0"></span><sup>21</sup>Las vistas están relacionadas con las acciones dentro de los controladores.

<span id="page-98-0"></span>

| <b>Clase</b>            | Descripción                                                                                  |
|-------------------------|----------------------------------------------------------------------------------------------|
| <b>SiteController</b>   | Controlador básico que provee el framework Yii para asistir el desarrollo.                   |
| WelcomeController       | Gestiona las rutas de bienvenida al sistema.                                                 |
| PhController            | Provee las funcionalidades que permiten visualizar las mediciones de pH.                     |
| TempController          | Permite visualizar las mediciones de temperatura.                                            |
| <b>OdController</b>     | Se utiliza para mostrar las mediciones de OD.                                                |
| DigitalOutputController | Este controlador permite visualizar las salidas digitales y gestionar las salidas digitales. |
| DigitalInputController  | Permite visualizar las entradas digitales.                                                   |

**Tabla 3.20.** Descripción de clases de controladores (MVC) de la aplicación Web.

<span id="page-98-1"></span>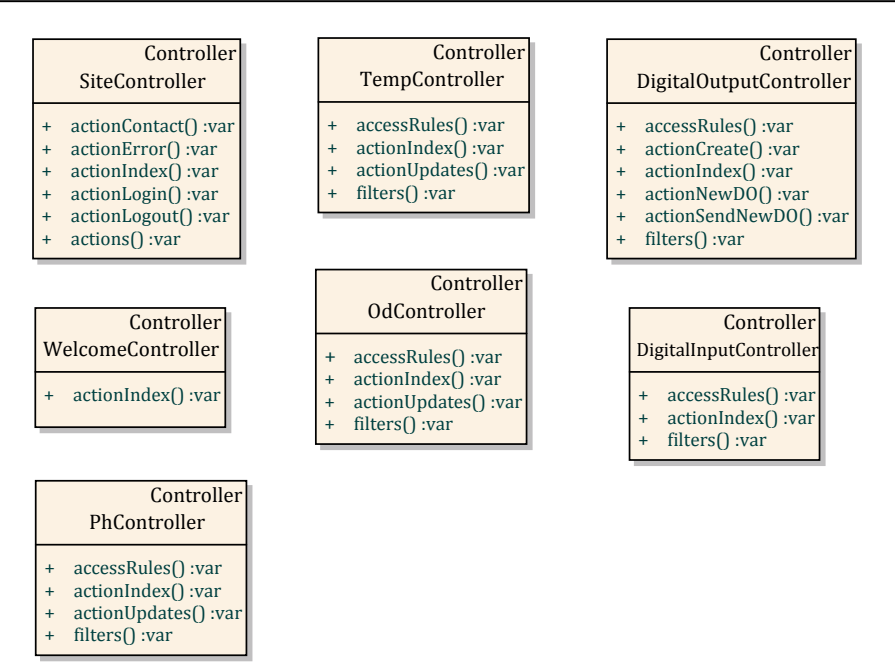

**Figura 3.36.** Clases de controladores (MVC) de la aplicación Web.

### **3.3.2.3.3. Modelo entidad-relación**

El modelo o diagrama entidad-relación (E-R, *Entity Relationship*) permite representar las entidades de las clases de modelo definidas en la sección anterior [[7,](#page-146-5) [35](#page-148-2)]. En este modelo se muestran las propiedades de cada entidad y se usa básicamente en el diseño de la base de datos<sup>[22](#page-98-2)</sup> MySQL. En la figura [3.37](#page-99-0) se ilustra el modelo E-R para la aplicación Web.

### **3.3.2.3.4. Casos de uso**

Basándose en los requerimientos formales, los casos de uso para la aplicación Web se dividen en dos áreas: sesión de usuarios y funcionalidades Web. Estas áreas de casos de uso se describen en las tablas [3.21](#page-99-1) y [3.22](#page-99-2) respectivamente

<span id="page-98-2"></span><sup>22</sup>Bajo este modelo, el *software* de la MTU almacena los registros de mediciones y estados digitales.

<span id="page-99-0"></span>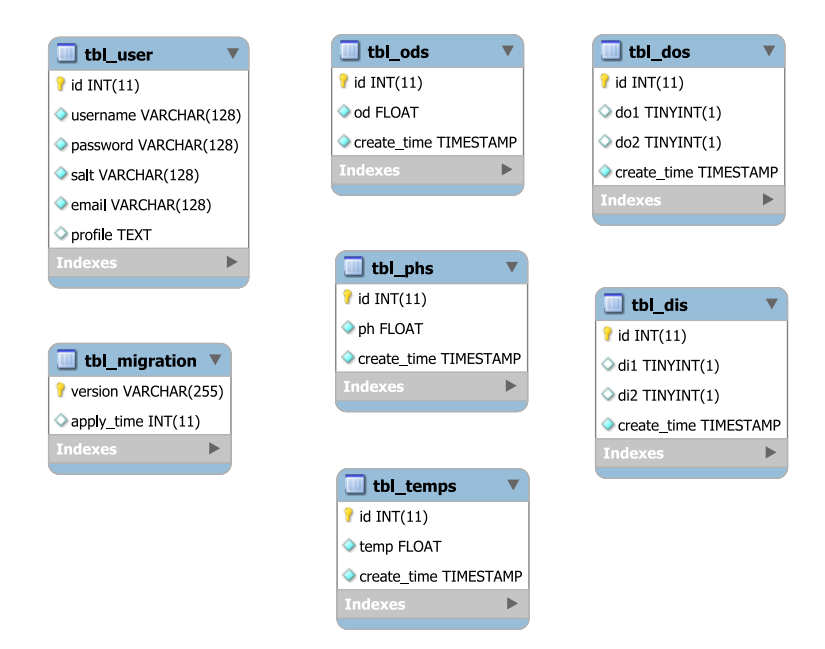

<span id="page-99-1"></span>**Figura 3.37.** Modelo E-R de la aplicación Web.

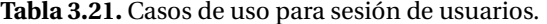

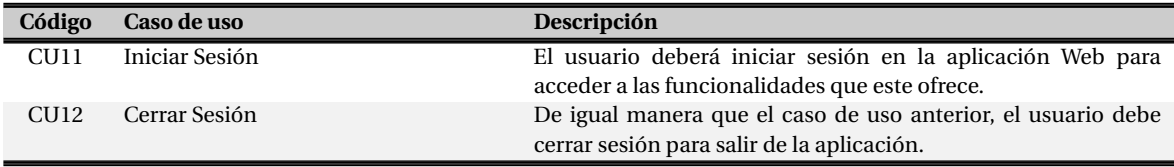

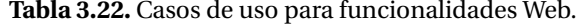

<span id="page-99-2"></span>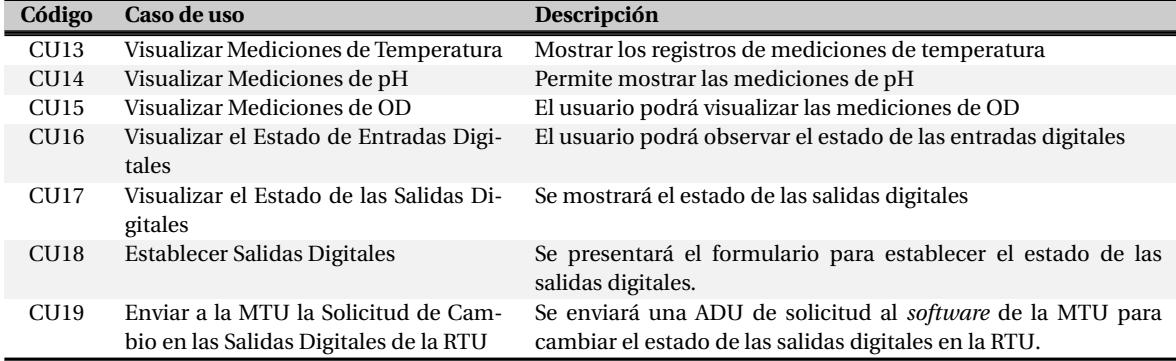

En las figuras [3.38](#page-100-0) y [3.39](#page-100-1) se ilustran los casos de uso para sesión de usuarios y funcionalidades Web respectivamente a través de diagramas de casos de uso.

<span id="page-100-0"></span>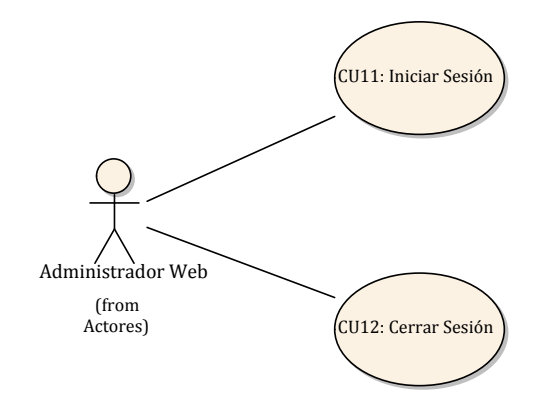

**Figura 3.38.** Diagrama de casos de uso para sesión de usuarios.

<span id="page-100-1"></span>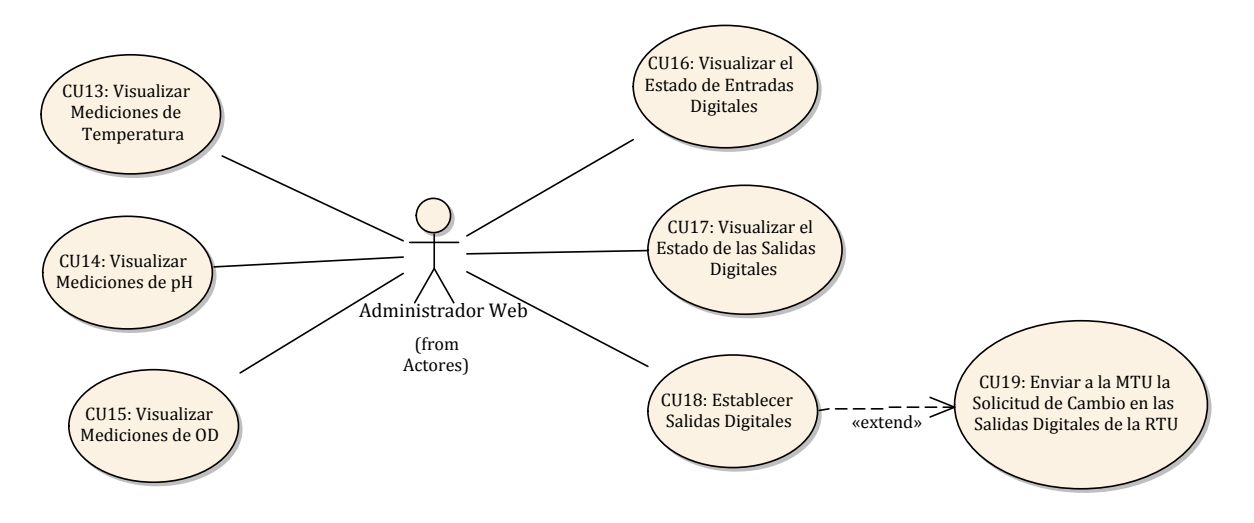

**Figura 3.39.** Diagrama de casos de uso para funcionalidades Web.

## **3.3.2.3.5. Diagramas de actividades**

A partir de los casos de uso descritos anteriormente, las actividades que la aplicación Web debe realizar básicamente se dividen en dos grupos: presentar información dinámica de los registros de mediciones y estados digitales y gestionar las salidas digitales.

La presentación de las mediciones se efectúa empleando gráficas dinámicas y tablas. Los estados digitales se muestran de manera tabular. Las gráficas dinámicas se implementan usando las extensiones de Yii: *Highcharts*, *YiiBooster* y *JQuery* (*JavaScript*). Se requiere el uso de solicitudes AJAX para actualizar las gráficas de manera transparente al usuario. Las actividades para ingresar a los módulos de visualización de entradas analógicas<sup>[23](#page-100-2)</sup> y la actualización dinámica de gráficas se describen en el diagrama de actividades de la figura [3.40.](#page-101-0)

<span id="page-100-2"></span><sup>23</sup>Mediciones de pH, OD y temperatura.

<span id="page-101-0"></span>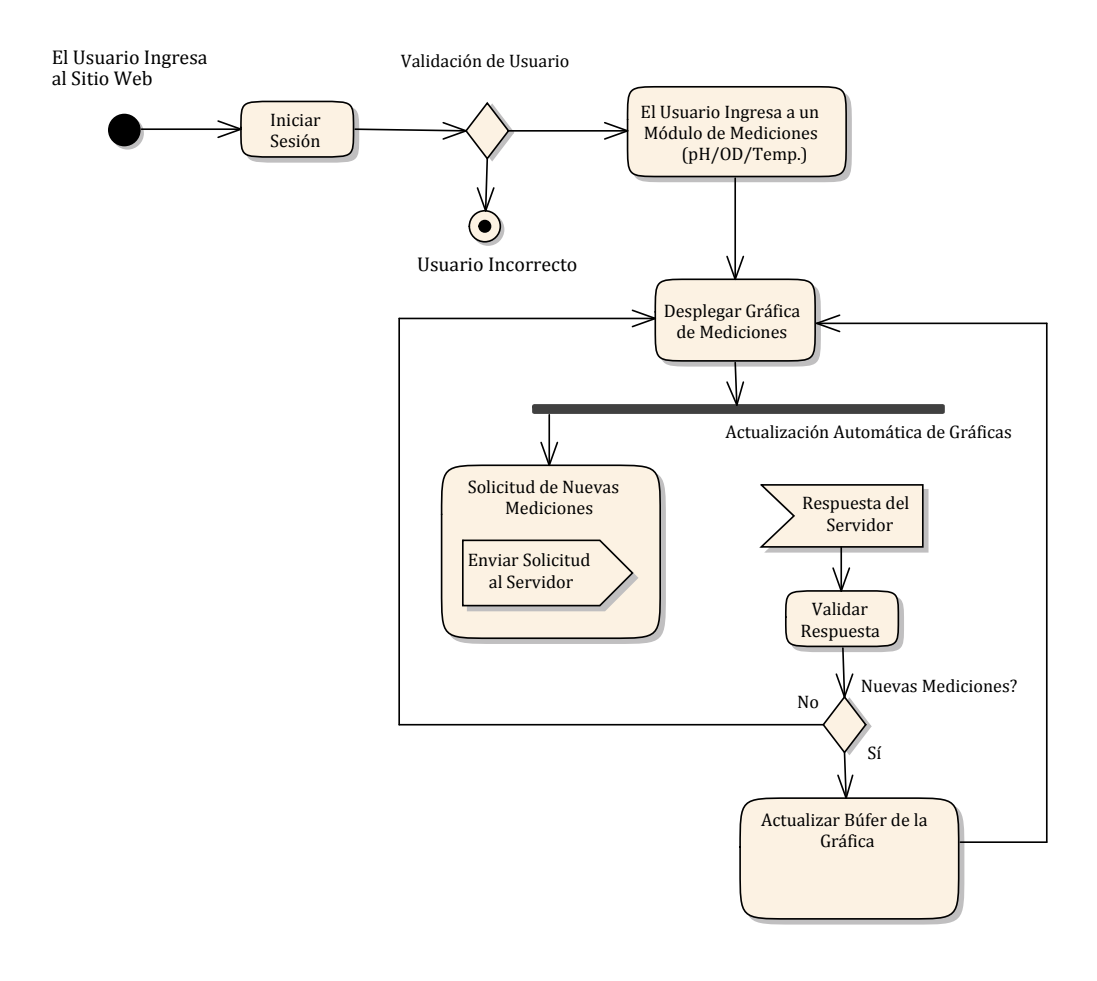

**Figura 3.40.** Diagrama de actividades para la presentación de mediciones analógicas.

Las actividades para establecer las salidas digitales consisten básicamente en introducir los estados deseados en el formulario proporcionado por la aplicación Web. Este flujo de trabajo se ilustra en la figura [3.41.](#page-102-0)

### **3.3.3. Integración de elementos** *hardware* **y** *software*

La integración de elementos *hardware* y *software* consiste en interconectar cada una de las etapas *hardware* y *software* que se diseñaron en las secciones [3.3.1](#page-73-1) y [3.3.2.](#page-85-1) El objetivo principal de la integración es construir el sistema propuesto a partir de los elementos en que fue dividido dicho sistema. En la figura [3.42](#page-102-1) se ilustra de manera simplificada las etapas que se van a integrar.

<span id="page-102-0"></span>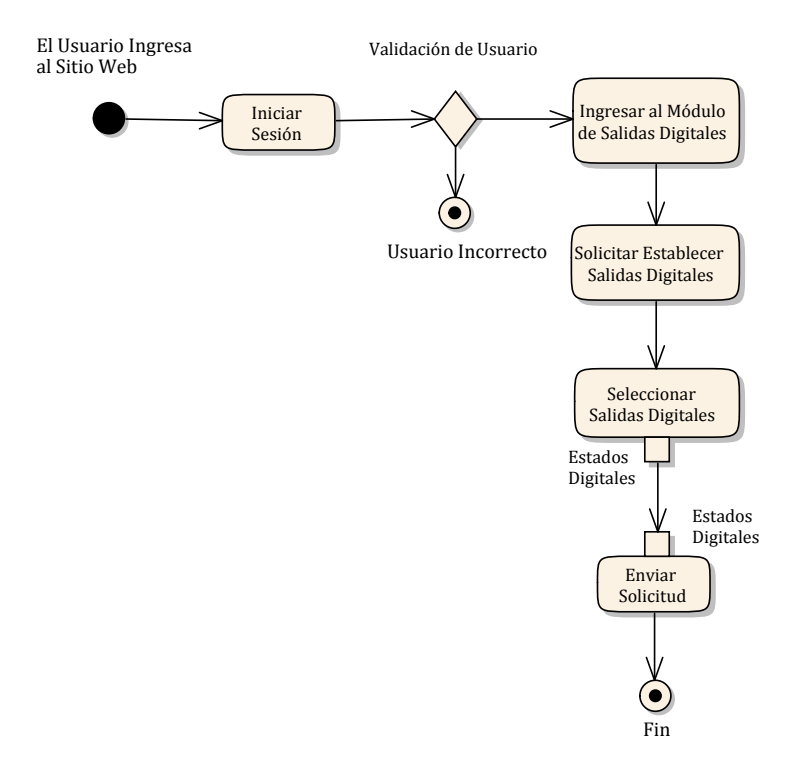

**Figura 3.41.** Diagrama de actividades para establecer salidas digitales.

<span id="page-102-1"></span>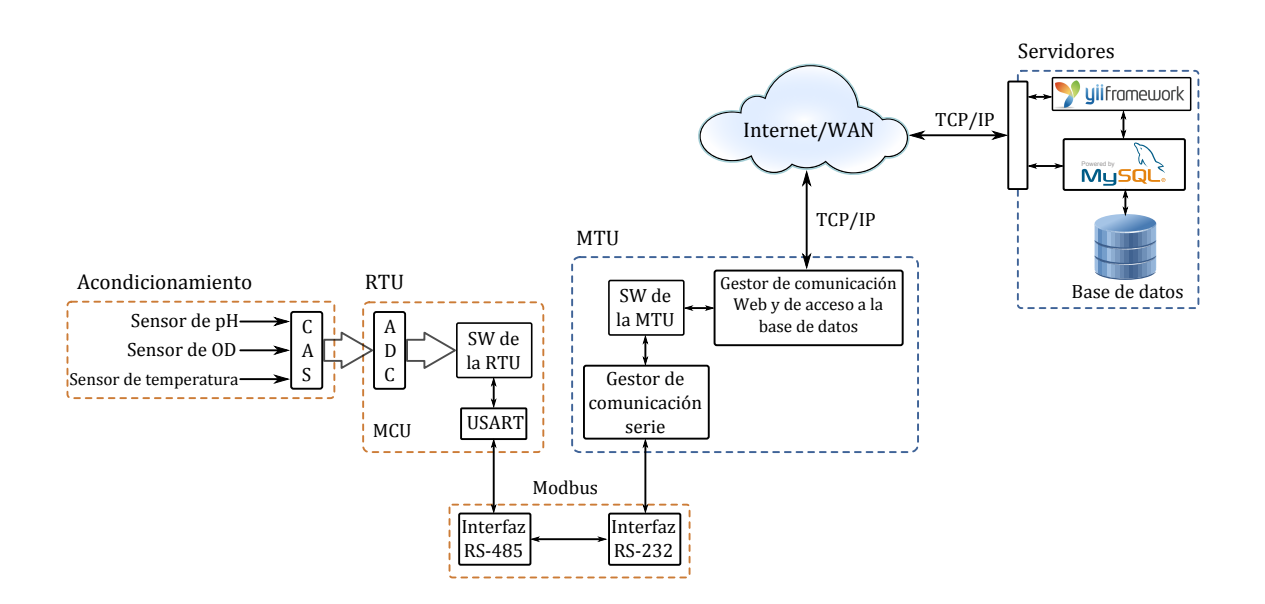

**Figura 3.42.** Integración del sistema SCADA propuesto.

## **3.3.3.1. Diseño del PCB de los módulos** *hardware*

Para una mejor integración, los elementos hardware se organizaron en tres módulos principales. El primer módulo consiste del dispositivo CAS para el sensor de pH, este módulo toma la fuente de voltaje de alimentación (±12V) y mediante un regulador de voltaje de 5V (CI 7805) proporciona la alimentación para otros dispositivos que lo requieren.

El segundo módulo consta del dispositivo CAS para el sensor de OD y el CAS para el sensor de temperatura. Y, el tercer módulo consiste del MCU ATmega8 (como RTU), el dispositivo de comunicación serie RS-485 y el sistema generador de voltaje para polarizar el sensor de OD.

Los módulos se ordenan, de la manera en que se describe anteriormente, para lograr que los PCB sean aproximadamente del mismo tamaño y se pueda diseñar un gabinete en donde sean montados dichos módulos. El tamaño promedio de cada módulo es de 4.75cm y 10.75cm de ancho y largo respectivamente.

### **3.3.3.1.1. Diseño del PCB para el CAS del sensor de pH**

La fuente de alimentación principal para la RTU consiste en una fuente de voltaje dual de  $\pm 12V$ para alimentar correctamente los op-amps en los dispositivos  $CAS<sup>24</sup>$  $CAS<sup>24</sup>$  $CAS<sup>24</sup>$ . El dispositivo para el CAS del sensor de pH cuenta con un regulador de voltaje de 5V (CI 7805), el cual proporciona el voltaje fuente para otros elementos como: el dispositivo que genera el voltaje *Vo f f s e t* para el sensor de pH, para el sensor de temperatura y los dispositivos digitales como el MCU ATmega8 y el dispositivo MAX489 para comunicación. El diseño PCB para el CAS del sensor de pH se muestra en la figura [3.43.](#page-104-0)

Como se observa en la figura [3.43,](#page-104-0) el módulo cuenta con un conector de entradas para el sensor de pH, en donde se conectan las terminales positiva y negativa, sin embargo, las salidas del sensor de pH están integradas en un conector tipo BNC hembra, por lo que se debe adaptar un conector BNC macho para poder obtener las salidas positiva y negativa.

Este módulo también cuenta con un conector de salidas, el cual proporciona las siguientes salidas: GND<sup>[25](#page-103-1)</sup> o tierra, el voltaje *V<sub>offset</sub>* y la salida del CAS de pH *V<sub>CASpH</sub>*. Estas salidas se conectan al conector de entradas correspondiente en el módulo del MCU (Sección [3.3.3.1.3\)](#page-107-0).

La lista de los materiales empleados en este diseño se describe en la tabla [3.23](#page-104-1) y en la figura [3.44](#page-105-0) se ilustra una vista en 3D del dispositivo.

<span id="page-103-0"></span><sup>24</sup>Las fuentes de alimentación principal son compartidas a través de los bloques de terminales V12 y V5 de cada módulo hardware.

<span id="page-103-1"></span><sup>25</sup>Es muy importante compartir la tierra en la salida de los dispositivos CAS, ya que esta práctica previene la generación de ruido en las señales de salida.

<span id="page-104-0"></span>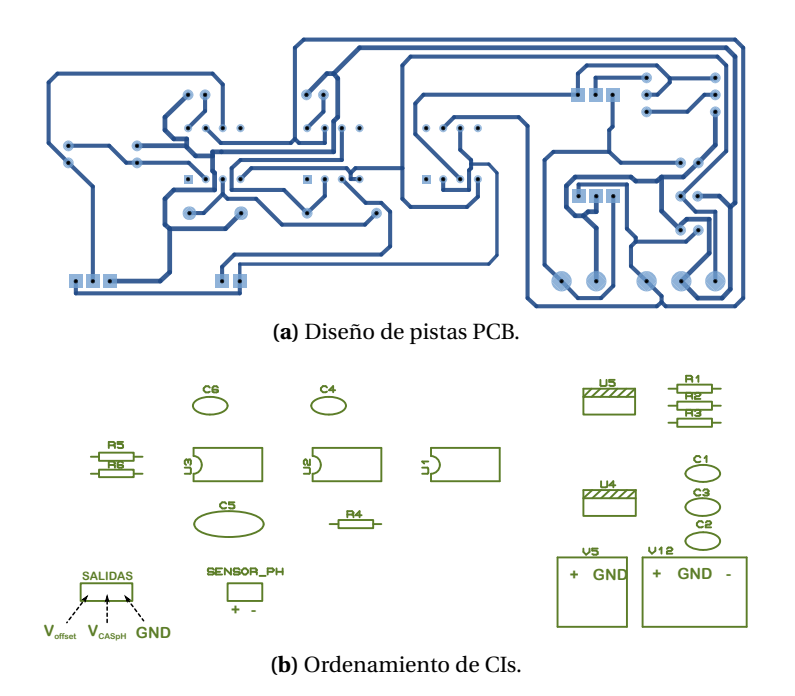

**Figura 3.43.** PCB del CAS para el sensor de pH, las imágenes no están a escala.

| Cantidad                   | Referencia     | Valor                          |
|----------------------------|----------------|--------------------------------|
| <b>Resistores</b>          |                |                                |
| 1                          | R1             | $100k\Omega$                   |
| 1                          | R <sub>2</sub> | $4.7k\Omega$                   |
| 1                          | R <sub>3</sub> | $1.2k\Omega$                   |
| 1                          | R <sub>4</sub> | $10M\Omega$                    |
| $\overline{\mathcal{L}}$   | <b>R5, R6</b>  | $470k\Omega$                   |
| <b>Capacitores</b>         |                |                                |
| 5                          | $C1-C4,C6$     | 1nF                            |
| 1                          | C <sub>5</sub> | 100nF (Poliéster)              |
| Circuitos Integrados (CIs) |                |                                |
| 1                          | U1             | <b>TL081</b>                   |
| 2                          | U2, U3         | CA3140                         |
| 1                          | $U_4$          | 7805                           |
| 1                          | U5             | LM317T                         |
| De propósito general       |                |                                |
| 1                          | <b>SALIDAS</b> | Conector macho de 3 terminales |
| 1                          | SENSOR PH      | Conector macho de 2 terminales |
| 1                          | V12            | Bloque de 3 terminales         |
| 1                          | V5             | Bloque de 2 terminales         |

<span id="page-104-1"></span>**Tabla 3.23.** Descripción de materiales empleados en el diseño PCB del CAS para el sensor pH.

<span id="page-105-0"></span>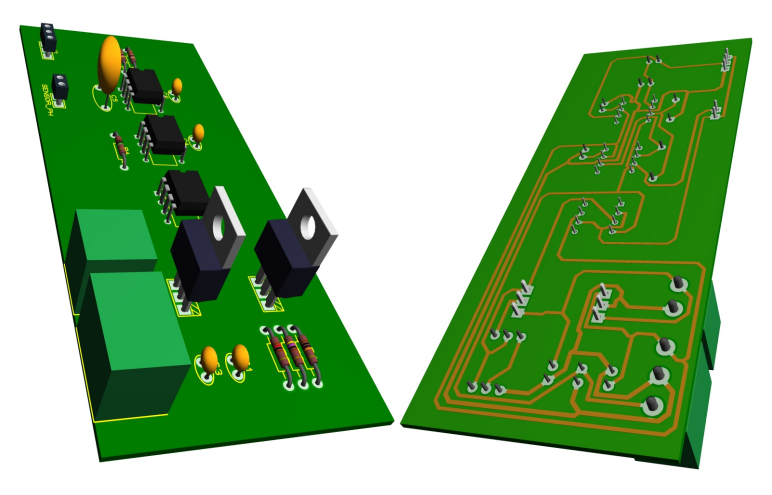

**Figura 3.44.** Vista 3D del dispositivo CAS para el sensor de pH.

 $\overline{a}$ 

#### **3.3.3.1.2. Diseño PCB para el CAS del sensor de OD y temperatura**

Debido al tamaño de los dispositivos CAS del sensor de OD y temperatura, ambos dispositivos se incluyen en un mismo PCB, dichos dispositivos se integran como se muestra en la figura [3.45.](#page-106-0) Como se observa, el conector de entradas proporciona el voltaje de alimentación *V*<sup>5</sup> para el sensor de temperatura, la entrada  $V_{in}$  es la salida de dicho sensor y la entrada  $I_{OD}$  es la corriente del sensor de OD. Las salidas proporcionan los voltajes de los dispositivos CAS: *VC ASTem p* y *VC ASOD*.

Los materiales empleados en este diseño se describen en la tabla [3.24](#page-105-1) y en la figura [3.46](#page-106-1) se ilustra una vista en 3D del dispositivo.

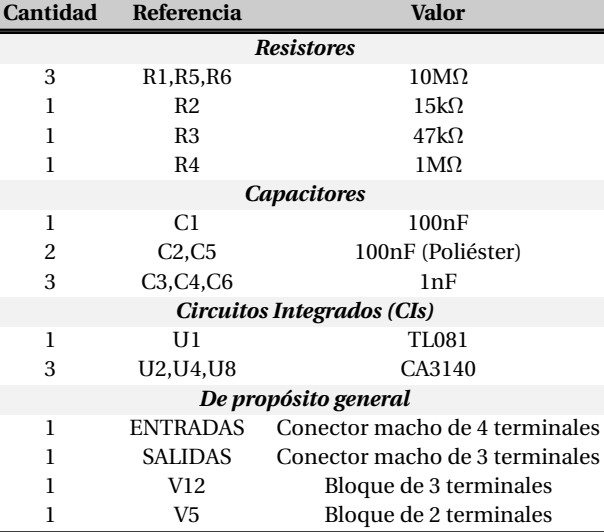

<span id="page-105-1"></span>**Tabla 3.24.** Descripción de materiales del diseño PCB para el CAS del sensor de OD y temperatura.

<span id="page-106-0"></span>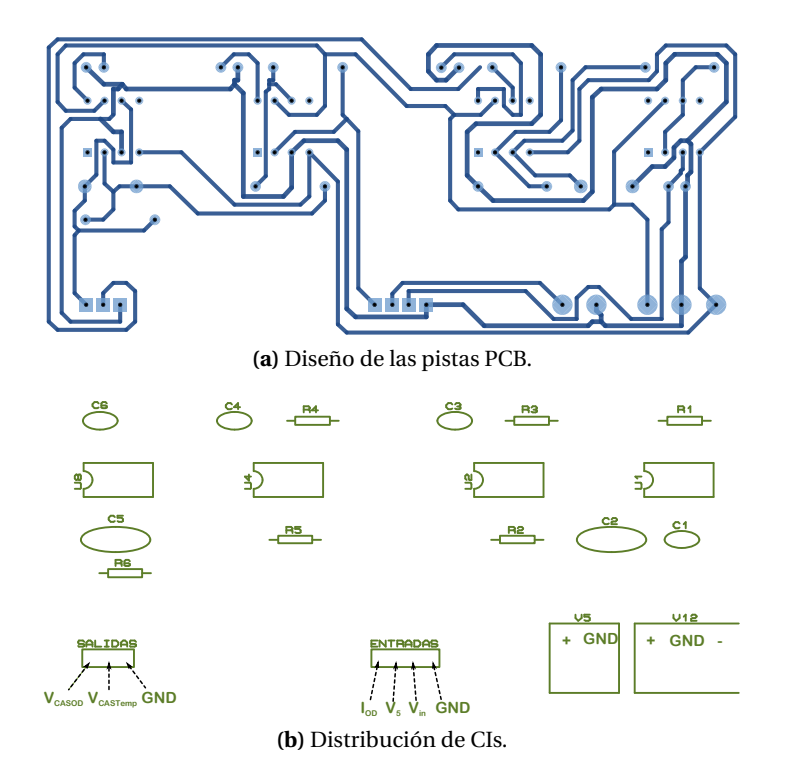

<span id="page-106-1"></span>**Figura 3.45.** PCB del CAS para el sensor de OD y temperatura, las imágenes no están a escala.

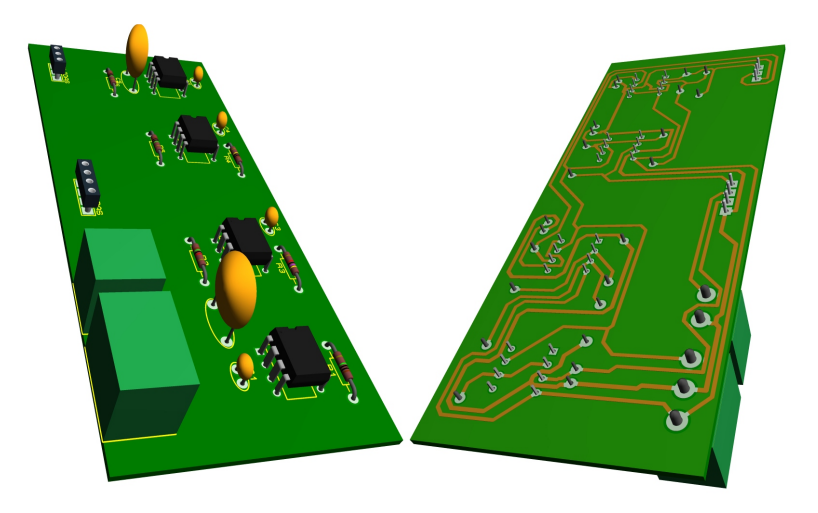

**Figura 3.46.** Vista 3D del dispositivo CAS para el sensor de OD y temperatura.

#### <span id="page-107-0"></span>**3.3.3.1.3. Diseño del PCB para el módulo del MCU**

<span id="page-107-1"></span>El PCB de este módulo consiste de tres partes principales: el MCU que desempeña el papel de RTU, el módulo para generar el voltaje de polarización del sensor de OD con el CI DAC0808 y el módulo de comunicación serie RS-485 empleando el CI MAX489. Este diseño PCB se muestra en la figura [3.47.](#page-107-1)

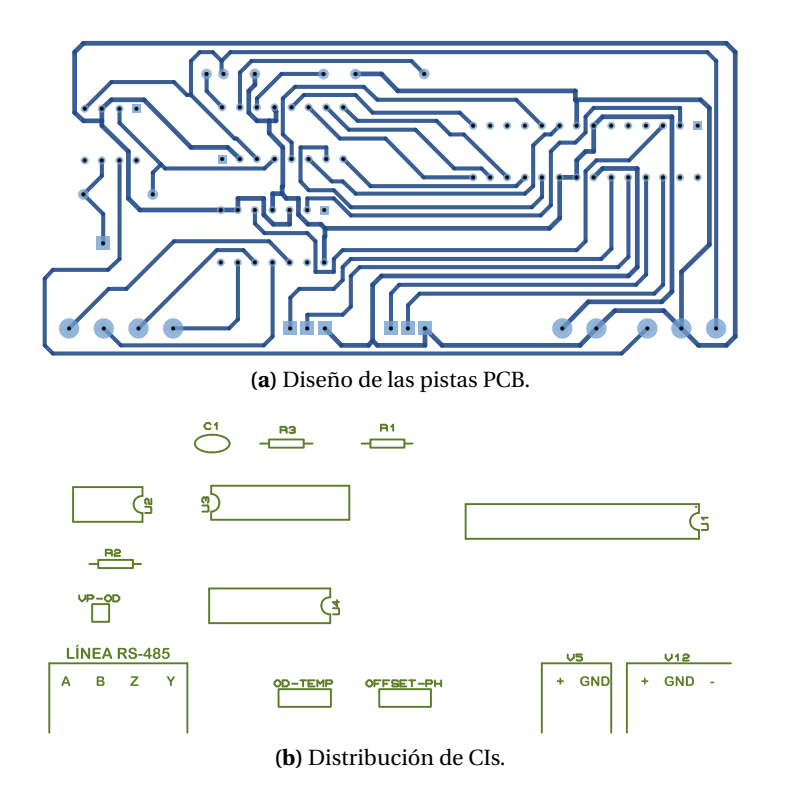

**Figura 3.47.** PCB para el módulo del MCU, las imágenes no están a escala.

Como se observa en la figura [3.47,](#page-107-1) el módulo del MCU cuenta con dos conectores de entrada, uno para las salidas del módulo del dispositivo CAS del sensor de pH y otro para el módulo del CAS del sensor de OD y temperatura<sup>[26](#page-107-2)</sup>. Estas entradas están conectadas directamente a las terminales del ADC del MCU ATmega8[27](#page-107-3) en el siguiente orden: la entrada *VC ASOD* se conecta a la terminal ADC0, *VC ASTem p* a la terminal ADC1, *Vo f f s e t* se conecta a la terminal ADC2 y *VC ASpH* se conecta a la terminal ADC3. Por último, la terminal *VPOD* proporciona el voltaje de poralización del sensor de OD.

La lista de materiales empleados en este diseño se describe en la tabla [3.25](#page-108-0) y en la figura [3.46](#page-106-1) se muestra una vista en 3D del módulo del MCU.

<span id="page-107-2"></span><sup>&</sup>lt;sup>26</sup>Para evitar problemas de conexión, el orden de las terminales es el mismo en los conectores de salida de los módulos CAS y los conectores de entrada en el módulo del MCU.

<span id="page-107-3"></span><sup>27</sup>La distribución de terminales del MCU ATmega8 se describe en la sección [3.3.1.2.](#page-82-2)
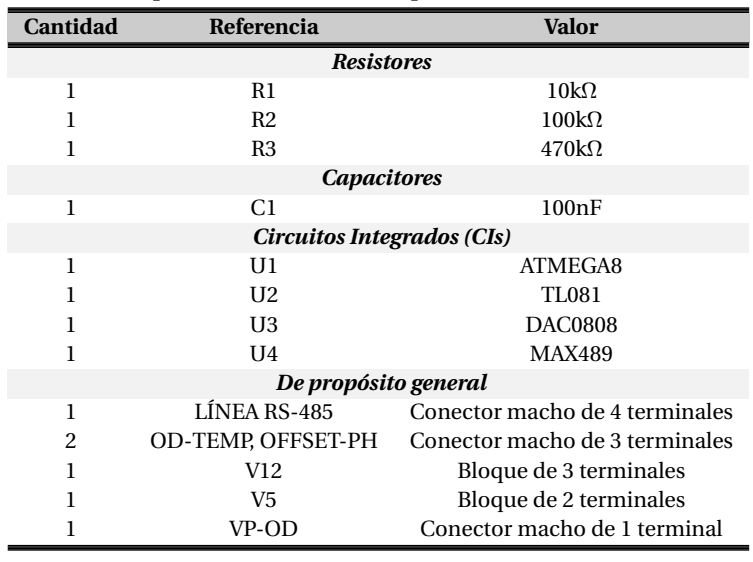

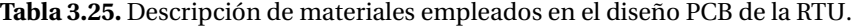

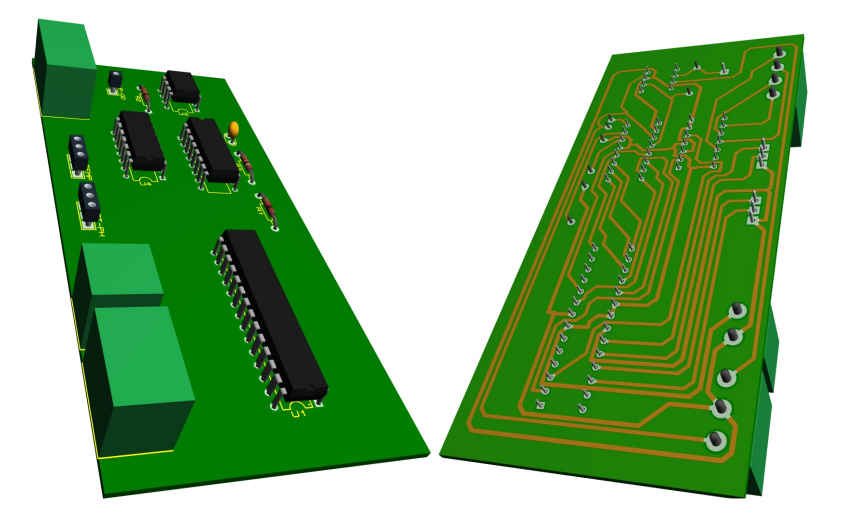

**Figura 3.48.** Vista 3D del módulo del MCU.

#### <span id="page-109-3"></span>**3.3.3.1.4. Diseño del PCB para el transceptor RS-232/RS-485**

<span id="page-109-0"></span>El diseño del PCB para el transceptor RS-232/RS-485 se muestra en la figura [3.49.](#page-109-0) Este módulo cuenta con el dispositivo de comunicación con la interfaz RS-232[28](#page-109-1) empleando el CI MAX232 y para la interfaz serie RS-485 se usa el CI MAX489.

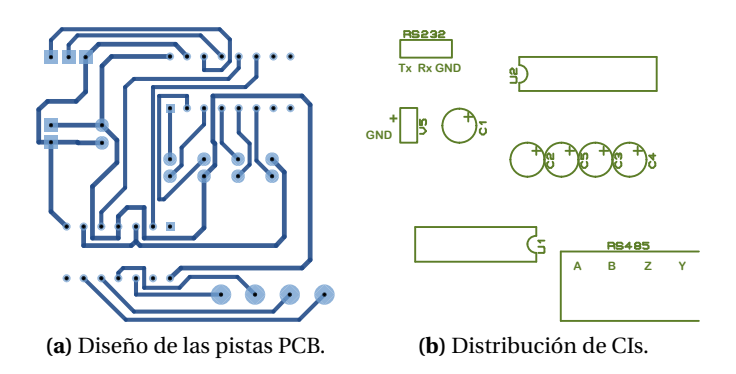

**Figura 3.49.** PCB del transceptor RS-232/RS-485, las imágenes no están a escala.

Debido a que el transceptor RS-232/RS-485 estará a una distancia relativamente grande de la RTU, este módulo requiere una fuente de alimentación diferente a la fuente de alimentación de la RTU. Por ello, se incluye un conector (V5) para dicha fuente de alimentación. La conexión cableada RS-485 entre este módulo y el módulo del MCU requiere la conexión entre las terminales de los conectores RS-485 de cada módulo, la configuración de dicha conexión se detalla en los apartados [3.3.1.3](#page-82-0) y [3.3.1.4.](#page-84-0)

<span id="page-109-2"></span>Los materiales empleados para este diseño se describen en la tabla [3.26](#page-109-2) y en la figura [3.50](#page-110-0) se muestra una vista en 3D del transceptor RS-232/RS-485.

| Cantidad | Referencia   | <b>Valor</b>                   |
|----------|--------------|--------------------------------|
|          |              | <b>Capacitores</b>             |
| 5        | $C1-C5$      | 1µF                            |
|          |              | Circuitos Integrados (CIs)     |
|          | U1           | <b>MAX489</b>                  |
|          | II2          | <b>MAX232</b>                  |
|          |              | De propósito general           |
| 1        | <b>RS485</b> | Bloque de 4 terminales         |
|          | <b>RS232</b> | Conector macho de 3 terminales |
|          | V5           | Conector macho de 2 terminales |

**Tabla 3.26.** Descripción de materiales empleados en el diseño PCB de la RTU.

<span id="page-109-1"></span><sup>28</sup>La interfaz RS-232 es la interfaz serie con la que cuenta la MTU.

<span id="page-110-0"></span>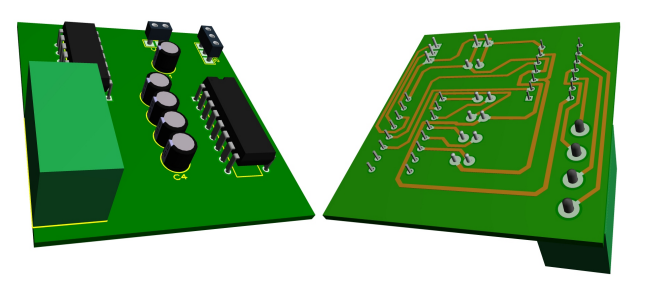

**Figura 3.50.** Vista 3D del Transceptor RS-232/RS-485.

#### **3.3.3.2. Diseño de interfaces gráficas**

En las figuras [3.51](#page-110-1) se muestra la ventana principal de la GUI del *software* de la MTU, esta interfaz fue desarrollada empleando el IDE *NetBeans*. En la figura [3.52](#page-111-0) se muestra la vista de la ruta principal de la aplicación Web, la cual solo muestra una vista de bienvenida a la aplicación Web. Para acceder a la aplicación Web se requiere el uso de navegadores Web como *Chrome*, *Mozilla*, *Internet Explorer*, *Opera*, entre otros.

<span id="page-110-1"></span>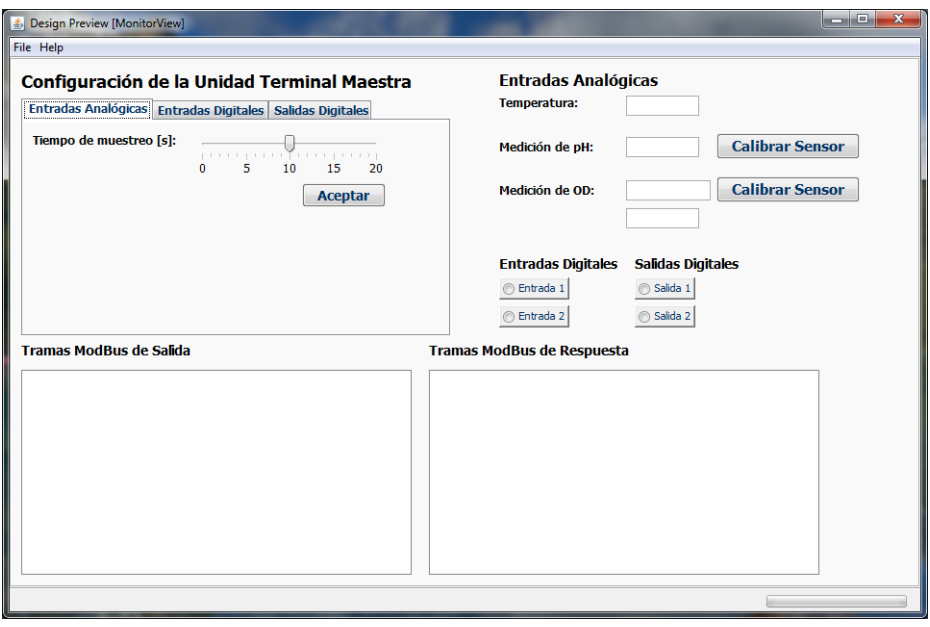

**Figura 3.51.** Ventana principal de la GUI del *software* de la MTU.

<span id="page-111-0"></span>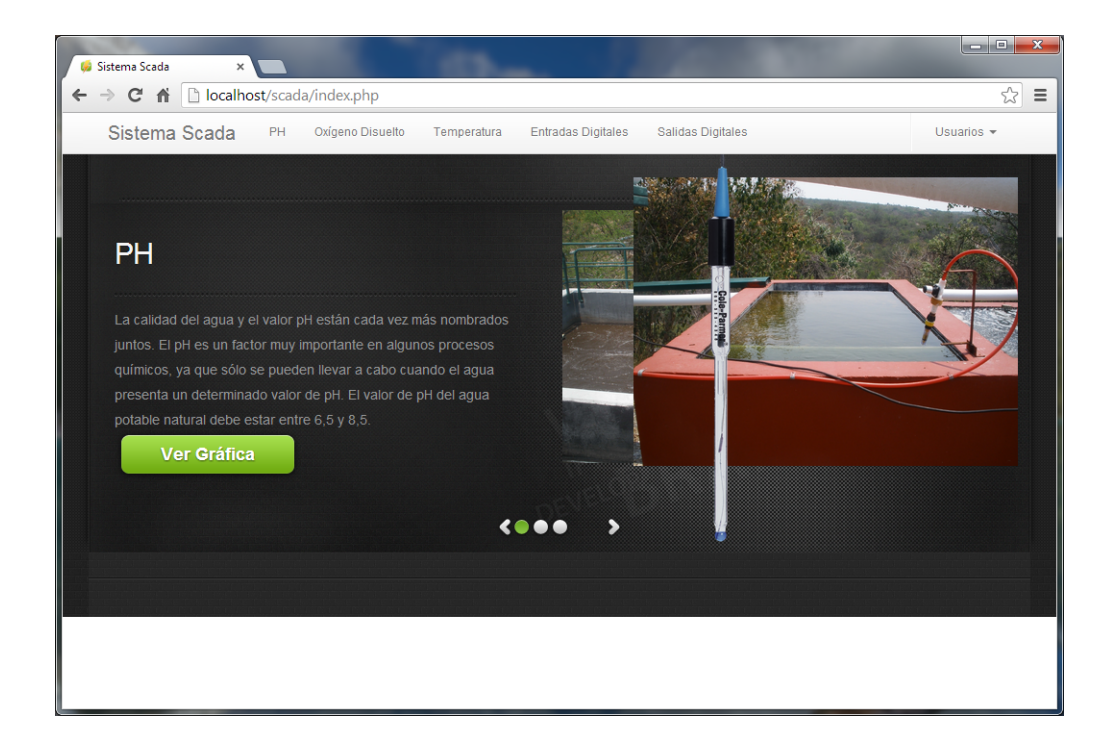

**Figura 3.52.** Vista principal de la aplicación Web.

**4**

# **Verificación y Validación del Producto Final: Pruebas y Resultados**

En este apartado se presenta la verificación o comprobación de la hipótesis inicialmente planteada y la validación de que el sistema cumple con los requerimientos funcionales de la propuesta.

La verificación consiste en realizar pruebas de funcionalidad e integridad que validan el cumplimiento de los requerimientos funcionales. Para abarcar todos los casos de prueba posibles, las pruebas se dividen en tres etapas: pruebas de caja blanca, pruebas de caja gris y pruebas de caja negra.

Las pruebas de caja blanca (*White Box Testing*) consisten en probar más allá de la interfaz de usuario, es decir, las pruebas se efectúan en los aspectos esenciales del sistema. El sistema es visualizado como una caja transparente en donde claramente se observan dichos aspectos [[1,](#page-146-0) [18](#page-147-0)].

Generalmente, las pruebas de caja gris (*Gray Box Testing*) son orientadas a pruebas de funcionalidad o dominios de intercambio (*Business Domain*) [[1,](#page-146-0) [18](#page-147-0)]. Básicamente, las pruebas de funcionalidad son efectuadas para verificar la interacciones entre sistemas [[36](#page-148-0)].

La técnica de pruebas de caja negra (*Black Box Testing*) se emplea (de manera superficial) en pruebas de funcionalidad sin observar la estructura interna [[1,](#page-146-0) [18](#page-147-0)]. Este tipo de pruebas están basados totalmente en los requerimientos y la especificación del sistema [[36](#page-148-0)].

Dicho lo anterior, las pruebas de caja blanca se enfocan específicamente en el funcionamiento de los elementos o módulos *hardware*, mientras que las pruebas de caja gris toman un enfoque general, es decir, el funcionamiento del sistema es sometido a pruebas en su totalidad. Las pruebas de caja negra están orientadas para realizar pruebas de funcionamiento en algunos casos de uso de la aplicación Web. El plan de pruebas destinado a las tres etapas descritas anteriormente se detallan en las siguientes secciones.

### **4.1. Pruebas de Caja Blanca**

Las pruebas de caja blanca consisten en verificar que las conexiones entre módulos *hardware* sean realizadas satisfactoriamente, es decir, que no se presenten problemas de cortocircuito, que no existan problemas de compatibilidad de impedancias de entrada y salida<sup>[1](#page-113-0)</sup> y que las salidas de los módulos *hardware* sean consistentes con el diseño (Apartado [3.3.1\)](#page-73-0).

<span id="page-113-1"></span>Las pruebas de caja blanca se llevan a cabo siguiendo el diagrama de actividades de la figura [4.1.](#page-113-1) Estas pruebas se dividen en tres secciones: configuración inicial del sistema, generación de *V<sub>offset</sub>* y *VPOD* y por último variaciones de voltaje en las entradas.

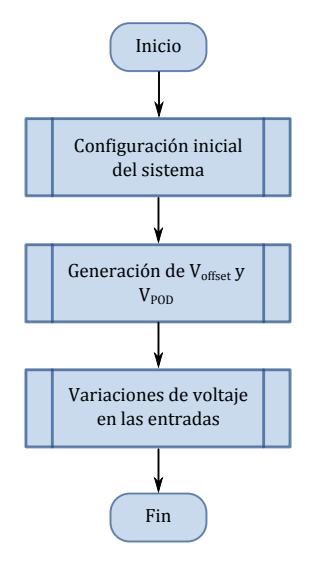

**Figura 4.1.** Diagrama de actividades para las pruebas de caja blanca.

En general, los instrumentos de medición empleados para realizar las pruebas son los siguientes: multímetro marca *FLUKE* modelo *189* (Figura [4.2a\)](#page-114-0) y multímetro marca *BK PRECISION* modelo *2831E* (Figura [4.2b\)](#page-114-1). La fuente de voltaje utilizada es de la marca *MATRIX* modelo *MPS-3005L-3* (Figura [4.5\)](#page-115-0), la cual cuenta con dos salidas de voltaje variable y una fuente de voltaje con una salida fija de 5V.

#### **4.1.1. Prueba de configuración inicial del sistema**

La prueba de configuración inicial consiste en que los módulos *hardware* (Sección [3.3.3.1\)](#page-103-0) sean conectados entre sí para formar la RTU. Para un mejor manejo de la RTU, ésta se monta en un gabinete construido a base de acrílico (Figura [4.3\)](#page-114-2).

<span id="page-113-0"></span><sup>&</sup>lt;sup>1</sup>Estos problemas se presentan frecuentemente en las entradas y salidas de los dispositivos op-amp y en las salidas de los sensores.

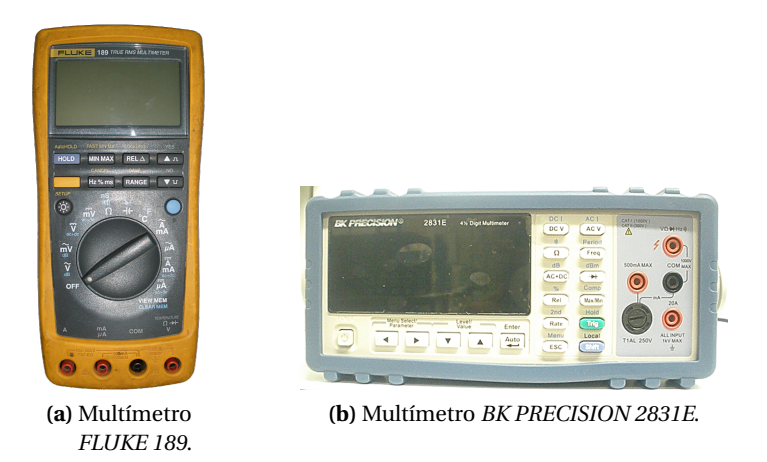

**Figura 4.2.** Instrumentos de medición empleados en las pruebas.

<span id="page-114-1"></span><span id="page-114-0"></span>El módulo del dispositivo CAS del sensor de pH y el módulo del CAS del sensor de OD y temperatura se conectan<sup>[2](#page-114-3)</sup> al módulo del MCU para formar la RTU. Debido a que la fuente de alimentación se comparte entre los distintos módulos *hardware*, se configura una conexión cableada entre los conectores de alimentación de cada módulo. En la figura [4.3](#page-114-2) se muestran las conexiones de módulos *hardware* y la instalación de dichos módulos en el gabinete. La configuración de las terminales de entrada y salida externas del gabinete de la RTU se detallan en la figura [4.4.](#page-115-1)

<span id="page-114-2"></span>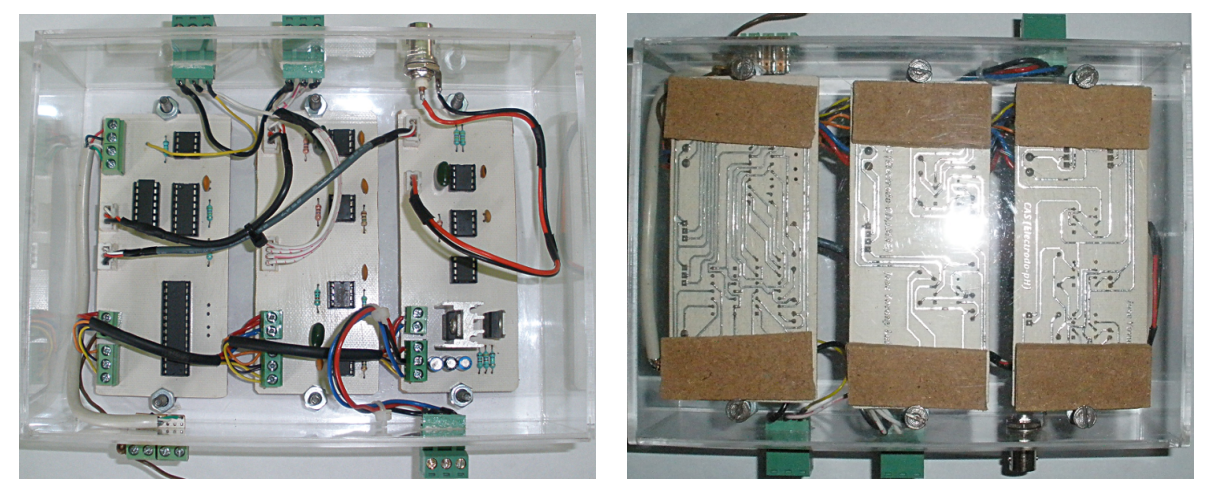

**(a)** Vista frontal de la RTU. **(b)** Vista trasera de la RTU.

**Figura 4.3.** Presentación final de la RTU.

<span id="page-114-3"></span><sup>2</sup>La conexión entre los módulos *hardware* se realiza a través de los conectores de entrada y salida descritos en la sección [3.3.3.1.](#page-103-0)

<span id="page-115-1"></span>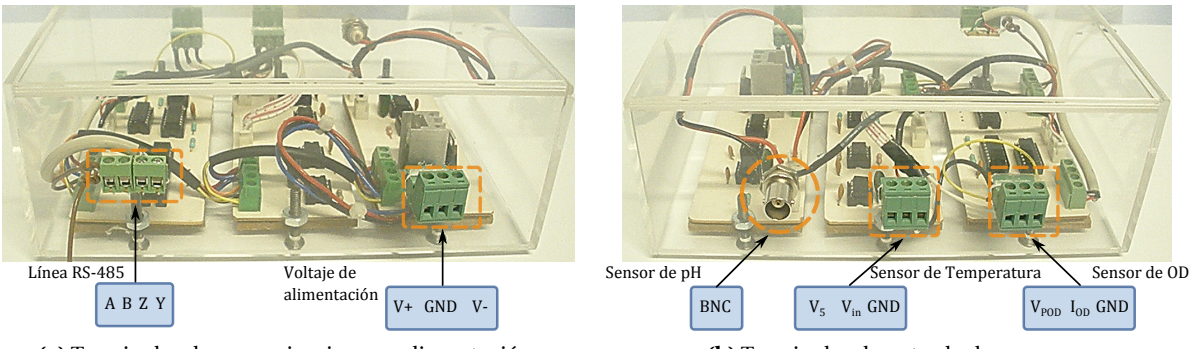

**(a)** Terminales de comunicaciones y alimentación.

**(b)** Terminales de entrada de sensores.

**Figura 4.4.** Configuración de terminales en el gabinete de la RTU.

La fuente de voltaje MATRIX cuenta con botones de configuración para las salidas de voltaje, por lo que dichos botones se configuran para obtener una fuente de voltaje simétrica<sup>[3](#page-115-2)</sup> y se establece un voltaje de salida de 12V para cada una de dichas salidas. En la figura [4.5](#page-115-0) se muestra la RTU conectada a la fuente de voltaje o alimentación, y se valida que la conexión de módulos *hardware* de la RTU se ha realizado satisfactoriamente.

<span id="page-115-0"></span>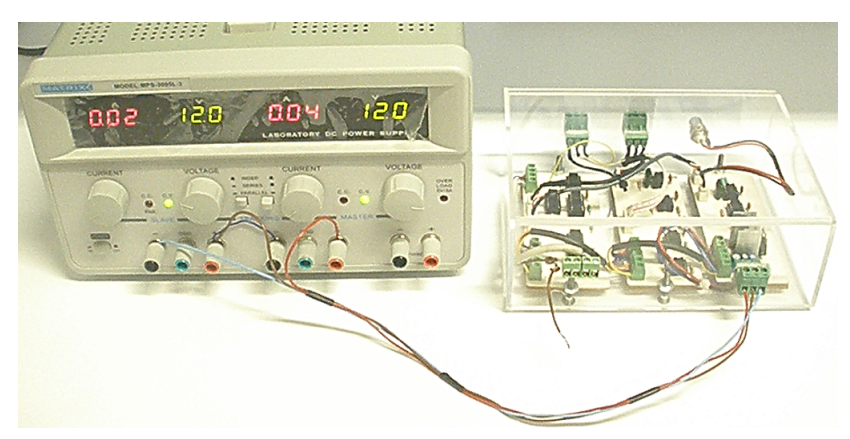

**Figura 4.5.** Prueba de conexiones de la RTU.

#### **4.1.2. Prueba de generación de** *Vo f f s e t* **y** *VPOD*

Esta prueba se realiza para verificar el funcionamiento de los dispositivos que generan el voltaje *V*<sup>offset</sup> y *V*<sup>*POD*</sub>. La medición del voltaje *V*<sup>offset</sup> se realiza en la entrada negativa del sensor de OD,</sup> por ello, la medición se toma en la parte externa del conector  ${\rm BNC^4}.$  ${\rm BNC^4}.$  ${\rm BNC^4}.$ 

El valor medido de *V<sub>offset</sub>* es de 505.6mV y para *V<sub>POD</sub>* es de 672.2mV, con lo cual se valida que el funcionamiento de dichos dispositivos es correcto en base al diseño (Figura [4.6\)](#page-116-0). *V<sub>of fset</sub>* garantiza

<span id="page-115-2"></span><sup>3</sup>Esta configuración es equivalente a conectar en serie ambas salidas de voltaje.

<span id="page-115-3"></span><sup>4</sup>En general, todas las mediciones se realizan haciendo referencia al plano de tierra.

<span id="page-116-0"></span>que se obtengan niveles de voltaje positivos del sensor de pH y el voltaje *VPOD*, aunque presenta un error mínimo, garantiza un voltaje de polarización adecuado para el sensor de OD. Por lo tanto estos resultados son congruentes con el diseño de la sección [3.3.1.1.1.](#page-73-1)

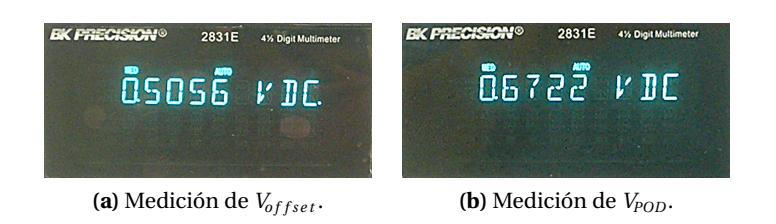

**Figura 4.6.** Mediciones de las salidas en los dispositivos para generar  $V_{offset}$  y  $V_{POD}$ .

#### <span id="page-116-3"></span>**4.1.3. Prueba de variaciones de voltaje en las entradas**

Esta prueba consiste en introducir voltajes o corriente (Según sea requerido) en las entradas de los dispositivos CAS para verificar su funcionamiento. Estas entradas estan en el rango y dominio de las salidas de los sensores descritos en la sección [2.3.](#page-43-0)

El método empleado para simular la entrada del sensor de pH consiste en conectar una punta de prueba con conector macho tipo BNC e introducir niveles de voltaje en el rango definido para dicho sensor (Figura [4.7a\)](#page-116-1). Para simular el sensor de OD se utiliza un arreglo simple que consta de una fuente de voltaje (*VP*) y una resistencia (*RP*) para generar una corriente (*IOD*) dentro del rango definido para dicho sensor (Figura [4.7b\)](#page-116-2). Por su simplicidad, para el sensor de temperatura, solo se utiliza una fuente de voltaje variable.

<span id="page-116-2"></span>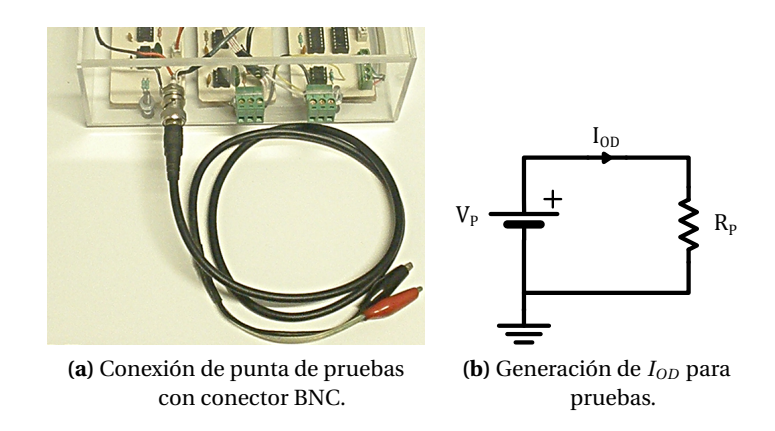

<span id="page-116-1"></span>**Figura 4.7.** Configuración para pruebas de variaciones de voltaje.

En la tabla [4.1](#page-117-0) se muestran las mediciones tomadas del dispositivo CAS del sensor de pH. Para esta prueba se hizo un barrido de voltaje en la entrada respetando el dominio definido en la sección [3.3.1.1.1.](#page-73-1)

Con la finalidad de hacer una comparación de resultados, en la tabla [4.1](#page-117-0) se incluyen los resultados de la simulación y los valores teóricos, los cuales se calculan empleando la ecuación [3.3.](#page-75-0) Se realiza una comparación gráfica como se ilustra en la figura [4.8,](#page-117-1) en donde se observa que el dispositivo CAS para el sensor de pH presenta un mínimo error en comparación con la gráfica teórica, lo cual valida el funcionamiento de dicho dispositivo.

| $V_{pH}$          | $V_{CASpH}$       | V <sub>CASpH</sub> Teórico | V <sub>CASpH</sub> Simulado |
|-------------------|-------------------|----------------------------|-----------------------------|
| 404.7mV           | 1.8172V           | 1.8112V                    | 1.93V                       |
| 307.8mV           | 1.6236V           | 1.6112V                    | 1.73V                       |
| 209.7mV           | 1.4277V           | 1.4112V                    | 1.53V                       |
| $100.7 \text{mV}$ | 1.2097V           | 1.2112V                    | 1.33V                       |
| 4mV               | 1.0165V           | 1.0112V                    | 1.13V                       |
| $-102.3$ mV       | 797.6mV           | 811.2mV                    | 934mV                       |
| $-209.4$ mV       | 583mV             | 611.2mV                    | 734mV                       |
| $-307mV$          | 387mV             | 411.2mV                    | 534mV                       |
| $-404 \text{mV}$  | $192.1 \text{mV}$ | 211.2mV                    | 334mV                       |

<span id="page-117-0"></span>**Tabla 4.1.** Mediciones *VC ASpH* con variaciones en el voltaje de entrada del sensor de pH.

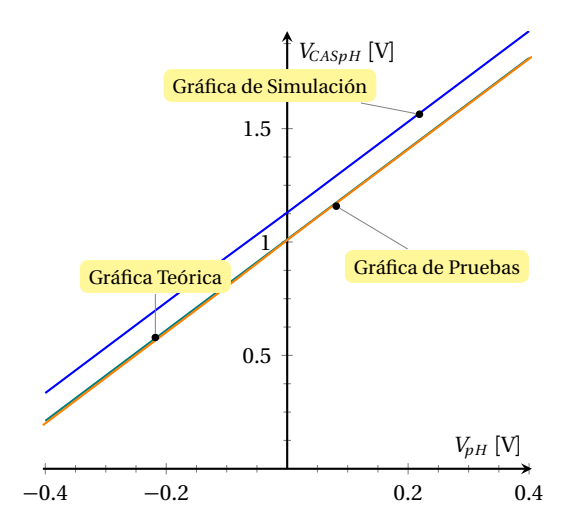

<span id="page-117-1"></span>**Figura 4.8.** Gráfica de resultados arrojados en las pruebas, la simulación y de manera teórica para el CAS del sensor de pH.

En la prueba del dispositivo CAS para el sensor de OD se toma una resistencia *R<sup>P</sup>* = 10M*Ω* y se hace un barrido en la fuente *V<sup>P</sup>* de 300mV a 1.2mV, con lo cual se obtiene una corriente *IOD* de 50nA a 110nA (Figura [4.7b\)](#page-116-2), que es el dominio de salida del sensor de OD.

Las mediciones tomadas del CAS para el sensor de OD se muestran en la tabla [4.2,](#page-118-0) en donde se incluyen las mediciones de la simulación y los valores teóricos en base a la ecuación [3.6.](#page-79-0) En la

<span id="page-118-0"></span>figura [4.9](#page-118-1) se muestra de manera gráfica dichos resultados<sup>[5](#page-118-2)</sup>, en donde las gráfica de las pruebas valida el funcionamiento del dispositivo CAS para el sensor de OD.

| Vp              | Iop       | <b>V</b> <sub>CASOD</sub> | <i>V<sub>CASOD</sub></i> Teórico | V <sub>CASOD</sub> Simulado |
|-----------------|-----------|---------------------------|----------------------------------|-----------------------------|
| 502mV           | 49.385nA  | 53.76mV                   | 49.385mV                         | 44.9mV                      |
| $600 \text{mV}$ | 59.026nA  | 63.7mV                    | 59.026mV                         | 54.9mV                      |
| 713mV           | 70.142nA  | 75.2mV                    | 70.142mV                         | 64.9mV                      |
| 812mV           | 79.881nA  | 85.29mV                   | 79.881mV                         | 74.9mV                      |
| 910mV           | 89.522nA  | 95.26mV                   | 89.522mV                         | 84.9mV                      |
| 1V              | 99.163nA  | $105.2 \text{mV}$         | 99.163mV                         | 94.9mV                      |
| 1.107V          | 108.903nA | 115.2mV                   | 108.903mV                        | 105.9 <sub>mV</sub>         |

**Tabla 4.2.** Mediciones *VC ASOD* con variaciones en la corriente de entrada del sensor de OD.

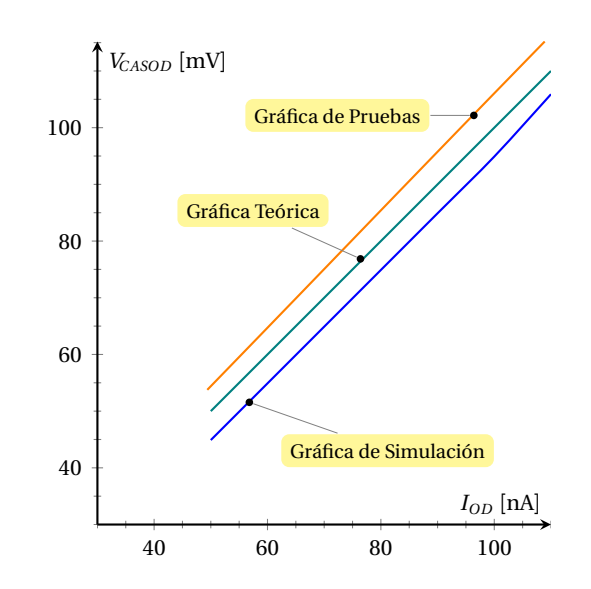

<span id="page-118-1"></span>**Figura 4.9.** Gráfica de resultados arrojados en las pruebas, la simulación y de manera teórica para el CAS del sensor de OD.

Para el dispositivo CAS del sensor de temperatura, en la tabla [4.3](#page-119-0) se muestran las mediciones tomadas del CAS, de la simulación y los valores teóricos en base a la ecuación [3.7.](#page-80-0) Para esta prueba se consideró un dominio de entrada de 280mV a 320mV, que equivalentemente son valores de temperatura de 28 a 32◦C.

En la figura [4.10](#page-119-1) se ilustra de manera gráfica los resultados obtenidos<sup>[6](#page-118-3)</sup>, en donde el comportamiento de la gráfica de pruebas valida el funcionamiento del CAS para el sensor de temperatura.

<span id="page-118-2"></span><sup>&</sup>lt;sup>5</sup>Tomando como referencia a los valores teóricos, existe un error en *V<sub>CASOD</sub>*, lo cual se debe a que los elementos *hardware* presentan un margen de error según cada fabricante

<span id="page-118-3"></span><sup>&</sup>lt;sup>6</sup>Se observa que en base a los valores teóricos el dispositivo CAS presenta un error, nuevamente debido a los márgenes de error en los elementos *hardware*

| $V_{Temp}$      | $V_{CASTemp}$ | V <sub>CASTemp</sub> Teórico | V <sub>CASTemp</sub> Simulado |
|-----------------|---------------|------------------------------|-------------------------------|
| 278mV           | 1.122V        | 1.11V                        | 1.10 <sub>V</sub>             |
| 286mV           | 1.157V        | 1.14V                        | 1.14V                         |
| $290 \text{mV}$ | 1.174V        | 1.16V                        | 1.18V                         |
| 300mV           | 1.217V        | 1.2V                         | 1.23V                         |
| 320mV           | 1.296V        | 1.28V                        | 1.31V                         |

<span id="page-119-0"></span>**Tabla 4.3.** Mediciones *VC ASTem p* con variaciones en el voltaje de entrada del sensor de temperatura.

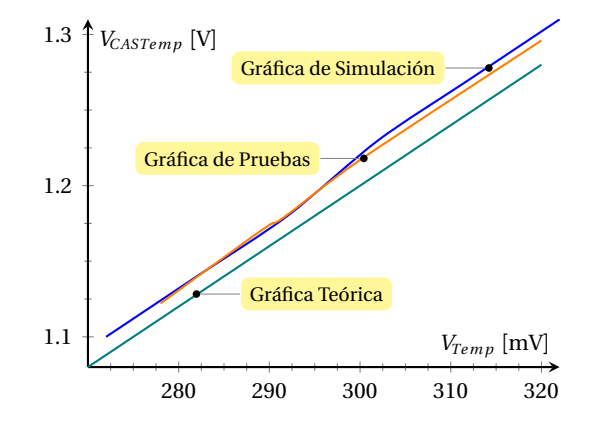

<span id="page-119-1"></span>**Figura 4.10.** Gráfica de resultados arrojados en las pruebas, la simulación y de manera teórica para el CAS del sensor de temperatura.

#### **4.2. Pruebas de Caja Gris**

Las pruebas de caja gris se dividen en dos grupos con diferentes objetivos: realizar pruebas de comunicación entre subsistemas y pruebas de funcionalidad del sistema en general.

Las pruebas de comunicación consisten básicamente en verificar que la comunicación entre la RTU y la MTU se realice de manera satisfactoria, y que se lleve a cabo la comunicación entre el *software* de la MTU y la base de datos. Este grupo de pruebas se ilustra en el diagrama de flujo de la figura [4.11a.](#page-120-0)

Para verificar que de manera general el sistema funciona adecuadamente, se realizan pruebas con los sensores reales, con ello, se verifica que el *software* de la MTU y la aplicación Web muestren las mediciones de manera correcta. En la figura [4.11b](#page-120-1) se ilustra el diagrama de flujo para este grupo de pruebas.

<span id="page-120-1"></span>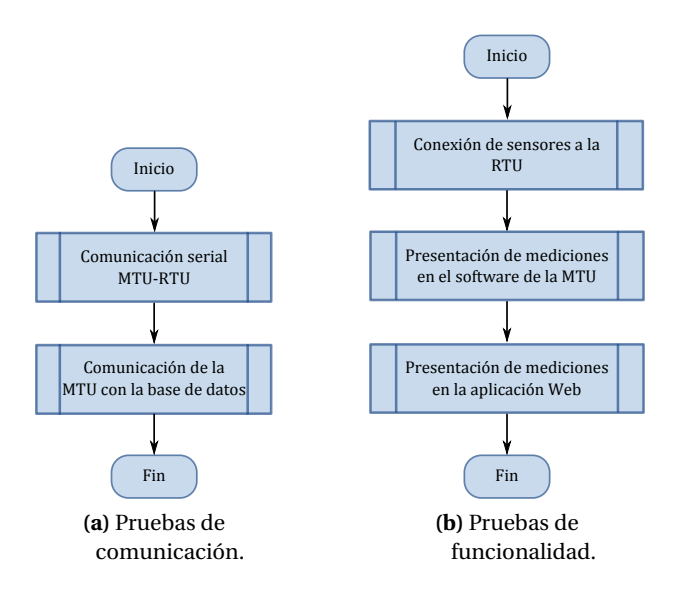

<span id="page-120-0"></span>**Figura 4.11.** Diagramas de actividades para las pruebas de caja gris.

#### **4.2.1. Prueba de comunicación serie entre la MTU y la RTU**

<span id="page-120-2"></span>La prueba de comunicación serie entre la MTU y la RTU consiste en verificar que la comunicación entre la RTU y el *software* de la MTU se lleve a cabo bajo el estándar definido por el protocolo Modbus y la configuración de la interfaz serie definida en el apartado [3.3.2.1.3.](#page-86-0) Dicha comunicación serie se realiza a través del transceptor RS-232/RS-485, cuya presentación final se muestra en la figura [4.12.](#page-120-2)

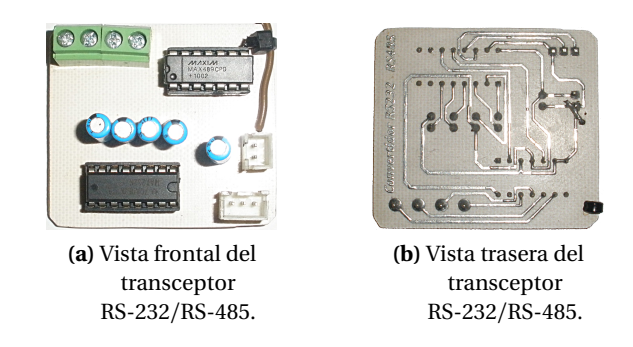

**Figura 4.12.** Presentación final del transceptor RS-232/RS-485.

Debido a que en esta prueba se utiliza una computadora portátil (*Notebook*), se requiere usar un dispositivo o cable convertidor de USB a la interfaz serie RS-232 (Figura [4.13a\)](#page-121-0).

Para conectar el transceptor RS-232/RS-485 a la interfaz serie RS-232 se construye un cable serie

que consta de un conector *DB-9* hembra y un conector hembra de tres terminales<sup>[7](#page-121-1)</sup> que se conecta a dicho transceptor (Figura [4.13b\)](#page-121-2).

La fuente de alimentación utilizada para el transceptor RS-232/RS-485 es un convertidor de voltaje (o eliminador) de 4.5V, el cual se muestra en la figura [4.13c.](#page-121-3)

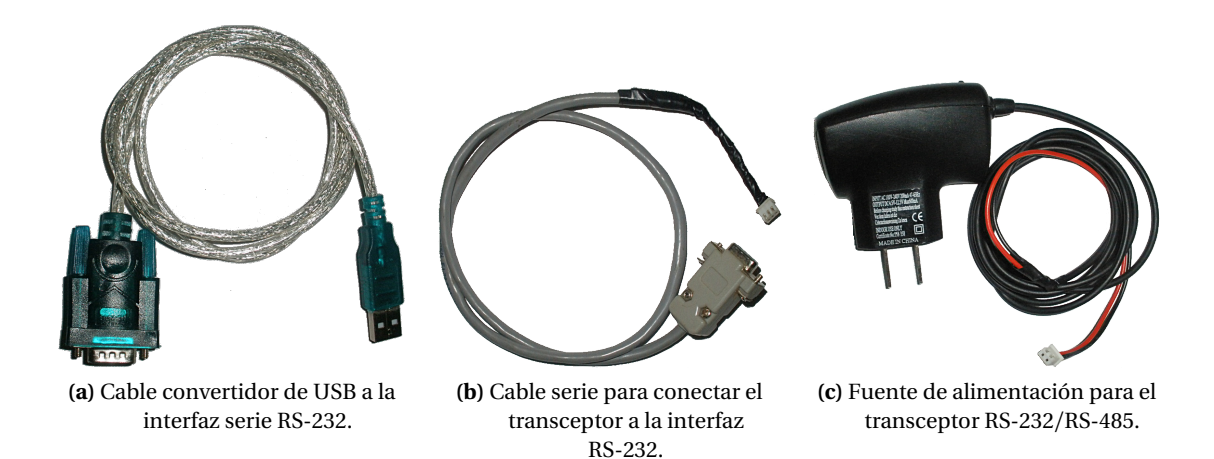

<span id="page-121-2"></span><span id="page-121-0"></span>**Figura 4.13.** Elementos requeridos para la comunicación serie.

La configuración de conexiones para la comunicación entre la RTU y la MTU se muestra en la figura [4.14.](#page-121-4) Como se observa, la conexión entre la RTU y el transceptor RS-232/RS-485 se realiza a través de un cable de par trenzado (UTP, *Unshielded Twisted Pair*).

<span id="page-121-4"></span>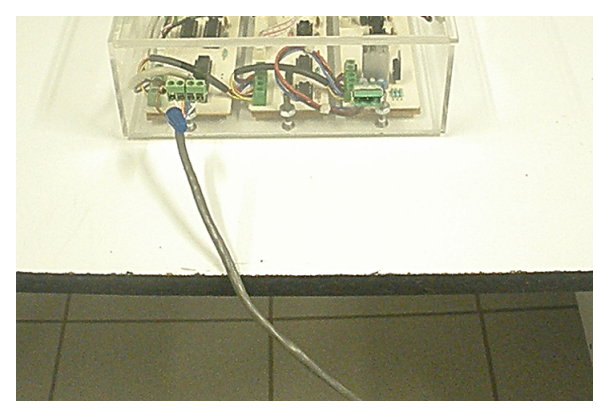

<span id="page-121-3"></span>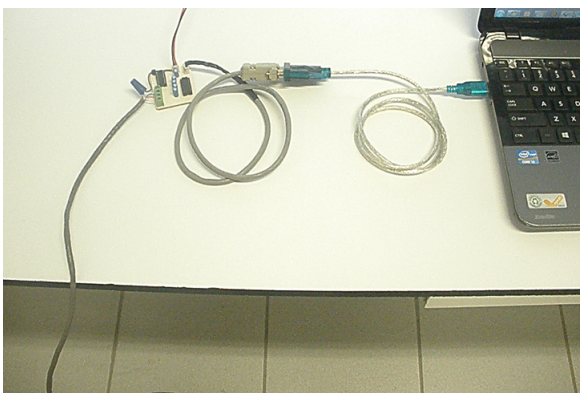

**(a)** Conexión del cable UTP a la RTU. **(b)** Conexión del cabe UTP al transceptor y conexión a la *notebook*.

**Figura 4.14.** Configuración de conexiones para la comunicación entre la RTU y la MTU.

<span id="page-121-1"></span><sup>7</sup>La configuración de terminales para el cable serie se describe en la sección [3.3.3.1.4.](#page-109-3)

Para verificar que la comunicación se lleve a cabo satisfactoriamente, las pruebas de comunicación se realizan empleando dos cables UTP de diferentes longitudes: uno de aproximadamente 1m y otro de 3m, con esto se valida que la comunicación se mantiene conforme la distancia aumenta.

Se utiliza el *software Docklight*, con el que se envía a la RTU una ADU válida de manera constante simulando el monitoreo del *software* de la RTU (Figura [4.15a\)](#page-122-0). Docklight se configura en base a los parámetros del diseño de la interfaz serie, según se muestra en la figura [4.15b.](#page-122-1)

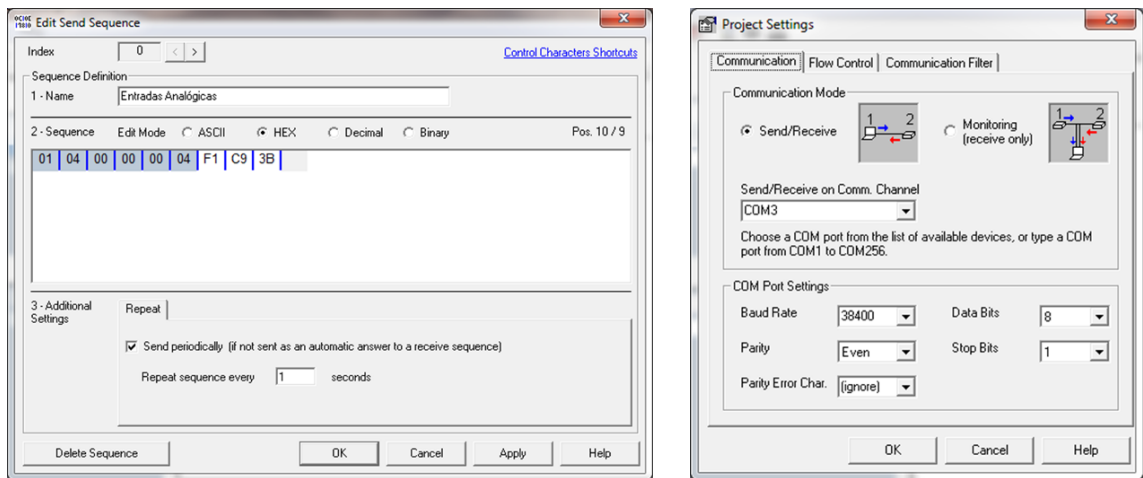

<span id="page-122-1"></span>**(a)** ADU de prueba para Docklight. **(b)** Configuración del *software* Docklight.

<span id="page-122-0"></span>**Figura 4.15.** Configuración del *software* Docklight.

En la figura [4.16](#page-123-0) se muestran los resultados de las pruebas de comunicación serie para los cables UTP de 1m y 3m respectivamente. En estas pruebas se consideraron tiempos de muestreo de 1s y 3s, sin embargo, solo se muestra la prueba de 1s debido a que es la prueba con mayor demanda en la comunicación serie. Con estos resultados se valida que la comunicación serie entre la RTU y la MTU se realiza satisfactoriamente.

Como se observa en la parte de los registros de comunicación de *Docklight*, el texto en color verde muestra el registro de hora y fecha en que las ADUs son emitidas y recibidas, el texto en color azul muestra la ADU (en código hexadecimal) emitida y en color rojo se muestra la ADU que la RTU responde.

En la figura [4.17](#page-124-0) se muestra el comportamiento del *software* de la MTU ante dos situaciones: cuando la RTU está desconectada de la interfaz serie, está apagada o se presentó un problema de comunicación y cuando la RTU está en funcionamiento y conectada adecuadamente a la interfaz serie.

<span id="page-123-0"></span>

| C Docklight V1.9 - Project: Docklight Modbus             | $\Box$<br>$\Box$                                                                                                    | $\mathbf{X}$ |
|----------------------------------------------------------|----------------------------------------------------------------------------------------------------|--------------|
| File Edit Run Tools Help Stop Communication (F6)         |                                                                                                    |              |
| SM Z ZOA<br>腳<br>$=$ $ -$<br>٠                           |                                                                                                    |              |
| Commmunication port open                                 | Colors&Fonts Mode<br>COM3<br>38400, Even, 8, 1                                                                                                    |              |
| Send Sequences                                           | Communication                                                                                                    |              |
| Send<br>Name<br>Sequence                                 | ASCII HEX<br>Decimal Binary                                                                                                    |              |
| 01 04 00 00 00 04 F1 C9 3B<br>Entradas An.<br>$\sqrt{2}$ | 8/22/2013 17:38:15.812<br>'TX 1<br>01<br>04<br>00<br>00 00<br>$C9$ 3B<br>04<br>- F1<br>٠<br>$8/22/2013$ $17:38:15.816$<br>00 66 00 00 5C 13 3B<br>'RX I<br>08<br>00<br>00<br>00<br>-01<br>04<br>0A<br>$\overline{\phantom{a}}$<br>8/22/2013 17:38:16.812<br>'TX i<br>01<br>00<br>00<br>00<br>04<br>F1<br>$C9$ 3B<br>04<br>$\overline{\phantom{0}}$<br>00 00 5C 13 3B<br>38:16.816<br>RX.<br>66<br>8/22/2013<br>n1<br>08<br>00<br>-00<br>04<br>00<br>0A<br>8/22/2013<br>'TX I<br>01<br>00<br>00<br>F1<br>: 17.81<br>04<br>00<br>04<br>C9.<br>- 3B<br>۰<br>66<br>00 00 5C 13 3B<br>8/22/2013<br>'RX 1<br>08<br>nn<br>816<br>in 1<br>nn<br>00<br>0A<br>8/22/2013<br>812<br>'TX 1<br>01<br>04<br>$00\,$<br>00<br>00<br>04<br>F1<br>C <sub>9</sub><br>3B<br>17<br>38<br>: 18<br>٠<br>8/22/2013<br>'RX'<br>66<br>00 00 5C 13 3B<br>17:<br>38:18.816<br>08<br>-nn<br>01<br>04<br>nn.<br>nn<br>0A<br>nn. |              |
| <b>Receive Sequences</b>                                 | 8/22/2013<br>17 <sup>1</sup><br>38:19.812<br>TX1<br>01<br>00<br>nn<br>.nn<br>04<br>F1<br>C <sub>9</sub><br>3B<br>04<br>٠<br>RX1<br>66<br>8/22/2013<br>38:19.816<br>00 00 5C 13 3B<br>17 <sup>1</sup><br>01<br>08<br>۵O<br>۵O<br>۵O<br>Ω4<br>ΩÀ<br>nn.                                                                                                    |              |
| Active<br>Name<br>Sequence<br>Answer                     | 8/22/2013 17:38:20.812<br>'TX i<br>01<br>00.<br>nn.<br>00<br>04<br>F1<br>$C9$ $3B$<br>04<br>$\overline{\phantom{0}}$<br>8/22/2013 17:38:20.816<br>RX <sub>1</sub><br>66 00 00 5C 13 3B<br>08<br>nn.<br>-01<br>n.<br>.nn<br>00<br>na.<br>nn.<br>$\overline{\phantom{0}}$<br>ו דד<br>8/22/2013 17:38:21.812<br>04<br>00<br>00<br>-00<br>04<br>F1.<br>C <sub>9</sub> 3B<br>-01<br>۰<br>66 00 00 5C 13 3B<br>8/22/2013 17:38:21.816<br>'RX 1<br>08<br>00<br><b>n1</b><br>04<br>00<br>00<br>nn.<br>na.                                                                                                    |              |
|                                                          | 8/22/2013<br>38:22.812<br>TX1<br>17.<br>-01<br>00<br>00<br>-00<br>04<br>- F1<br>n4<br>$C9$ $3B$<br>RX I<br>00 00 5C 13 3B<br>8/22/2013<br>08<br>66<br>38:22.816<br>nn<br>.nn<br>00<br>0A<br>nn<br>-01<br>04<br>8/22/2013<br>TX1<br>00<br>38<br>81<br>01<br>$\mathbf{0.4}$<br>nn<br>.nn<br>$\mathbf{0.4}$<br>F1<br>C9<br>3B                                                                                                    |              |
|                                                          | 66 00 00 5C 13 3B<br>8/22/2013<br>'RX'<br>08<br>00<br>00<br>00<br>0A<br>00.<br>38<br>816<br>04<br>8/22/2013<br>TX<br>17<br>38<br>: 24<br>812<br>01<br>00<br>-00<br>F1<br>3B<br>04<br>00.<br>04<br>C9                                                                                                    |              |
|                                                          | 00 66 00 00 5C 13 3B<br>8/22/2013<br>17:<br>38<br>: 24<br>816<br>'RX<br>08<br>-00<br>00<br>0A<br>01<br>04<br>00<br>8/22/2013<br>'TX I<br>17.<br>38:25.81<br>01<br>00<br>00<br>00<br>F1<br>$C9$ $3B$<br>04<br>04<br>$\overline{\phantom{a}}$<br>8/22/2013 17:38:25.816<br>RX1<br>66 00 00 5C 13 3B<br>08<br>00<br>nn<br>-01<br>04<br>nn.<br>.nn<br>በል<br>$\overline{\phantom{0}}$                                                                                                    |              |
|                                                          | 8/22/2013 17:38:26.812<br>'TX 1<br>$-01$<br>04<br>00 00<br>00<br>04<br>F1<br>$C9$ $3B$<br>8/22/2013 17:38:26.817<br>FRX <sub>1</sub><br>08 00 00<br>0A 00 66 00 00 5C 13 3B<br>04<br>nn.<br>01<br>۰                                                                                                    |              |

**(a)** Prueba de comunicación serie con el cable UTP de 1m de longitud.

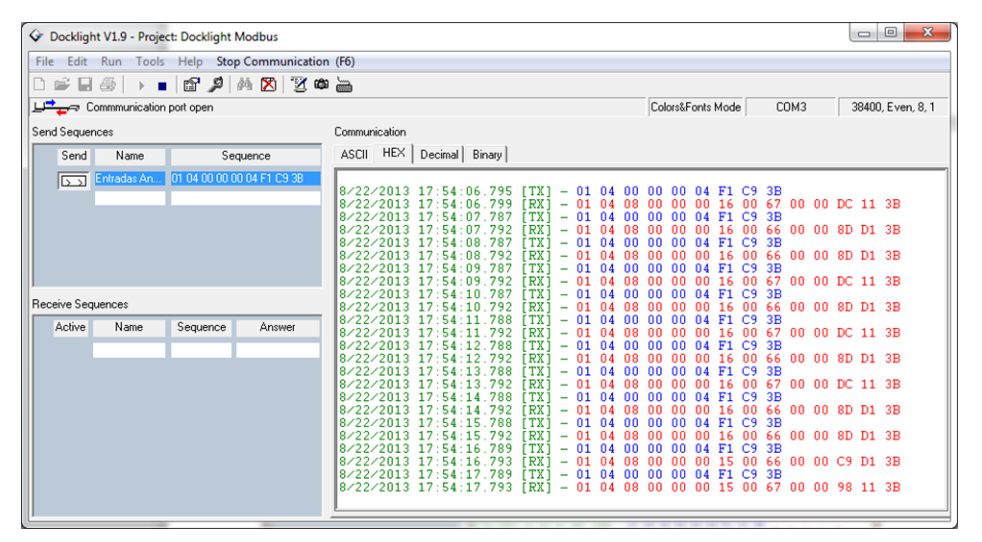

**(b)** Prueba de comunicación serie con el cable UTP de 3m de longitud.

**Figura 4.16.** Resultados de las pruebas de comunicación serie con cables UTP de diferente longitud.

<span id="page-124-0"></span>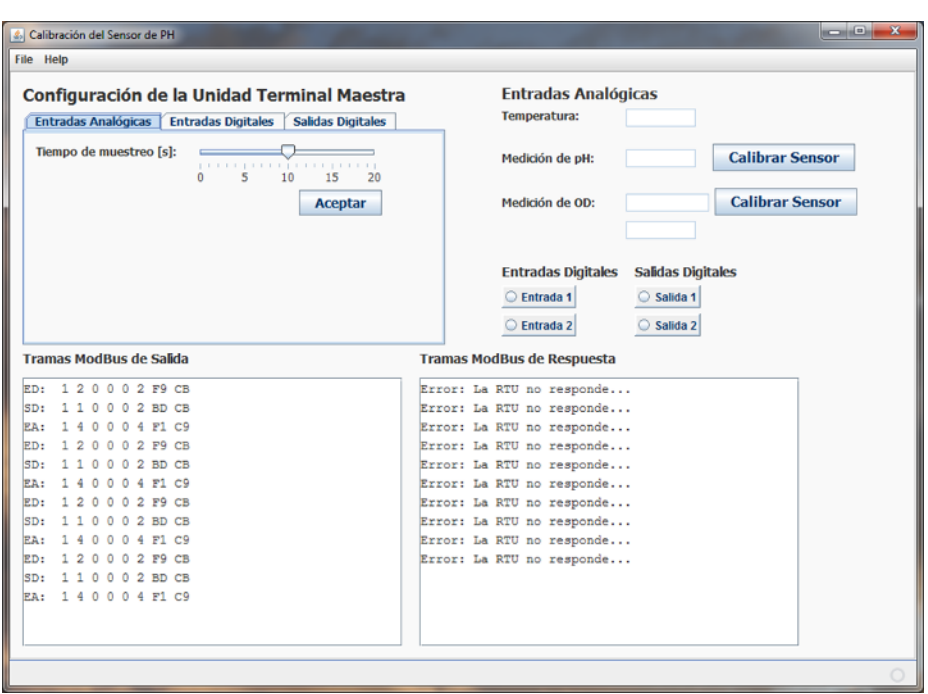

**(a)** Comportamiento del *software* de la MTU cuando no hay comunicación con la RTU.

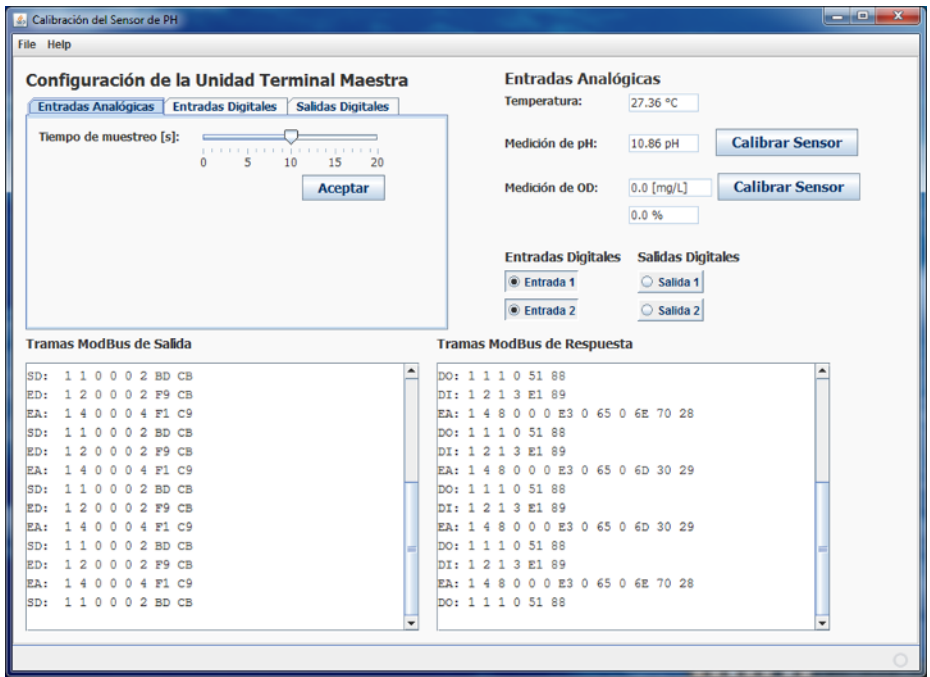

<span id="page-124-1"></span>**(b)** Comportamiento del *software* de la MTU cuando hay comunicación con la RTU.

**Figura 4.17.** Comportamiento del *software* ante fallos en la comunicación serie.

#### **4.2.2. Prueba de comunicación entre la MTU y la base de datos**

Esta prueba se realiza para verificar que el *software* de la MTU se comunique adecuadamente con la base de datos. En la figura [4.17b](#page-124-1) se muestra el comportamiento del *software* de la MTU cuando la conexión con la base de datos se realiza de manera satisfactoria. En cambio, la figura [4.18](#page-125-0) muestra su comportamiento ante los siguientes casos: el servidor de base de datos está apagado y cuando se han presentado pérdidas de información en la comunicación.

<span id="page-125-0"></span>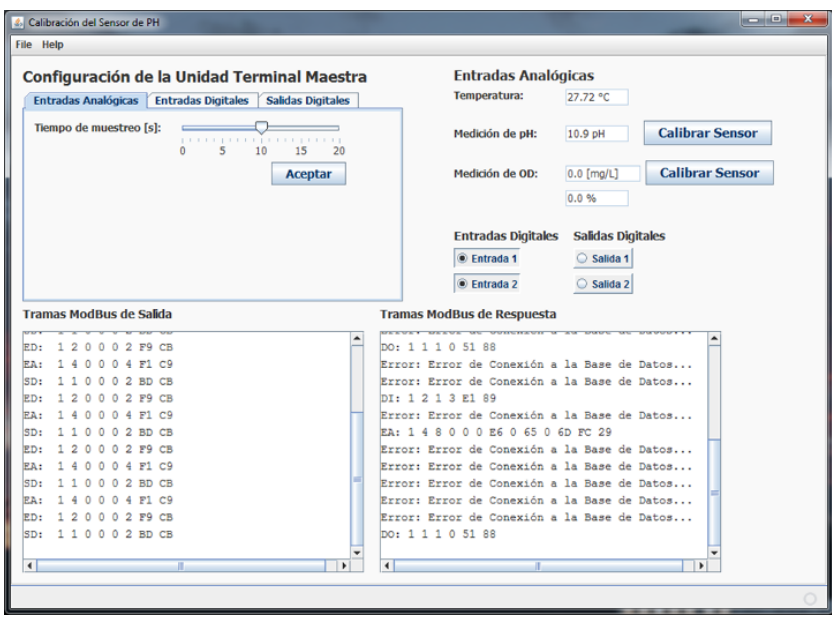

**Figura 4.18.** Comportamiento del *software* de la MTU ante fallos de comunicación con la base de datos.

#### <span id="page-125-1"></span>**4.2.3. Prueba de conexión de sensores a la RTU**

Esta prueba consiste en verificar que la conexión entre los dispositivos CAS y cada sensor (respectivamente) se realice sin problemas en cuanto a compatibilidad de impedancias y que la salida de los dispositivo CAS sea correcta. Por ello, se conectan los sensores a la RTU y se toman las mediciones en las salidas del dispositivo CAS de cada sensor.

Para probar el sensor de pH se utilizan tres muestras de laboratorio con los siguientes valores de pH fijo (Figura [4.19a\)](#page-126-0): 4.01, 7.0 y 10.0. En la figura [4.19b](#page-126-1) se muestra la instalación del sensor de pH y su conexión con la RTU.

Los resultados al tomar las mediciones de cada muestra de laboratorio se describen en la tabla [4.4.](#page-126-2) En dicha tabla se incluye la medición de la salida correspondiente a  $V_{pH} + V_{offset}$  que sirve para calcular el valor de pH base a las especificaciones del sensor y el diseño *hardware*. El valor de pH calculado valida que la conexión del sensor de pH al dispositivo CAS se ha realizado satisfactoriamente.

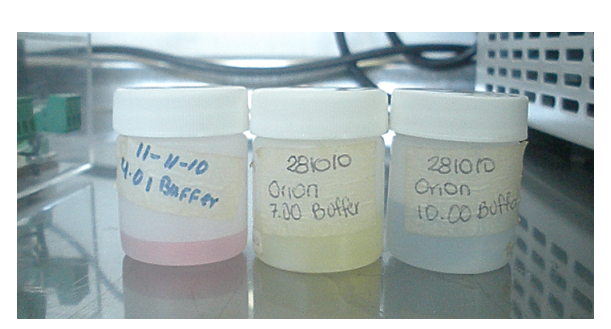

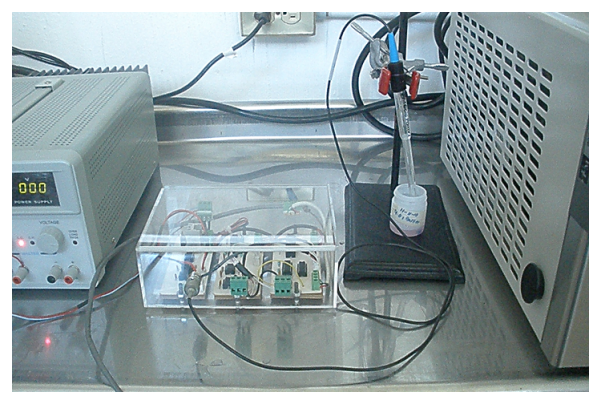

**(a)** Muestras de laboratorio con valores de pH fijo. **(b)** Instalación del sensor de pH y conexión con la RTU.

<span id="page-126-2"></span><span id="page-126-0"></span>**Figura 4.19.** Conexión del sensor de pH a la RTU.

<span id="page-126-1"></span>

| <b>abla 1111</b> hosaltados en la praeba de conexión del señol de <sub>l</sub> |                       |             |              |
|--------------------------------------------------------------------------------|-----------------------|-------------|--------------|
| pH de la muestra                                                               | $V_{pH} + V_{offset}$ | $V_{CASpH}$ | pH Calculado |
| 4.01                                                                           | 640.3mV               | 1.2785V     | 4.62         |
| 7.0                                                                            | 455.9 <sub>m</sub> V  | 913.8mV     | 7.74         |
| 10.0                                                                           | 272.5mV               | 543.2mV     | 10.84        |

**Tabla 4.4.** Resultados en la prueba de conexión del sensor de pH.

Cabe mencionar que el sensor de pH puede perder su precisión tras el uso constante, por ello, el valor de pH obtenido del cálculo difiere ligeramente al de la muestra, este error se corrige en el *software* de la MTU al realizar la calibración del sensor.

Para probar el sensor de temperatura se construyó una extensión, la cual consiste en el sensor de temperatura y un cable con tres salidas conectadas a cada terminal del sensor, de esta manera se facilita el manejo y la instalación de dicho sensor. En la figura [4.20](#page-127-0) se muestra la configuración y la conexión del sensor de temperatura a la RTU.

<span id="page-126-3"></span>Los resultados de la prueba de conexión del sensor de temperatura se muestran en la tabla [4.5,](#page-126-3) en donde se muestran las mediciones del sensor y la temperatura calculada en base a las especificaciones del sensor y el diseño *hardware*. Estas mediciones validan que el sensor de temperatura se ha conectado de manera satisfactoria a la RTU.

| Voltaje del sensor | $V_{CASTemp}$ | <b>Temperatura Calculada</b> |
|--------------------|---------------|------------------------------|
| 275mV              | 1.114V        | $27.45^{\circ}$              |
| 278mV              | 1.122V        | $27.69^\circ$                |
| 283mV              | 1.140V        | $28.14^{\circ}$              |
| 290mV              | 1.173V        | $28.95^\circ$                |
| 300mV              | 1.211V        | $29.89^{\circ}$              |
| 310mV              | 1.250V        | $30.85^\circ$                |

**Tabla 4.5.** Resultados en la prueba de conexión del sensor de temperatura.

<span id="page-127-0"></span>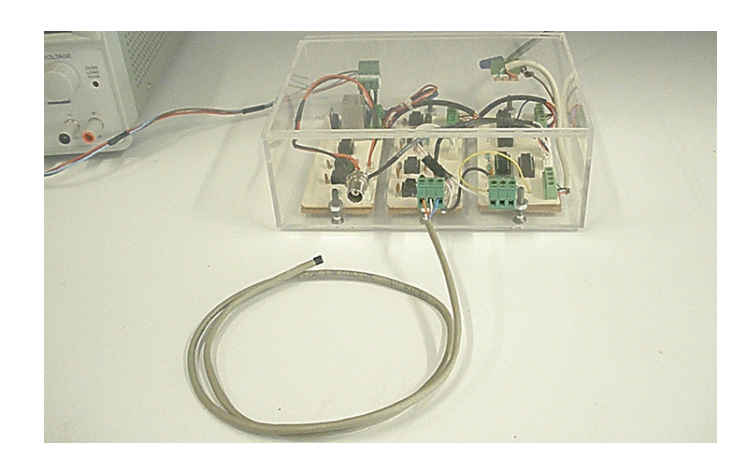

**Figura 4.20.** Conexión del sensor de temperatura a la RTU.

Debido a que el sensor de OD (*Mettler-Toledo InPro 6800*) con el que cuenta el Instituto de Agroindustrias de la UTM no funciona adecuadamente, no fue posible llevar a cabo la prueba para este sensor. En cambio se verifica que, en base a las especificaciones de este sensor descritas en el apartado [2.3.2,](#page-45-0) el dispositivo CAS entrega las salidas acorde a dichas especificaciones y necesidades del diseño *hardware* y *software*. En efecto, las pruebas de la sección [4.1.3](#page-116-3) validan el funcionamiento de dicho dispositivo CAS.

#### **4.2.4. Prueba del** *software* **de la MTU**

En esta prueba se verifica que el *software* de la MTU realiza los cálculos de las mediciones basándose en el diseño *hardware* y las especificaciones de los sensores. El *software* de la MTU presenta dichos cálculos en la interfaz de usuario y almacena un registro de medición en la base de datos.

En la figura [4.21](#page-128-0) se muestra el estado del *software* de la MTU mientras se realizan las pruebas del sensor de pH[8](#page-127-1) de la sección [4.2.3.](#page-125-1) Como se observa, las mediciones que este *software* presenta en la interfaz gráfica, son consistentes con los cálculos de la tabla [4.4,](#page-126-2) por lo que se genera el registro de medición que es almacenado en la base de datos. De esta manera se valida que el *software* de la MTU presenta las mediciones adecuadamente.

Como se mencionó anteriormente, es posible corregir el error de medición que se presenta debido al desgaste del sensor de pH. Ésto se logra haciendo una calibración, la cual permite ajustar la ecuación de dicho sensor y así obtener de manera correcta los valores de las muestras.

El proceso de calibración consiste en tomar dos mediciones de muestras con pH fijo, se toma una a la vez y el *software* de la MTU ajusta de manera automática la ecuación de pH para el sensor. En la figura [4.22](#page-129-0) se muestra la ventana de calibración de pH y cuando se finaliza la calibración. Como se observa, en la calibración se pueden escoger de tres muestras con diferentes valores de pH, para esta prueba se tomaron las muestras con valor de pH de 4 y 7.

<span id="page-127-1"></span><sup>8</sup>Solo se presentan las mediciones de las muestras con valor de pH de 4.01 y 7.0.

<span id="page-128-0"></span>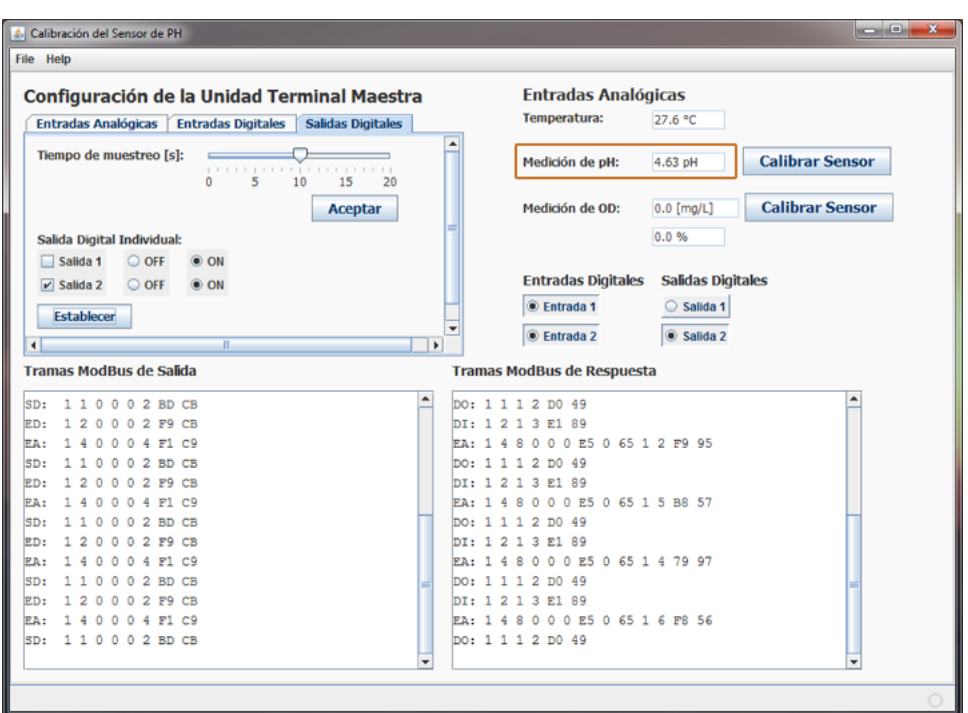

**(a)** Mediciones para la muestra con valor de pH de 4.01.

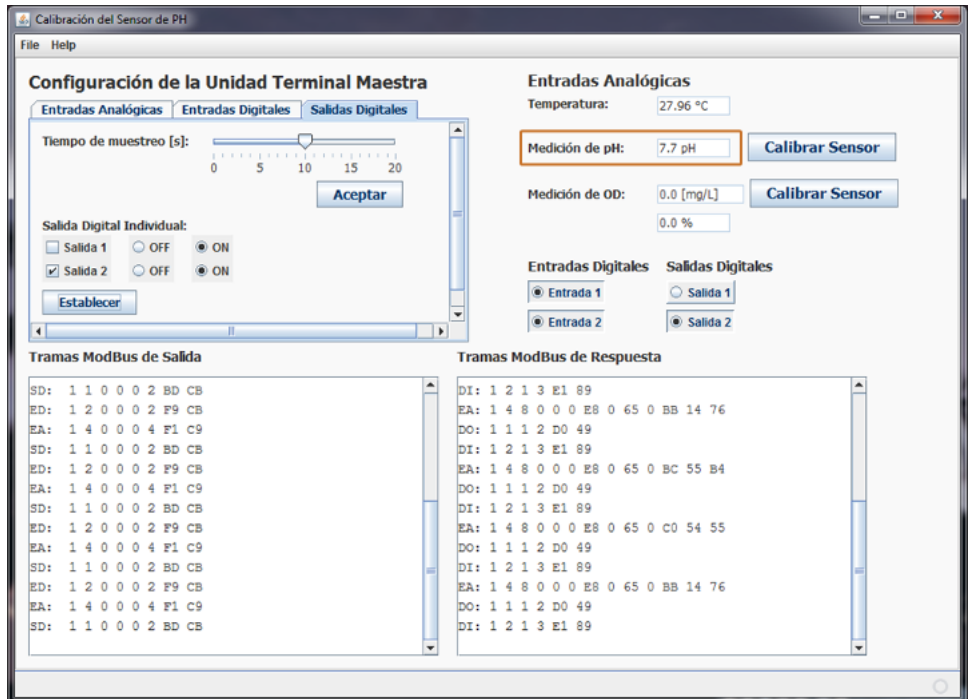

**(b)** Mediciones para la muestra con valor de pH de 7.0.

**Figura 4.21.** Presentación de mediciones de pH en el *software* de la MTU.

<span id="page-129-0"></span>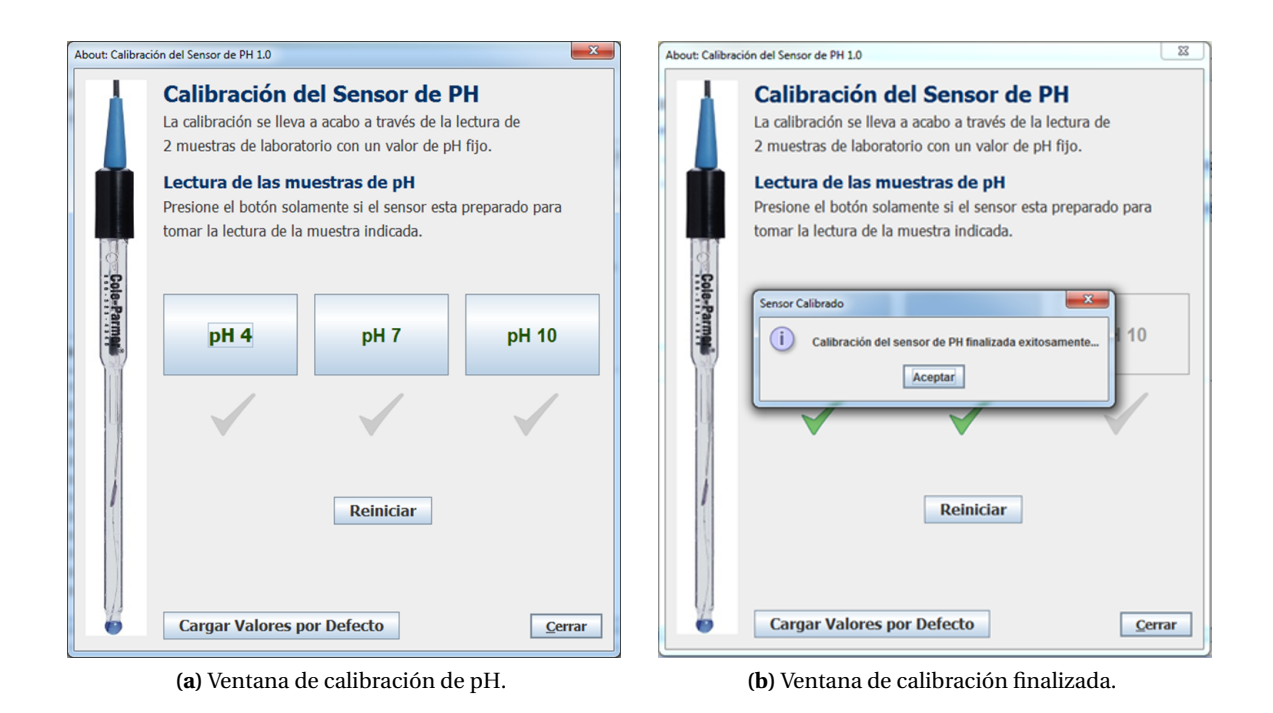

**Figura 4.22.** Pruebas de calibración del sensor de pH.

Cuando la calibración ha finalizado, se vuelve a hacer el proceso de medición de las muestras de pH fijo. El resultado se muestra en la figura [4.23,](#page-130-0) en donde se observa que el *software* de la MTU ajusta la gráfica de pH de acuerdo al funcionamiento actual del sensor, esto permite obtener mediciones mas precisas y corregir los errores de medición debido al desgaste del sensor por el uso constante. Con estos resultados se valida que el módulo de calibración para el sensor de pH realiza el ajuste de manera exitosa.

En la figura [4.24](#page-131-0) se muestra como el *software* de la MTU presenta las mediciones de temperatura, dichas mediciones se registran y almacenan en la base de datos. Esta medición se toma mientras se realiza la prueba de la sección [4.2.3,](#page-125-1) por ello, estas mediciones de temperatura son consistentes con la tabla [4.3.](#page-119-0)

Para las mediciones de OD se considera la corriente de 110nA como la corriente máxima de saturación, es decir, indica el 100% de saturación de OD[9](#page-129-1) . En base a las referencias [[6,](#page-146-1) [42](#page-148-1)], se obtiene que para la ciudad de Huajuapan de León, Oaxaca, el índice máximo de saturación de oxígeno es de 6.864 $\frac{\text{mgO}_2}{\text{L}}$ . En la figura [4.25](#page-132-0) se muestra que, al hacer el barrido de corriente como en la tabla [4.2](#page-118-0) de la sección [4.1.3,](#page-116-3) el índice y el porcentaje de saturación de OD varían en proporción a la corriente de entrada al dispositivo CAS del sensor de OD.

<span id="page-129-1"></span><sup>9</sup>De acuerdo a las especificaciones del sensor de OD

<span id="page-130-0"></span>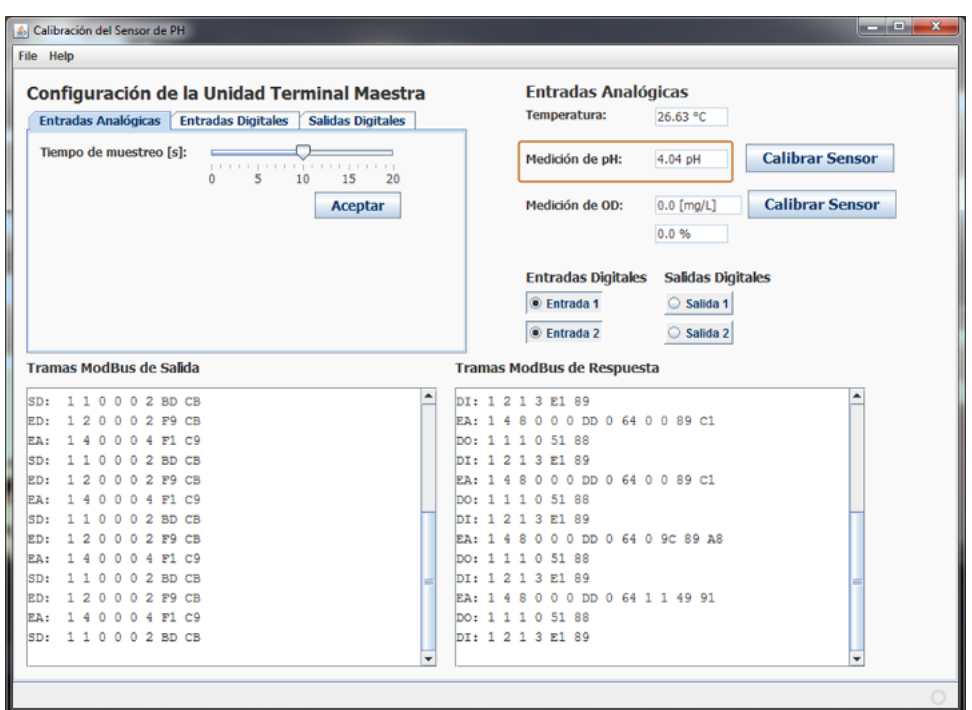

**(a)** Mediciones para la muestra con valor de pH de 4.01.

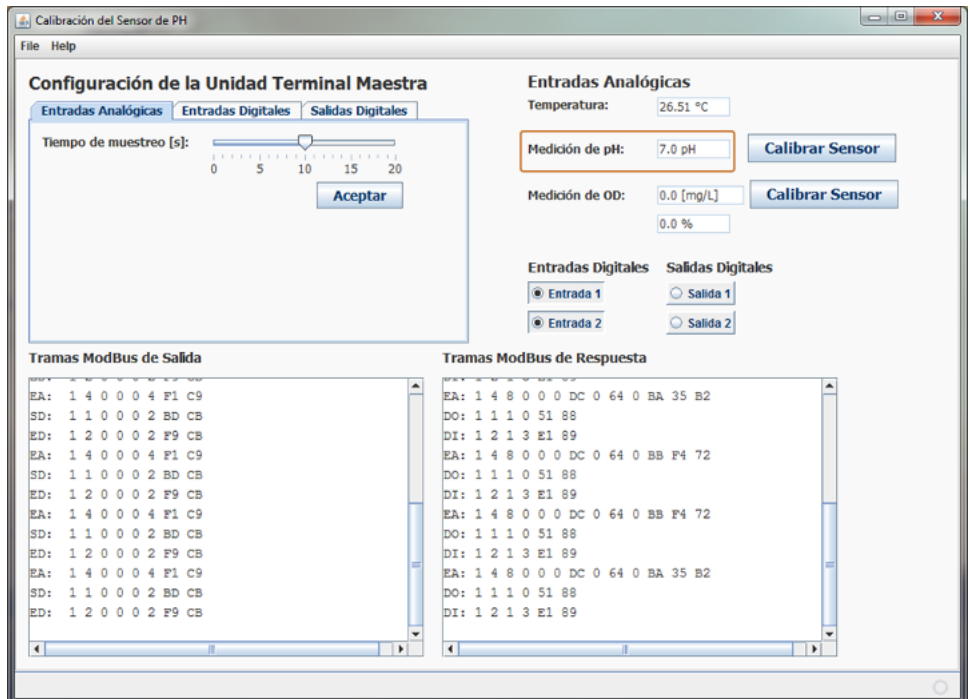

**(b)** Mediciones para la muestra con valor de pH de 7.0.

**Figura 4.23.** Mediciones en el *software* de la MTU después de realizar la calibración del sensor de pH.

<span id="page-131-0"></span>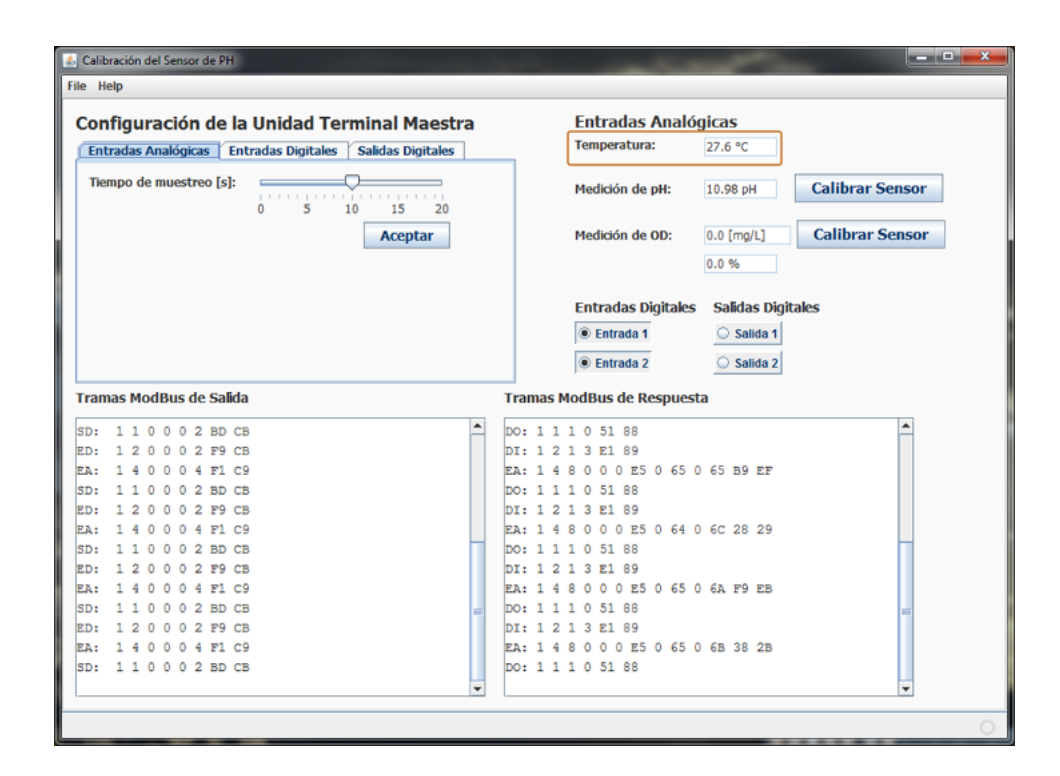

**Figura 4.24.** Presentación de mediciones de temperatura en el *software* de la MTU.

<span id="page-132-0"></span>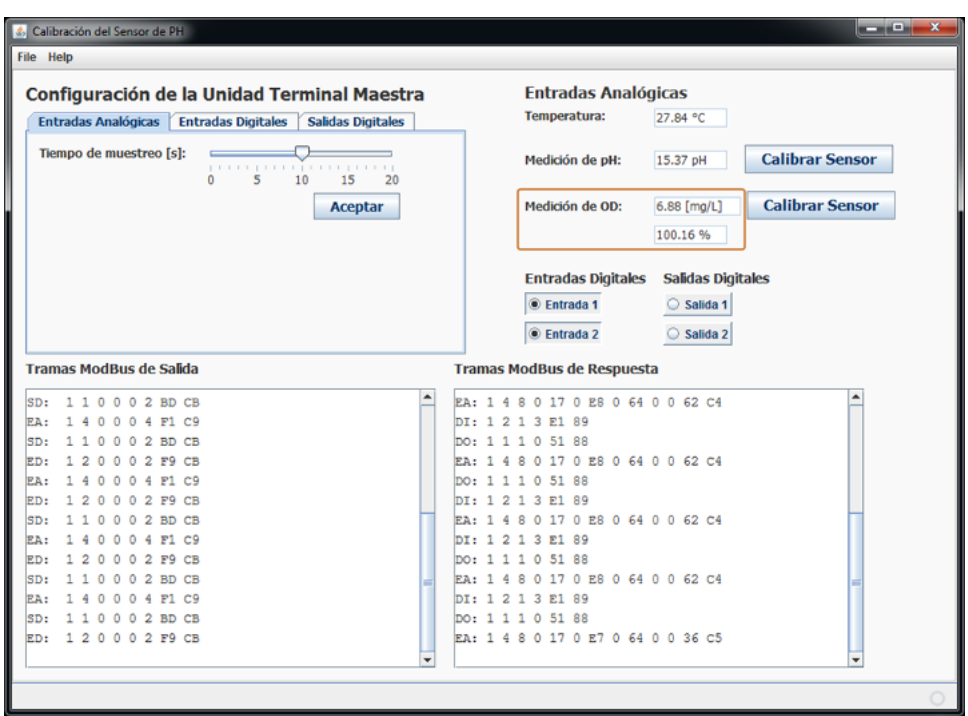

**(a)** Mediciones para un porcentaje de saturación de OD de 100% aproximadamente.

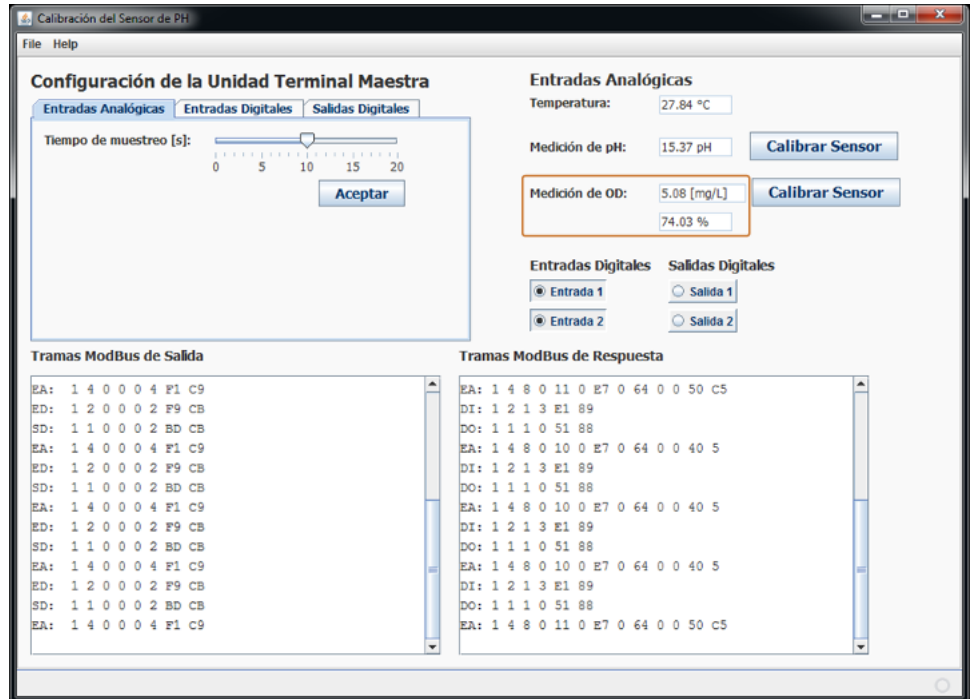

**(b)** Mediciones para un porcentaje de saturación de OD de 75% aproximadamente.

**Figura 4.25.** Presentación de mediciones de OD en el *software* de la MTU

Se considera que el sensor de OD puede cambiar su precisión conforme el uso, dicho deterioro se compensa en el *software* de la MTU a través de la calibración de dicho sensor. Esta calibración consiste en tomar un nuevo valor de corriente (del sensor de OD) como corriente máxima de saturación, no obstante, se requiere la presión barométrica para ajustar el índice máximo de saturación de OD conforme a la altitud del lugar donde se tomen las mediciones.

De acuerdo a la referencia [[6](#page-146-1)], la presión barométrica varía en función de la altitud del lugar, por lo que la presión barométrica para la ciudad de Huajuapan de León, Oaxaca, es de 631.19mmHg<sup>[10](#page-133-0)</sup>. Finalmente, el *software* de la MTU ajusta los cálculos de OD de acuerdo a dichos parámetros. En la figura [4.26](#page-133-1) se muestra la ventana de calibración del sensor de OD.

<span id="page-133-1"></span>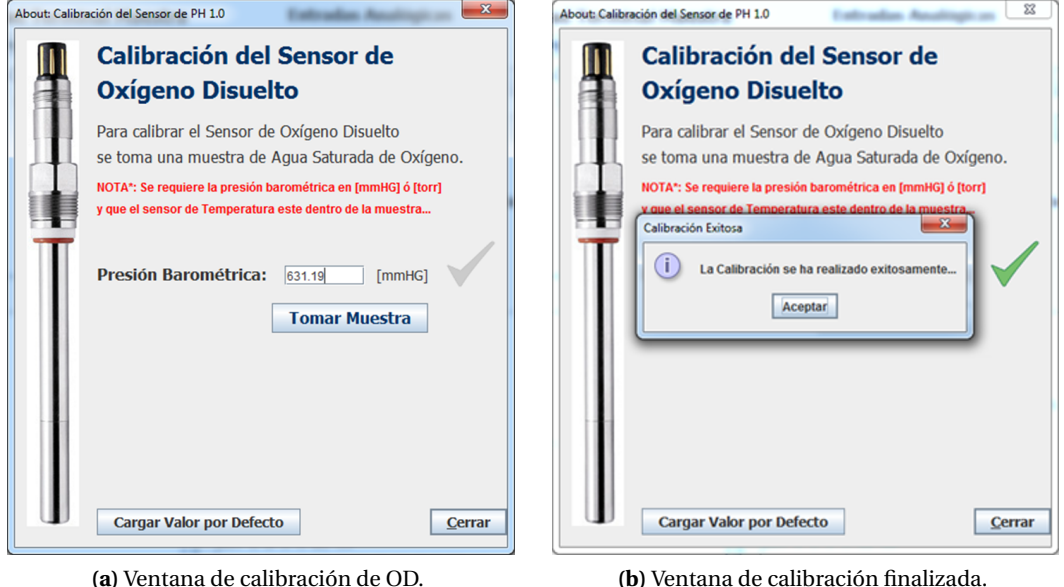

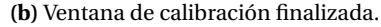

**Figura 4.26.** Pruebas de calibración del sensor de OD.

#### **4.2.5. Prueba de la aplicación Web**

Esta prueba consiste en verificar que la aplicación Web presente los registros de mediciones almacenados en la base de datos. Por comodidad, la aplicación Web se divide en cinco módulos funcionales: mediciones de pH, mediciones de OD, mediciones de temperatura, entradas digitales y salidas digitales. Estas pruebas se enfocan en verificar que los registros de mediciones de los módulos de mediciones de pH, temperatura y OD se muestren de manera satisfactoria.

En la figura [4.27](#page-134-0) se muestra la gráfica de las mediciones de pH, en la figura [4.28](#page-135-0) se muestran las gráficas de temperatura y de OD y en la figura [4.29](#page-136-0) se muestran los registros de medición en forma tabular. Estas capturas fueron tomadas mientras se realizaban las pruebas de la sección [4.2.3](#page-125-1) (para pH y temperatura) y la sección [4.1.3](#page-116-3) (para OD).

<span id="page-133-0"></span><sup>&</sup>lt;sup>10</sup>Este valor de presión barométrica se tomará como valor por defecto si otro no es especificado y cuando se selecciona la opción de cargar valores por defecto. Las unidades mmHg significan milímetros de mercurio.

<span id="page-134-0"></span>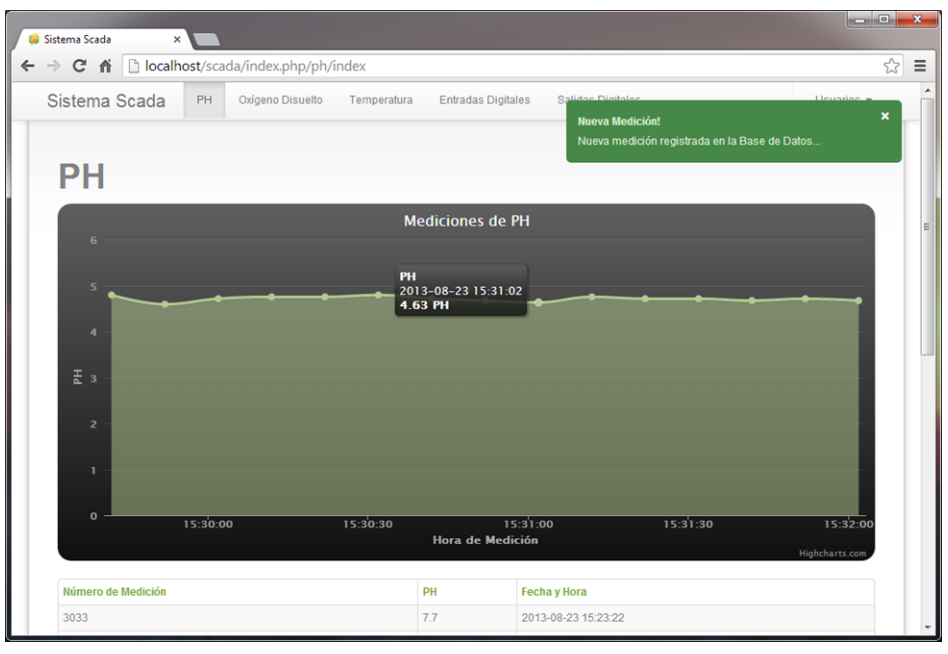

**(a)** Gráfica de mediciones para la muestra con un valor de pH de 4.

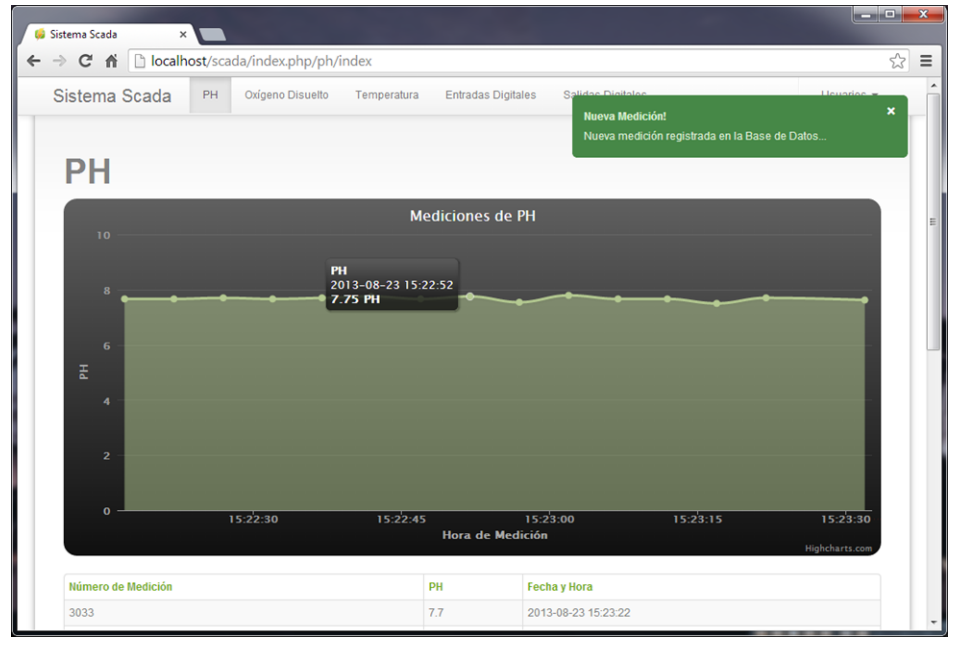

**(b)** Gráfica de mediciones para la muestra con un valor de pH de 7.

**Figura 4.27.** Presentación de mediciones de pH en la aplicación Web.

<span id="page-135-0"></span>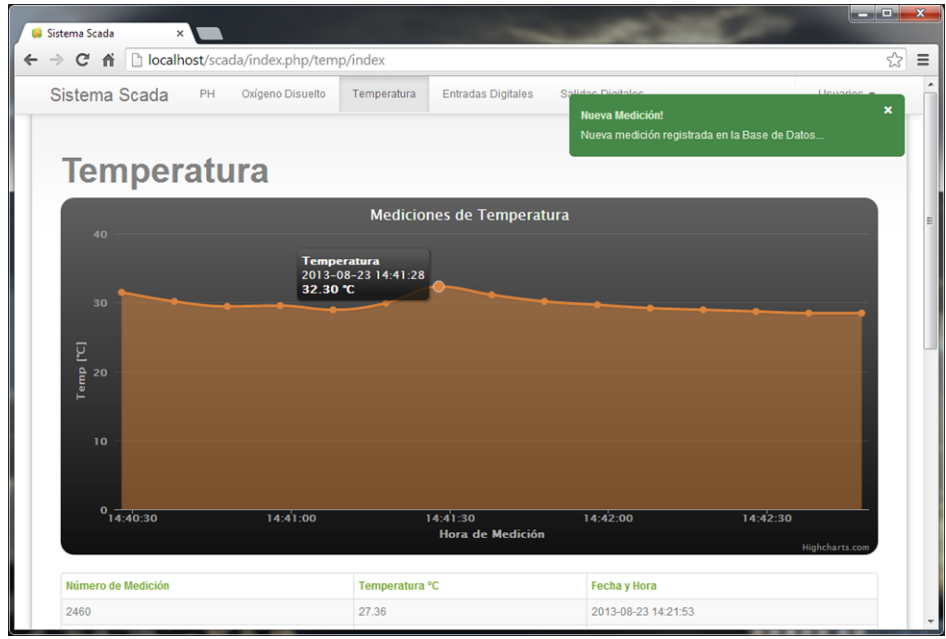

**(a)** Gráfica de mediciones de temperatura.

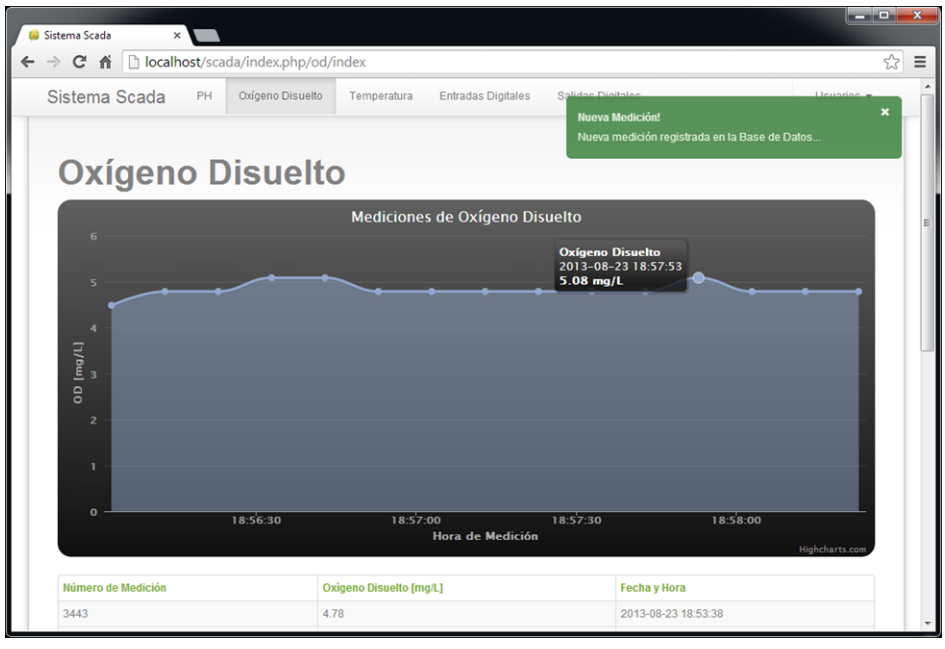

**(b)** Gráfica de mediciones de OD.

**Figura 4.28.** Presentación de mediciones de temperatura y OD en la aplicación Web.

<span id="page-136-0"></span>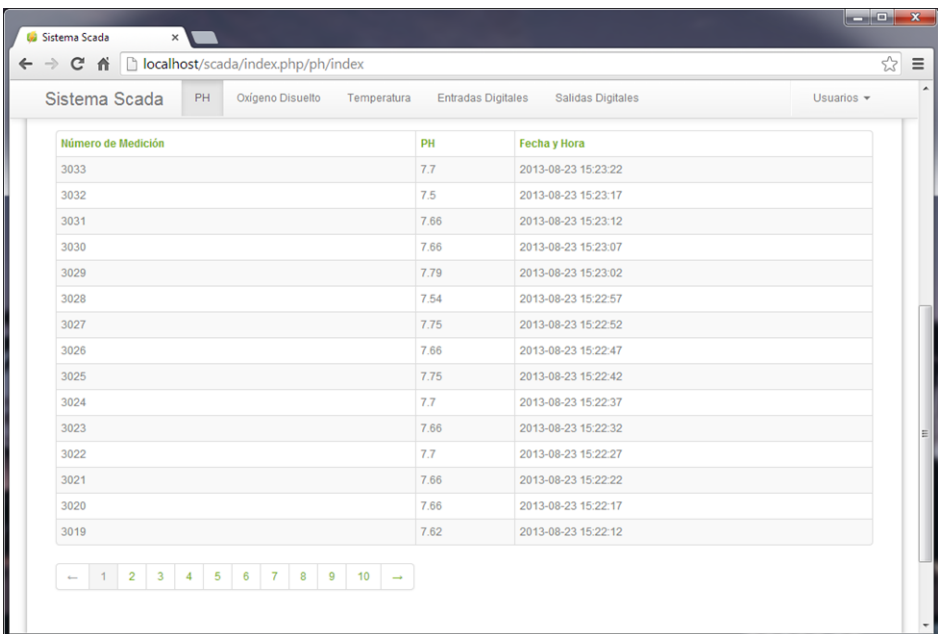

#### **(a)** Tabla de mediciones de pH.

| Sistema Scada<br>Oxígeno Disuelto<br>PH | Temperatura<br><b>Entradas Digitales</b> | Salidae Digitalor<br>Lleuaries                                          | $\boldsymbol{\mathsf{x}}$ |
|-----------------------------------------|------------------------------------------|-------------------------------------------------------------------------|---------------------------|
| Número de Medición                      | Temperatura °C                           | <b>Nueva Medición!</b><br>Nueva medición registrada en la Base de Datos |                           |
| 2460                                    | 27.36                                    | 2013-08-23 14:21:53                                                     |                           |
| 2459                                    | 27.36                                    | 2013-08-23 14:21:48                                                     |                           |
| 2458                                    | 27.36                                    | 2013-08-23 14:21:43                                                     |                           |
| 2457                                    | 27.36                                    | 2013-08-23 14:21:38                                                     |                           |
| 2456                                    | 27.36                                    | 2013-08-23 14:21:33                                                     |                           |
| 2455                                    | 27.36                                    | 2013-08-23 14:21:28                                                     |                           |
| 2454                                    | 27.36                                    | 2013-08-23 14:21:23                                                     |                           |
| 2453                                    | 27.36                                    | 2013-08-23 14:21:18                                                     |                           |
| 2452                                    | 27.36                                    | 2013-08-23 14:21:13                                                     |                           |
| 2451                                    | 27.36                                    | 2013-08-23 14:21:08                                                     |                           |
| 2450                                    | 27.36                                    | 2013-08-23 14:21:03                                                     |                           |
| 2449                                    | 27.36                                    | 2013-08-23 14:20:58                                                     |                           |
| 2448                                    | 27.36                                    | 2013-08-23 14:20:53                                                     |                           |
| 2447                                    | 27.36                                    | 2013-08-23 14:20:48                                                     |                           |
| 2446                                    | 27.36                                    | 2013-08-23 14:20:43                                                     |                           |
|                                         |                                          |                                                                         |                           |

**(b)** Tabla de mediciones de temperatura.

**Figura 4.29.** Presentación de los registros de mediciones en forma tabular.

## **4.3. Pruebas de Caja Negra**

<span id="page-137-0"></span>Las pruebas de caja negra consisten en verificar el funcionamiento de los módulos de sesión de usuario y la gestión de entradas y salidas digitales. Con estas pruebas se verifica que la aplicación Web gestiona de manera adecuada la seguridad de la misma y se verifica que la presentación y gestión de estados digitales se realice de manera exitosa. Las pruebas de caja negra se ilustran en el diagrama de actividades de la figura [4.30.](#page-137-0)

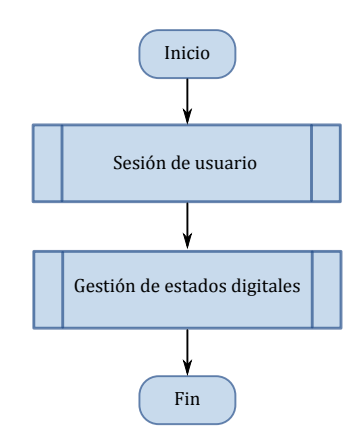

**Figura 4.30.** Diagrama de actividades para las pruebas de caja negra.

#### **4.3.1. Prueba de gestión de sesión de usuario**

Esta prueba se realiza para verificar que la gestión de usuario se realiza de manera adecuada, es decir, que solo el administrador pueda tener acceso a los módulos de registros de mediciones. No obstante, cualquier usuario podrá acceder a la ruta principal de la aplicación Web, dicha ruta solo muestra una vista de bienvenida (Figura [3.52\)](#page-111-0). Pero, al intentar acceder a algún módulo se debe solicitar el inicio de sesión del Administrador, aunque se puede iniciar sesión desde el menú de usuario. En a figura [4.31](#page-138-0) se muestra la opción del menú de usuario y el formulario para iniciar sesión.

<span id="page-138-0"></span>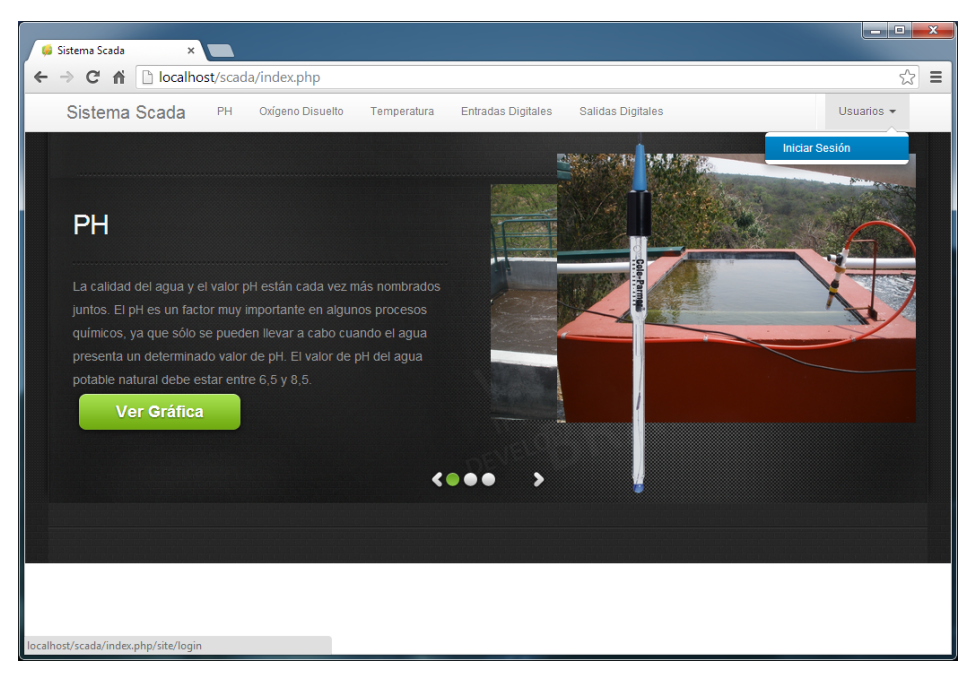

**(a)** Menú de usuario para iniciar sesión.

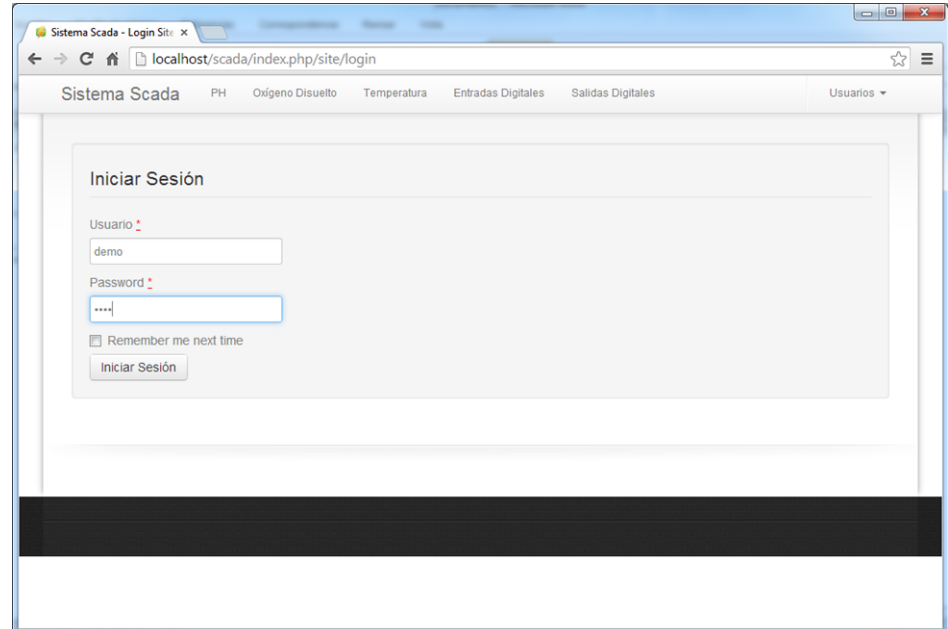

**(b)** Formulario para iniciar sesión.

**Figura 4.31.** Gestión de usuarios en la aplicación Web.

#### **4.3.2. Prueba de gestión de estados digitales**

En esta prueba se verifica que la aplicación Web presenta los registros de estados digitales de manera correcta. En la figura [4.32a](#page-140-0) se muestra la forma en que se presentan los registros de estados digitales (entradas<sup>[11](#page-139-0)</sup> y salidas) y en la figura [4.32b](#page-140-1) se muestra el formulario para que el Administrador establezca los estados de las salidas digitales.

Como se observa en la figura [4.32a,](#page-140-0) el icono en color rojo indica un estado activo (ON) y el icono en color gris indica un estado inactivo (OFF). Ahora, Si el formulario es aceptado, se construye una ADU de solicitud y es enviada a la MTU, la cual, por medio del servidor Web (Implementado con un *socket*) recibe la ADU y la transfiere a la RTU a través de la interfaz serie.

En la figura [4.33a](#page-141-0) se muestra cuando el *software* de la MTU recibe la ADU de solicitud que se emite desde la aplicación Web, dicha ADU es enviada a la RTU. En la figura [4.33b](#page-141-1) se muestra como establecer las salidas digitales desde el *software* de la MTU.

<span id="page-139-0"></span> $^{11}\rm{No}$ se muestra la captura para las entradas digitales ya que es idéntica a la presentación de las salidas, obviamente la vista de las entradas digitales no incluye el botón para establecer estados digitales.

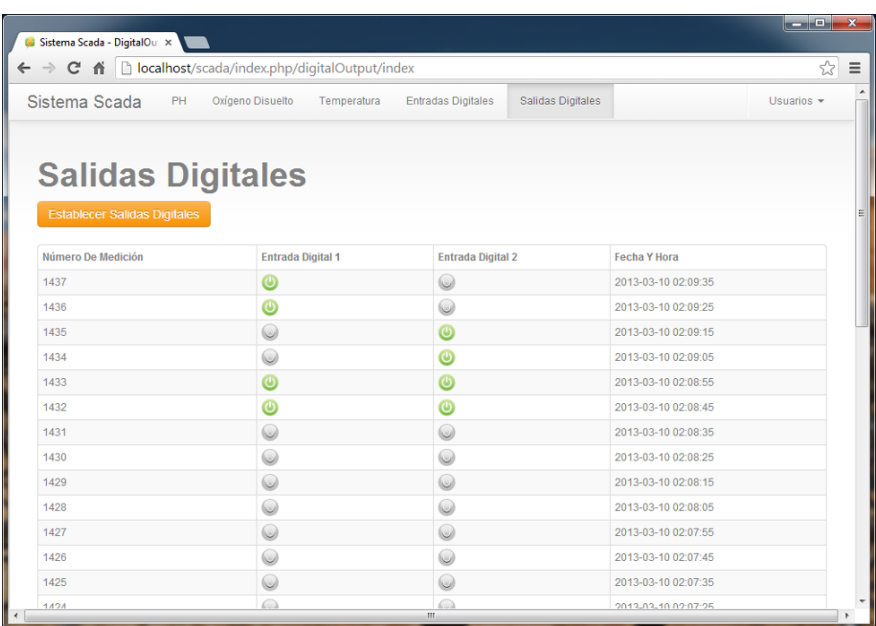

**(a)** Presentación de registros de estados digitales.

<span id="page-140-0"></span>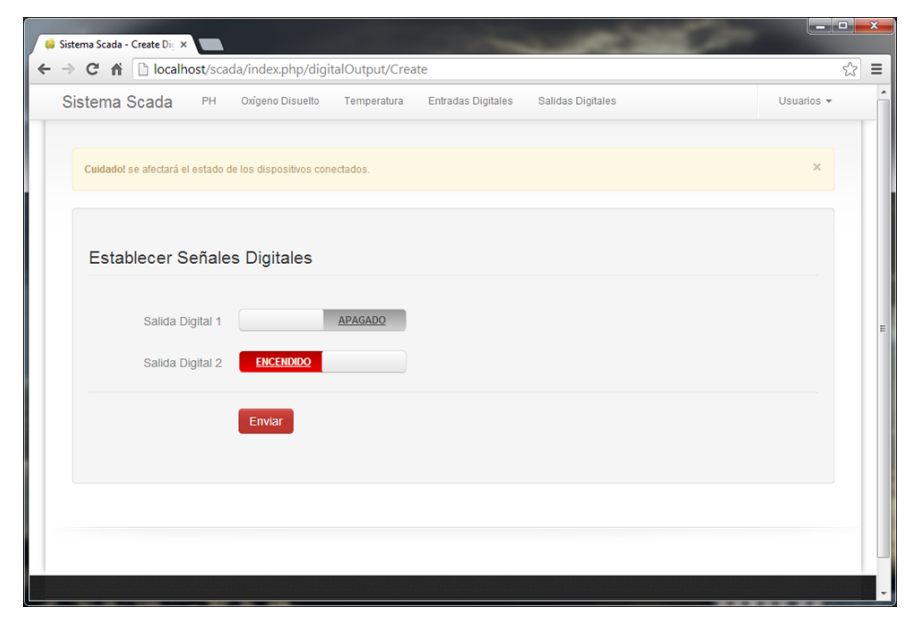

**(b)** Formulario para establecer salidas digitales.

<span id="page-140-1"></span>**Figura 4.32.** Presentación y gestión de salidas digitales en la aplicación Web.

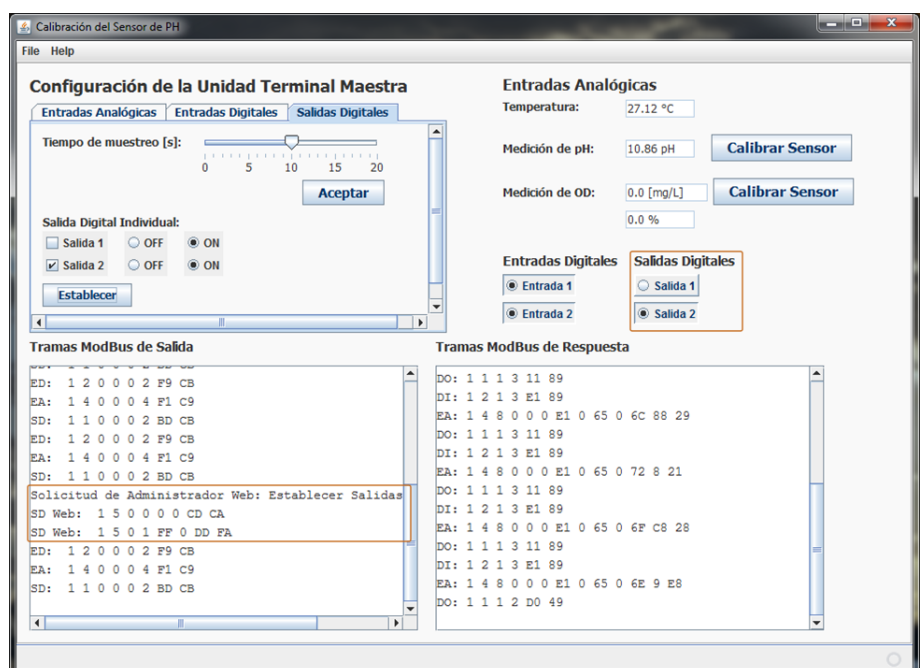

**(a)** Recepción de la ADU emitida desde la aplicación Web.

<span id="page-141-0"></span>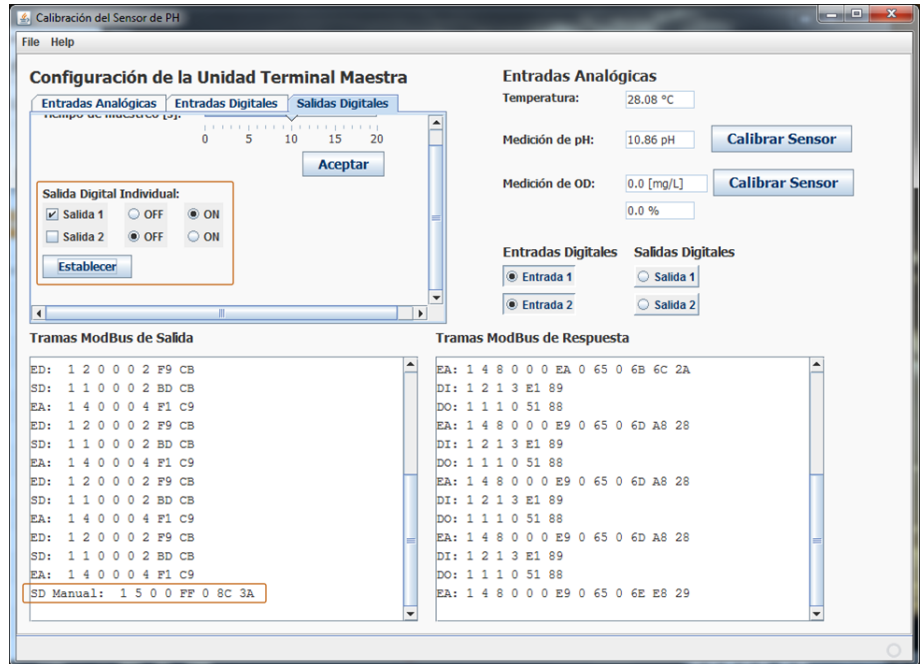

<span id="page-141-1"></span>**(b)** Gestión de salidas digitales desde el *software* de la MTU.

**Figura 4.33.** Recepción de la ADU emitida desde la aplicación Web y gestión de salidas digitales desde el *software* de la MTU.

# **5 Conclusiones**

Al finalizar el desarrollo del sistema de monitoreo, se han cumplido con los objetivos establecidos en el inicio de este proyecto, y se obtienen las siguientes conclusiones:

- Debido a la magnitud del proyecto, se aplicaron dos metodologías de desarrollo: *CMMI*, que se emplea para la gestión global del proyecto, ya que dicha metodología se emplea generalmente en proyectos *software* a gran escala; la metodología de *Sistemas Empotrados* se emplea para la división del proyecto en elementos *hardware* y *software* para la RTU y la MTU.
- Este proyecto contribuye a la implantación de mejores prácticas en la realización de proyectos de monitoreo y automatización remota, y por ende, dar pauta a futuros proyectos de innovación tecnológica e industrial, ya que estas prácticas se pueden aplicar a proyectos de automatización de procesos y plantas industriales.
- El sistema de monitoreo desarrollado consta de los siguientes elementos *hardware*: acondicionamiento de sensores (CAS), una RTU basada en el MCU ATmega8 y una interfaz de comunicación serial basada en el estándar RS-485. Los elementos *software* del sistema de monitoreo son: *software* de la RTU, *software* de la MTU y una aplicación Web.
- Se diseñaron e implementaron CAS para cada sensor. El CAS del sensor de pH y de temperatura se divide en tres etapas: aislamiento, filtrado y amplificación. Las etapas del CAS para el sensor de OD son: conversión de corriente a voltaje, amplificación y filtrado.
- Para el sensor de pH fue necesario incluir una etapa de adición de un voltaje *offset* ( $V_{offset}$ ). La etapa de aislamiento, filtrado y amplificación se implementaron con el *op-amp* CA3140. La etapa de aislamiento se realiza empleando dicho *op-amp* como seguidor de voltaje, en la etapa de filtrado y amplificación se emplea un circuito RC como filtro pasa-bajas y el CI CA3140 configurado como amplificador con una ganancia.
- Para el sensor de OD se diseñó un convertidor de corriente a voltaje y la etapa de filtrado consta de un filtro activo pasa-bajas inversor.
- La etapa de aislamiento del sensor de temperatura consiste en el CI CA3140 con la configuración de seguidor de voltaje y en la etapa de filtrado y amplificación se utiliza la configuración empleada para el sensor de pH en las respectivas etapas.
- La comunicación entre la RTU y la MTU se realiza a través de una interfaz serial RS-485. Dicha interfaz serial se implementa con el CI MAX489 y se construyó un transceptor RS-485/RS-232 para la comunicación con la MTU. La velocidad máxima de transferencia de la interfaz serial, bajo la configuración actual del MCU, fue de 38.4kbps.
- El software del MCU se desarrolló en el lenguaje de programación C. Este software se desarrolló en el IDE AVR Studio y se empleó la librería WinAVR que es un compilador de lenguaje C, ambas herramientas son específicamente para MCUs de la marca ATMEL.
- EL software de la MTU se desarrolló en el lenguaje de programación Java, el cual facilita el desarrollo de manera modular como se describe en el inciso [3.3.2.2.](#page-89-0) Java proporciona herramientas con las que se implementó el *Modelo del Gestor*, con ello se logra un mejor desempeño del *software* a través de la programación de múltiples hilos (*Multithreading*).
- A través de un búfer sincronizado, Java permite solucionar el problema *productorconsumidor* que se presenta al momento de compartir la interfaz serial entre los distintos subprocesos de monitoreo.
- El software de la MTU almacena registros de mediciones y estados digitales en una base de datos MySQL, y acepta solicitudes desde la aplicación Web para establecer salidas digitales.
- La aplicación Web fue desarrollada empleando el *framework Yii*. Para complementar la aplicación Web se utilizaron las extensiones (De Yii): *YiiBootstrap*, *HighCharts* y *YiiBooster*. También se utilizó la herramienta *Ambiance* (*jQuery Notification Plugin*) que es una herramienta de notificación basada en *JQuery*. Las gráficas dinámicas fueron implementadas usando las extensiones *YiiBooster*, *HighCharts* (en su versión gratuita) y *JQuery*[1](#page-143-0) .
- Se describió detalladamente el diseño *hardware* y *software*, lo cual permite utilizar esta información en otros proyectos de investigación como: adquisición de datos, acondicionamiento de señales, filtrado, comunicación serial, aplicaciones que requieren múltiples procesos, bases de datos y aplicaciones Web.
- El sistema de monitoreo desarrollado da una pauta a seguir para implementar sistemas SCADA y de automatización remota. Este tipo de proyectos son fácilmente escalables y se pueden agregar al sistema múltiples RTUs, MTUs, bases de datos y aplicaciones Web. Por ende, se pueden gestionar múltiples plantas o procesos industriales sin comprometer el rendimiento, ya que el procesamiento se realiza de manera distribuida.

<span id="page-143-0"></span><sup>1</sup>Se emplean solicitudes asíncronas *AJAX*.
#### **5.1. Líneas Futuras de Investigación**

En base al desarrollo del presente proyecto de tesis y otros proyectos de investigación, se abre la posibilidad de evolucionar este proyecto de manera significativa, por lo que se proponen las siguientes posibilidades para trabajos futuros:

- Implementar en el MCU controles por realimentación como el control PID, controladores de lógica difusa entre otros. Con esto se podrán controlar, desde un lugar remoto, variables cruciales en procesos, plantas o cualquier sistema que así lo requiera (Por ejemplo: pH, temperatura, presión, volumen y otras variables).
- Implementar alarmas o disparadores que indiquen un estado activo o inactivo, lo cual se podrá monitorear como entradas digitales. Igualmente, se podrán implementar activadores de dispositivos analógicos (Motores, ventiladores, ventanas y otros) o de un sistema en particular a través de señales digitales (TTL), dichas señales se pueden implementar a través de las salidas digitales que se detallan en el diseño de este proyecto de tesis.
- Mejorar el dispositivo CAS para el sensor de pH utilizando CIs de propósito industrial, con esto se podrá reducir el margen de error en las lecturas. Por ejemplo, se puede utilizar el CI LM4140A-1.0 de la marca *National Semiconductor*, el cual proporciona un voltaje de referencia de baja caída y produce un voltaje preciso de 1.024V que puede ser utilizado como *Vo f f s e t* , desde luego con un arreglo divisor de voltaje. Esto reducirá las variaciones en *V*<sup>o</sup>*f f* set</sub> y por ende las mediciones serán consistentes.
- Basándose en la referencia [[4](#page-146-0)], las arquitecturas posibles de comunicación entre una RTU y la MTU que se pueden implementar, utilizando radio módem son: punto a punto y estaciones repetidoras. Dichas arquitecturas permiten abarcar distancias significativamente grandes entre la RTU y la MTU. En los enlaces punto a punto interactúan solo una RTU y una MTU, y generalmente consiste en sistemas con propagación en línea de vista (*Line-ofsight propagation*). Los enlaces con estaciones repetidoras brindan la ventaja de gestionar RTUs que están fuera de la línea de vista del radio módem de la MTU y por ende a una distancia mucho mayor que la arquitectura punto a punto, gracias a esto, permite abarcar distancias entre regiones y estados.
- Actualmente, debido a la gran demanda de la Internet, resulta conveniente implementar el protocolo de comunicación Modbus sobre TCP/IP. Con ello, se pueden utilizar estándares de redes LAN como Ethernet (Estándar IEEE 802.3) y Wi-Fi (Estándar IEEE 802.11) para la comunicación entre la RTU y la MTU en distancias cortas. Considerando que para una red interna o intranet la latencia es relativamente despreciable, es posible sustituir la interfaz serial RS-485 por cualquier estándar de red LAN.
- Se puede realizar un estudio para verificar si existe la posibilidad de usar la infraestructura de Internet que ofrece TELMEX al público en general, ya que TELMEX ofrece, al sector empresarial e industrial, servicios de Internet dedicado, dichos servicios tienen un costo fuera del alcance de un usuario común. Dicho estudio proporcionará los rangos de latencias de propagación en la información de monitoreo y se podrá determinar que tipo de

plantas o procesos industriales podrían ser monitoreados o automatizados bajo dicha infraestructura.

- En la actualidad, se puede implementar la RTU en MCUs que ofrecen módulos embebidos de comunicación Ethernet, tales como la familia de MCUs *PIC32MX6/7* de la marca *MICROCHIP*, los cuales soportan tasas de transferencia de datos de of 10Mbps (10-BaseT), 100Mbps (10/100 Base-T) y 1000Mbps (1Gbps). En base a estos MCUs se derivan una gama de dispositivos y tarjetas de desarrollo para comunicación sobre Ethernet y Wi-Fi.
- Implementar la RTU en familias de dispositivos FPGA como: *Virtex-7*, *Spartan-6*, *Kintex-7* entre otras. Dichas familias de FPGAs proporcionan herramientas para implementar interfaces Ethernet.
- Para la aplicación Web se pueden implementar módulos de notificación vía mensajes de texto y correos electrónicos. También es posible desarrollar módulos de reportes mensuales, semanales y diarios (según se requiera). Prácticamente es imposible determinar los límites de una aplicación Web, debido a la constante evolución del software libre y privativo. Con esto se abre una nueva línea de investigación en el ámbito industrial.
- Debido a las nuevas tendencias en tecnologías de la información, es posible desarrollar aplicaciones para dispositivos móviles, lo cual abre una nueva rama de investigación en lo que se refiere a usabilidad, seguridad y gestión de usuarios.
- Finalmente, La tendencia en tecnología se dirige hacia el mercado de dispositivos móviles y computación sobre la nube (*Cloud computing*), por lo que esta área ofrece una inmensa oportunidad de innovación tecnológica.

## **Bibliografía**

- [1] S. Acharya and V. Pandya, "Bridge between black box and white box gray box testing technique," *International Journal of Electronics and Computer Science Engineering*, no. ISSN 2277-1956/V2N1-175-185, january 2012.
- [2] C. Alexander and M. Sadiku, *Fundamentals of Electric Circuits*, 5th ed. McGraw-Hill Education, 2012.
- [3] Atmel Corporation, "8-bit Atmel with 8KBytes InSystem Programmable Flash," Datasheet ATmega8, ATmega8L, 2013.
- <span id="page-146-0"></span>[4] D. Bailey and E. Wright, *Practical SCADA for Industry*, 1st ed. Gran Bretaña: Newnes-Elsevier, 2003.
- [5] J. Barceló Ordinas and J. Íñigo Griera, *Protocolos y aplicaciones de Internet*, 1st ed. UOC, 2008.
- [6] I. Bolaños Gómez, "Diseño espacial y estructural de una planta de tratamiento de aguas residuales para la universidad tecnológica de la mixteca," Universidad Tecnológica de la Mixteca, Huajuapan de León, Oaxaca, México, Tesis de licenciatura, 2006.
- [7] R. Camps Paré, L. Casillas Santillán, D. Costal Costa, M. Gibert Ginestà, C. Martín Escofet, and O. Pérez Mora, *Bases de datos*, 1st ed. UOC Formación de Posgrado, 2005.
- [8] Cisco Systems, Inc., *Internetworking Technologies Handbook*, 4th ed. Cisco Press, 2004.
- [9] R. Coughlin, F. Driscoll, and R. Gutiérrez, *Amplificadores operacionales y circuitos integrados lineales*, 5th ed. Pearson Educación, 1999.
- [10] H. Deitel and P. Deitel, *Java How to Program*, 6th ed. Prentice Hall, 2004.
- [11] ESARDA Working Groups, "Guidelines for developing unattended and remote monitoring and measurement," *ESARDA*, december 2000.
- [12] P. Espiñeira, *Las Comunicaciones en la Empresa: Normas, Redes y Servicios*. Ra-Ma, Libreria y Editorial Microninfomatica, 2003.
- [13] J. Guadayol Cunill, *La automatización en la ingeniería química*, 1st ed. Univ. Politèc. de Catalunya, 2010.
- [14] W. Hayt, W. Hayt, J. Kemmerly, and S. Durbin, *Engineering Circuit Analysis*, 8th ed. MCGRAW-HILL Higher Education, 2012.
- [15] Intersil, "CA3140, CA3140A: 4.5MHz, BiMOS Operational Amplifier with MOSFET Input/Bipolar Output," Datasheet FN957.10, 2005.
- [16] Javvin Technologies Inc., *Network Protocols Handbook*, 2nd ed. Javvin, 2005.
- [17] M. Lapeña, *Tratamiento de aguas industriales: aguas de proceso y residuales*, 1st ed. Marcombo, 1989.
- [18] T. Majchrzak, *Improving Software Testing: Technical and Organizational Developments*, ser. SpringerBriefs in Information Systems. Springer, 2012.
- [19] MAXIM, "Low-Power, Slew-Rate-Limited RS-485/RS-422 Transceivers," Datasheet 19-0122, 2003.
- [20] M. Á. S. Maza, *Javascript*, 1st ed., ser. Certificado de profesionalidad. Innovación y Cualificación, S.L., 2012.
- [21] Mettler Toledo, "InPro 6800 Series O2 Sensors: Instruction manual," Switzerland, Datasheet InPro 6800, 52 200 953, 2005.
- [22] MODICON, Inc., Industrial Automation Systems, "Modicon Modbus Protocol Reference Guide," Reference Guide PI-MBUS-300 Rev. J, 1996.
- [23] ——, "Modbus Application Protocol Specification," Application Protocol Specification V1.1b, 2006.
- [24] ——, "Modbus over Serial Line: Specification and Implementation Guide," Specification and Implementation Guide V1.02, 2006.
- [25] D. Méndez Bautista, "Sistema de comunicaciones basado en ethernet para el control de sistemas empotrados," Universidad Tecnológica de la Mixteca, Huajuapan de León, Oaxaca, México, Tesis de licenciatura, 2009.
- [26] National Semiconductor Corporation, "LM35, Precision Centigrade Temperature Sensors," Datasheet TL/H/5516, December 1994.
- [27] G. O'Regan, *Introduction to Software Process Improvement*, 1st ed., ser. Undergraduate topics in computer science. Springer, 2010.
- [28] J. Park, S. Mackay, and E. Wright, *Practical Data Communications for Instrumentation and Control*, 1st ed. Newnes-Elsevier, 2003.
- [29] A. Rodríguez Penin, *Sistemas SCADA*, 2nd ed. Marcombo, 2007.
- [30] Schneider-Electric, "Solutions for water treatment plants and pumping stations, achieve energy efficiency without sacrificing performance," *Schneider Electric - Global Marketing Communications Strategy & Design*, no. ART.960526, march 2011. [Online]. Available: http://[www.schneider-electric.com.mx](http://www.schneider-electric.com.mx/documents/solutions/segment/plantas-de-tratamientos-de-agua.pdf)/documents/solutions/ segment/[plantas-de-tratamientos-de-agua.pdf](http://www.schneider-electric.com.mx/documents/solutions/segment/plantas-de-tratamientos-de-agua.pdf)
- [31] M. Scholten, "LED Constant Current Source Scheme: Theory of Operation," Semiconductor Components Industries, Application Note AND8109/D, January 2003.
- [32] Secretaría de Medio Ambiente y Recursos Naturales (SEMARNAT), "Norma oficial mexicana nom-001-ecol-1996," http://[biblioteca.semarnat.gob.mx](http://biblioteca.semarnat.gob.mx/janium/Documentos/Ciga/agenda/DOFsr/60197.pdf)/janium/Documentos/Ciga/ agenda/DOFsr/[60197.pdf,](http://biblioteca.semarnat.gob.mx/janium/Documentos/Ciga/agenda/DOFsr/60197.pdf) 1996, pág. 70.
- [33] J. Seitz, "Application Note AN-1852: Designing with pH Electrodes," National Semiconductor Corporation, Application Note Application Note 1852, september 2008.
- [34] R. Sheldon and G. Moes, *Beginning MySQL*, 1st ed., ser. Programmer to programmer. Wiley, 2005.
- [35] A. SILBERSCHATZ, H. KORTH, and S. SUDARSHAN, *Fundamentos de bases de datos*, 4th ed. McGraw Hill, 2002.
- [36] I. Sommerville and M. Galipienso, *Ingeniería del software*, ser. Fuera de colección Out of series. Pearson Educación, 2005.
- [37] G. Tchobanoglous, F. Burton, M. . Eddy, and H. Stensel, *Wastewater Engineering: Treatment and Reuse*, ser. McGraw-Hill Series in Civil and Environmental Engineering. McGraw-Hill Education, 2004. [Online]. Available: http://[books.google.com.mx](http://books.google.com.mx/books?id=U9OmPwAACAAJ)/books?id= [U9OmPwAACAAJ](http://books.google.com.mx/books?id=U9OmPwAACAAJ)
- [38] Texas Instruments, "DAC0808 8-Bit D/A Converter," Datasheet SNAS539A, 2001.
- [39] ——, "MAX232, MAX232I: DUAL EIA-232 DRIVERS/RECEIVERS," Datasheet SLLS047I, 2004.
- [40] ——, "TL081, JFET-input operational amplifier," Datasheet SLOS081G, 2004.
- [41] P. Venkataram and S. S. Manvi, *Communication Protocol Engineering*, 1st ed. Prentice Hall, 2005.
- [42] Wikipedia, "Atmospheric pressure," http://en.wikipedia.org/wiki/[Atmospheric\\_pressure,](http://en.wikipedia.org/wiki/Atmospheric_pressure) Philips Lumileds Lighting Company, september 2013.
- [43] J. Winesett, *Web Application Development with Yii and PHP*, 2nd ed. Packt, 2012.
- [44] F. Xhafa and S. Caballé, *El Paradigma de la Computación Distribuida*, 1st ed. Publicaciones Delta, 2008, ch. 1, pp. 13–44.
- [45] Q. Xue and X. Wei Zhuo, *The Definitive Guide to Yii 1.1*, 1st ed. Yii Framework, 2012.
- [46] P. Zhang, *Industrial Control Technology*, 1st ed. William Andrew, 2008.
- [47] R. Zurawski, *Embedded Systems Handbook, Second Edition: Networked Embedded Systems*, 2nd ed., ser. Embedded Systems Handbook. Taylor & Francis, 2009.
- [48] J. Íñigo Griera and J. Barceló Ordinas, *Estructura de redes de computadores*, 1st ed. UOC, 2008.

# **A Diagramas Esquemáticos**

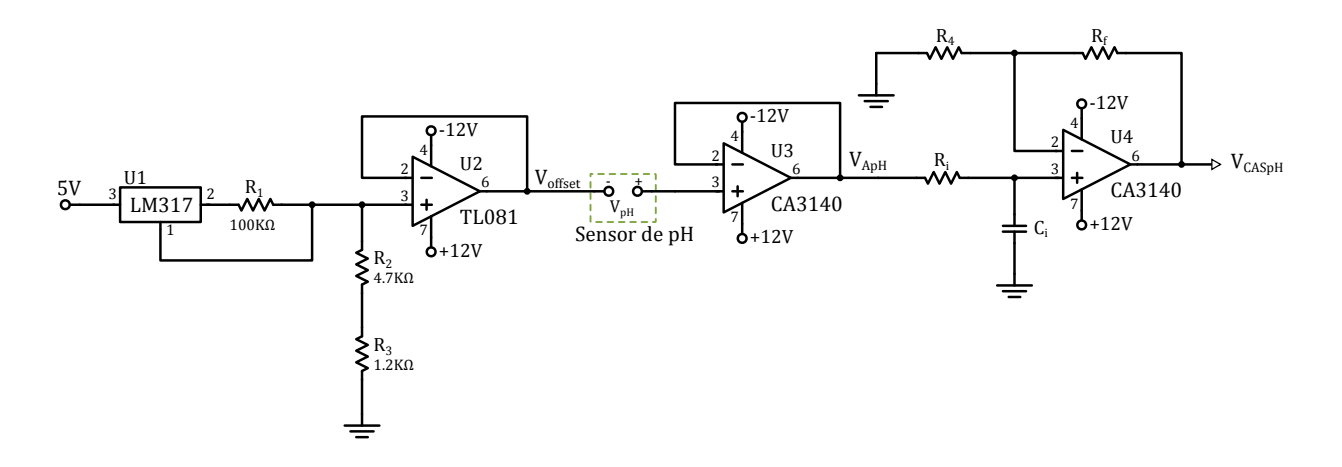

**Figura A.1.** Diagrama esquemático del dispositivo CAS para el sensor de pH.

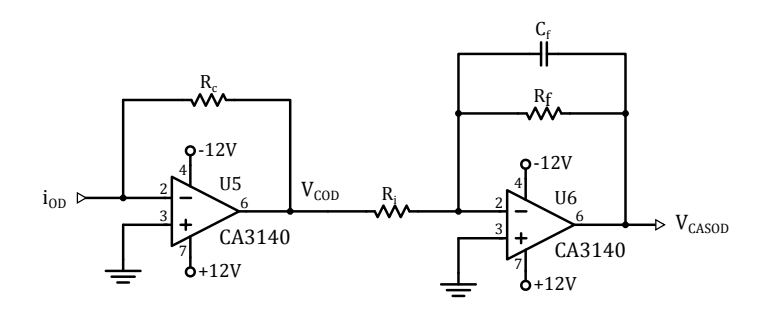

**Figura A.2.** Diagrama esquemático del dispositivo CAS para el sensor de OD.

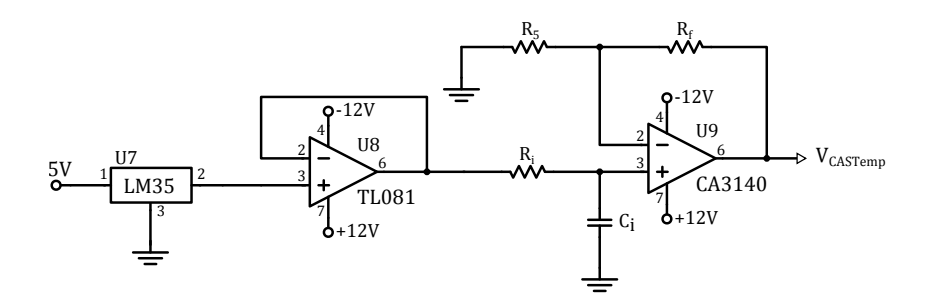

Figura A.3. Diagrama esquemático del dispositivo CAS para el sensor de temperatura.

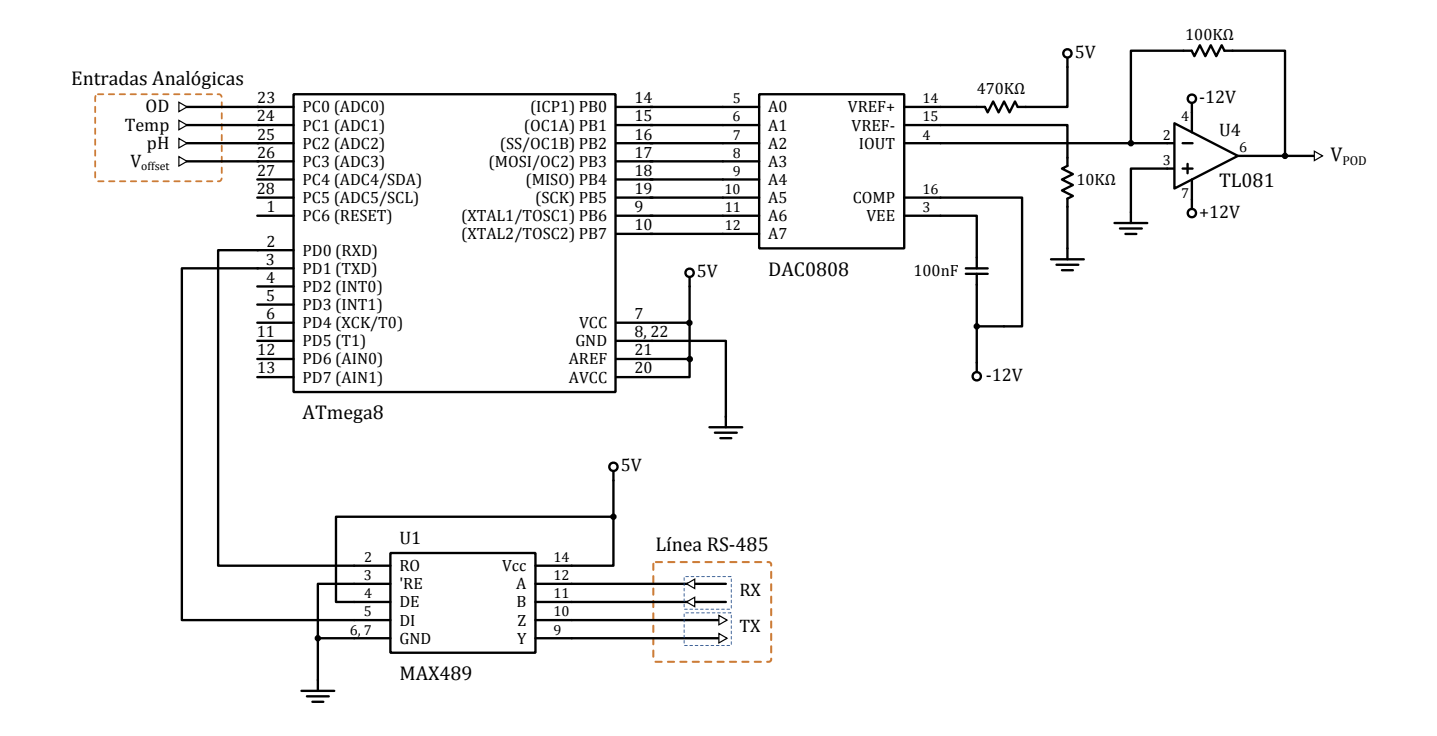

Figura A.4. Diagrama esquemático para las entradas y salidas del MCU.

# **B PCB**

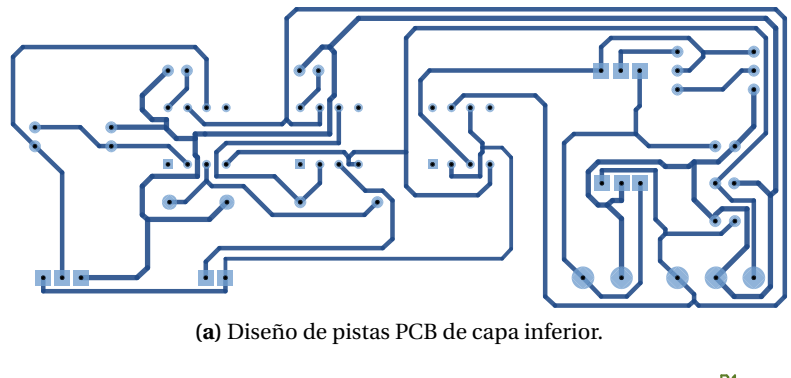

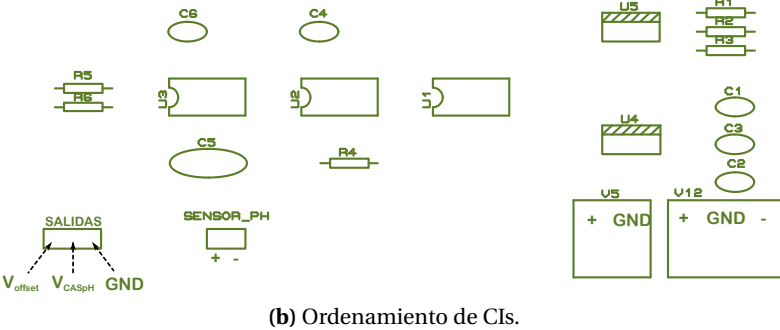

**Figura B.1.** PCB del CAS para el sensor de pH.

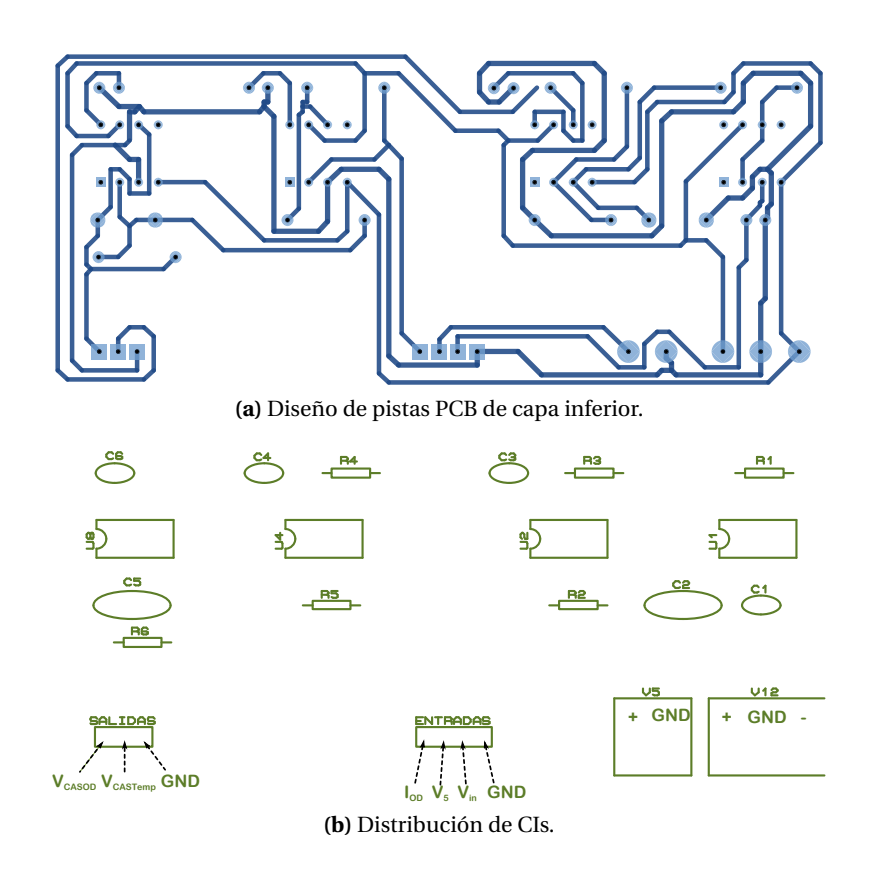

**Figura B.2.** PCB del CAS para el sensor de OD y temperatura.

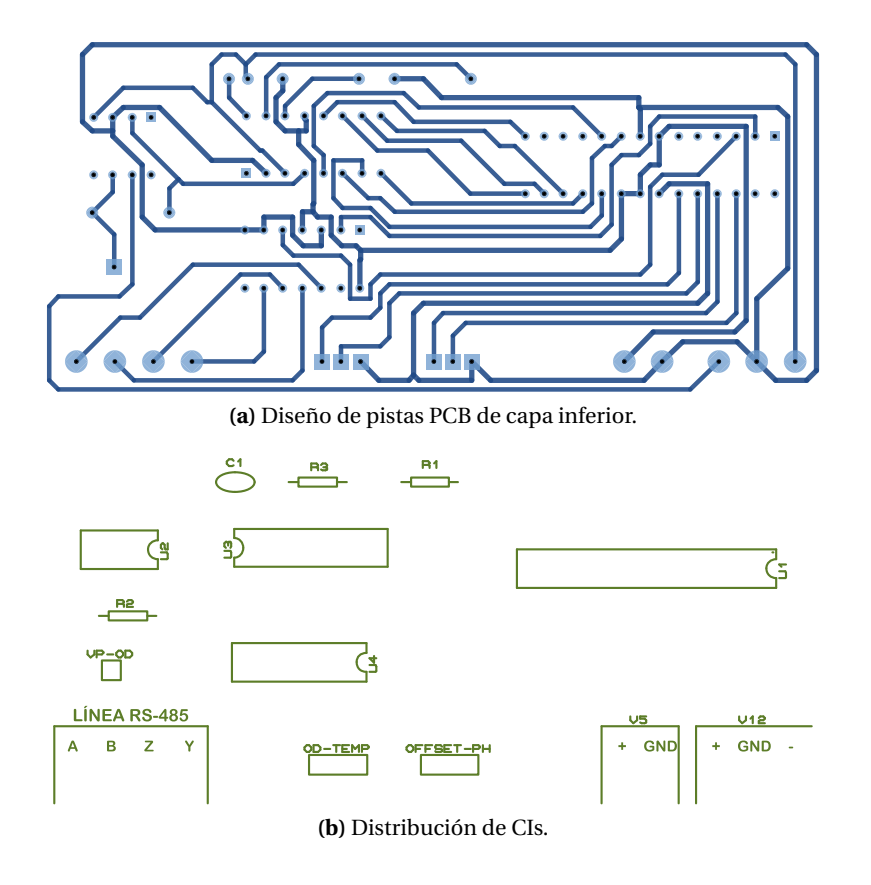

**Figura B.3.** PCB para el módulo del MCU.

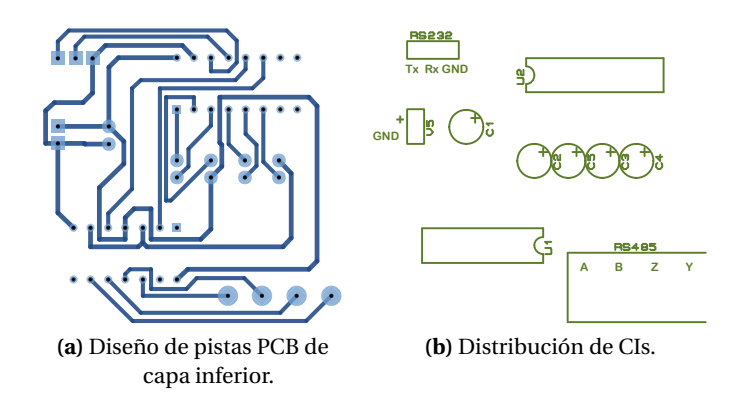

**Figura B.4.** PCB del transceptor RS-232/RS-485.

# **C**

## **Diseño Software**

### **C.1. Clases**

Para una mejor comprensión de la división de subprocesos del software de la MTU (Sección [3.3.2.2\)](#page-89-0) los diagramas de clase se dividen en cinco secciones: monitoreo de entradas analógicas (Figura [C.1\)](#page-157-0), monitoreo de entradas digitales (Figura [C.2\)](#page-158-0), diagrama de monitoreo y control de salidas digitales (Figura [C.3\)](#page-159-0) y calibración de sensores (Figura [C.4\)](#page-160-0).

<span id="page-157-0"></span>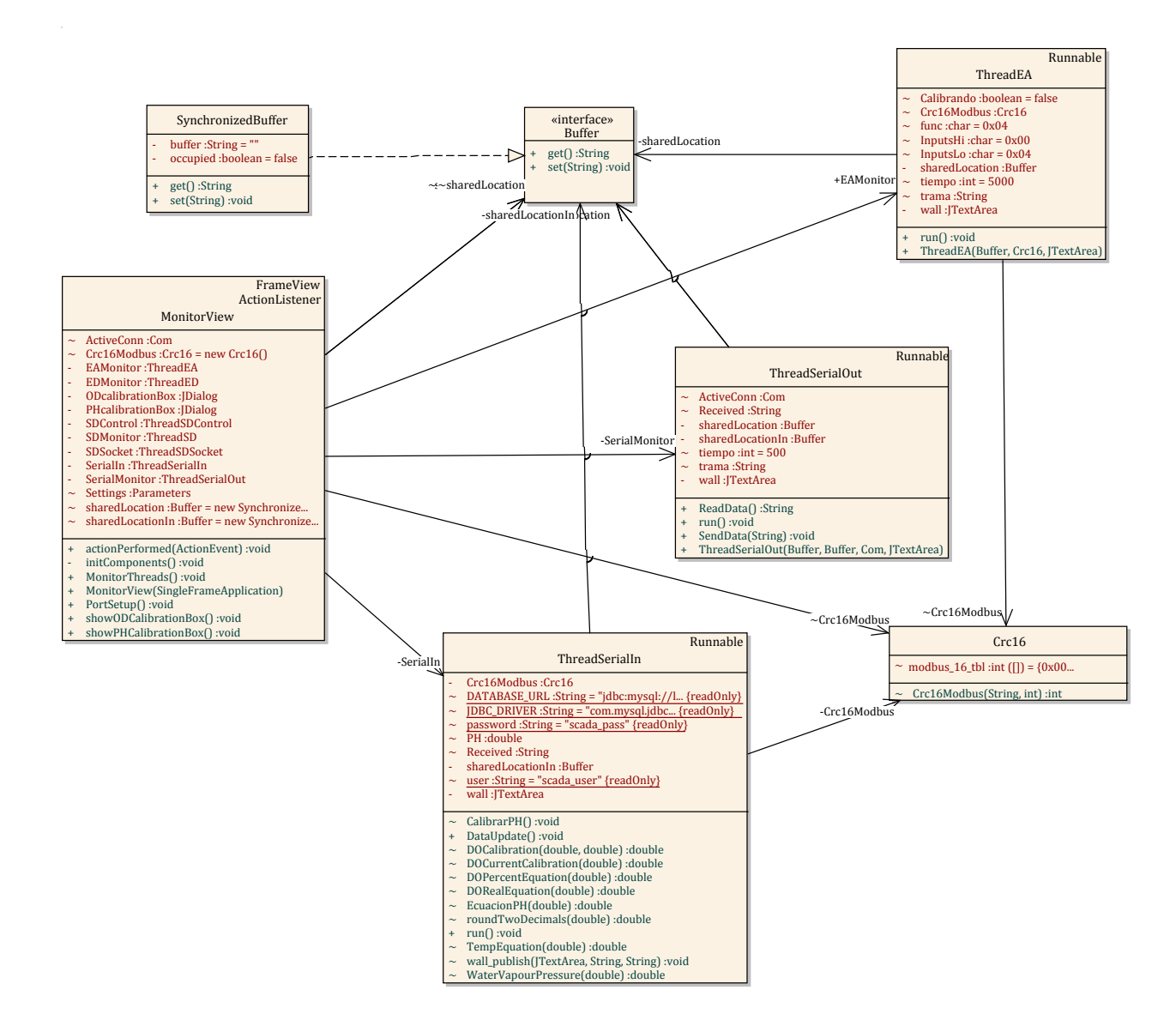

Figura C.1. Diagrama de clases para monitoreo de entradas analógicas.

<span id="page-158-0"></span>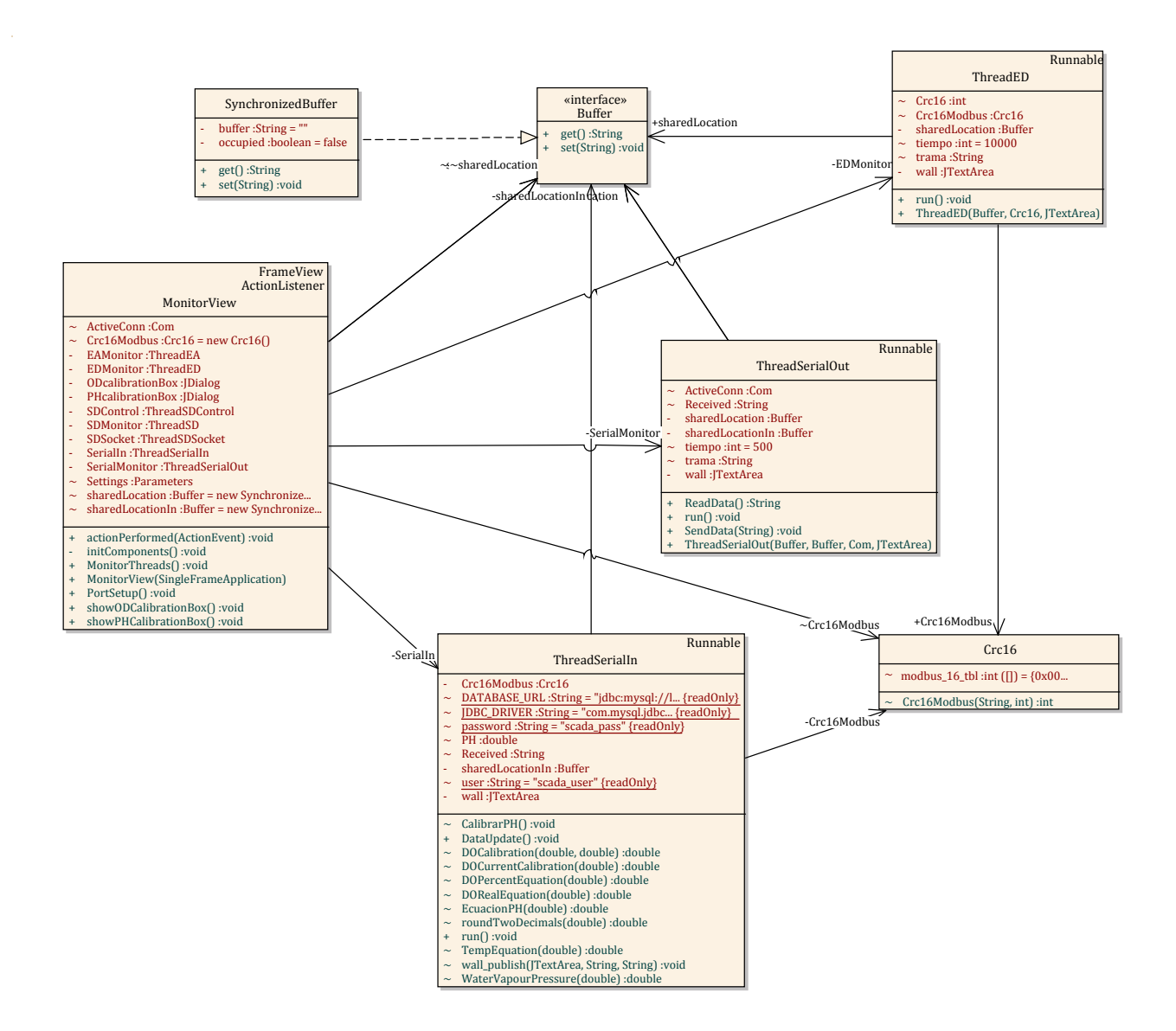

Figura C.2. Diagrama de clases para monitoreo de entradas digitales.

<span id="page-159-0"></span>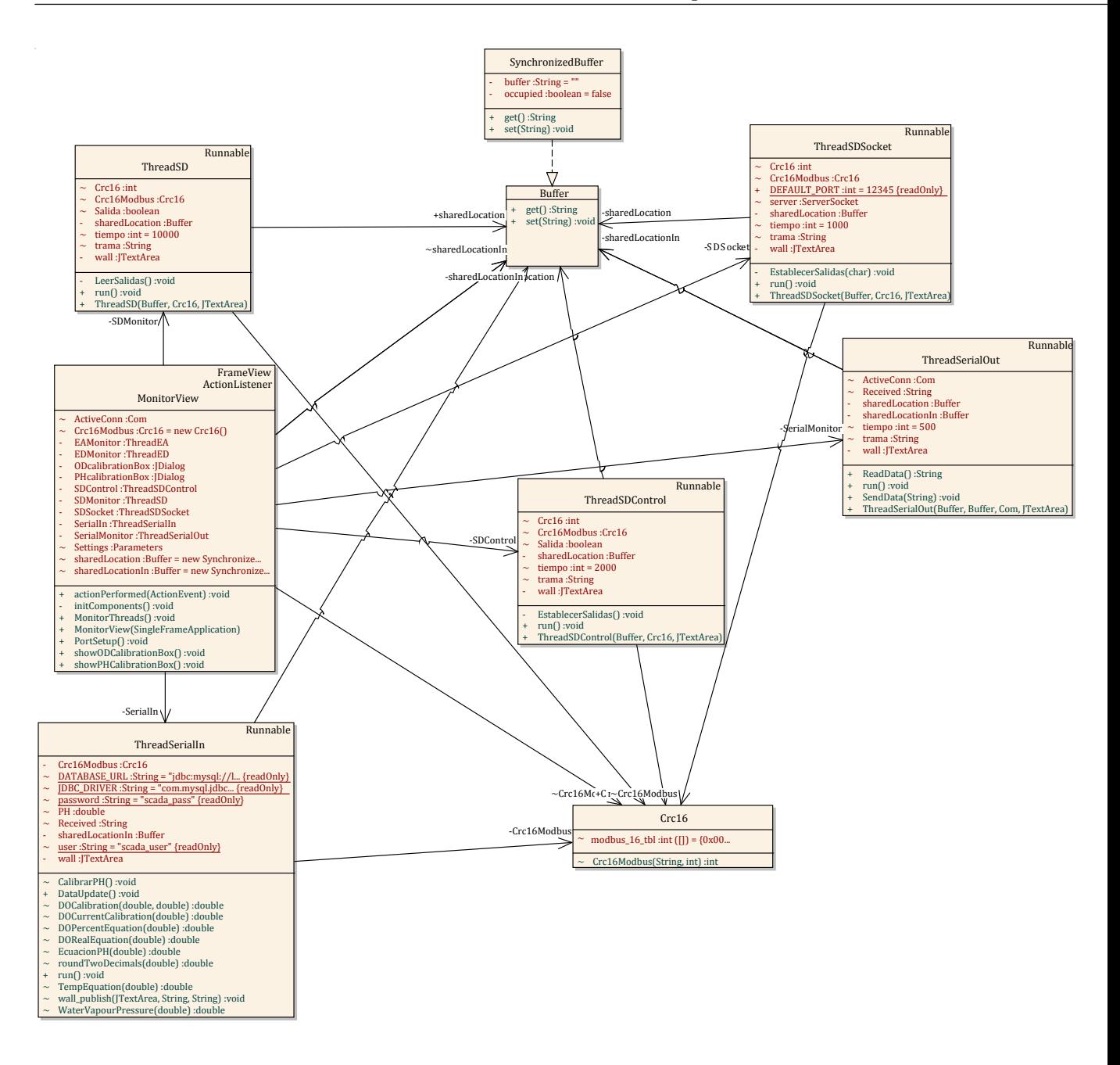

Figura C.3. Diagrama de clases para monitoreo y control de salidas digitales.

<span id="page-160-0"></span>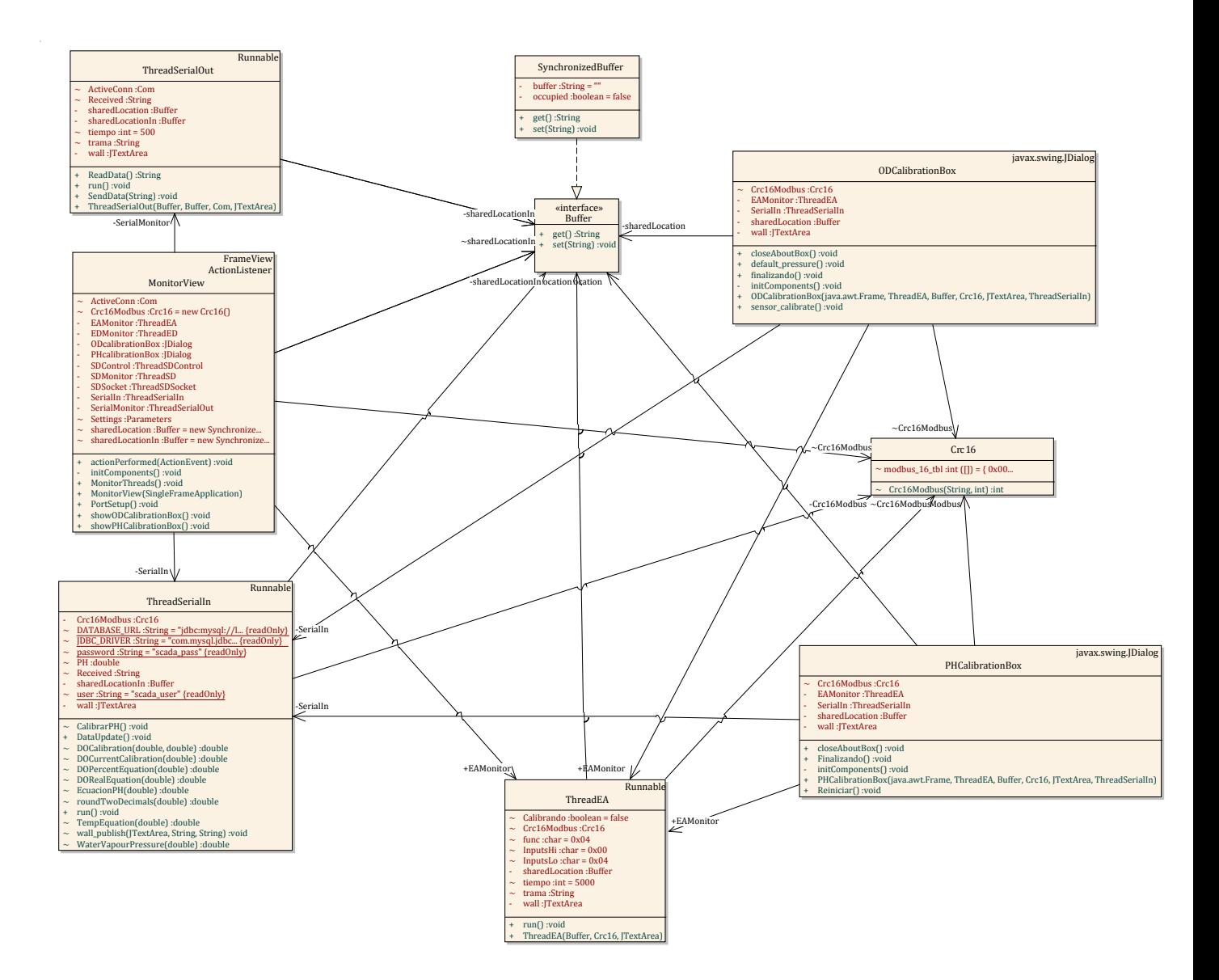

**Figura C.4.** Diagrama de clases para calibración de sensores.

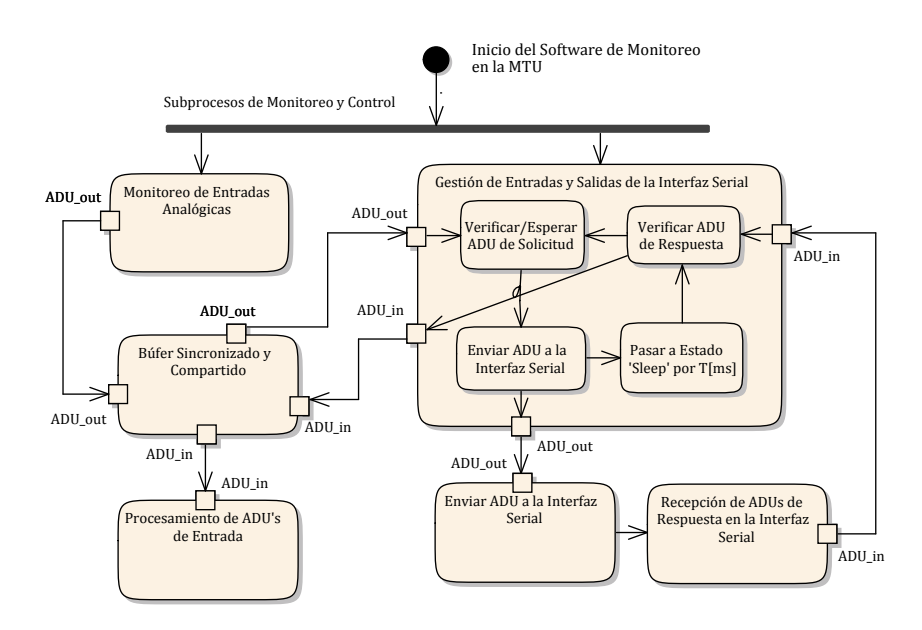

### **C.2. Diagramas de actividades**

**Figura C.5.** Diagrama de actividades de la gestión de la interfaz serial.

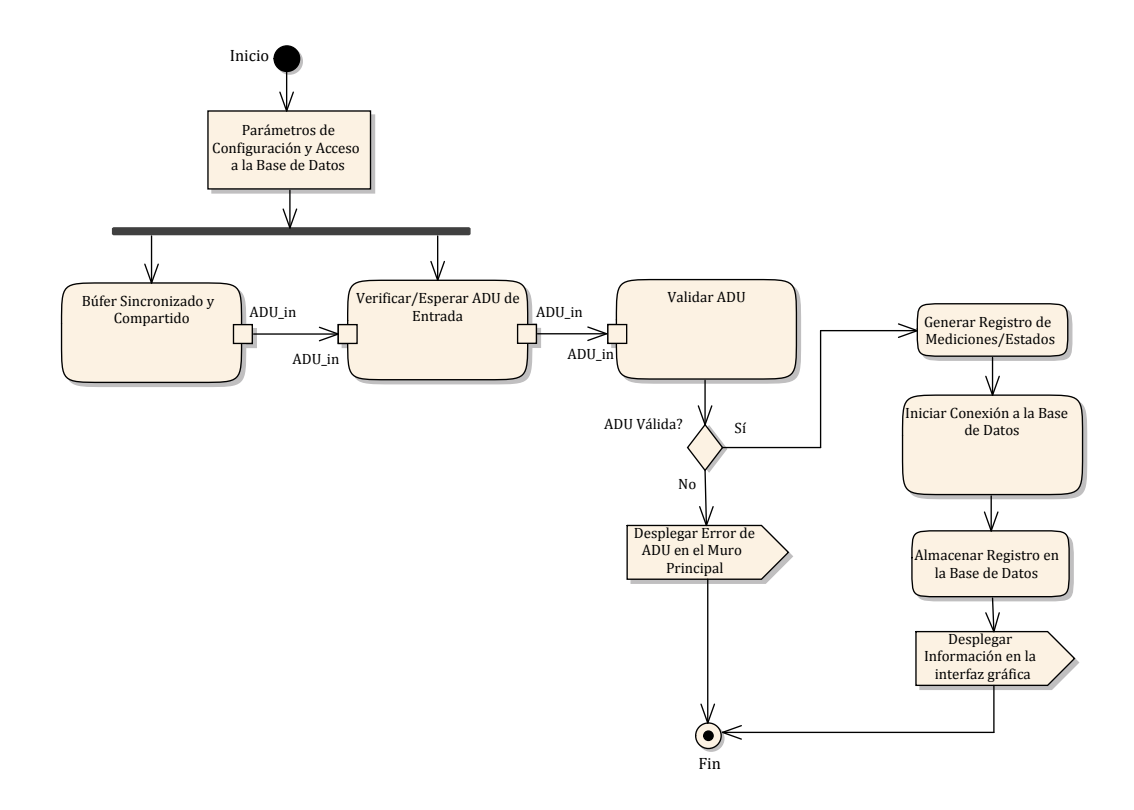

**Figura C.6.** Diagrama de actividades del procesamiento de ADUs.

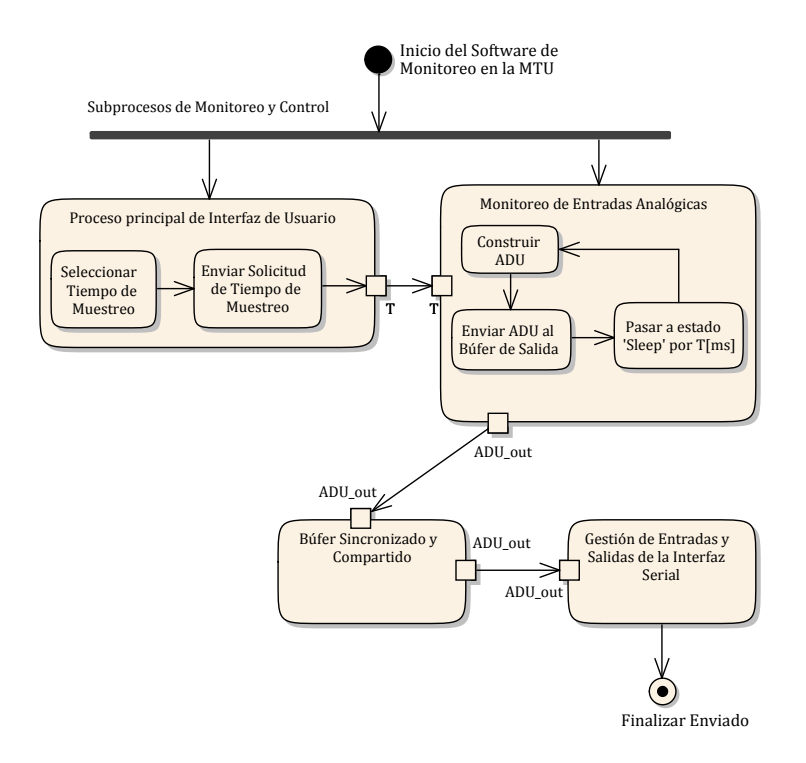

**Figura C.7.** Diagrama de actividades para establecer el tiempo de muestreo.

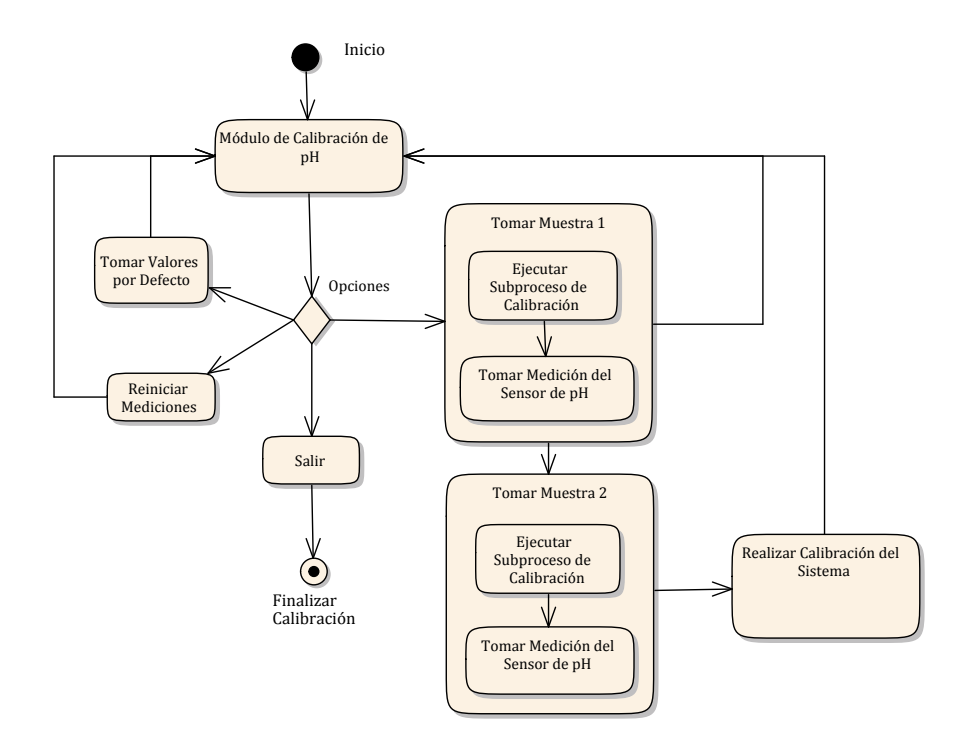

**Figura C.8.** Diagrama de actividades para calibrar el sensor de pH.

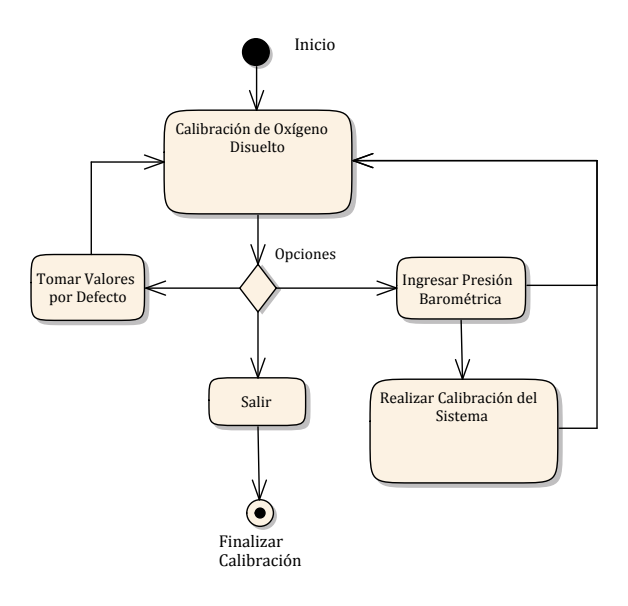

**Figura C.9.** Diagrama de actividades para calibrar el sensor de OD.